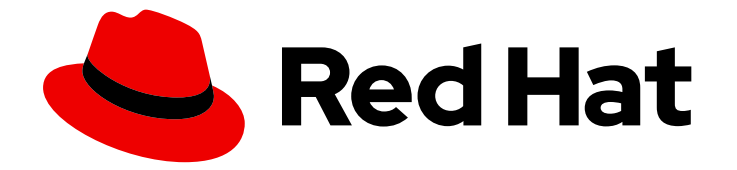

# OpenShift Container Platform 4.6

# ロギング

OpenShift Container Platform でのクラスターロギングの設定

Last Updated: 2023-02-23

OpenShift Container Platform でのクラスターロギングの設定

Enter your first name here. Enter your surname here. Enter your organisation's name here. Enter your organisational division here. Enter your email address here.

### 法律上の通知

Copyright © 2022 | You need to change the HOLDER entity in the en-US/Logging.ent file |.

The text of and illustrations in this document are licensed by Red Hat under a Creative Commons Attribution–Share Alike 3.0 Unported license ("CC-BY-SA"). An explanation of CC-BY-SA is available at

http://creativecommons.org/licenses/by-sa/3.0/

. In accordance with CC-BY-SA, if you distribute this document or an adaptation of it, you must provide the URL for the original version.

Red Hat, as the licensor of this document, waives the right to enforce, and agrees not to assert, Section 4d of CC-BY-SA to the fullest extent permitted by applicable law.

Red Hat, Red Hat Enterprise Linux, the Shadowman logo, the Red Hat logo, JBoss, OpenShift, Fedora, the Infinity logo, and RHCE are trademarks of Red Hat, Inc., registered in the United States and other countries.

Linux ® is the registered trademark of Linus Torvalds in the United States and other countries.

Java ® is a registered trademark of Oracle and/or its affiliates.

XFS ® is a trademark of Silicon Graphics International Corp. or its subsidiaries in the United States and/or other countries.

MySQL<sup>®</sup> is a registered trademark of MySQL AB in the United States, the European Union and other countries.

Node.js ® is an official trademark of Joyent. Red Hat is not formally related to or endorsed by the official Joyent Node.js open source or commercial project.

The OpenStack ® Word Mark and OpenStack logo are either registered trademarks/service marks or trademarks/service marks of the OpenStack Foundation, in the United States and other countries and are used with the OpenStack Foundation's permission. We are not affiliated with, endorsed or sponsored by the OpenStack Foundation, or the OpenStack community.

All other trademarks are the property of their respective owners.

#### 概要

本書では、クラスターロギング機能のインストール、設定および使用方法について説明します。ク ラスターロギングは、各種の OpenShift Container Platform サービスについてのログを集計しま す。

### 目次

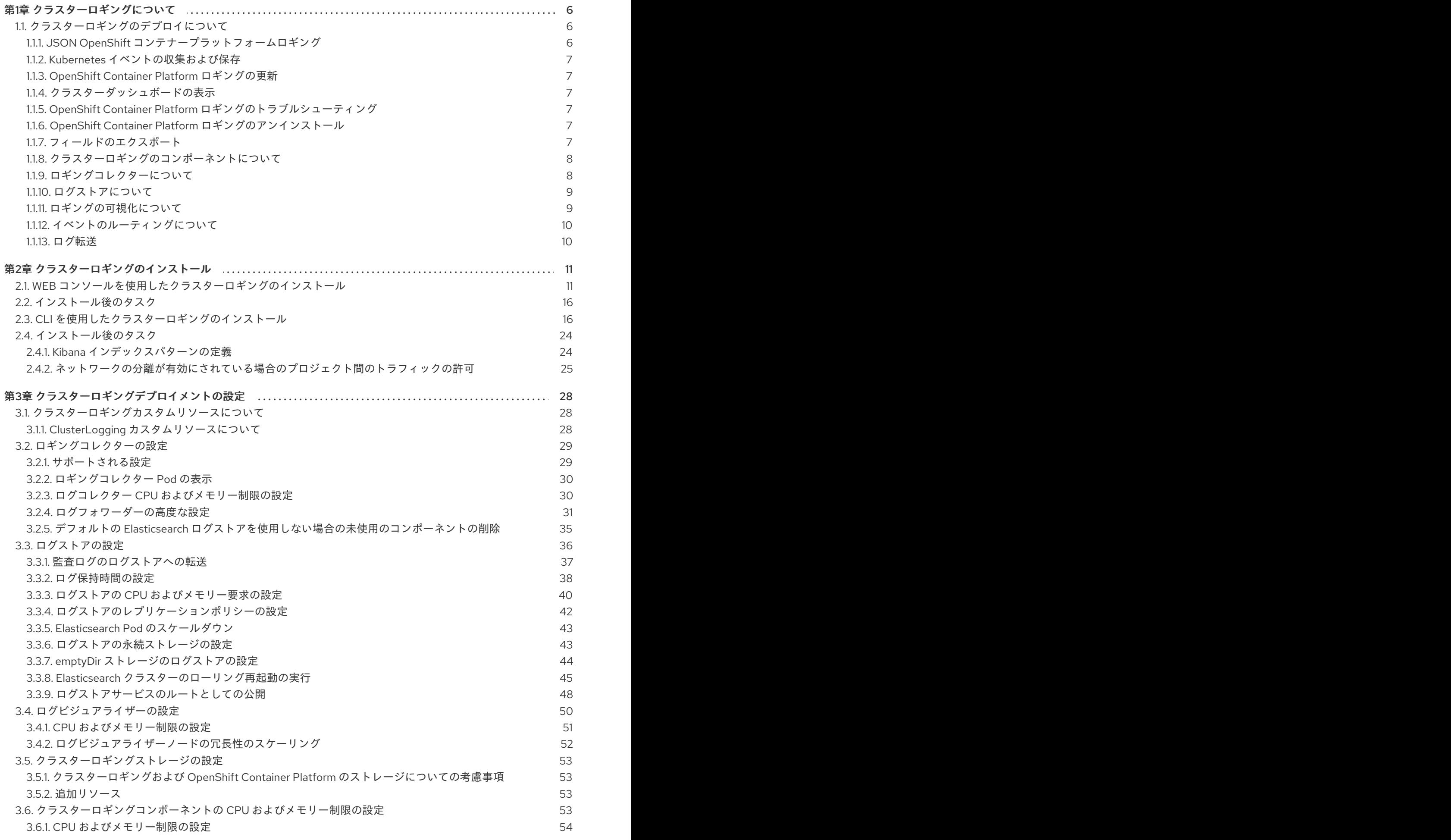

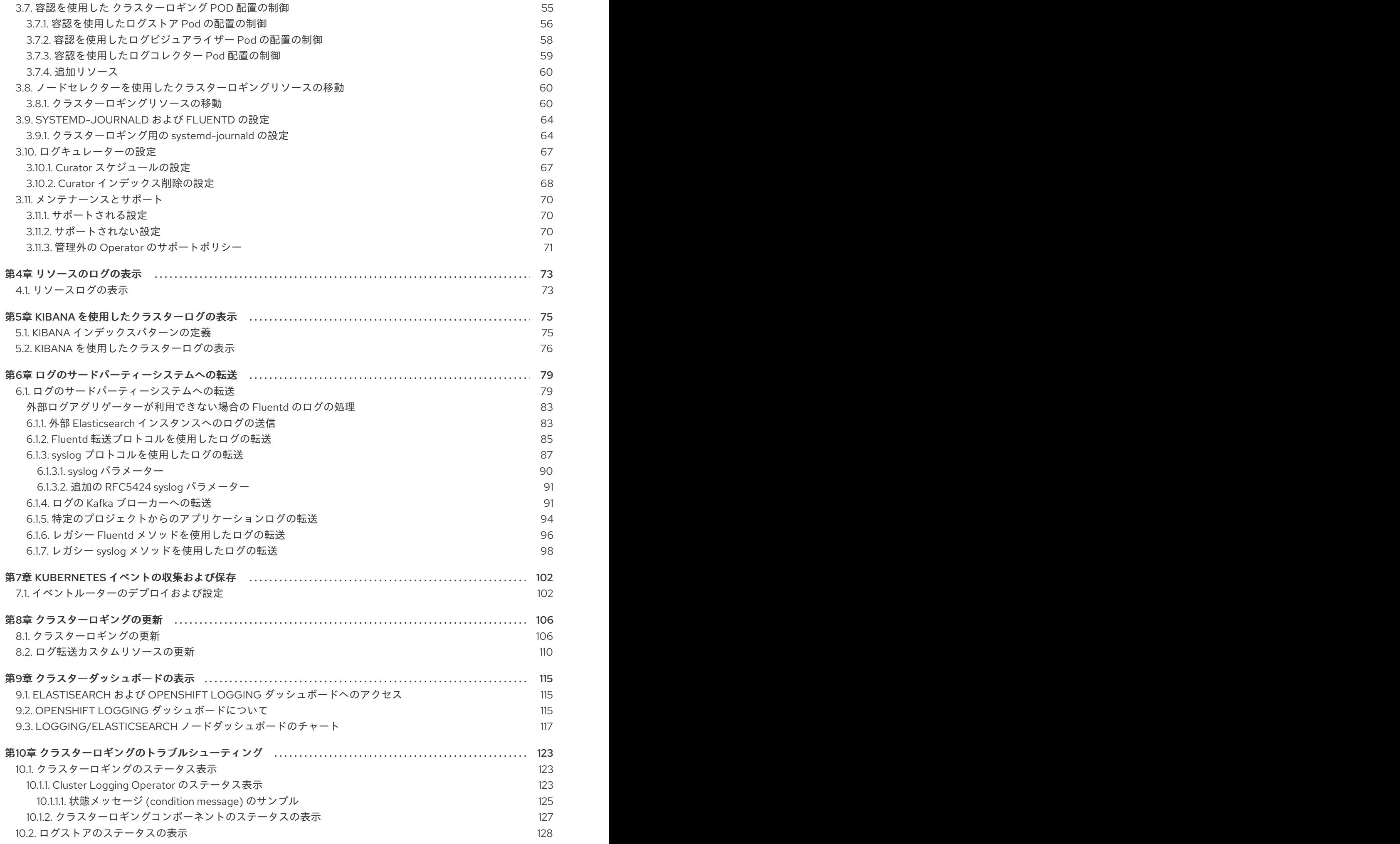

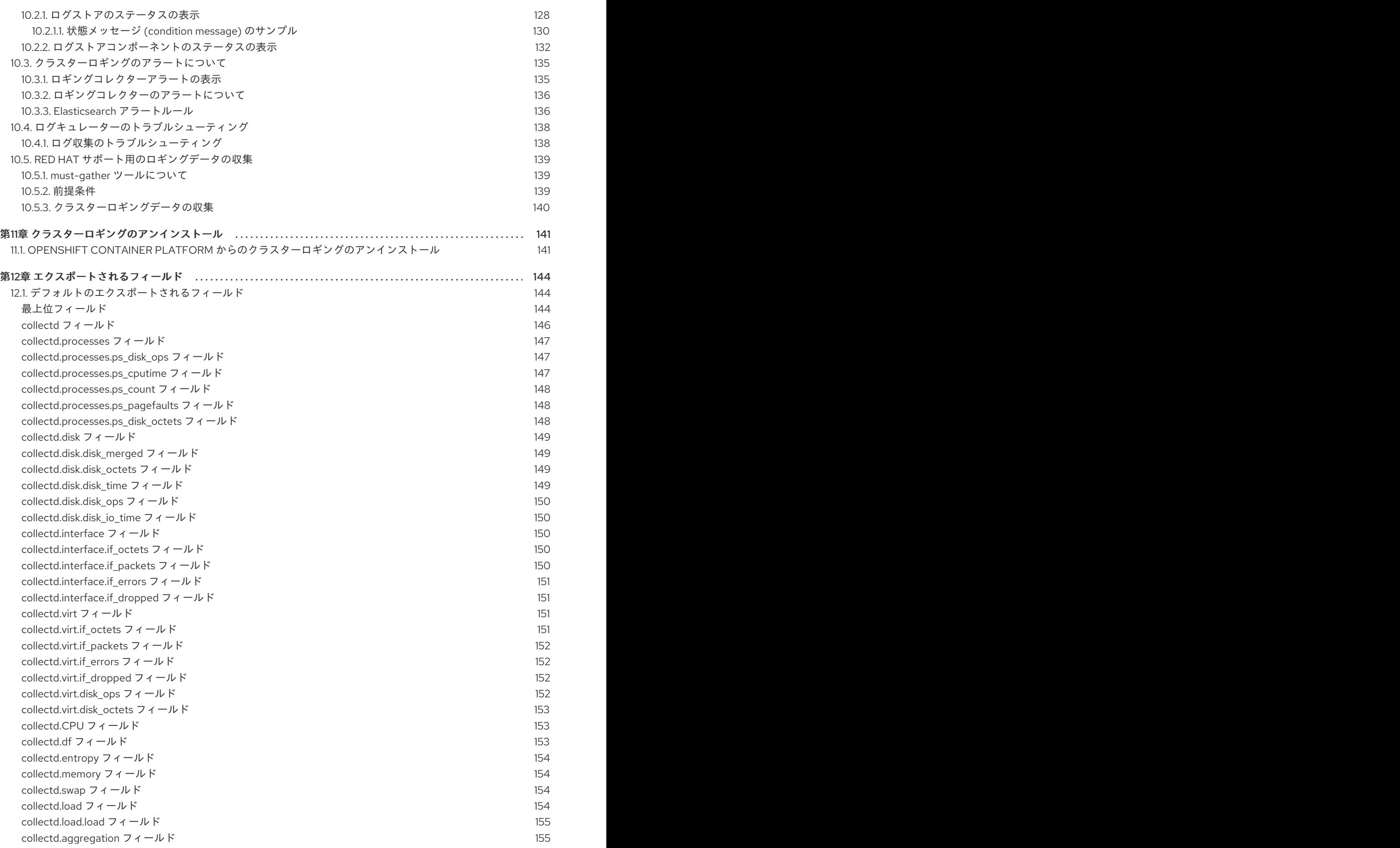

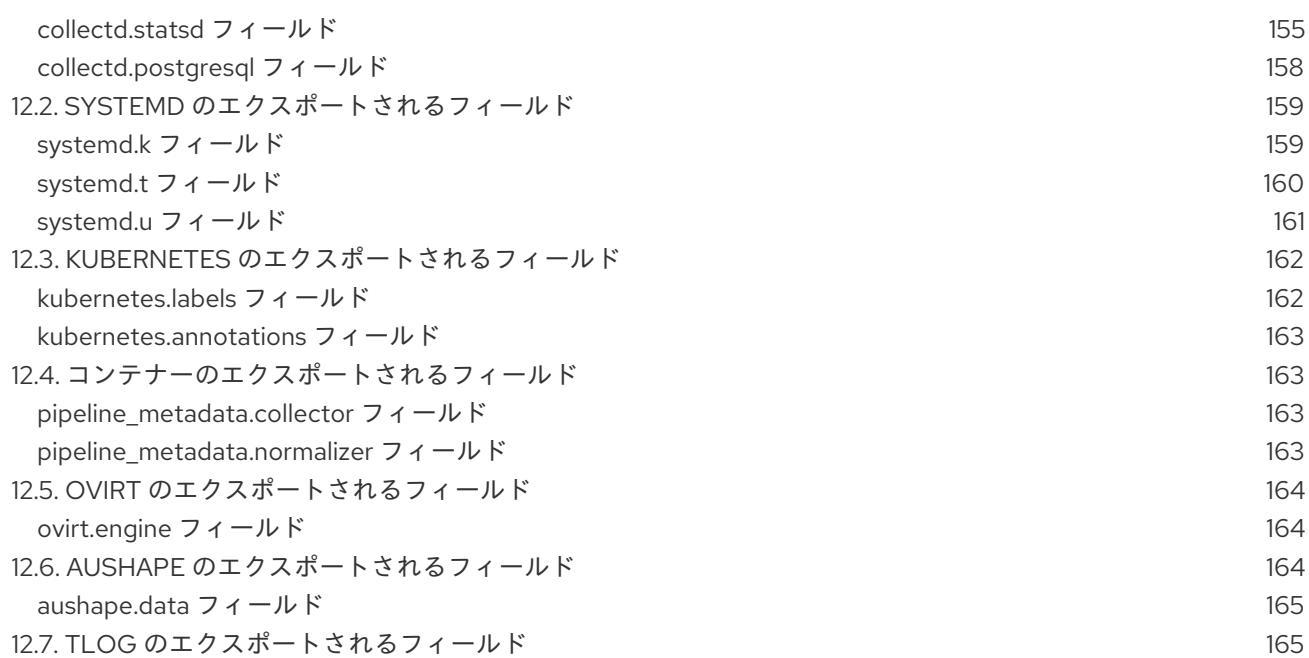

### 第1章 クラスターロギングについて

<span id="page-9-0"></span>クラスター管理者は、クラスターロギングをデプロイし、ノードシステムの監査ログ、アプリケーショ ンコンテナーログ、およびインフラストラクチャーログなどの OpenShift Container Platform クラス ターからのすべてのログを集計できます。クラスターロギングはクラスター全体でこれらのログを集計 [し、それらをデフォルトのログストアに保存します。](https://access.redhat.com/documentation/ja-jp/openshift_container_platform/4.6/html-single/logging/#cluster-logging-visualizer)Kibana Web コンソールを使用して、ログデータ を可視化 できます。

クラスターロギングは以下のタイプのログを集計します。

- **application**: クラスターで実行される、インフラストラクチャーコンテナーアプリケーション を除くユーザーアプリケーションによって生成されるコンテナーログ。
- **infrastructure**: ジャーナルログなどの、クラスターで実行されるインフラストラクチャーコン ポーネントおよび OpenShift Container Platform ノードで生成されるログ。インフラストラク チャーコンポーネントは、**openshift\***、 **kube\***、または **default** プロジェクトで実行される Pod です。
- **audit**: ノード監査システム (auditd) で生成されるログ (/var/log/audit/audit.log ファイルに保 存される)、および Kubernetes apiserver および OpenShift apiserver の監査ログ。

### 注記

内部 OpenShift Container Platform Elasticsearch ログストアは監査ログのセキュアなス トレージを提供しないため、デフォルトで監査ログは内部 Elasticsearch インスタンスに 保存されません。監査ログを内部ログストアに送信する必要がある場合 (Kibana で監査 ログを表示するなど)、[Forward](https://access.redhat.com/documentation/ja-jp/openshift_container_platform/4.6/html-single/logging/#cluster-logging-elasticsearch-audit_cluster-logging-store) audit logs to the log store で説明されているようにログ 転送 API を使用する必要があります。

### <span id="page-9-1"></span>1.1. クラスターロギングのデプロイについて

OpenShift Container Platform クラスター管理者は、OpenShift Container Platform Web コンソールま たは CLI コマンドを使用してクラスターロギングをデプロイし、Elasticsearch Operator および Cluster Logging Operator をインストールできます。Operator がインストールされている場合、 **ClusterLogging** カスタムリソース (Custom Resource、CR) を作成してクラスターロギング Pod およ びクラスターロギングのサポートに必要な他のリソースをスケジュールします。Operator はクラス ターロギングのデプロイ、アップグレード、および維持を行います。

**ClusterLogging** CR は、ログを収集し、保存し、視覚化するために必要なロギングスタックのすべての コンポーネントを含む完全なクラスターロギング環境を定義します。Cluster Logging Operator は Cluster Logging CR を監視し、ロギングデプロイメントを適宜調整します。

管理者およびアプリケーション開発者は、表示アクセスのあるプロジェクトのログを表示できます。

詳細は[、ログコレクターの設定](https://access.redhat.com/documentation/ja-jp/openshift_container_platform/4.6/html-single/logging/#cluster-logging-deploying) について参照してください。

#### <span id="page-9-2"></span>1.1.1. JSON OpenShift コンテナープラットフォームロギング

JSON ロギングを使用して、JSON 文字列を構造化オブジェクトに解析するようにログ転送 API を設定 できます。以下のタスクを実行します。

- JSON ログの解析
- Elasticsearch の JSON ログデータの設定

● JSON ログの Elasticsearch ログストアへの転送

詳細は、About JSON [Logging](https://access.redhat.com/documentation/ja-jp/openshift_container_platform/4.6/html-single/logging/#cluster-logging-json-logging-about_cluster-logging) を参照してください。

#### <span id="page-10-0"></span>1.1.2. Kubernetes イベントの収集および保存

OpenShift Container Platform イベントルーターは、Kubernetes イベントを監視し、それらを OpenShift Container Platform Logging によって収集できるようにログに記録する Pod です。イベント ルーターは手動でデプロイする必要があります。

詳細は、 About collecting and storing [Kubernetes](https://access.redhat.com/documentation/ja-jp/openshift_container_platform/4.6/html-single/logging/#cluster-logging-eventrouter) events を参照してください。

#### <span id="page-10-1"></span>1.1.3. OpenShift Container Platform ロギングの更新

OpenShift Container Platform を使用すると、OpenShift Container Platform のロギングを更新できま す。OpenShift Container Platform Logging の更新時には、以下の Operator を更新する必要がありま す。

- Elasticsearch Operator
- **•** Cluster Logging Operator

詳細は、About updating [OpenShift](https://access.redhat.com/documentation/ja-jp/openshift_container_platform/4.6/html-single/logging/#cluster-logging-upgrading) Container Platform Logging を参照してください。

#### <span id="page-10-2"></span>1.1.4. クラスターダッシュボードの表示

OpenShift Container Platform Logging ダッシュボードには、クラスターレベルで Elasticsearch インス タンスに関する詳細を示すチャートが含まれています。これらのチャートは、問題の診断と予測に役立 ちます。

詳細は、About viewing the cluster [dashboard](https://access.redhat.com/documentation/ja-jp/openshift_container_platform/4.6/html-single/logging/#cluster-logging-dashboards) を参照してください。

#### <span id="page-10-3"></span>1.1.5. OpenShift Container Platform ロギングのトラブルシューティング

次のタスクを実行してログの問題をトラブルシューティングできます。

- ロギングステータスの表示
- ログストアのステータスの表示
- ロギングアラートの理解
- Red Hat サポート用のロギングデータの収集
- Critical Alerts のトラブルシューティング

#### <span id="page-10-4"></span>1.1.6. OpenShift Container Platform ロギングのアンインストール

ClusterLogging カスタムリソース (CR) を削除して、ログ集計を停止できます。CR の削除後に残る他 のクラスターロギングコンポーネントがあり、これらはオプションで削除できます。

詳細は、About [uninstalling](https://access.redhat.com/documentation/ja-jp/openshift_container_platform/4.6/html-single/logging/#cluster-logging-uninstall) OpenShift Container Platform Logging を参照してください。

<span id="page-10-5"></span>1.1.7. フィールドのエクスポート

ロギングシステムはフィールドをエクスポートします。エクスポートされたフィールドはログレコード に存在し、Elasticsearch および Kibana から検索できます。

詳細は、About [exporting](https://access.redhat.com/documentation/ja-jp/openshift_container_platform/4.6/html-single/logging/#cluster-logging-exported-fields) fields を参照してください。

<span id="page-11-0"></span>1.1.8. クラスターロギングのコンポーネントについて

クラスターロギングコンポーネントには、すべてのノードおよびコンテナーログを収集し、それらをロ グストアに書き込む OpenShift Container Platform クラスターの各ノードにデプロイされるコレクター が含まれます。一元化された Web UI を使用し、集計されたデータを使用して高度な可視化 (visualization) およびダッシュボードを作成できます。

クラスターロギングの主要コンポーネントは以下の通りです。

- collection: これは、クラスターからログを収集し、それらをフォーマットし、ログストアに転 送するコンポーネントです。現在の実装は Fluentd です。
- log store: これはログが保存される場所です。デフォルトの実装は Elasticsearch です。デフォ ルトの Elasticsearch ログストアを使用するか、またはログを外部ログストアに転送することが できます。デフォルトのログストアは、短期の保存について最適化され、テストされていま す。
- visualization: これは、ログ、グラフ、チャートなどを表示するために使用される UI コンポーネ ントです。現在の実装は Kibana です。

本書では、特筆されない限り、log store と Elasticsearch、visualization と Kibana、collection と Fluentd を区別せずに使用する場合があります。

<span id="page-11-1"></span>1.1.9. ロギングコレクターについて

OpenShift Container Platform は Fluentd を使用してコンテナーおよびノードのログを収集します。

デフォルトでは、ログコレクターは以下のソースを使用します。

- すべてのシステムログ用の journald
- すべてのコンテナーログ用の **/var/log/containers/\*.log**

ロギングコレクターは、Pod を各 OpenShift Container Platform ノードにデプロイするデーモンセット としてデプロイされます。システムおよびインフラストラクチャーのログは、オペレーティングシステ ム、コンテナーランタイム、および OpenShift Container Platform からの journald ログメッセージに よって生成されます。アプリケーションログは CRI-O コンテナーエンジンによって生成されます。 Fluentd はこれらのソースからログを収集し、OpenShift Container Platform で設定したように内部ま たは外部に転送します。

コンテナーランタイムは、プロジェクト、Pod 名、およびコンテナー ID などのログメッセージのソー スを特定するための最小限の情報を提供します。この情報だけでは、ログのソースを一意に特定するこ とはできません。ログコレクターがログを処理する前に、指定された名前およびプロジェクトを持つ Pod が削除される場合、ラベルやアノテーションなどの API サーバーからの情報は利用できない可能性 があります。そのため、似たような名前の Pod やプロジェクトからログメッセージを区別したり、ロ グのソースを追跡することができない場合があります。この制限により、ログの収集および正規化は ベ ストエフォート ベースであると見なされます。

#### 重要

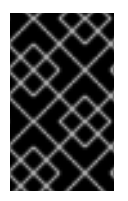

利用可能なコンテナーランタイムは、ログメッセージのソースを特定するための最小限 の情報を提供し、個別のログメッセージが一意となる確証はなく、これらのメッセージ により、そのソースを追跡できる訳ではありません。

詳細は[、ログコレクターの設定](https://access.redhat.com/documentation/ja-jp/openshift_container_platform/4.6/html-single/logging/#cluster-logging-collector) について参照してください。

#### <span id="page-12-0"></span>1.1.10. ログストアについて

デフォルトで、OpenShift Container Platform は [Elasticsearch](https://www.elastic.co/products/elasticsearch) (ES) を使用してログデータを保存しま す。オプションで、ログ転送機能を使用して、Fluentd プロトコル、syslog プロトコル、または OpenShift Container Platform ログ転送 API を使用してログを外部ログストアに転送できます。

クラスターロギング Elasticsearch インスタンスは、短期 (約 7 日間) の保存について最適化され、テス トされています。長期間ログを保持する必要がある場合は、データをサードパーティーのストレージシ ステムに移動することが推奨されます。

Elasticsearch は Fluentd からのログデータをデータストアまたは インデックス に編成し、それぞれの インデックスを シャード と呼ばれる複数の部分に分割します。これは、Elasticsearch クラスターの Elasticsearch ノードセット全体に分散されます。Elasticsearch を、レプリカ と呼ばれるシャードのコ ピーを作成するように設定できます。Elasticsearch はこれを Elasticsearch ノード全体に分散しま す。**ClusterLogging** カスタムリソース (CR) により、データの冗長性および耐障害性を確保するために シャードを複製する方法を指定できます。また、**ClusterLogging** CR の保持ポリシーを使用して各種の ログが保持される期間を指定することもできます。

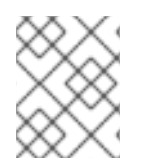

#### 注記

インデックステンプレートのプライマリーシャードの数は Elasticsearch データノードの 数と等しくなります。

Cluster Logging Operator および OpenShift Elasticsearch Operator は、各 Elasticsearch ノードが独自 のストレージボリュームを含む一意のデプロイメントを使用してデプロイされるようにしま す。**ClusterLogging** カスタムリソース (CR) を使用して Elasticsearch ノードの数を適宜増やすことが できます。ストレージの設定に関する考慮事項については、Elasticsearch [ドキュメント](https://www.elastic.co/guide/en/elasticsearch/guide/current/hardware.html) を参照してく ださい。

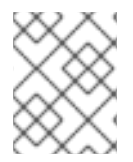

#### 注記

可用性の高い Elasticsearch 環境には 3 つ以上の Elasticsearch ノードが必要で、それぞ れが別のホストに置かれる必要があります。

Elasticsearch インデックスに適用されているロールベースアクセス制御 (RBAC) は、開発者のログの制 御アクセスを可能にします。管理者はすべてのログに、開発者は各自のプロジェクトのログにのみアク セスできます。

詳細は[、ログストアの設定](https://access.redhat.com/documentation/ja-jp/openshift_container_platform/4.6/html-single/logging/#cluster-logging-store) について参照してください。

#### <span id="page-12-1"></span>1.1.11. ロギングの可視化について

OpenShift Container Platform は Kibana を使用して、Fluentd によって収集され、Elasticsearch によっ てインデックス化されるログデータを表示します。

Kibana は、ヒストグラム、線グラフ、円グラフその他の可視化機能を使用して Elasticsearch データを

Kibana は、ヒストグラム、線グラフ、円グラフその他の可視化機能を使用して Elasticsearch データを クエリーし、検出し、可視化するためのブラウザーベースのコンソールインターフェイスです。

詳細は[、ログビジュアライザーの設定](https://access.redhat.com/documentation/ja-jp/openshift_container_platform/4.6/html-single/logging/#cluster-logging-visualizer) について参照してください。

#### <span id="page-13-0"></span>1.1.12. イベントのルーティングについて

イベントルーターは、クラスターロギングで収集できるように OpenShift Container Platform イベント を監視する Pod です。イベントルーターはすべてのプロジェクトからイベントを収集し、それらを **STDOUT** に書き込みます。Fluentd はそれらのイベントを収集し、それらを OpenShift Container Platform Elasticsearch インスタンスに転送します。Elasticsearch はイベントを **infra** インデックスにイ ンデックス化します。

イベントルーターは手動でデプロイする必要があります。

詳細は、 Kubernetes [イベントの収集および保存](https://access.redhat.com/documentation/ja-jp/openshift_container_platform/4.6/html-single/logging/#cluster-logging-eventrouter) について参照してください。

#### <span id="page-13-1"></span>1.1.13. ログ転送

デフォルトで、OpenShift Container Platform クラスターロギングは **ClusterLogging** カスタムリソー ス (CR) に定義されるデフォルトの内部 Elasticsearch ログストアにログを送信します。ログを他のログ アグリゲーターに転送する必要がある場合、ログ転送機能を使用してログをクラスター内外の特定のエ ンドポイントに送信することができます。

詳細は[、ログのサードパーティーシステムへの転送](https://access.redhat.com/documentation/ja-jp/openshift_container_platform/4.6/html-single/logging/#cluster-logging-external) について参照してください。

### 第2章 クラスターロギングのインストール

<span id="page-14-0"></span>OpenShiftElasticsearchOperator と ClusterLoggingOperator をデプロイすることで cluster logging を インストールできます。Elasticsearch Operator は、クラスターロギングによって使用される Elasticsearch クラスターを作成し、管理します。Cluster Logging Operator はロギングスタックのコン ポーネントを作成し、管理します。

クラスターロギングを OpenShift Container Platform にデプロイするプロセスには以下が関係します。

- cluster logging storage [considerations](../logging/config/cluster-logging-storage-considerations.xml#cluster-logging-storage) を確認します。
- OpenShift Container Platform web [console](https://access.redhat.com/documentation/ja-jp/openshift_container_platform/4.6/html-single/logging/#cluster-logging-deploy-console_cluster-logging-deploying)、または [CLI](https://access.redhat.com/documentation/ja-jp/openshift_container_platform/4.6/html-single/logging/#cluster-logging-deploy-cli_cluster-logging-deploying) を使用した OpenShift Elasticsearch Operator および Cluster Logging Operator のインストール

### <span id="page-14-1"></span>2.1. WEB コンソールを使用したクラスターロギングのインストール

OpenShift Container Platform Web コンソールを使って OpenShift Elasticsearch および Cluster Logging Operator をインストールすることができます。

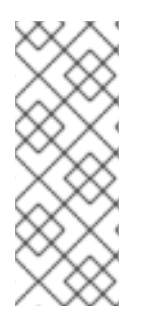

#### 注記

デフォルトの Elasticsearch ログストアを使用しない場合、内部 Elasticsearch **logStore**、Kibana **visualization**、およびログ **curation** コンポーネントを **ClusterLogging** カスタムリソース (CR) から削除することができます。これらのコン ポーネントの削除はオプションですが、これによりリソースを節約できます。詳細 は、Removing unused components if you do not use the default [Elasticsearch](https://access.redhat.com/documentation/ja-jp/openshift_container_platform/4.6/html-single/logging/#cluster-logging-removing-unused-components-if-no-elasticsearch_cluster-logging-collector) log store . を参照してください。

#### 前提条件

● Elasticsearch の必要な永続ストレージがあることを確認します。各 Elasticsearch ノードには独 自のストレージボリュームが必要であることに注意してください。

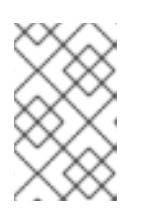

#### 注記

永続ストレージにローカルボリュームを使用する場合は、**LocalVolume** オブ ジェクトの **volumeMode: block** で記述される raw ブロックボリュームを使用し ないでください。Elasticsearch は raw ブロックボリュームを使用できません。

Elasticsearch はメモリー集約型アプリケーションです。デフォルトで、OpenShift Container Platform はメモリー要求および 16 GB の制限を持つ 3 つの Elasticsearch ノードをインストー ルします。OpenShift Container Platform ノードの最初の 3 つのセットには、Elasticsearch を クラスター内で実行するのに十分なメモリーがない可能性があります。Elasticsearch に関連す るメモリーの問題が発生した場合、既存ノードのメモリーを増やすのではなく、Elasticsearch ノードをクラスターにさらに追加します。

#### 手順

OpenShift Container Platform Web コンソールを使って OpenShift Elasticsearch Operator および Cluster Logging Operator をインストールするには、以下を実行します。

- 1. OpenShift Elasticsearch Operator をインストールします。
	- a. OpenShift Container Platform Web コンソールで、Operators → OperatorHub をクリック します。
- b. 利用可能な Operator の一覧から OpenShift Elasticsearch Operator を選択し、Install を クリックします。
- c. All namespaces on the clusterが Installation Modeで選択されていることを確認します。
- d. openshift-operators-redhat が Installed Namespace で選択されていることを確認しま す。

**openshift-operators-redhat** namespace を指定する必要があります。**openshiftoperators** namespace には信頼されていないコミュニティー Operator が含まれる可能性 があり、OpenShift Container Platform メトリクスと同じ名前でメトリクスを公開する可能 性があるため、これによって競合が生じる可能性があります。

- e. Enable operator recommended cluster monitoring on this namespaceを選択します。 このオプションは、namespace オブジェクトに **openshift.io/cluster-monitoring: "true"** ラベルを設定します。クラスターモニターリングが **openshift-operators-redhat** namespace を収集できるように、このオプションを選択する必要があります。
- f. Update Channelとして 4.6 を選択します。
- g. Approval Strategy を選択します。
	- Automatic ストラテジーにより、Operator Lifecycle Manager (OLM) は新規バージョ ンが利用可能になると Operator を自動的に更新できます。
	- Manual ストラテジーには、Operator の更新を承認するための適切な認証情報を持つ ユーザーが必要です。
- h. Install をクリックします。
- i. Operators → Installed Operators ページに切り替えて、OpenShift Elasticsearch Operator がインストールされていることを確認します。
- j. Status が Succeeded の状態で、OpenShift Elasticsearch Operator が すべてのプロジェ クトに一覧表示されていることを確認します。
- 2. Cluster Logging Operator をインストールします。
	- a. OpenShift Container Platform Web コンソールで、Operators → OperatorHub をクリック します。
	- b. 利用可能な Operator の一覧から Cluster Logging を選択し、Install をクリックします。
	- c. A specific namespace on the clusterが Installation Modeで選択されていることを確認し ます。
	- d. Operator recommended namespace が Installed Namespace で openshift-logging に なっていることを確認します。
	- e. Enable operator recommended cluster monitoring on this namespaceを選択します。 このオプションは、namespace オブジェクトに **openshift.io/cluster-monitoring: "true"** ラベルを設定します。クラスターモニターリングが **openshift-logging** namespace を収集 できるように、このオプションを選択する必要があります。
	- f. Update Channelとして 4.6 を選択します。
	- g. Approval Strategy を選択します。
		- Automatic ストラテジーにより、Operator Lifecycle Manager (OLM) は新規バージョ

ンが利用可能になると Operator を自動的に更新できます。

- Manual ストラテジーには、Operator の更新を承認するための適切な認証情報を持つ ユーザーが必要です。
- h. Install をクリックします。
- i. Operators → Installed Operators ページに切り替えて、Cluster Logging Operator がイン ストールされていることを確認します。
- j. Cluster Logging が Status が Succeeded の状態で openshift-logging プロジェクトに一 覧表示されていることを確認します。 Operator がインストール済みとして表示されない場合に、さらにトラブルシューティング を実行します。
	- Operators → Installed Operators ページに切り替え、Status 列でエラーまたは失敗の 有無を確認します。
	- Workloads → Pods ページに切り替え、 **openshift-logging** プロジェクトの Pod で問 題を報告しているログの有無を確認します。
- 3. クラスターロギングのインスタンスを作成します。
	- a. Administration → Custom Resource Definitionsページに切り替えます。
	- b. Custom Resource Definitionsページで、ClusterLogging をクリックします。
	- c. Custom Resource Definition Overviewページで、Actions メニューから View Instances を選択します。
	- d. ClusterLoggings ページで、 Create ClusterLoggingをクリックします。 データを読み込むためにページを更新する必要がある場合があります。
	- e. YAML フィールドで、コードを以下に置き換えます。

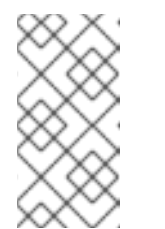

#### 注記

このデフォルトのクラスターロギング設定は各種の環境をサポートすること が予想されます。クラスターロギングのクラスターに加えることのできる変 更についての詳細は、クラスターロギングコンポーネントのチューニングお よび設定についてのトピックを確認してください。

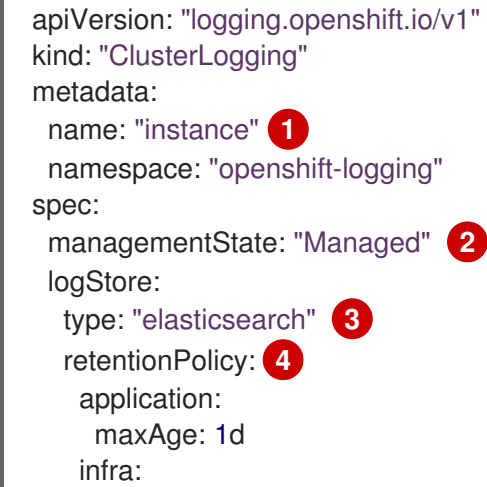

<span id="page-17-7"></span><span id="page-17-6"></span><span id="page-17-5"></span><span id="page-17-4"></span><span id="page-17-3"></span><span id="page-17-2"></span><span id="page-17-1"></span><span id="page-17-0"></span>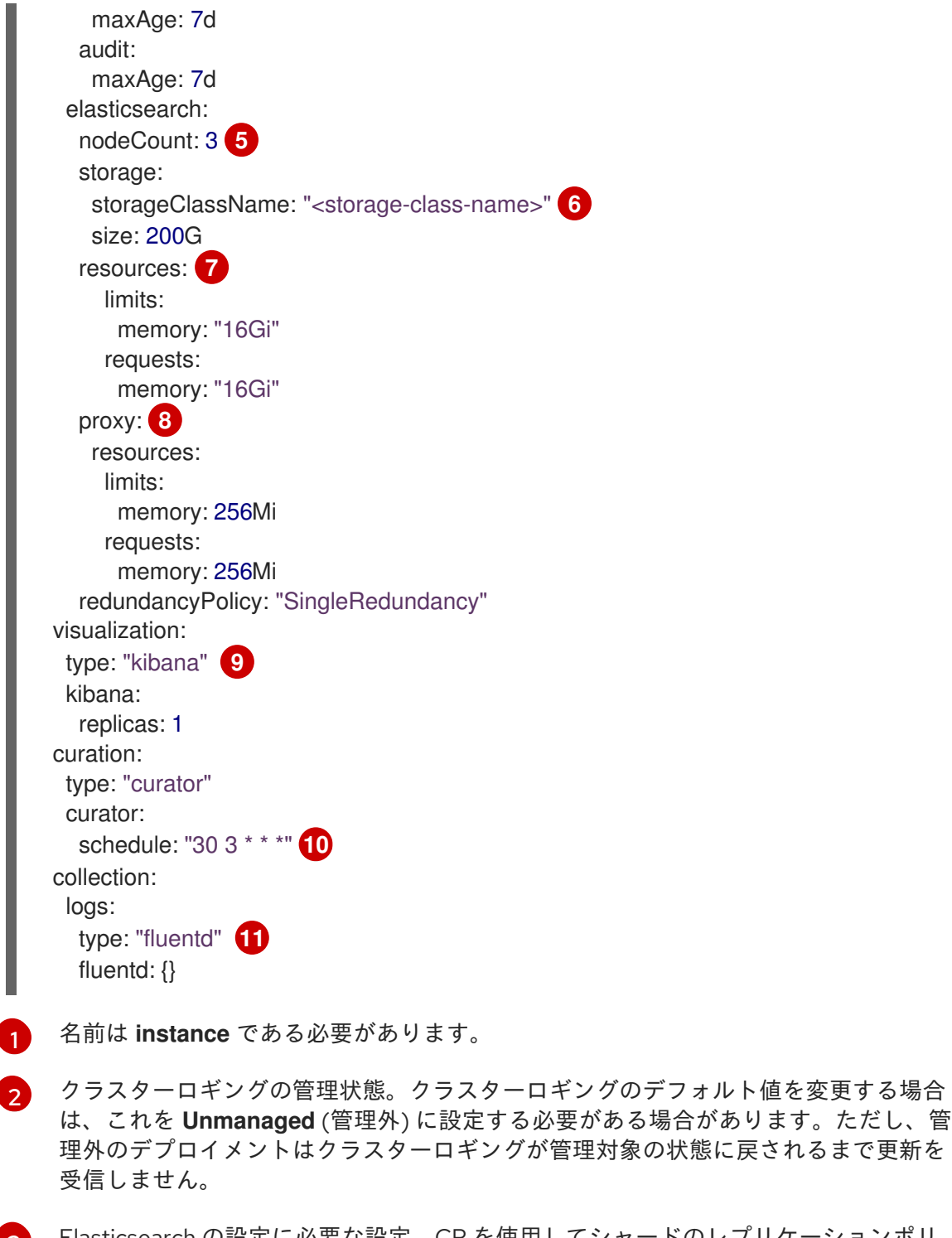

- [3](#page-17-2) Elasticsearch の設定に必要な設定。CR を使用してシャードのレプリケーションポリ シーおよび永続ストレージを設定できます。
- [4](#page-17-3) Elasticsearch が各ログソースを保持する期間を指定します。整数および時間の指定 (weeks(w)、hour(h/H)、minutes(m)、および seconds(s)) を入力します。たとえば、 7 日の場合は **7d** となります。**maxAge** よりも古いログは削除されます。各ログソー スの保持ポリシーを指定する必要があります。そうしない場合、Elasticsearch イン デックスはそのソースに対して作成されません。
- 

<span id="page-17-10"></span><span id="page-17-9"></span><span id="page-17-8"></span>[1](#page-17-0)

[5](#page-17-4) Elasticsearch ノードの数を指定します。この一覧に続く注記を確認してください。

[6](#page-17-5) Elasticsearch ストレージの既存のストレージクラスの名前を入力します。最適なパ フォーマンスを得るには、ブロックストレージを割り当てるストレージクラスを指定 します。ストレージクラスを指定しない場合、OpenShift Logging は一時ストレージ を使用します。

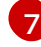

必要に応じて CPU およびメモリー要求を指定します。これらの値を空のままにする と、OpenShift Elasticsearch Operator はデフォルト値を設定します。これらのデフォ

[8](#page-17-7) 必要に応じて Elasticsearch プロキシーの CPU およびメモリーの制限および要求を指 定します。これらの値を空のままにすると、OpenShift Elasticsearch Operator はデ フォルト値を設定します。これらのデフォルト値はほとんどのデプロイメントでは問 題なく使用できるはずです。デフォルト値は、メモリー要求の場合は **256Mi**、CPU 要 求の場合は **100m** です。

[9](#page-17-8)

[11](#page-17-10)

Kibana の設定に必要な設定。CR を使用して、冗長性を確保するために Kibana をス ケーリングし、Kibana ノードの CPU およびメモリーを設定できます。詳細は、ログ ビジュアライザーの設定 について参照してください。

 $(10)$  $(10)$  $(10)$ Curator スケジュールの設定Curator は、OpenShift Container Platform 4.5 より前に は Elasticsearch インデックス形式にあるデータを削除するために使用されましたが、 今後のリリースでは削除されます。

Fluentd の設定に必要な設定。CR を使用して Fluentd の CPU およびメモリー制限を 設定できます。詳細はFluentd の設定を参照してください。

#### 注記

Elasticsearch コントロールプレーンノード (マスターノードとも呼ばれる) の最大数は 3 です。**3** を超える **nodeCount** を指定する場合、OpenShift Container Platform は、マスター、クライアントおよびデータロールを使用 して、3 つのマスターとしての適格性のあるノードである Elasticsearch ノー ドを作成します。追加の Elasticsearch ノードは、クライアントおよびデー タロールを使用してデータのみのノードとして作成されます。コントロール プレーンノードは、インデックスの作成および削除、シャードの割り当て、 およびノードの追跡などのクラスター全体でのアクションを実行します。 データノードはシャードを保持し、CRUD、検索、および集計などのデータ 関連の操作を実行します。データ関連の操作は、I/O、メモリーおよび CPU 集約型の操作です。これらのリソースを監視し、現行ノードがオーバーロー ドする場合にデータノード追加することが重要です。

たとえば、**nodeCount=4** の場合に、以下のノードが作成されます。

\$ oc get deployment

#### 出力例

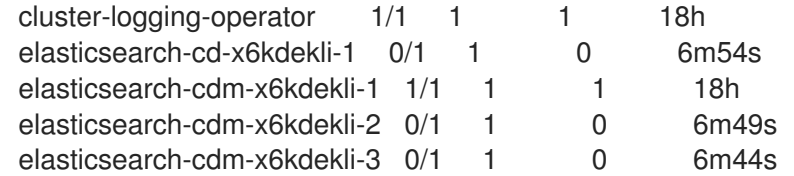

インデックステンプレートのプライマリーシャードの数は Elasticsearch データノードの数と等しくなります。

f. Create をクリックします。これにより、クラスターロギングコンポーネン ト、**Elasticsearch** カスタムリソースおよびコンポーネント、および Kibana インターフェ イスが作成されます。

- 4. インストールを確認します。
	- a. Workloads→ Pods ページに切り替えます。
	- b. openshift-logging プロジェクトを選択します。 以下の一覧のようなクラスターロギング、Elasticsearch、Fluentd、および Kibana のいく つかの Pod が表示されるはずです。
		- cluster-logging-operator-cb795f8dc-xkckc
		- elasticsearch-cdm-b3nqzchd-1-5c6797-67kfz
		- elasticsearch-cdm-b3nqzchd-2-6657f4-wtprv
		- elasticsearch-cdm-b3nqzchd-3-588c65-clg7g
		- fluentd-2c7dg
		- fluentd-9z7kk
		- fluentd-br7r2
		- fluentd-fn2sb
		- fluentd-pb2f8
		- fluentd-zqgqx
		- kibana-7fb4fd4cc9-bvt4p

#### 関連情報

● OperatorHub からの Operator [のインストール](https://access.redhat.com/documentation/ja-jp/openshift_container_platform/4.6/html-single/operators/#olm-installing-operators-from-operatorhub_olm-adding-operators-to-a-cluster)

### <span id="page-19-0"></span>2.2. インストール後のタスク

Kibana を使用する場合、Kibana のデータを確認し、び可視化するために、Kibana インデックスパター [ンおよびビジュアライゼーションを手動で作成する](#page-28-1) 必要があります。

[クラスターネットワークプロバイダーがネットワークの分離を実施している場合、](#page-29-0)OpenShift Logging Operator が含まれるプロジェクト間のネットワークトラフィックを許可します。

### <span id="page-19-1"></span>2.3. CLI を使用したクラスターロギングのインストール

OpenShift Container Platform CLI を使って OpenShift Elasticsearch Operator および Cluster Logging Operator をインストールすることができます。

#### 前提条件

● Elasticsearch の必要な永続ストレージがあることを確認します。各 Elasticsearch ノードには独 自のストレージボリュームが必要であることに注意してください。

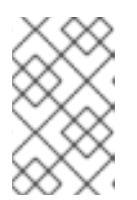

注記

永続ストレージにローカルボリュームを使用する場合は、**LocalVolume** オブ ジェクトの **volumeMode: block** で記述される raw ブロックボリュームを使用し ないでください。Elasticsearch は raw ブロックボリュームを使用できません。

Elasticsearch はメモリー集約型アプリケーションです。デフォルトで、OpenShift Container Platform はメモリー要求および 16 GB の制限を持つ 3 つの Elasticsearch ノードをインストー ルします。OpenShift Container Platform ノードの最初の 3 つのセットには、Elasticsearch を クラスター内で実行するのに十分なメモリーがない可能性があります。Elasticsearch に関連す るメモリーの問題が発生した場合、既存ノードのメモリーを増やすのではなく、Elasticsearch ノードをクラスターにさらに追加します。

#### 手順

CLI を使用して OpenShift Elasticsearch Operator および Cluster Logging Operator をインストールす るには、以下を実行します。

- 1. OpenShift Elasticsearch Operator の namespace を作成します。
	- a. OpenShift Elasticsearch Operator の namespace オブジェクト YAML ファイル (**eonamespace.yaml** など) を作成します。

<span id="page-20-0"></span>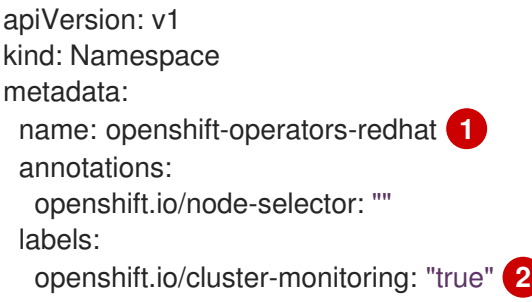

<span id="page-20-1"></span>**openshift-operators-redhat** namespace を指定する必要があります。メトリクスとの 競合が発生する可能性を防ぐには、Prometheus のクラスターモニターリングスタッ クを、**openshift-operators** namespace からではなく、**openshift-operators-redhat** namespace からメトリクスを収集するように設定する必要があります。**openshiftoperators** namespace には信頼されていないコミュニティー Operator が含まれる可 能性があり、OpenShift Container Platform メトリクスと同じ名前でメトリクスを公 開する可能性があるため、これによって競合が生じる可能性があります。

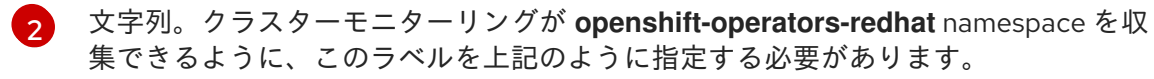

b. namespace を作成します。

[1](#page-20-0)

\$ oc create -f <file-name>.yaml

以下に例を示します。

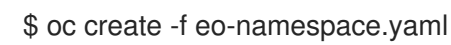

- 2. Cluster Logging Operator の namespace を作成します。
	- a. Cluster Logging Operator の namespace オブジェクト YAML ファイル (**clonamespace.yaml** など) を作成します。

apiVersion: v1 kind: Namespace metadata: name: openshift-logging annotations: openshift.io/node-selector: "" labels: openshift.io/cluster-monitoring: "true"

b. namespace を作成します。

\$ oc create -f <file-name>.yaml

以下に例を示します。

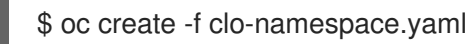

- 3. 以下のオブジェクトを作成して OpenShift Elasticsearch Operator をインストールします。
	- a. OpenShift Elasticsearch Operator の Operator グループオブジェクトの YAML ファイル (**eo-og.yaml** など) を作成します。

apiVersion: operators.coreos.com/v1 kind: OperatorGroup metadata: name: openshift-operators-redhat namespace: openshift-operators-redhat **1** spec: {}

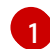

<span id="page-21-0"></span>**openshift-operators-redhat** namespace を指定する必要があります。

b. Operator グループオブジェクトを作成します。

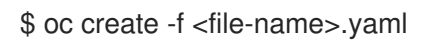

以下に例を示します。

\$ oc create -f eo-og.yaml

c. Subscription オブジェクト YAML ファイル (**eo-sub.yaml** など) を作成し、namespace を OpenShift Elasticsearch Operator にサブスクライブします。

#### Subscription の例

<span id="page-21-1"></span>apiVersion: operators.coreos.com/v1alpha1 kind: Subscription metadata: name: "elasticsearch-operator" namespace: "openshift-operators-redhat" **1** spec: channel: "4.6" **2** installPlanApproval: "Automatic"

<span id="page-22-1"></span><span id="page-22-0"></span>source: "redhat-operators" **3** sourceNamespace: "openshift-marketplace" name: "elasticsearch-operator"

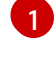

[2](#page-22-0)

[3](#page-22-1)

**4.6** をチャネルとして指定します。

**redhat-operators** を指定します。OpenShift Container Platform クラスターが、非接 続クラスターとも呼ばれるネットワークが制限された環境でインストールされている 場合、Operator Lifecycle Manager (OLM) の設定時に作成される CatalogSource オブ ジェクトの名前を指定します。

**openshift-operators-redhat** namespace を指定する必要があります。

d. Subscription オブジェクトを作成します。

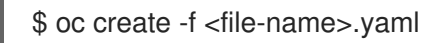

以下に例を示します。

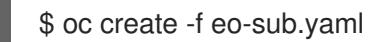

OpenShift Elasticsearch Operator は **openshift-operators-redhat** namespace にインス トールされ、クラスター内の各プロジェクトにコピーされます。

e. Operator のインストールを確認します。

\$ oc get csv --all-namespaces

#### 出力例

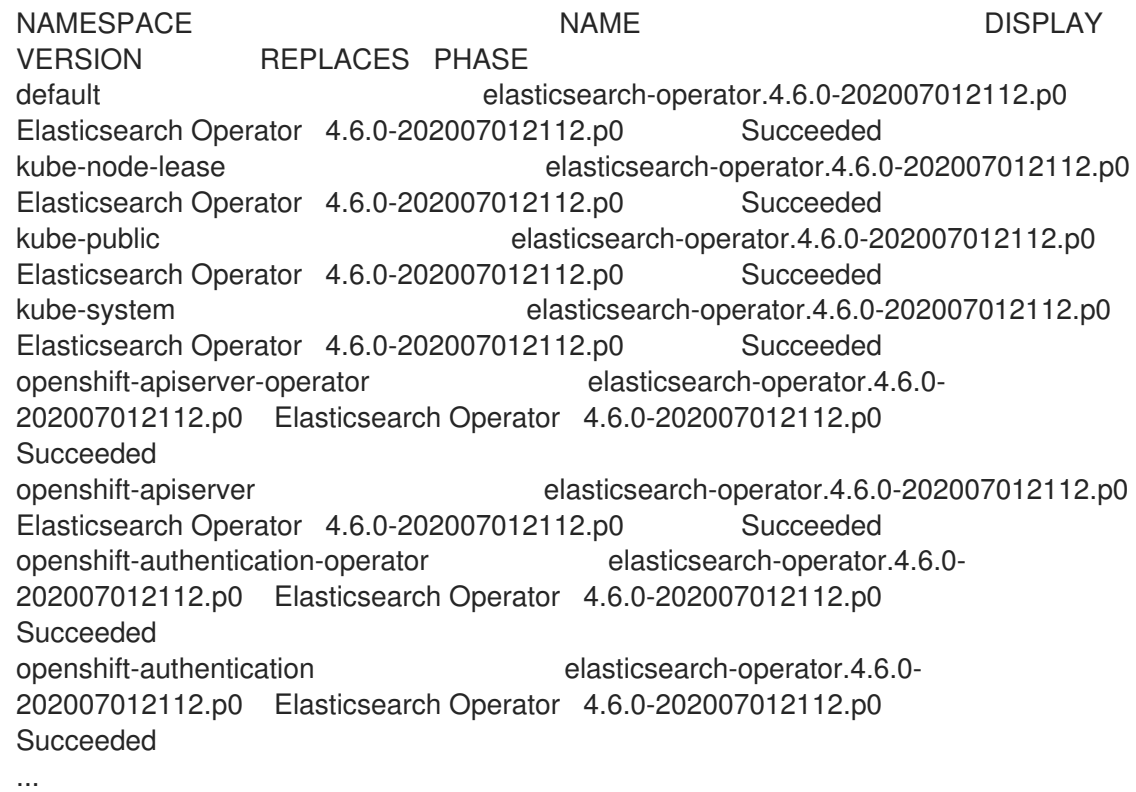

それぞれの namespace には OpenShift Elasticsearch Operator がなければなりません。 バージョン番号が表示されるものと異なる場合があります。

- 4. 以下のオブジェクトを作成して Cluster Logging Operator をインストールします。
	- a. Cluster Logging Operator の OperatorGroup オブジェクトの YAML ファイル (**eo-og.yaml** など) を作成します。

<span id="page-23-0"></span>apiVersion: operators.coreos.com/v1 kind: OperatorGroup metadata: name: cluster-logging namespace: openshift-logging **1** spec: targetNamespaces: - openshift-logging **2**

<span id="page-23-1"></span>[1](#page-23-0) [2](#page-23-1) **openshift-logging** namespace を指定する必要があります。

b. OperatorGroup オブジェクトを作成します。

\$ oc create -f <file-name>.yaml

以下に例を示します。

\$ oc create -f clo-og.yaml

c. Subscription オブジェクト YAML ファイル (**clo-sub.yaml** など) を作成し、namespace を Cluster Logging Operator にサブスクライブします。

<span id="page-23-2"></span>apiVersion: operators.coreos.com/v1alpha1 kind: Subscription metadata: name: cluster-logging namespace: openshift-logging **1** spec: channel: "4.6" **2** name: cluster-logging source: redhat-operators **3** sourceNamespace: openshift-marketplace

<span id="page-23-4"></span><span id="page-23-3"></span>**openshift-logging** namespace を指定する必要があります。

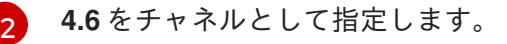

[1](#page-23-2)

[3](#page-23-4) **redhat-operators** を指定します。OpenShift Container Platform クラスターが、非接 続クラスターとも呼ばれる制限されたネットワークにインストールされている場合、 Operator Lifecycle Manager (OLM) の設定時に作成した **CatalogSource** オブジェク トの名前を指定します。

d. Subscription オブジェクトを作成します。

\$ oc create -f <file-name>.yaml

以下に例を示します。

 $\blacksquare$ 

\$ oc create -f clo-sub.yaml

Cluster Logging Operator は **openshift-logging** namespace にインストールされます。

e. Operator のインストールを確認します。

**openshift-logging** namespace には Cluster Logging Operator がなければなりません。 バージョン番号が表示されるものと異なる場合があります。

\$ oc get csv -n openshift-logging

出力例

NAMESPACE NAME NAME DISPLAY VERSION REPLACES PHASE ... openshift-logging clusterlogging.4.6.0-202007012112.p0 Cluster Logging 4.6.0-202007012112.p0 Succeeded ...

- 5. クラスターロギングのインスタンスを作成します。
	- a. Cluster Logging Operator のインスタンスオブジェクト YAML ファイル (**cloinstance.yaml** など) を作成します。

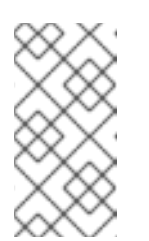

#### 注記

このデフォルトのクラスターロギング設定は各種の環境をサポートすること が予想されます。クラスターロギングのクラスターに加えることのできる変 更についての詳細は、クラスターロギングコンポーネントのチューニングお よび設定についてのトピックを確認してください。

```
apiVersion: "logging.openshift.io/v1"
kind: "ClusterLogging"
metadata:
 name: "instance" 1
 namespace: "openshift-logging"
spec:
 managementState: "Managed" 2
 logStore:
  type: "elasticsearch" 3
  retentionPolicy: 4
   application:
    maxAge: 1d
   infra:
    maxAge: 7d
   audit:
    maxAge: 7d
  elasticsearch:
   nodeCount: 3 5
   storage:
```
<span id="page-25-10"></span><span id="page-25-9"></span><span id="page-25-8"></span>[1](#page-25-0)

[2](#page-25-1)

[3](#page-25-2)

[4](#page-25-3)

[5](#page-25-4)

 $\overline{6}$  $\overline{6}$  $\overline{6}$ 

[7](#page-25-6)

<span id="page-25-7"></span><span id="page-25-6"></span><span id="page-25-5"></span><span id="page-25-4"></span><span id="page-25-3"></span><span id="page-25-2"></span><span id="page-25-1"></span><span id="page-25-0"></span>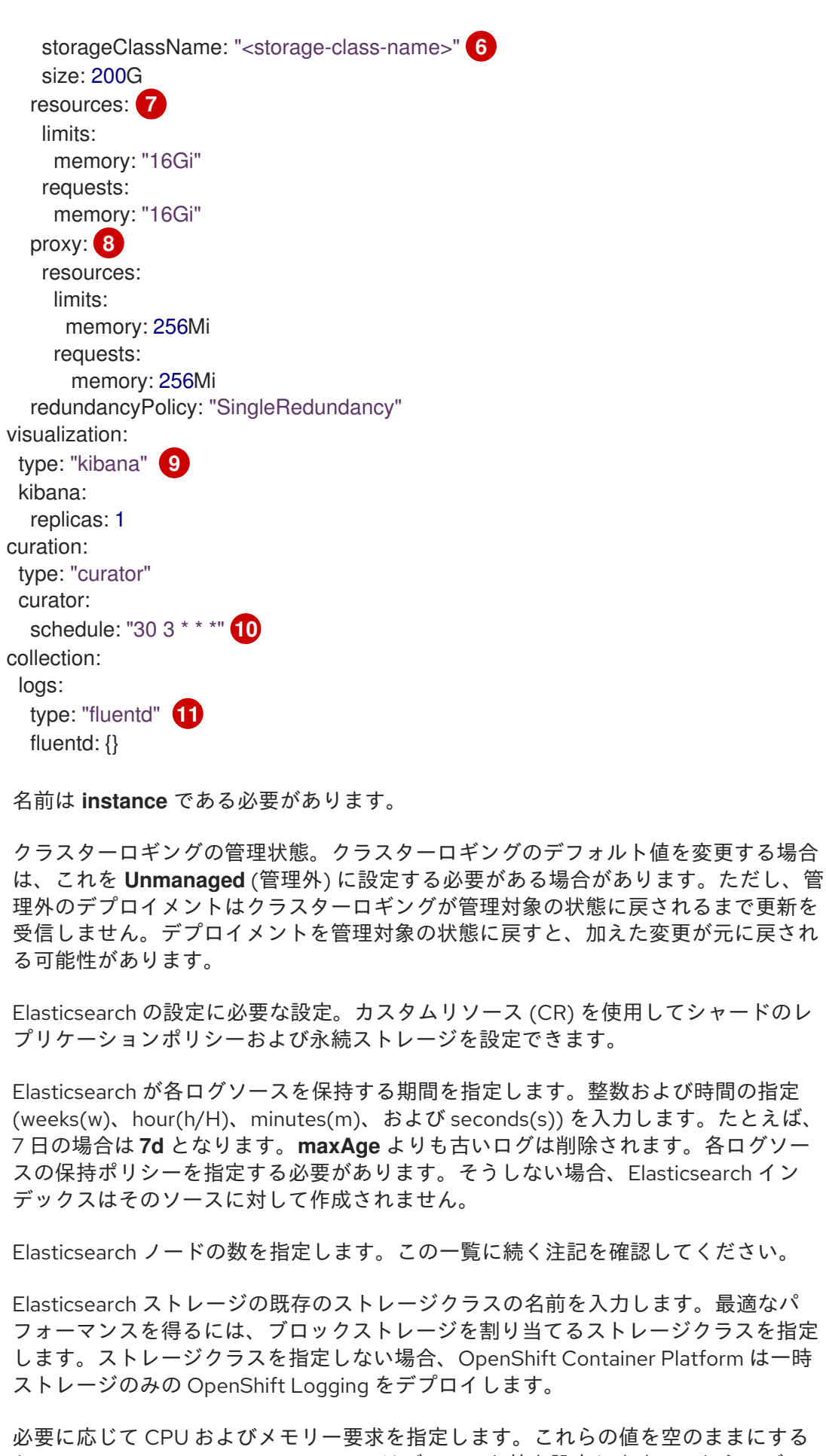

れらの値を空のままにする と、OpenShift Elasticsearch Operator はデフォルト値を設定します。これらのデフォ ルト値はほとんどのデプロイメントでは問題なく使用できるます。デフォルト値は、 メモリー要求の場合は **16Gi** であり、CPU 要求の場合は **1** です。

- $\mathbf{R}$ 必要に応じて Elasticsearch プロキシーの CPU およびメモリーの制限および要求を指 定します。これらの値を空のままにすると、OpenShift Elasticsearch Operator はデ
- [9](#page-25-8)

Kibana の設定に必要な設定。CR を使用して、冗長性を確保するために Kibana をス ケーリングし、Kibana Pod の CPU およびメモリーを設定できます。詳細は、ログビ ジュアライザーの設定 について参照してください。

 $\overline{10}$  $\overline{10}$  $\overline{10}$ Curator スケジュールの設定Curator は、OpenShift Container Platform 4.5 より前に は Elasticsearch インデックス形式にあるデータを削除するために使用されましたが、 今後のリリースでは削除されます。

[11](#page-25-10)

Fluentd の設定に必要な設定。CR を使用して Fluentd の CPU およびメモリー制限を 設定できます。詳細はFluentd の設定を参照してください。

#### 注記

Elasticsearch コントロールプレーンノードの最大数は 3 です。**3** を超える **nodeCount** を指定する場合、OpenShift Container Platform は、マスター、 クライアントおよびデータロールを使用して、3 つのマスターとしての適格 性のあるノードである Elasticsearch ノードを作成します。追加の Elasticsearch ノードは、クライアントおよびデータロールを使用してデータ のみのノードとして作成されます。コントロールプレーンノードは、イン デックスの作成および削除、シャードの割り当て、およびノードの追跡など のクラスター全体でのアクションを実行します。データノードはシャードを 保持し、CRUD、検索、および集計などのデータ関連の操作を実行します。 データ関連の操作は、I/O、メモリーおよび CPU 集約型の操作です。これら のリソースを監視し、現行ノードがオーバーロードする場合にデータノード 追加することが重要です。

たとえば、**nodeCount=4** の場合に、以下のノードが作成されます。

\$ oc get deployment

#### 出力例

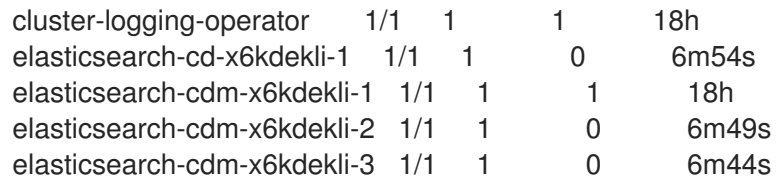

これにより、クラスターロギングコンポーネント、**Elasticsearch** カスタムリソースおよび

インデックステンプレートのプライマリーシャードの数は Elasticsearch データノードの数と等しくなります。

b. インスタンスを作成します。

\$ oc create -f <file-name>.yaml

以下は例になります。

\$ oc create -f clo-instance.yaml

これにより、クラスターロギングコンポーネント、**Elasticsearch** カスタムリソースおよび コンポーネント、および Kibana インターフェイスが作成されます。

6. openshift-logging プロジェクトに Pod を一覧表示して、インストールを検証します。 以下の一覧のようなクラスターロギング、Elasticsearch、Fluentd、および Kibana のいくつか の Pod が表示されるはずです。

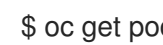

\$ oc get pods -n openshift-logging

#### 出力例

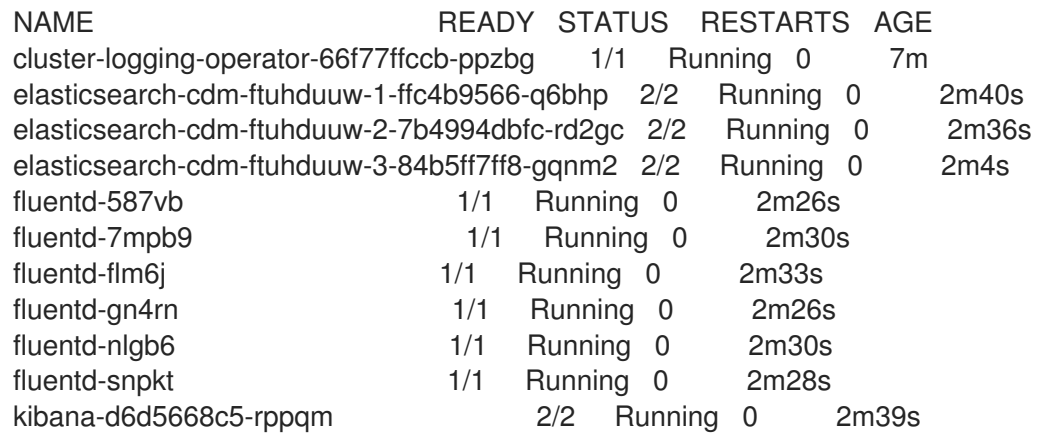

### <span id="page-27-0"></span>2.4. インストール後のタスク

Kibana を使用する場合、Kibana のデータを確認し、び可視化するために、Kibana インデックスパター [ンおよびビジュアライゼーションを手動で作成する](#page-28-1) 必要があります。

[クラスターネットワークプロバイダーがネットワークの分離を実施している場合、](#page-29-0)OpenShift Logging Operator が含まれるプロジェクト間のネットワークトラフィックを許可します。

#### <span id="page-27-1"></span>2.4.1. Kibana インデックスパターンの定義

インデックスパターンは、可視化する必要のある Elasticsearch インデックスを定義します。Kibana で データを確認し、可視化するには、インデックスパターンを作成する必要があります。

#### 前提条件

Kibana で infra および audit インデックスを表示するには、ユーザーには **cluster-admin** ロー ル、 **cluster-reader** ロール、または両方のロールが必要です。デフォルトの **kubeadmin** ユー ザーには、これらのインデックスを表示するための適切なパーミッションがあります。 **default**、**kube-** および **openshift-** プロジェクトで Pod およびログを表示できる場合、これら のインデックスにアクセスできるはずです。以下のコマンドを使用して、現在のユーザーが適 切なパーミッションを持っているかどうかを確認することができます。

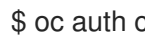

\$ oc auth can-i get pods/log -n <project>

#### 出力例

yes

#### 注記

<span id="page-28-1"></span>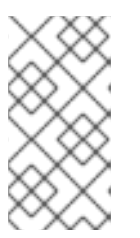

監査ログは、デフォルトでは内部 OpenShift Container Platform Elasticsearch イ ンスタンスに保存されません。Kibana で監査ログを表示するには、ログ転送 API を使用して監査ログの **default** 出力を使用するパイプラインを設定する必要があ ります。

● Elasticsearch ドキュメントは、インデックスパターンを作成する前にインデックス化する必要 があります。これは自動的に実行されますが、新規または更新されたクラスターでは数分の時 間がかかる可能性があります。

#### 手順

Kibana でインデックスパターンを定義し、ビジュアライゼーションを作成するには、以下を実行しま す。

- 1. OpenShift Container Platform コンソールで、Application Launcher キーをクリック し、Logging を選択します。
- 2. Management → Index Patterns → Create index pattern をクリックして Kibana インデックス パターンを作成します。
	- 各ユーザーは、プロジェクトのログを確認するために、Kibana に初めてログインする際に インデックスパターンを手動で作成する必要があります。ユーザーは **app** という名前のイ ンデックスパターンを作成し、**@timestamp** 時間フィールドを使用してコンテナーログを 表示する必要があります。
	- 管理ユーザーはそれぞれ、最初に Kibana にログインする際に、**@timestamp** 時間フィール ドを使用して **app**、 **infra** および **audit** インデックスについてインデックスパターンを作成 する必要があります。
- 3. 新規インデックスパターンから Kibana のビジュアライゼーション (Visualization) を作成しま す。

<span id="page-28-0"></span>2.4.2. ネットワークの分離が有効にされている場合のプロジェクト間のトラフィックの 許可

クラスターネットワークプロバイダーはネットワークの分離を有効にする可能性があります。その場 合、OpenShift Logging によってデプロイされる Operator が含まれるプロジェクト間のネットワーク トラフィックを許可する必要があります。

ネットワークの分離は、異なるプロジェクトにある Pod およびサービス間のネットワークトラフィッ クをブロックします。OpenShift Logging は、OpenShift Elasticsearch Operator を **openshiftoperators-redhat** プロジェクトにインストールし、Cluster Logging Operator を **openshift-logging** プロジェクトにインストールします。したがって、これら 2 つのプロジェクト間のトラフィックを許可 する必要があります。

OpenShift Container Platform は、2 つのサポート対象のオプションをデフォルトの Container Network Interface (CNI) ネットワークプロバイダー、OpenShift SDN および OVN-Kubernetes 用に提供しま す。これら 2 つのプロバイダーはさまざまなネットワーク分離ポリシーを実装します。

OpenShift SDN には 3 つのモードがあります。

#### network policy (ネットワークポリシー)

これはデフォルトモードになります。ポリシーが定義されていない場合は、すべてのトラフィック を許可します。ただし、ユーザーがポリシーを定義する場合、通常はすべてのトラフィックを拒否

<span id="page-29-0"></span>し、例外を追加して開始します。このプロセスでは、異なるプロジェクトで実行されているアプリ ケーションが破損する可能性があります。そのため、ポリシーを明示的に設定し、1つのロギング関 連のプロジェクトから他のプロジェクトへの egress のトラフィックを許可します。

#### multitenant (マルチテナント)

このモードは、ネットワークの分離を実行します。2 つのロギング関連のプロジェクトを結合して、 それらのプロジェクト間のトラフィックを許可します。

#### subnet (サブネット)

このモードでは、すべてのトラフィックを許可します。ネットワーク分離は実行しません。アク ションは不要です。

OVN-Kubernetes は常に ネットワークポリシー を使用します。そのため、OpenShift SDN の場合と同 様に、ポリシーを明示的に設定し、1 つのロギング関連のプロジェクトから他のプロジェクトへの egress のトラフィックを許可する必要があります。

#### 手順

multitenant モードで OpenShift SDN を使用している場合は、2 つのプロジェクトに参加しま す。以下に例を示します。

\$ oc adm pod-network join-projects --to=openshift-operators-redhat openshift-logging

- または、network policyの OpenShift SDN および OVN-Kubernetes の場合は、以下の操作を 実行します。
	- a. **openshift-operators-redhat** namespace にラベルを設定します。以下に例を示します。

\$ oc label namespace openshift-operators-redhat project=openshift-operators-redhat

b. **openshift-logging** namespace で、 **openshift-operators-redhat** プロジェクトから **openshift-logging** プロジェクトへの ingress を許可するネットワークポリシーオブジェク トを作成します。以下に例を示します。

OVN-Kubernetes デフォルト Container Network Interface (CNI) ネットワークプロバイダーに

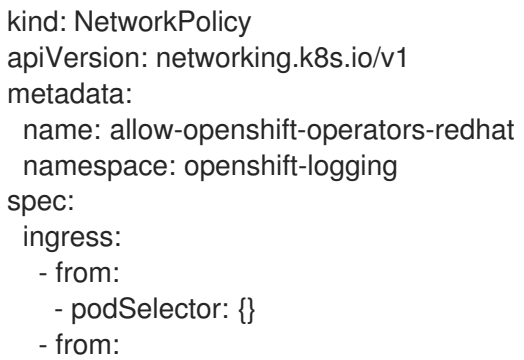

- namespaceSelector:
- matchLabels:
- project: "openshift-operators-redhat"

#### 関連情報

- [ネットワークポリシーについて](https://access.redhat.com/documentation/ja-jp/openshift_container_platform/4.6/html-single/networking/#about-network-policy-1)
- OpenShift SDN デフォルト CNI [ネットワークプロバイダーについて](https://access.redhat.com/documentation/ja-jp/openshift_container_platform/4.6/html-single/networking/#about-the-openshift-sdn-default-cni-network-provider)

OVN-Kubernetes デフォルト Container Network Interface (CNI) [ネットワークプロバイダーに](https://access.redhat.com/documentation/ja-jp/openshift_container_platform/4.6/html-single/networking/#about-the-ovn-kubernetes-network-provider) ついて

## 第3章 クラスターロギングデプロイメントの設定

### <span id="page-31-1"></span><span id="page-31-0"></span>3.1. クラスターロギングカスタムリソースについて

OpenShift Container Platform クラスターロギングを設定するには、**ClusterLogging** カスタムリソー ス (CR) をカスタマイズします。

<span id="page-31-2"></span>3.1.1. ClusterLogging カスタムリソースについて

クラスターロギング環境を変更するには、**ClusterLogging** カスタムリソース (CR) を作成し、変更しま す。CR の作成または変更方法については、このドキュメントで適宜説明されます。

以下は、クラスターロギングの通常のカスタムリソースの例です。

#### **ClusterLogging** カスタムリソース (CRD) のサンプル

<span id="page-31-6"></span><span id="page-31-5"></span><span id="page-31-4"></span><span id="page-31-3"></span>apiVersion: "logging.openshift.io/v1" kind: "ClusterLogging" metadata: name: "instance" **1** namespace: "openshift-logging" **2** spec: managementState: "Managed" **3** logStore: type: "elasticsearch" **4** retentionPolicy: application: maxAge: 1d infra: maxAge: 7d audit: maxAge: 7d elasticsearch: nodeCount: 3 resources: limits: memory: 16Gi requests: cpu: 500m memory: 16Gi storage: storageClassName: "gp2" size: "200G" redundancyPolicy: "SingleRedundancy" visualization: **5** type: "kibana" kibana: resources: limits: memory: 736Mi requests: cpu: 100m memory: 736Mi replicas: 1

<span id="page-32-4"></span><span id="page-32-3"></span><span id="page-32-2"></span>curation: **6** type: "curator" curator: resources: limits: memory: 256Mi requests: cpu: 100m memory: 256Mi schedule: "30 3 \* \* \*" collection: **7** logs: type: "fluentd" fluentd: resources: limits: memory: 736Mi requests: cpu: 100m memory: 736Mi

- [1](#page-31-3) CR の名前は **instance** である必要があります。
- [2](#page-31-4) CR は **openshift-logging** namespace にインストールされる必要があります。
- [3](#page-31-5) Cluster Logging Operator の管理状態。**Unmanaged** に設定すると、Operator はサポート対象外 となり、更新を取得しません。
- [4](#page-31-6) 保持ポリシー、ノード数、リソース要求および制限およびストレージクラスなどのログストアの設 定。
- [5](#page-32-2) リソース要求および制限、Pod レプリカ数などのビジュアライザーの設定。
- $\epsilon$ リソースの要求および制限、および収集スケジュールを含む、収集についての設定。
- [7](#page-32-4) リソース要求および制限を含むログコレクターの設定。

#### <span id="page-32-0"></span>3.2. ロギングコレクターの設定

OpenShift Container Platform は Fluentd を使用して、クラスターから操作およびアプリケーションロ グを収集し、Kubernetes Pod およびプロジェクトメタデータでデータを拡充します。

ログコレクターの CPU およびメモリー制限を設定し、ログコレクター Pod [を特定のノードに移動](https://access.redhat.com/documentation/ja-jp/openshift_container_platform/4.6/html-single/logging/#cluster-logging-moving) でき ます。ログコレクターに対するサポートされるすべての変更は、**ClusterLogging** カスタムリソース (CR) の **spec.collection.log.fluentd** スタンザを使用して実行できます。

<span id="page-32-1"></span>3.2.1. サポートされる設定

クラスターロギングの設定のサポートされる方法として、本書で説明されているオプションを使用して これを設定することができます。サポートされていない他の設定は使用しないでください。設定のパラ ダイムが OpenShift Container Platform リリース間で変更される可能性があり、このような変更は、設 定のすべての可能性が制御されている場合のみ適切に対応できます。本書で説明されている設定以外の 設定を使用する場合、OpenShift Elasticsearch Operator および Cluster Logging Operator が差分を調 整するため、変更内容は失われます。Operator はデフォルトで定義された状態にすべて戻します。

#### 注記

OpenShift Container Platform ドキュメントで説明されていない設定を実行する必要が ある場合、Cluster Logging Operator または OpenShift Elasticsearch Operator を Unmanaged (管理外) に設定する 必要があります。管理外のクラスターロギング環境は サポート対象外 であり、クラスターロギングを Managed に戻すまで変更を受信しませ ん。

#### <span id="page-33-0"></span>3.2.2. ロギングコレクター Pod の表示

**oc get pods --all-namespaces -o wide** コマンドを使用して、Fluentd がデプロイされるノードを表示 できます。

#### 手順

**openshift-logging** プロジェクトで以下のコマンドを実行します。

\$ oc get pods --selector component=fluentd -o wide -n openshift-logging

#### 出力例

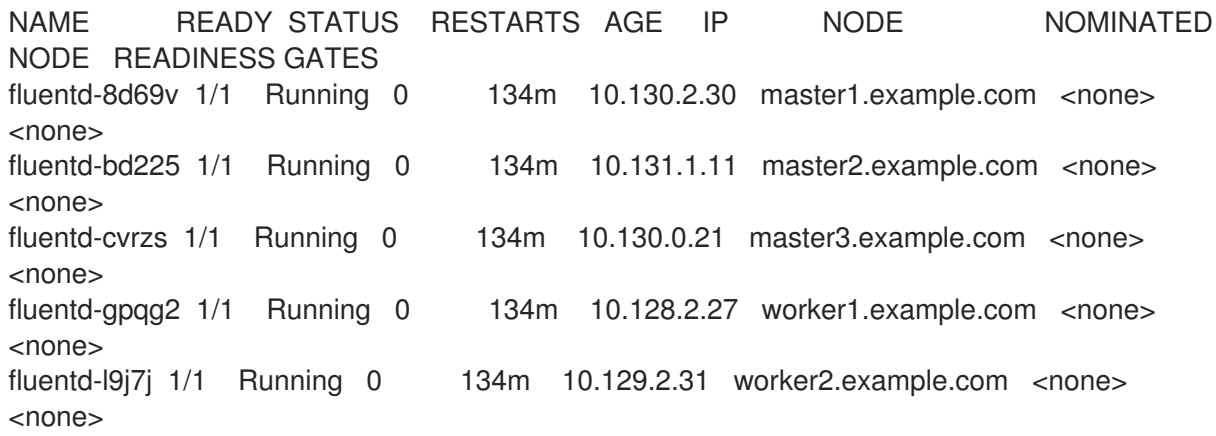

#### <span id="page-33-1"></span>3.2.3. ログコレクター CPU およびメモリー制限の設定

ログコレクターは、CPU とメモリー制限の両方への調整を許可します。

#### 手順

1. **openshift-logging** プロジェクトで **ClusterLogging** カスタムリソース (CR) を編集します。

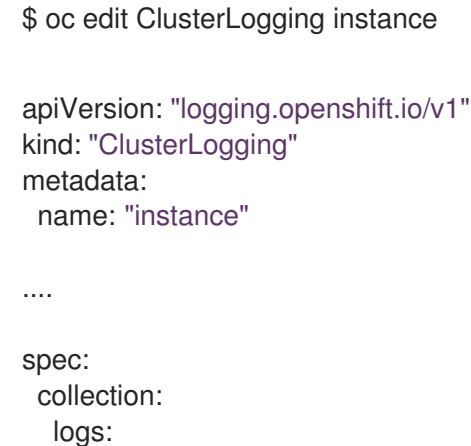

<span id="page-34-1"></span>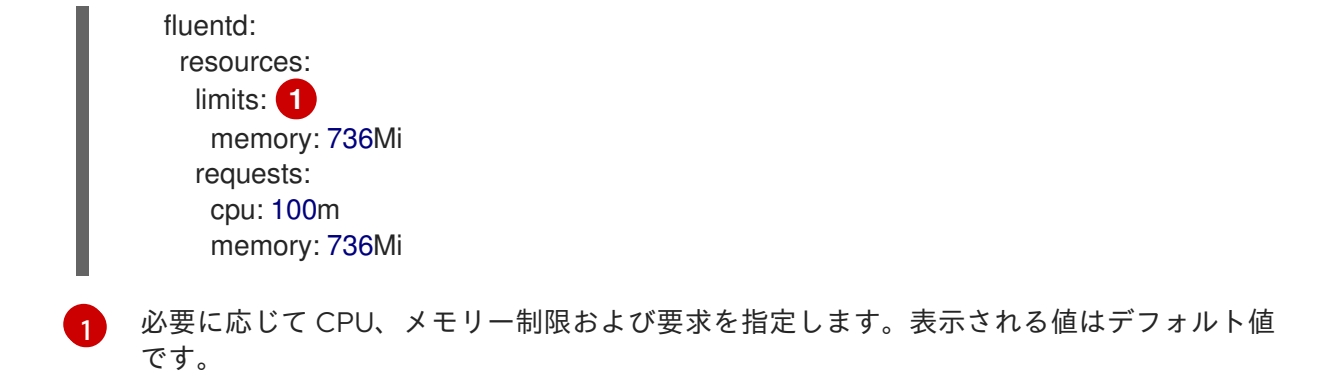

#### <span id="page-34-0"></span>3.2.4. ログフォワーダーの高度な設定

クラスターロギングには、Fluentd ログフォワーダーのパフォーマンスチューニングに使用できる複数 の Fluentd パラメーターが含まれます。これらのパラメーターを使用すると、以下の Fluentd の動作を 変更できます。

- Fluentd チャンクおよびチャンクバッファーのサイズ
- Fluentd チャンクのフラッシュ動作
- Fluentd チャンクの転送の再試行動作

Fluentd は、チャンク という単一の Blob でログデータを収集します。Fluentd がチャンクを作成する際 に、チャンクは ステージ にあると見なされます。ここでチャンクはデータで一杯になります。チャン クが一杯になると、Fluentd はチャンクを キュー に移動します。ここでチャンクはフラッシュされる前 か、または送信先に書き込まれるまで保持されます。Fluentd は、ネットワークの問題や送信先での容 量の問題などのさまざまな理由でチャンクをフラッシュできない場合があります。チャンクをフラッ シュできない場合、Fluentd は設定通りにフラッシュを再試行します。

OpenShift Container Platform のデフォルトで、Fluentd は 指数関数的バックオフ 方法を使用してフ ラッシュを再試行します。この場合、Fluentd はフラッシュを再試行するまで待機する時間を 2 倍にし ます。これは、送信先への接続要求を減らすのに役立ちます。指数関数的バックオフを無効にし、代わ りに 定期的な 再試行方法を使用できます。これは、指定の間隔でチャンクのフラッシュを再試行しま す。デフォルトで、Fluentd はチャンクのフラッシュを無限に再試行します。OpenShift Container Platform では、無限の再試行動作を変更することはできません。

これらのパラメーターは、待ち時間とスループット間のトレードオフを判断するのに役立ちます。

- Fluentd のスループットを最適化するには、これらのパラメーターを使用して、より大きな バッファーおよびキューを設定し、フラッシュを遅延し、再試行の間隔の長く設定すること で、ネットワークパケット数を減らすことができます。より大きなバッファーにはノードの ファイルシステムでより多くの領域が必要になることに注意してください。
- 待機時間が低い場合に最適化するには、パラメーターを使用してすぐにデータを送信し、バッ チの蓄積を回避し、キューとバッファーが短くして、より頻繁にフラッシュおよび再試行を使 用できます。

**ClusterLogging** カスタムリソース (CR) で以下のパラメーターを使用して、チャンクおよびフラッシュ 動作を設定できます。次に、パラメーターは Fluentd で使用するために Fluentd 設定マップに自動的に 追加されます。

注記

これらのパラメーターの特徴は以下の通りです。

- ほとんどのユーザーには関連性がありません。デフォルト設定で、全般的に良い パフォーマンスが得られるはずです。
- Fluentd 設定およびパフォーマンスに関する詳しい知識を持つ上級ユーザーのみ が対象です。
- パフォーマンスチューニングのみを目的とします。ロギングの機能面に影響を与 えることはありません。

#### 表3.1 高度な Fluentd 設定パラメーター

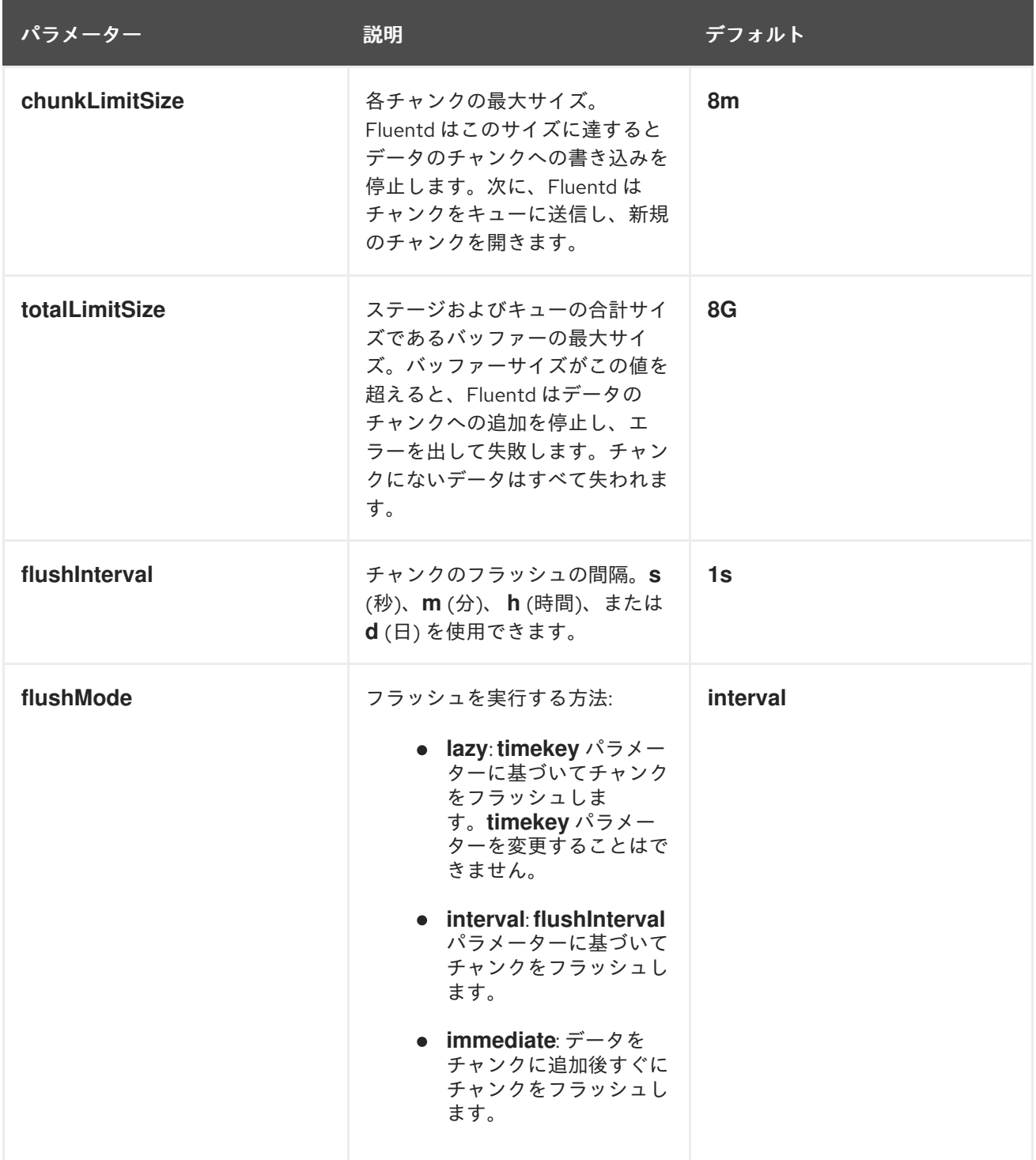
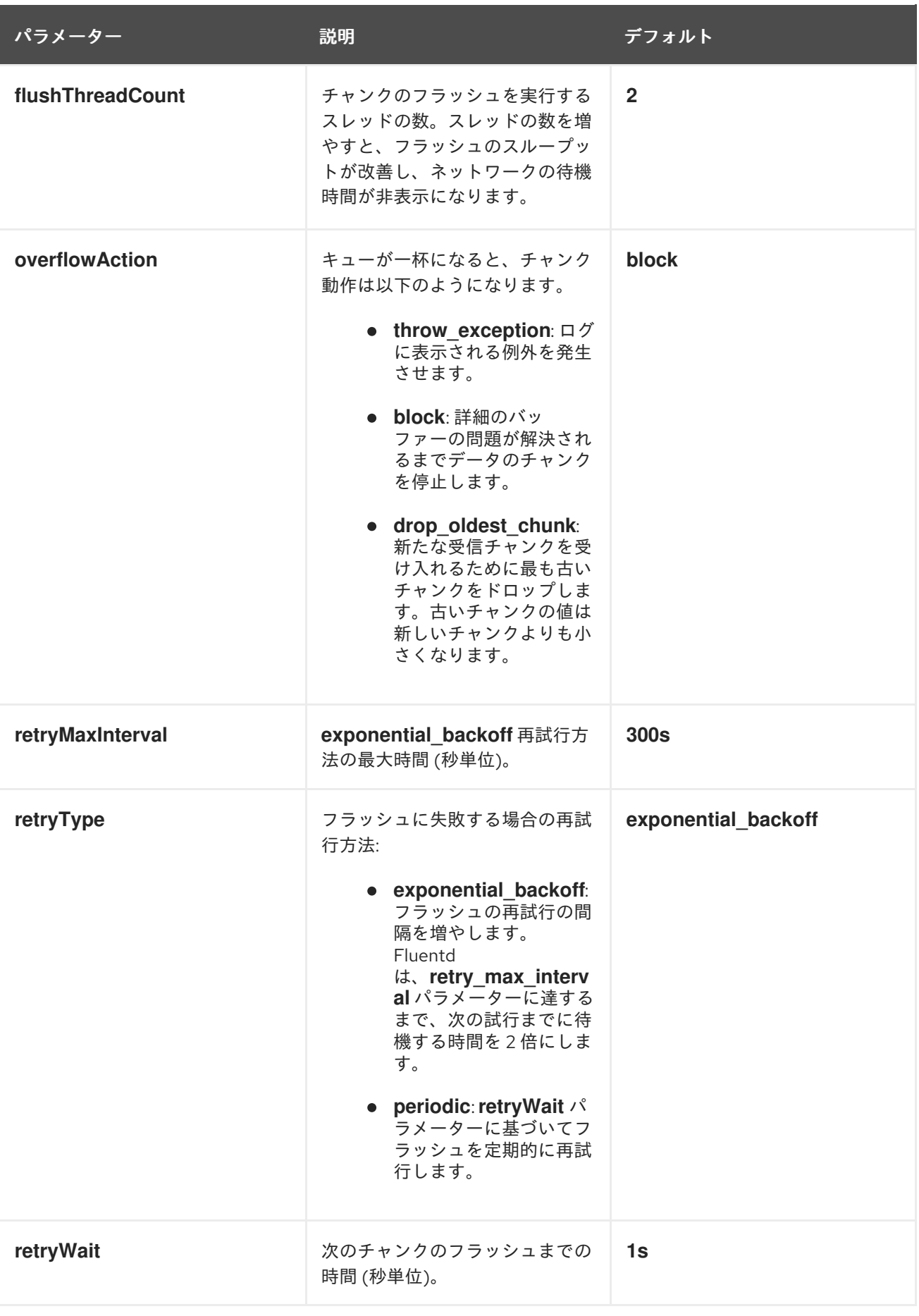

Fluentd チャンクのライフサイクルの詳細は、Fluentd ドキュメントの Buffer [Plugins](https://docs.fluentd.org/buffer) を参照してくだ さい。

手順

<span id="page-37-8"></span><span id="page-37-7"></span><span id="page-37-6"></span><span id="page-37-5"></span><span id="page-37-4"></span><span id="page-37-3"></span><span id="page-37-2"></span><span id="page-37-1"></span><span id="page-37-0"></span>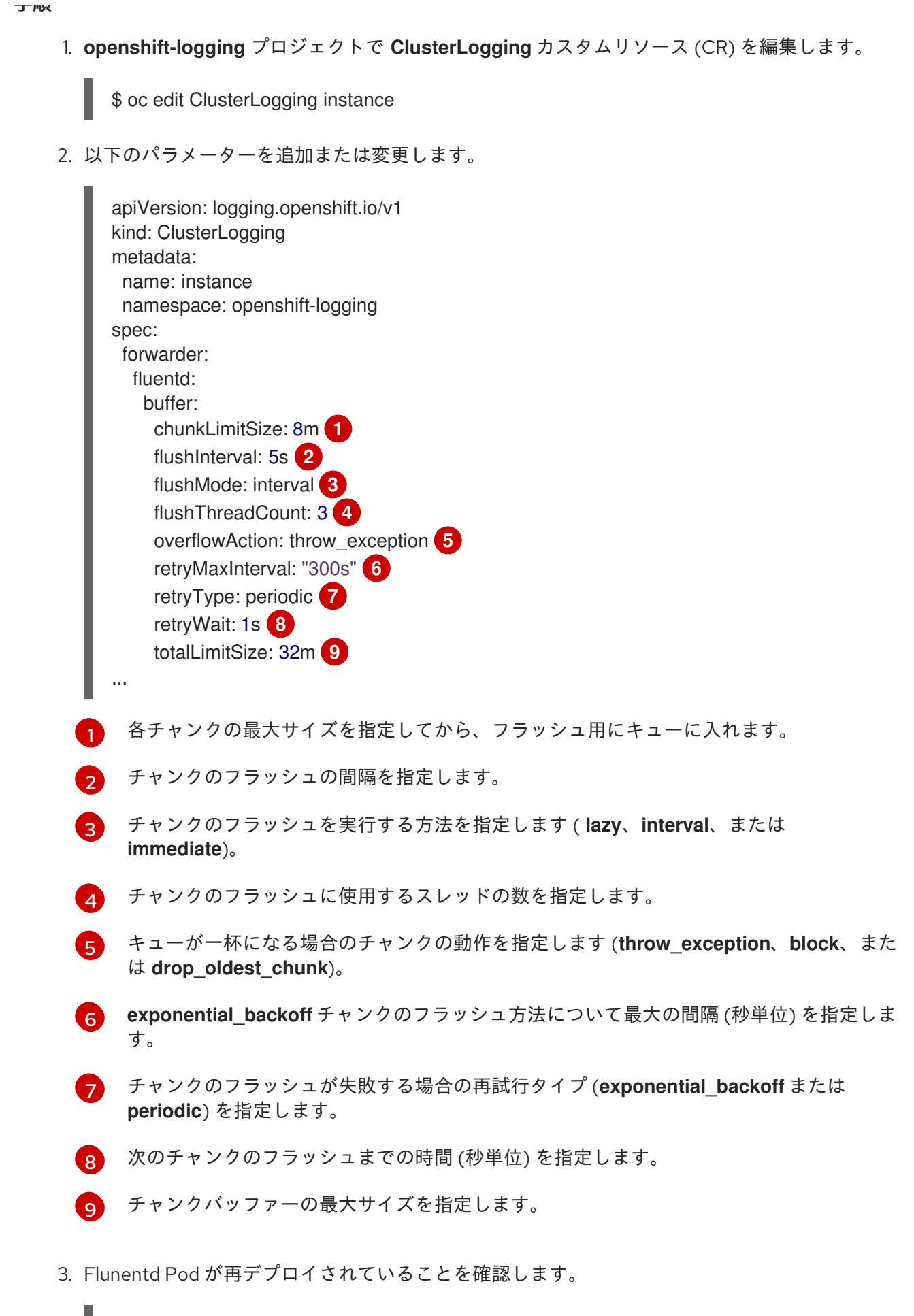

\$ oc get pods -n openshift-logging

4. 新規の値が **fluentd** 設定マップにあることを確認します。

\$ oc extract configmap/fluentd --confirm

### fluentd.conf の例

<buffer> @type file path '/var/lib/fluentd/default' flush mode interval flush interval 5s flush\_thread\_count 3 retry type periodic retry\_wait 1s retry\_max\_interval 300s retry\_timeout 60m queued\_chunks\_limit\_size "#{ENV['BUFFER\_QUEUE\_LIMIT'] || '32'}" total\_limit\_size 32m chunk\_limit\_size 8m overflow\_action throw\_exception </buffer>

3.2.5. デフォルトの Elasticsearch ログストアを使用しない場合の未使用のコンポーネ ントの削除

管理者がログをサードパーティーのログストアに転送し、デフォルトの Elasticsearch ログストアを使 用しない場合には、ロギングクラスターからいくつかの未使用のコンポーネントを削除できます。

つまり、デフォルトの Elasticsearch ログストアを使用しない場合、内部 Elasticsearch **logStore**、 Kibana **visualization**、およびログ **curation** コンポーネントを **ClusterLogging** カスタムリソース (CR) から削除することができます。これらのコンポーネントの削除はオプションですが、これによりリソー スを節約できます。

### 前提条件

- ログフォワーダーがログデータをデフォルトの内部 Elasticsearch クラスターに送信しないこと を確認します。ログ転送の設定に使用した **ClusterLogForwarder** CR YAML ファイルを検査し ます。これには **default** を指定する **outputRefs** 要素が ない ことを確認します。以下に例を示 します。
	- outputRefs: - default

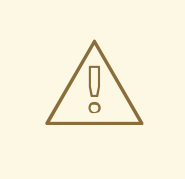

## 警告

**ClusterLogForwarder** CR がログデータを内部 Elasticsearch クラスターに転送 し、**ClusterLogging** CR から **logStore** コンポーネントを削除するとします。この 場合、内部 Elasticsearch クラスターはログデータを保存するために表示されませ ん。これがないと、データが失われる可能性があります。

### 手順

1. **openshift-logging** プロジェクトで **ClusterLogging** カスタムリソース (CR) を編集します。

\$ oc edit ClusterLogging instance

- 2. これらが存在する場合、**logStore**、**visualization**、 **curation** スタンザを **ClusterLogging** CR から削除します。
- 3. **ClusterLogging** CR の **collection** スタンザを保持します。結果は以下の例のようになります。

```
apiVersion: "logging.openshift.io/v1"
kind: "ClusterLogging"
metadata:
 name: "instance"
 namespace: "openshift-logging"
spec:
 managementState: "Managed"
 collection:
  logs:
   type: "fluentd"
   fluentd: {}
```
4. Flunentd Pod が再デプロイされていることを確認します。

\$ oc get pods -n openshift-logging

## 追加リソース

● [ログのサードパーティーシステムへの転送](https://access.redhat.com/documentation/ja-jp/openshift_container_platform/4.6/html-single/logging/#cluster-logging-external)

# 3.3. ログストアの設定

OpenShift Container Platform は Elasticsearch 6 (ES) を使用してログデータを保存し、整理します。

ログストアに加えることのできる変更には、以下が含まれます。

- Elasticsearch クラスターのストレージ。
- シャードをクラスター内の複数のデータノードにレプリケートする方法 (完全なレプリケーショ ンからレプリケーションなしまで)。
- Flasticsearch データへの外部アクセス

Elasticsearch はメモリー集約型アプリケーションです。それぞれの Elasticsearch ノードに は、**ClusterLogging** カスタムリソースで指定しない限り、メモリー要求および制限の両方に 16G のメ モリーが必要です。初期設定の OpenShift Container Platform ノードのセットは、Elasticsearch クラス ターをサポートするのに十分な大きさではない場合があります。その場合、推奨されるサイズ以上のメ モリーを使用して実行できるようにノードを OpenShift Container Platform クラスターに追加する必要 があります。

各 Elasticsearch ノードはこれより低い値のメモリー設定でも動作しますが、これは実稼働環境には推 奨されません。

## 3.3.1. 監査ログのログストアへの転送

内部 OpenShift Container Platform Elasticsearch ログストアは監査ログのセキュアなストレージを提供 しないため、デフォルトで監査ログは内部 Elasticsearch インスタンスに保存されません。

監査ログを内部ログストアに送信する必要がある場合 (Kibana で監査ログを表示するなど)、ログ転送 API を使用する必要があります。

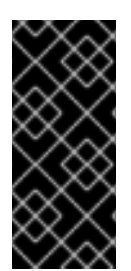

## 重要

内部 OpenShift Container Platform Elasticsearch ログストアは、監査ログのセキュアな ストレージを提供しません。監査ログを転送するシステムが組織および政府の規制に準 拠しており、適切にセキュリティーが保護されていることを確認することが推奨されて います。OpenShift Container Platform クラスターロギングはこれらの規制に準拠しませ ん。

### 手順

ログ転送 API を使用して監査ログを内部 Elasticsearch インスタンスに転送するには、以下を実行しま す。

- 1. **ClusterLogForwarder** CR YAML ファイルを作成するか、または既存の CR を編集します。
	- すべてのログタイプを内部 Elasticsearch インスタンスに送信するために CR を作成しま す。変更せずに以下の例を使用できます。

<span id="page-40-0"></span>apiVersion: logging.openshift.io/v1 kind: ClusterLogForwarder metadata: name: instance namespace: openshift-logging spec: pipelines: **1** - name: all-to-default inputRefs: - infrastructure - application - audit outputRefs: - default

[1](#page-40-0)

パイプラインは、指定された出力を使用して転送するログのタイプを定義します。デ フォルトの出力は、ログを内部 Elasticsearch インスタンスに転送します。

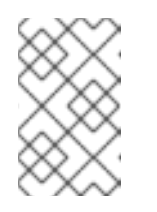

#### 注記

パイプラインの 3 つのすべてのタイプのログをパイプラインに指定する必要 があります (アプリケーション、インフラストラクチャー、および監査)。ロ グの種類を指定しない場合、それらのログは保存されず、失われます。

**● 既存の ClusterLogForwarder** CR がある場合、パイプラインを監査ログのデフォルト出力 に追加します。デフォルトの出力を定義する必要はありません。以下に例を示します。

apiVersion: "logging.openshift.io/v1"

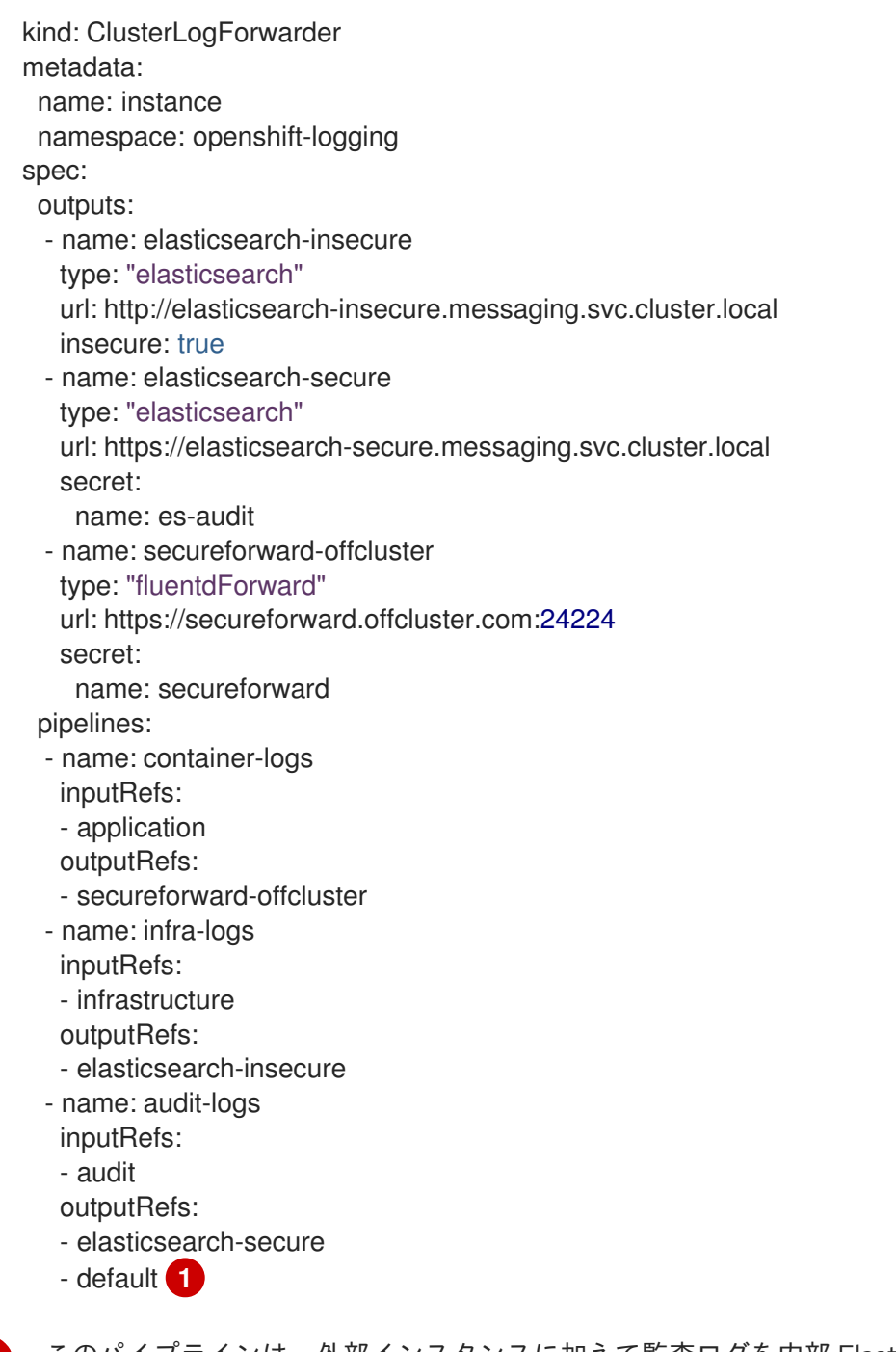

<span id="page-41-0"></span>[1](#page-41-0) このパイプラインは、外部インスタンスに加えて監査ログを内部 Elasticsearch インス タンスに送信します。

#### 関連情報

● ログ転送 API の詳細は、[Forwarding](https://access.redhat.com/documentation/ja-jp/openshift_container_platform/4.6/html-single/logging/#cluster-logging-external) logs using the Log Forwarding API を参照してください。

### 3.3.2. ログ保持時間の設定

デフォルトの Elasticsearch ログストアがインフラストラクチャーログ、アプリケーションログ、監査 ログなどの 3 つのログソースのインデックスを保持する期間を指定する 保持ポリシー を設定できま す。

保持ポリシーを設定するには、**ClusterLogging** カスタムリソース (CR) に各ログソースの **maxAge** パ ラメーターを設定します。CR はこれらの値を Elasticsearch ロールオーバースケジュールに適用し、 Elasticsearch がロールオーバーインデックスを削除するタイミングを決定します。

Elasticsearch はインデックスをロールオーバーし、インデックスが以下の条件のいずれかに一致する場 合に現在のインデックスを移動し、新規インデックスを作成します。

- インデックスは **Elasticsearch** CR の **rollover.maxAge** の値よりも古い値になります。
- インデックスサイズは、40 GB x プライマリーシャードの数よりも大きくなります。
- インデックスの doc 数は、40960 KB × プライマリーシャードの数よりも大きくなります。

Elasticsearch は、設定する保持ポリシーに基づいてロールオーバーインデックスを削除します。ログ ソースの保持ポリシーを作成しない場合、ログはデフォルトで 7 日後に削除されます。

#### 前提条件

クラスターロギングおよび Elasticsearch がインストールされている。

### 手順

[1](#page-42-0)

ログの保持時間を設定するには、以下を実行します。

1. **ClusterLogging** CR を編集して、**retentionPolicy** パラメーターを追加するか、または変更し ます。

<span id="page-42-0"></span>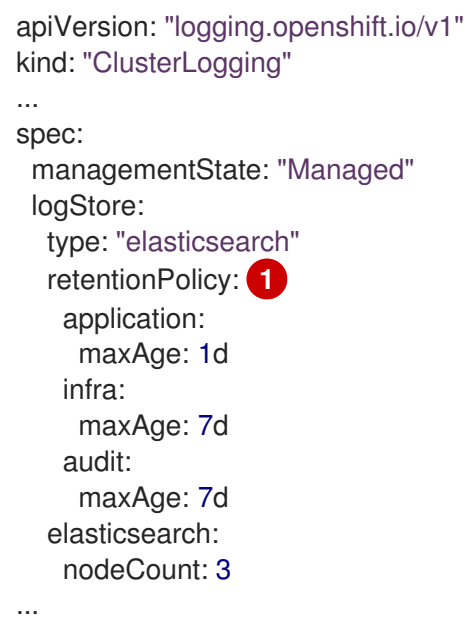

Elasticsearch が各ログソースを保持する時間を指定します。整数および時間の指定 (weeks(w)、hour(h/H)、minutes(m)、および seconds(s)) を入力します。たとえば、1 日 の場合は **1d** になります。**maxAge** よりも古いログは削除されます。デフォルトで、ログ は 7 日間保持されます。

2. **Elasticsearch** カスタムリソース (CR) で設定を確認できます。

たとえば、Cluster Logging Operator は以下の **Elasticsearch** CR を更新し、8 時間ごとにイン フラストラクチャーログのアクティブなインデックスをロールオーバーし、ロールオーバーさ れたインデックスはロールオーバーの 7 日後に削除される設定を含む保持ポリシーを設定する とします。OpenShift Container Platform は 15 分ごとにチェックし、インデックスをロール オーバーする必要があるかどうかを判別します。

apiVersion: "logging.openshift.io/v1" kind: "Elasticsearch"

<span id="page-43-0"></span>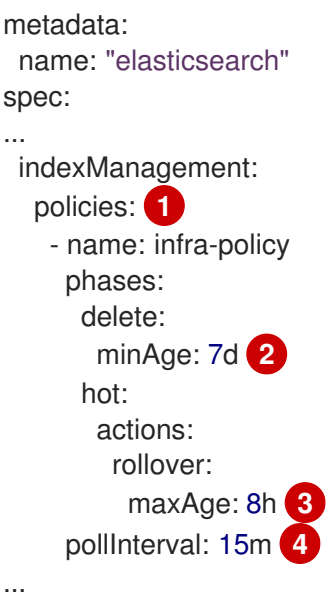

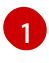

<span id="page-43-3"></span><span id="page-43-2"></span><span id="page-43-1"></span>各ログソースについて、保持ポリシーは、そのソースのログを削除/ロールオーバーする タイミングを示します。

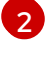

OpenShift Container Platform がロールオーバーされたインデックスを削除する場合。こ の設定は、**ClusterLogging** CR に設定する **maxAge** になります。

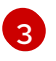

[4](#page-43-3)

インデックスをロールオーバーする際に考慮する OpenShift Container Platform のイン デックス期間。この値は、**ClusterLogging** CR に設定する **maxAge** に基づいて決定され ます。

OpenShift Container Platform がインデックスをロールオーバーする必要があるかどうか をチェックする場合。この設定はデフォルトであるため、変更できません。

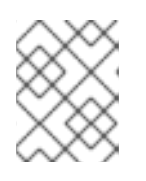

### 注記

**Elasticsearch** CR の変更はサポートされていません。保持ポリシーに対するす べての変更は **ClusterLogging** CR で行う必要があります。

OpenShift Elasticsearch Operator は cron ジョブをデプロイし、**pollInterval** を使用してスケ ジュールされる定義されたポリシーを使用して各マッピングのインデックスをロールオーバー します。

\$ oc get cronjob

## 出力例

NAME SCHEDULE SUSPEND ACTIVE LAST SCHEDULE AGE curator  $*/10***$  False 0 <none> 5s elasticsearch-im-app \*/15 \* \* \* \* False 0 <none> 4s elasticsearch-im-audit \*/15 \* \* \* \* False 0 <none> 4s elasticsearch-im-infra \*/15 \* \* \* \* False 0 <none> 4s

3.3.3. ログストアの CPU およびメモリー要求の設定

それぞれのコンポーネント仕様は、CPU とメモリー要求の両方への調整を許可します。Elasticsearch Operator は環境に適した値を設定するため、これらの値を手動で調整する必要はありません。

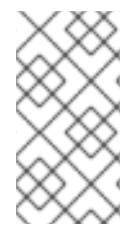

#### 注記

大規模なクラスターでは、Elasticsearch プロキシーコンテナーのデフォルトのメモリー 制限が不十分である場合があり、これにより、プロキシーコンテナーが OOM による強 制終了 (OOMKilled) が生じます。この問題が発生した場合には、Elasticsearch プロキ シーのメモリー要求および制限を引き上げます。

各 Elasticsearch ノードはこれより低い値のメモリー設定でも動作しますが、これは実稼働環境でのデ プロイメントには推奨 されていません。実稼働環境での使用の場合には、デフォルトの 16Gi よりも小 さい値を各 Pod に割り当てることはできません。Pod ごとに割り当て可能な最大値は 64Gi であり、こ の範囲の中で、できるだけ多くのメモリーを割り当てることを推奨します。

#### 前提条件

[1](#page-44-0)

 $\mathcal{P}$ 

● クラスターロギングおよび Elasticsearch がインストールされている。

#### 手順

1. **openshift-logging** プロジェクトで **ClusterLogging** カスタムリソース (CR) を編集します。

```
apiVersion: "logging.openshift.io/v1"
kind: "ClusterLogging"
metadata:
 name: "instance"
....
spec:
  logStore:
   type: "elasticsearch"
   elasticsearch:
    resources: 1
      limits:
       memory: "16Gi"
      requests:
       cpu: "1"
       memory: "16Gi"
     proxy: 2
      resources:
       limits:
        memory: 100Mi
       requests:
        memory: 100Mi
```
\$ oc edit ClusterLogging instance

<span id="page-44-1"></span>必要に応じて CPU およびメモリー要求を指定します。これらの値を空のままにすると、 OpenShift Elasticsearch Operator はデフォルト値を設定します。これらのデフォルト値は ほとんどのデプロイメントでは問題なく使用できるはずです。デフォルト値は、メモリー 要求の場合は **16Gi** であり、CPU 要求の場合は **1** です。

必要に応じて Elasticsearch プロキシーの CPU およびメモリーの制限および要求を指定し ます。これらの値を空のままにすると、OpenShift Elasticsearch Operator はデフォルト値

Elasticsearch メモリーの容量を調整する場合、要求値と制限値の両方を変更する必要があります。

以下は例になります。

```
resources:
 limits:
  memory: "32Gi"
 requests:
  cpu: "8"
  memory: "32Gi"
```
Kubernetes は一般的にはノードの設定に従い、Elasticsearch が指定された制限を使用することを許可 しません。**requests** と **limits** に同じ値を設定することにより、Elasticseach が必要なメモリーを確実 に使用できるようにします (利用可能なメモリーがノードにあることを前提とします)。

3.3.4. ログストアのレプリケーションポリシーの設定

Elasticsearch シャードをクラスター内の複数のデータノードにレプリケートする方法を定義できます。

#### 前提条件

● クラスターロギングおよび Elasticsearch がインストールされている。

#### 手順

1. **openshift-logging** プロジェクトで **ClusterLogging** カスタムリソース (CR) を編集します。

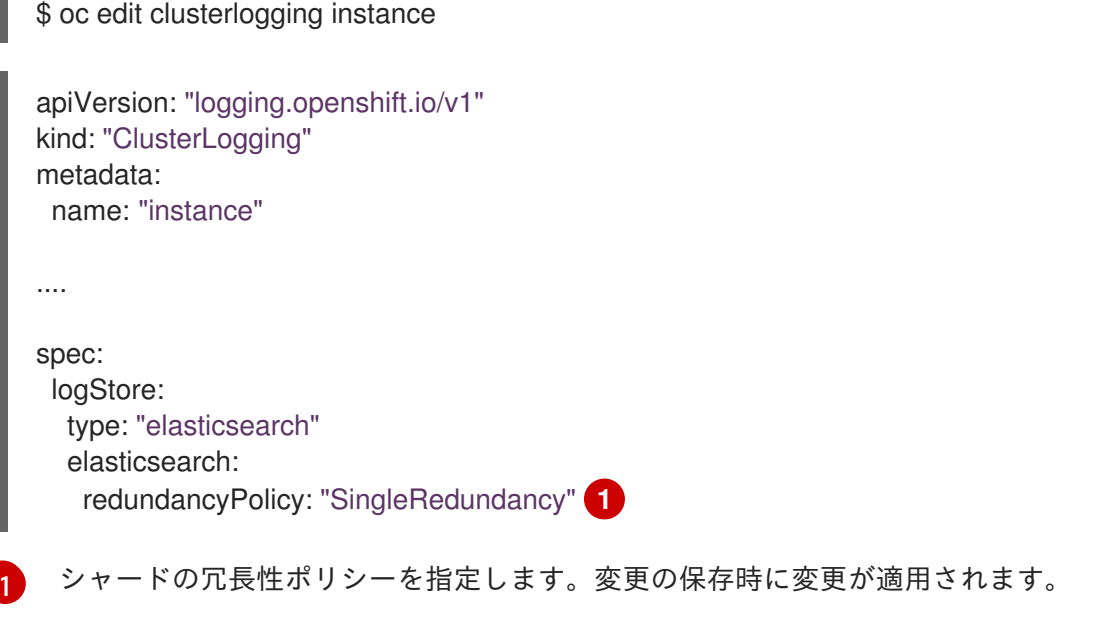

<span id="page-45-0"></span>● FullRedundancy:Elasticsearch は、各インデックスのプライマリーシャードをすべて のデータノードに完全にレプリケートします。これは最高レベルの安全性を提供しま すが、最大量のディスクが必要となり、パフォーマンスは最低レベルになります。

- MultipleRedundancy:Elasticsearch は、各インデックスのプライマリーシャードを データノードの半分に完全にレプリケートします。これは、安全性とパフォーマンス 間の適切なトレードオフを提供します。
- SingleRedundancy:Elasticsearch は、各インデックスのプライマリーシャードのコ ピーを1つ作成します。2つ以上のデータノードが存在する限り、ログは常に利用可 能かつ回復可能です。5 以上のノードを使用する場合には、MultipleRedundancy より もパフォーマンスが良くなります。このポリシーは、単一 Elasticsearch ノードのデプ ロイメントには適用できません。
- ZeroRedundancy:Elasticsearch は、プライマリーシャードのコピーを作成しません。 ノードが停止または失敗した場合、ログは利用不可となるか、失われる可能性があり ます。安全性よりもパフォーマンスを重視する場合や、独自のディスク/PVC バック アップ/復元ストラテジーを実装している場合は、このモードを使用できます。

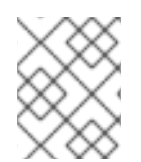

### 注記

インデックステンプレートのプライマリーシャードの数は Elasticsearch データノードの 数と等しくなります。

### 3.3.5. Elasticsearch Pod のスケールダウン

クラスター内の Elasticsearch Pod 数を減らすと、データ損失や Elasticsearch のパフォーマンスが低下 する可能性があります。

スケールダウンする場合、一度に 1 つの Pod 分スケールダウンし、クラスターがシャードおよびレプリ カのリバランスを実行できるようにする必要があります。Elasticsearch のヘルスステータスが **green** に戻された後に、別の Pod でスケールダウンできます。

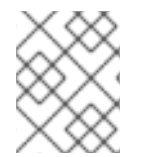

## 注記

警告

Elasticsearch クラスターが **ZeroRedundancy** に設定される場合、Elasticsearch Pod を スケールダウンしないでください。

### 3.3.6. ログストアの永続ストレージの設定

Elasticsearch には永続ストレージが必要です。ストレージが高速になると、Elasticsearch のパフォー マンスも高速になります。

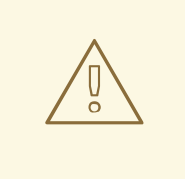

NFS ストレージをボリュームまたは永続ボリュームを使用 (または Gluster などの NAS を使用する) ことは Elasticsearch ストレージではサポートされません。 Lucene は NFS が指定しないファイルシステムの動作に依存するためです。データ の破損およびその他の問題が発生する可能性があります。

前提条件

クラスターロギングおよび Elasticsearch がインストールされている。

## 手順

1. **ClusterLogging** CR を編集してクラスターの各データノードが永続ボリューム要求 (PVC) にバ インドされるように指定します。

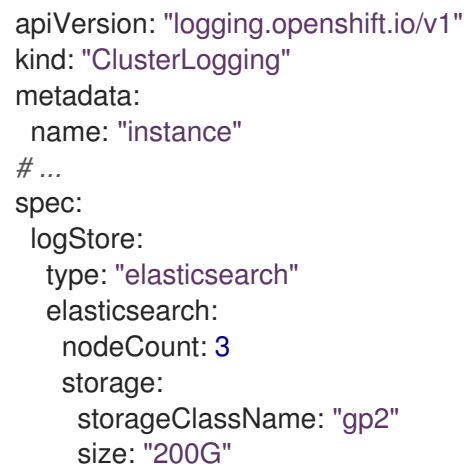

この例では、クラスターの各データノードが、200G の AWS General Purpose SSD (gp2) ストレージ を要求する永続ボリューム要求 (PVC) にバインドされるように指定します。

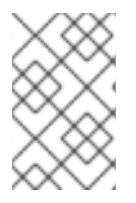

## 注記

永続ストレージにローカルボリュームを使用する場合は、**LocalVolume** オブジェクトの **volumeMode: block** で記述される raw ブロックボリュームを使用しないでください。 Elasticsearch は raw ブロックボリュームを使用できません。

## 3.3.7. emptyDir ストレージのログストアの設定

ログストアで emptyDir を使用することができます。これは、Pod のデータすべてが再起動時に失われ る一時デプロイメントを作成します。

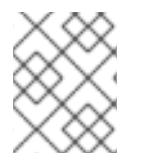

## 注記

emptyDir を使用する場合、ログストアが再起動するか、または再デプロイされる場合に データが失われます。

### 前提条件

クラスターロギングおよび Elasticsearch がインストールされている。

### 手順

1. **ClusterLogging** CR を編集して emptyDir を指定します。

spec: logStore: type: "elasticsearch" elasticsearch: nodeCount: 3 storage: {}

## 3.3.8. Elasticsearch クラスターのローリング再起動の実行

**elasticsearch** 設定マップまたは **elasticsearch-\*** デプロイメント設定のいずれかを変更する際にローリ ング再起動を実行します。

さらにローリング再起動は、Elasticsearch Pod が実行されるノードで再起動が必要な場合に推奨されま す。

### 前提条件

クラスターロギングおよび Elasticsearch がインストールされている。

### 手順

クラスターのローリング再起動を実行するには、以下を実行します。

1. **openshift-logging** プロジェクトに切り替えます。

\$ oc project openshift-logging

2. Elasticsearch Pod の名前を取得します。

\$ oc get pods | grep elasticsearch-

3. Fluentd Pod をスケールダウンし、新規ログの Elasticsearch への送信を停止します。

\$ oc -n openshift-logging patch daemonset/logging-fluentd -p '{"spec":{"template":{"spec": {"nodeSelector":{"logging-infra-fluentd": "false"}}}}}'

4. OpenShift Container Platform [es\\_util](https://github.com/openshift/origin-aggregated-logging/tree/master/elasticsearch#es_util) ツールを使用してシャードの同期フラッシュを実行し て、シャットダウンの前にディスクへの書き込みを待機している保留中の操作がないようにし ます。

\$ oc exec <any\_es\_pod\_in\_the\_cluster> -c elasticsearch -- es\_util --query="\_flush/synced" - XPOST

以下に例を示します。

\$ oc exec -c elasticsearch-cdm-5ceex6ts-1-dcd6c4c7c-jpw6 -c elasticsearch -- es\_util - query="\_flush/synced" -XPOST

### 出力例

{"\_shards":{"total":4,"successful":4,"failed":0},".security": {"total":2,"successful":2,"failed":0},".kibana\_1":{"total":2,"successful":2,"failed":0}}

5. OpenShift Container Platform es\_util ツールを使用して、ノードを意図的に停止する際の シャードのバランシングを防ぎます。

\$ oc exec <any\_es\_pod\_in\_the\_cluster> -c elasticsearch -- es\_util -query="\_cluster/settings" -XPUT -d '{ "persistent": { "cluster.routing.allocation.enable" : "primaries" } }'

以下に例を示します。

\$ oc exec elasticsearch-cdm-5ceex6ts-1-dcd6c4c7c-jpw6 -c elasticsearch -- es\_util - query="\_cluster/settings" -XPUT -d '{ "persistent": { "cluster.routing.allocation.enable" : "primaries" } }'

### 出力例

{"acknowledged":true,"persistent":{"cluster":{"routing":{"allocation": {"enable":"primaries"}}}},"transient":

- 6. コマンドが完了したら、ES クラスターのそれぞれのデプロイメントについて、以下を実行しま す。
	- a. デフォルトで、OpenShift Container Platform Elasticsearch クラスターはノードのロールア ウトをブロックします。以下のコマンドを使用してロールアウトを許可し、Pod が変更を 取得できるようにします。

\$ oc rollout resume deployment/<deployment-name>

以下に例を示します。

\$ oc rollout resume deployment/elasticsearch-cdm-0-1

### 出力例

deployment.extensions/elasticsearch-cdm-0-1 resumed

新規 Pod がデプロイされます。Pod に準備状態のコンテナーがある場合、次のデプロイメ ントに進むことができます。

\$ oc get pods | grep elasticsearch-

### 出力例

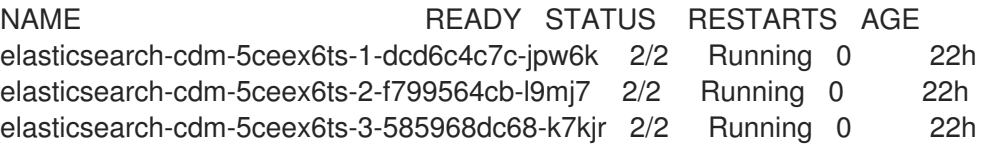

b. デプロイメントが完了したら、ロールアウトを許可しないように Pod をリセットします。

\$ oc rollout pause deployment/<deployment-name>

以下に例を示します。

\$ oc rollout pause deployment/elasticsearch-cdm-0-1

### 出力例

deployment.extensions/elasticsearch-cdm-0-1 paused

c. Elasticsearch クラスターが **green** または **yellow** 状態にあることを確認します。

\$ oc exec <any\_es\_pod\_in\_the\_cluster> -c elasticsearch -- es\_util - query=\_cluster/health?pretty=true

```
注記
```
直前のコマンドで使用した Elasticsearch Pod でロールアウトを実行した場 合、Pod は存在しなくなっているため、ここで新規 Pod 名が必要になりま す。

以下に例を示します。

\$ oc exec elasticsearch-cdm-5ceex6ts-1-dcd6c4c7c-jpw6 -c elasticsearch -- es\_util - query=\_cluster/health?pretty=true

<span id="page-50-0"></span>{ "cluster\_name" : "elasticsearch", "status" : "yellow", **1** "timed\_out" : false, "number\_of\_nodes" : 3, "number\_of\_data\_nodes" : 3, "active primary shards" : 8. "active\_shards" : 16, "relocating\_shards" : 0, "initializing\_shards" : 0, "unassigned\_shards" : 1, "delayed\_unassigned\_shards" : 0, "number of pending tasks" : 0, "number of in flight fetch" : 0, "task\_max\_waiting\_in\_queue\_millis" : 0, "active\_shards\_percent\_as\_number" : 100.0 }

次に進む前に、このパラメーターが **green** または **yellow** であることを確認します。

- 7. Elasticsearch 設定マップを変更した場合、それぞれの Elasticsearch Pod についてこれらの手順 を繰り返します。
- 8. クラスターのすべてのデプロイメントがロールアウトされたら、シャードのバランシングを再 度有効にします。

\$ oc exec <any\_es\_pod\_in\_the\_cluster> -c elasticsearch -- es\_util - query=" cluster/settings" -XPUT -d '{ "persistent": { "cluster.routing.allocation.enable" : "all" } }'

以下に例を示します。

[1](#page-50-0)

\$ oc exec elasticsearch-cdm-5ceex6ts-1-dcd6c4c7c-jpw6 -c elasticsearch -- es\_util - query="\_cluster/settings" -XPUT -d '{ "persistent": { "cluster.routing.allocation.enable" : "all" } }'

出力例

```
{
 "acknowledged" : true,
 "persistent" : { },
 "transient" : {
   "cluster" : {
    "routing" : {
     "allocation" : {
       "enable" : "all"
     }
    }
   }
 }
}
```
9. Fluentd Pod をスケールアップして、新規ログを Elasticsearch に送信します。

\$ oc -n openshift-logging patch daemonset/logging-fluentd -p '{"spec":{"template":{"spec": {"nodeSelector":{"logging-infra-fluentd": "true"}}}}}'

## 3.3.9. ログストアサービスのルートとしての公開

デフォルトでは、クラスターロギングでデプロイされたログストアはロギングクラスターの外部からア クセスできません。データにアクセスするツールについては、ログストアへの外部アクセスのために re-encryption termination でルートを有効にすることができます。

re-encrypt ルート、OpenShift Container Platform トークンおよびインストールされたログストア CA 証明書を作成して、ログストアに外部からアクセスすることができます。次に、以下を含む cURL 要求 でログストアサービスをホストするノードにアクセスします。

- **Authorization: Bearer \${token}**
- [Elasticsearch](https://www.elastic.co/guide/en/elasticsearch/reference/current/api-conventions.html) reencrypt ルートおよび Elasticsearch API 要求

内部からは、ログストアクラスター IP を使用してログストアサービスにアクセスできます。これは、 以下のコマンドのいずれかを使用して取得できます。

\$ oc get service elasticsearch -o jsonpath={.spec.clusterIP} -n openshift-logging

### 出力例

172.30.183.229

\$ oc get service elasticsearch -n openshift-logging

### 出力例

NAME TYPE CLUSTER-IP EXTERNAL-IP PORT(S) AGE elasticsearch ClusterIP 172.30.183.229 <none> 9200/TCP 22h

以下のようなコマンドを使用して、クラスター IP アドレスを確認できます。

\$ oc exec elasticsearch-cdm-oplnhinv-1-5746475887-fj2f8 -n openshift-logging -- curl -tlsv1.2 - insecure -H "Authorization: Bearer \${token}" "https://172.30.183.229:9200/\_cat/health"

### 出力例

% Total % Received % Xferd Average Speed Time Time Time Current Dload Upload Total Spent Left Speed 100 29 100 29 0 0 108 0 --:--:-- --:--:-- --:--:-- 108

#### 前提条件

- クラスターロギングおよび Flasticsearch がインストールされている。
- ログにアクセスできるようになるには、プロジェクトへのアクセスが必要です。

#### 手順

ログストアを外部に公開するには、以下を実行します。

1. **openshift-logging** プロジェクトに切り替えます。

\$ oc project openshift-logging

2. ログストアから CA 証明書を抽出し、admin-ca ファイルに書き込みます。

\$ oc extract secret/elasticsearch --to=. --keys=admin-ca

#### 出力例

[1](#page-52-0)

admin-ca

- 3. ログストアサービスのルートを YAML ファイルとして作成します。
	- a. 以下のように YAML ファイルを作成します。

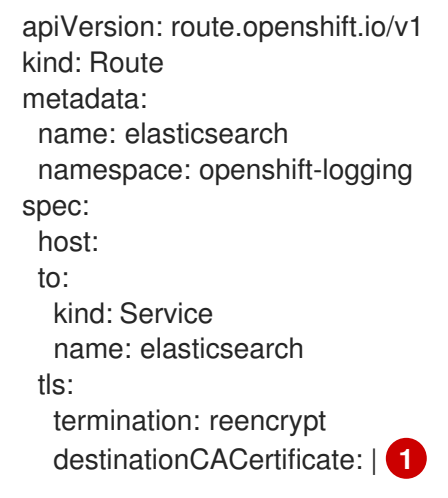

<span id="page-52-0"></span>次の手順でログストア CA 証明書を追加するか、またはコマンドを使用します。一部 の re-encrypt ルートで必要とされる **spec.tls.key**、**spec.tls.certificate**、および **spec.tls.caCertificate** パラメーターを設定する必要はありません。

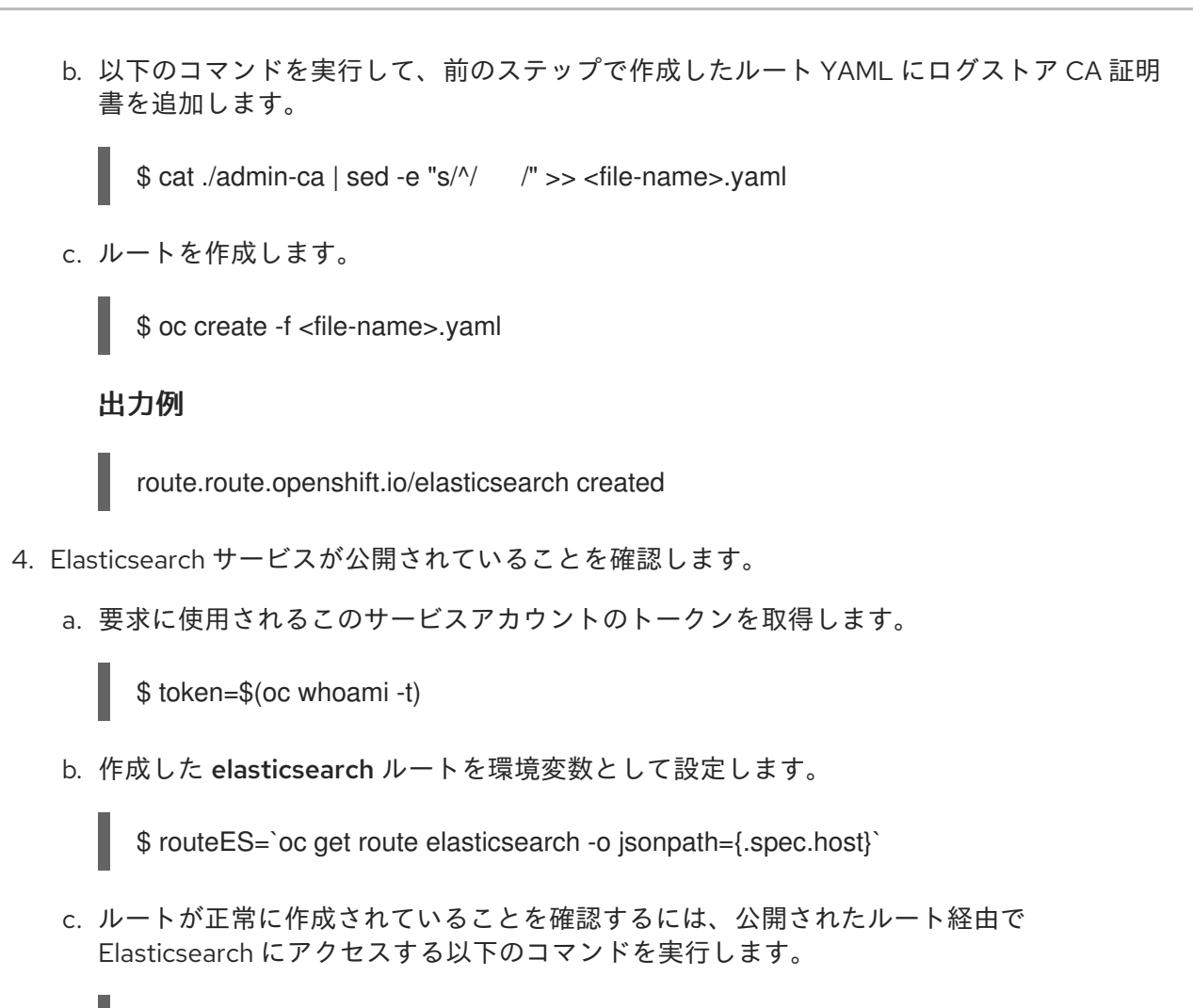

curl -tlsv1.2 --insecure -H "Authorization: Bearer \${token}" "https://\${routeES}"

以下のような出力が表示されます。

### 出力例

```
{
 "name" : "elasticsearch-cdm-i40ktba0-1",
 "cluster_name" : "elasticsearch",
 "cluster_uuid" : "0eY-tJzcR3KOdpgeMJo-MQ",
 "version" : {
 "number" : "6.8.1",
 "build_flavor" : "oss",
 "build_type" : "zip",
 "build_hash" : "Unknown",
 "build_date" : "Unknown",
 "build_snapshot" : true,
 "lucene_version" : "7.7.0",
 "minimum_wire_compatibility_version" : "5.6.0",
 "minimum_index_compatibility_version" : "5.0.0"
},
 "<tagline>" : "<for search>"
}
```
# 3.4. ログビジュアライザーの設定

OpenShift Container Platform は Kibana を使用してクラスターロギングで収集されるログデータを表示 します。

冗長性を確保するために Kibana をスケーリングし、Kibana ノードの CPU およびメモリーを設定する ことができます。

#### 3.4.1. CPU およびメモリー制限の設定

クラスターロギングコンポーネントは、CPU とメモリーの制限の両方への調整を許可します。

#### 手順

1. **openshift-logging** プロジェクトで **ClusterLogging** カスタムリソース (CR) を編集します。

```
$ oc edit ClusterLogging instance -n openshift-logging
apiVersion: "logging.openshift.io/v1"
kind: "ClusterLogging"
metadata:
 name: "instance"
....
spec:
 managementState: "Managed"
 logStore:
  type: "elasticsearch"
  elasticsearch:
   nodeCount: 2
   resources: 1
    limits:
      memory: 2Gi
    requests:
      cpu: 200m
      memory: 2Gi
   storage:
    storageClassName: "gp2"
    size: "200G"
   redundancyPolicy: "SingleRedundancy"
 visualization:
  type: "kibana"
  kibana:
   resources: 2
    limits:
      memory: 1Gi
    requests:
      cpu: 500m
      memory: 1Gi
   proxy:
    resources: 3
      limits:
       memory: 100Mi
      requests:
       cpu: 100m
       memory: 100Mi
```
<span id="page-55-3"></span><span id="page-55-2"></span><span id="page-55-1"></span><span id="page-55-0"></span>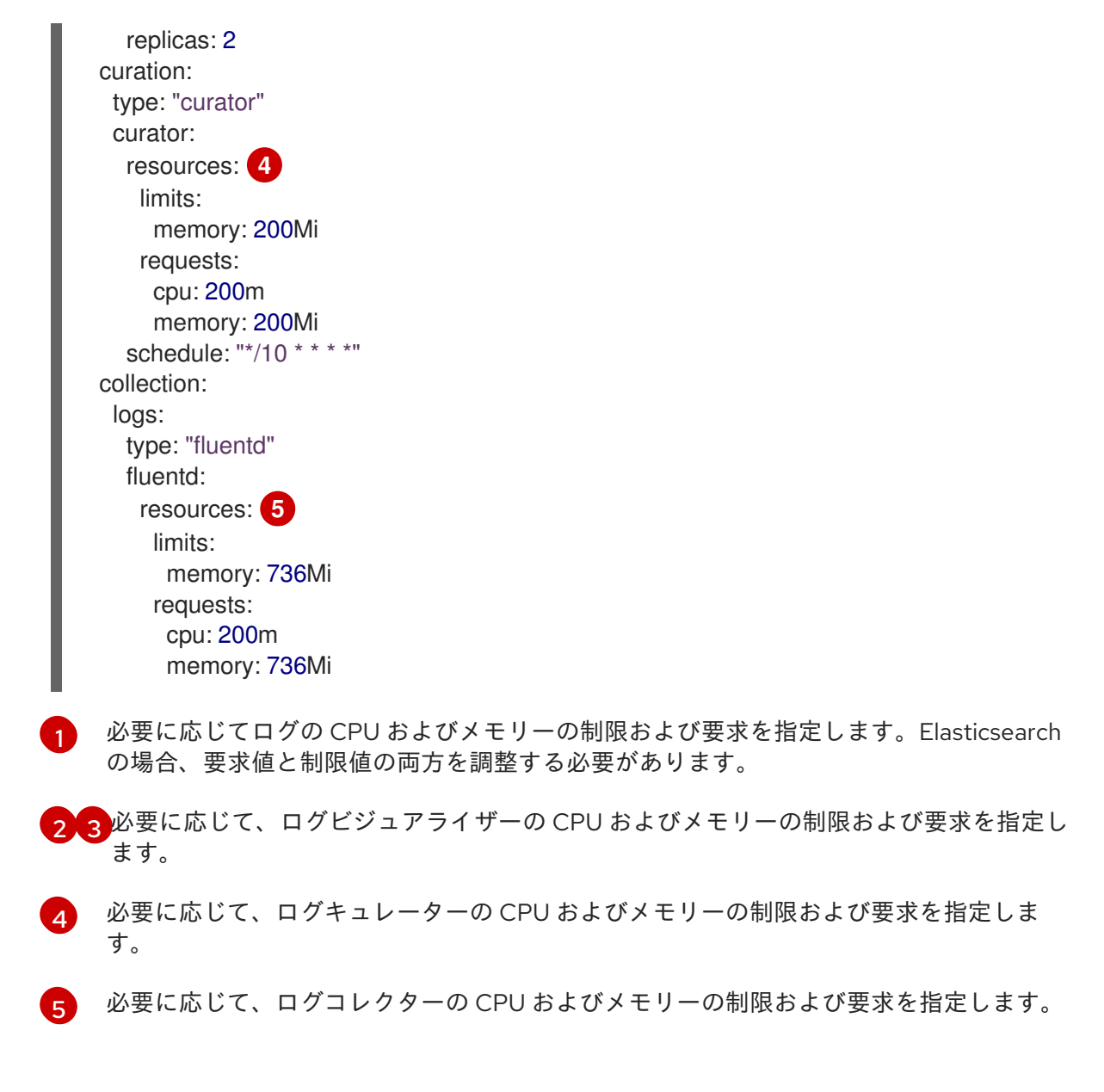

3.4.2. ログビジュアライザーノードの冗長性のスケーリング

冗長性を確保するために、ログビジュアライザーをホストする Pod をスケーリングできます。

### 手順

1. **openshift-logging** プロジェクトで **ClusterLogging** カスタムリソース (CR) を編集します。

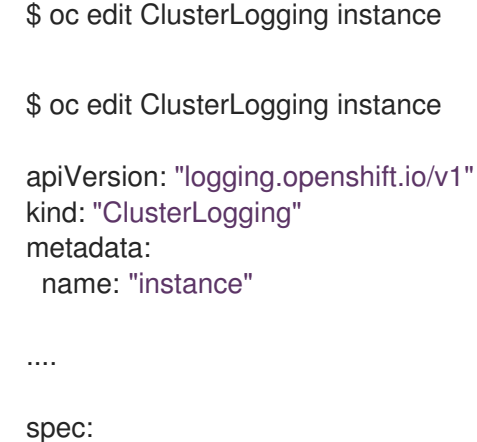

visualization:

<span id="page-56-0"></span>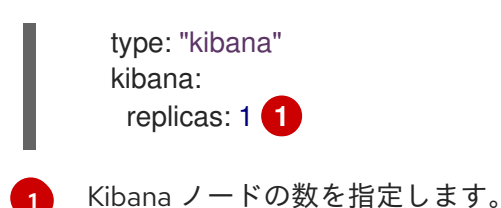

# 3.5. クラスターロギングストレージの設定

Elasticsearch はメモリー集約型アプリケーションです。デフォルトのクラスターロギングインストール では、メモリー要求およびメモリー制限の両方に対して 16G のメモリーをデプロイします。初期設定の OpenShift Container Platform ノードのセットは、Elasticsearch クラスターをサポートするのに十分な 大きさではない場合があります。その場合、推奨されるサイズ以上のメモリーを使用して実行できるよ うにノードを OpenShift Container Platform クラスターに追加する必要があります。各 Elasticsearch ノードはこれより低い値のメモリー設定でも動作しますが、これは実稼働環境には推奨されません。

## 3.5.1. クラスターロギングおよび OpenShift Container Platform のストレージについて の考慮事項

永続ボリュームがそれぞれの Elasticsearch デプロイメント設定に必要です。OpenShift Container Platform では、これは永続ボリューム要求 (PVC) を使用して実行されます。

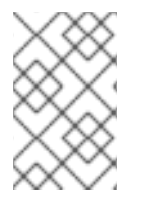

## 注記

永続ストレージにローカルボリュームを使用する場合は、**LocalVolume** オブジェクトの **volumeMode: block** で記述される raw ブロックボリュームを使用しないでください。 Elasticsearch は raw ブロックボリュームを使用できません。

OpenShift Elasticsearch Operator は Elasticsearch リソース名を使って PVC に名前を付けます。詳細 は、永続 Elasticsearch ストレージを参照してください。

Fluentd は systemd ジャーナル および /var/log/containers/ から Elasticsearch にログを送信します。

Elasticsearch では、大規模なマージ操作を実行するのに十分なメモリーが必要です。十分なメモリーが ない場合、応答しなくなります。この問題を回避するには、必要なアプリケーションのログデータの量 を評価し、空き容量の約 2 倍を割り当てます。

デフォルトで、ストレージ容量が 85% に達すると、Elasticsearch は新規データのノードへの割り当て を停止します。90% になると、Elasticsearch は可能な場合に既存のシャードをそのノードから他の ノードに移動しようとします。ただし、空き容量のレベルが 85% 未満のノードがない場合、 Elasticsearch は新規インデックスの作成を拒否し、ステータスは RED になります。

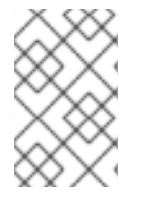

## 注記

これらの基準値 (高い値および低い値を含む) は現行リリースにおける Elasticsearch のデ フォルト値です。これらのデフォルト値は変更できます。アラートは同じデフォルト値 を使用しますが、これらの値をアラートで変更することはできません。

3.5.2. 追加リソース

● 永続的な [Elasticsearch](https://access.redhat.com/documentation/ja-jp/openshift_container_platform/4.6/html-single/logging/#cluster-logging-elasticsearch-storage_cluster-logging-store) ストレージ

3.6. クラスターロギングコンポーネントの CPU およびメモリー制限の設定

必要に応じて、それぞれのクラスターロギングコンポーネントの CPU およびメモリー制限の両方を設 定できます。

3.6.1. CPU およびメモリー制限の設定

クラスターロギングコンポーネントは、CPU とメモリーの制限の両方への調整を許可します。

### 手順

1. **openshift-logging** プロジェクトで **ClusterLogging** カスタムリソース (CR) を編集します。

```
$ oc edit ClusterLogging instance -n openshift-logging
apiVersion: "logging.openshift.io/v1"
kind: "ClusterLogging"
metadata:
 name: "instance"
....
spec:
 managementState: "Managed"
 logStore:
  type: "elasticsearch"
  elasticsearch:
   nodeCount: 2
   resources: 1
    limits:
      memory: 2Gi
    requests:
      cpu: 200m
      memory: 2Gi
   storage:
    storageClassName: "gp2"
    size: "200G"
   redundancyPolicy: "SingleRedundancy"
 visualization:
  type: "kibana"
  kibana:
   resources: 2
    limits:
      memory: 1Gi
    requests:
      cpu: 500m
      memory: 1Gi
   proxy:
    resources: 3
      limits:
       memory: 100Mi
      requests:
       cpu: 100m
       memory: 100Mi
   replicas: 2
 curation:
```
<span id="page-58-2"></span><span id="page-58-1"></span><span id="page-58-0"></span>type: "curator" curator: resources: **4** limits: memory: 200Mi requests: cpu: 200m memory: 200Mi schedule: "\*/10 \* \* \* \*" collection: logs: type: "fluentd" fluentd: resources: **5** limits: memory: 736Mi requests: cpu: 200m memory: 736Mi

- <span id="page-58-3"></span>[1](#page-57-0) 必要に応じてログの CPU およびメモリーの制限および要求を指定します。Elasticsearch の場合、要求値と制限値の両方を調整する必要があります。
- $\overline{2}$  $\overline{2}$  $\overline{2}$  [3](#page-58-1) 必要に応じて、ログビジュアライザーの CPU およびメモリーの制限および要求を指定し ます。
- [4](#page-58-2) 必要に応じて、ログキュレーターの CPU およびメモリーの制限および要求を指定しま す。

[5](#page-58-3) 必要に応じて、ログコレクターの CPU およびメモリーの制限および要求を指定します。

## 3.7. 容認を使用した クラスターロギング POD 配置の制御

テイントおよび容認を使用することで、クラスターロギング Pod が特定のノードで実行され、その他 のワークロードがそれらのノードで実行されないようにします。

テイントおよび容認は、単純な **key:value** のペアです。ノードのテイントはノードに対し、テイントを 容認しないすべての Pod を拒否するよう指示します。

**key** は最大 253 文字までの文字列で、**value** は最大 63 文字までの文字列になります。文字列は文字ま たは数字で開始する必要があり、文字、数字、ハイフン、ドットおよびアンダースコアを含めることが できます。

#### 容認を使用したクラスターロギング CR のサンプル

apiVersion: "logging.openshift.io/v1" kind: "ClusterLogging" metadata: name: "instance" namespace: openshift-logging spec: managementState: "Managed" logStore: type: "elasticsearch"

<span id="page-59-1"></span><span id="page-59-0"></span>[1](#page-59-0) [2](#page-59-1) [3](#page-59-2) この容認は Elasticsearch Pod に追加されます。 この容認は Kibana Pod に追加されます。 この容認はロギングコレクター Pod に追加されます。 elasticsearch: nodeCount: 1 tolerations: **1** - key: "logging" operator: "Exists" effect: "NoExecute" tolerationSeconds: 6000 resources: limits: memory: 8Gi requests: cpu: 100m memory: 1Gi storage: {} redundancyPolicy: "ZeroRedundancy" visualization: type: "kibana" kibana: tolerations: **2** - key: "logging" operator: "Exists" effect: "NoExecute" tolerationSeconds: 6000 resources: limits: memory: 2Gi requests: cpu: 100m memory: 1Gi replicas: 1 collection: logs: type: "fluentd" fluentd: tolerations: **3** - key: "logging" operator: "Exists" effect: "NoExecute" tolerationSeconds: 6000 resources: limits: memory: 2Gi requests: cpu: 100m memory: 1Gi

<span id="page-59-2"></span>3.7.1. 容認を使用したログストア Pod の配置の制御

ログストア Pod が実行するノードを制御し、Pod の容認を使用して他のワークロードがそれらのノー ドを使用しないようにすることができます。

**ClusterLogging** カスタムリソース (CR) を使用して容認をログストア Pod に適用し、テイントをノー ド仕様でノードに適用します。ノードのテイントは、テイントを容認しないすべての Pod を拒否する ようノードに指示する **key:value pair** です。他の Pod にはない特定の **key:value** ペアを使用すること で、ログストア Pod のみがそのノード上で実行されるようにできます。

デフォルトで、ログストア Pod には以下の容認があります。

tolerations: - effect: "NoExecute" key: "node.kubernetes.io/disk-pressure" operator: "Exists"

#### 前提条件

クラスターロギングおよび Elasticsearch がインストールされている。

#### 手順

1. 以下のコマンドを使用して、クラスターロギング Pod をスケジュールするノードにテイントを 追加します。

\$ oc adm taint nodes <node-name> <key>=<value>:<effect>

以下は例になります。

\$ oc adm taint nodes node1 elasticsearch=node:NoExecute

この例では、テイントをキー **elasticsearch**、値 **node**、およびテイントの効果 **NoExecute** の ある **node1** に配置します。**NoExecute** effect のノードは、テイントに一致する Pod のみをス ケジュールし、一致しない既存の Pod を削除します。

2. **ClusterLogging** CR の **logstore** セクションを編集し、Elasticsearch Pod の容認を設定しま す。

<span id="page-60-0"></span>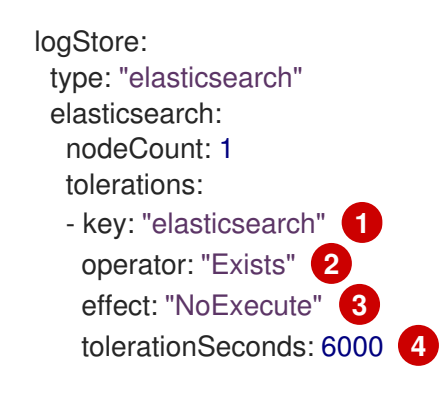

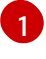

[3](#page-60-2)

<span id="page-60-3"></span><span id="page-60-2"></span><span id="page-60-1"></span>ノードに追加したキーを指定します。

[2](#page-60-1)

**Exists** Operator を指定し、キー **elasticsearch** のあるテイントがノードに存在する必要 があるようにします。

**NoExecute** effect を指定します。

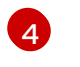

オプションで、**tolerationSeconds** パラメーターを指定して、エビクトされる前に Pod が ノードにバインドされる期間を設定します。

この容認は、**oc adm taint** コマンドで作成されたテイントと一致します。この容認のある Pod は **node1** にスケジュールできます。

3.7.2. 容認を使用したログビジュアライザー Pod の配置の制御

ログビジュアライザー Pod が実行されるノードを制御し、Pod の容認を使用して他のワークロードが それらのノードを使用しないようにすることができます。

**ClusterLogging** カスタムリソース (CR) を使用して容認をログビジュアライザー Pod に適用し、テイ ントをノード仕様でノードに適用します。ノードのテイントは、テイントを容認しないすべての Pod を拒否するようノードに指示する **key:value pair** です。他の Pod にはない特定の **key:value** ペアを使 用することで、Kibana Pod のみをそのノード上で実行できます。

#### 前提条件

クラスターロギングおよび Elasticsearch がインストールされている。

#### 手順

1. 以下のコマンドを使用して、ログビジュアライザー Pod をスケジュールする必要のあるノード にテイントを追加します。

\$ oc adm taint nodes <node-name> <key>=<value>:<effect>

以下に例を示します。

\$ oc adm taint nodes node1 kibana=node:NoExecute

この例では、テイントをキー **kibana**、値 **node**、およびテイントの効果 **NoExecute** のある **node1** に配置します。**NoExecute** テイント effect を使用する必要があります。**NoExecute** は、テイントに一致する Pod のみをスケジュールし、一致しない既存の Pod を削除します。

2. **ClusterLogging** CR の **visualization** セクションを編集し、Kibana Pod の容認を設定します。

<span id="page-61-1"></span><span id="page-61-0"></span>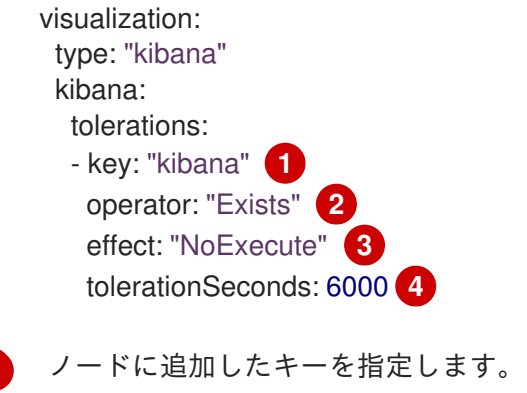

<span id="page-61-2"></span>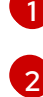

[3](#page-61-2)

[4](#page-61-3)

<span id="page-61-3"></span>**Exists** Operator を指定して、**key**/**value**/**effect** パラメーターが一致するようにします。

**NoExecute** effect を指定します。

オプションで、**tolerationSeconds** パラメーターを指定して、エビクトされる前に Pod が ノードにバインドされる期間を設定します。

ノードにバインドされる期間を設定します。

この容認は、**oc adm taint** コマンドで作成されたテイントと一致します。この容認のある Pod は、**node1** にスケジュールできます。

3.7.3. 容認を使用したログコレクター Pod 配置の制御

ロギングコレクター Pod が実行するノードを確認し、Pod の容認を使用して他のワークロードがそれ らのノードを使用しないようにすることができます。

容認を **ClusterLogging** カスタムリソース (CR) でロギングコレクター Pod に適用し、テイントをノー ド仕様でノードに適用します。テイントおよび容認を使用すると、Pod がメモリーや CPU などの問題 によってエビクトされないようにすることができます。

デフォルトで、ロギングコレクター Pod には以下の容認があります。

tolerations: - key: "node-role.kubernetes.io/master" operator: "Exists" effect: "NoExecute"

#### 前提条件

クラスターロギングおよび Elasticsearch がインストールされている。

#### 手順

1. 以下のコマンドを使用して、ロギングコレクター Pod がロギングコレクター Pod をスケ ジュールする必要のあるノードにテイントを追加します。

\$ oc adm taint nodes <node-name> <key>=<value>:<effect>

以下に例を示します。

\$ oc adm taint nodes node1 collector=node:NoExecute

この例では、テイントをキー **collector**、値 **node**、およびテイント effect **NoExecute** のある **node1** に配置します。**NoExecute** テイント effect を使用する必要があります。**NoExecute** は、テイントに一致する Pod のみをスケジュールし、一致しない既存の Pod を削除します。

2. **ClusterLogging** カスタムリソース (CR) の **collection** スタンザを編集して、ロギングコレク ター Pod の容認を設定します。

<span id="page-62-3"></span><span id="page-62-2"></span><span id="page-62-1"></span><span id="page-62-0"></span>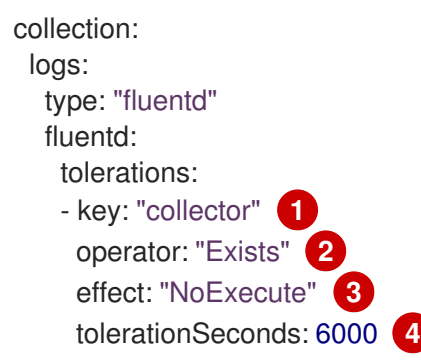

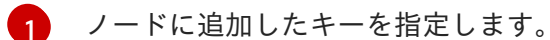

[2](#page-62-1) **Exists** Operator を指定して、**key**/**value**/**effect** パラメーターが一致するようにします。

[3](#page-62-2) **NoExecute** effect を指定します。

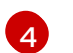

オプションで、**tolerationSeconds** パラメーターを指定して、エビクトされる前に Pod が ノードにバインドされる期間を設定します。

この容認は、**oc adm taint** コマンドで作成されたテイントと一致します。この容認のある Pod は、**node1** にスケジュールできます。

3.7.4. 追加リソース

テイントおよび容認についての詳細は、[ノードテイントを使用した](https://access.redhat.com/documentation/ja-jp/openshift_container_platform/4.6/html-single/nodes/#nodes-scheduler-taints-tolerations) Pod 配置の制御 を参照して ください。

## 3.8. ノードセレクターを使用したクラスターロギングリソースの移動

ノードセレクターを使用して Elasticsearch、Kibana、Curator Pod を異なるノードにデプロイすること ができます。

3.8.1. クラスターロギングリソースの移動

すべてのクラスターロギングコンポーネント、Elasticsearch、Kibana、および Curator の Pod を異なる ノードにデプロイするように Cluster Logging Operator を設定できます。Cluster Logging Operator Pod については、インストールされた場所から移動することはできません。

たとえば、Elasticsearch Pod の CPU、メモリーおよびディスクの要件が高いために、この Pod を別の ノードに移動できます。

#### 前提条件

● クラスターロギングおよび Elasticsearch がインストールされている。これらの機能はデフォル トでインストールされません。

#### 手順

1. **openshift-logging** プロジェクトで **ClusterLogging** カスタムリソース (CR) を編集します。

\$ oc edit ClusterLogging instance

```
apiVersion: logging.openshift.io/v1
kind: ClusterLogging
...
spec:
 collection:
  logs:
   fluentd:
     resources: null
    type: fluentd
```
<span id="page-64-1"></span><span id="page-64-0"></span>curation: curator: nodeSelector: **1** node-role.kubernetes.io/infra: '' resources: null schedule: 30 3 \* \* \* type: curator logStore: elasticsearch: nodeCount: 3 nodeSelector: **2** node-role.kubernetes.io/infra: '' redundancyPolicy: SingleRedundancy resources: limits: cpu: 500m memory: 16Gi requests: cpu: 500m memory: 16Gi storage: {} type: elasticsearch managementState: Managed visualization: kibana: nodeSelector: **3** node-role.kubernetes.io/infra: '' proxy: resources: null replicas: 1 resources: null type: kibana

**[1](#page-64-0)[2](#page-64-1)8 適切な値が設定された nodeSelector パラメーターを、移動する必要のあるコンポーネントに** 追加します。表示されている形式の **nodeSelector** を使用することも、ノードに指定された値 に基づいて **<key>: <value>** ペアを使用することもできます。

### 検証

コンポーネントが移動したことを確認するには、**oc get pod -o wide** コマンドを使用できます。

以下に例を示します。

<span id="page-64-2"></span>...

● Kibana Pod を ip-10-0-147-79.us-east-2.compute.internal ノードから移動する必要がある場 合、以下を実行します。

\$ oc get pod kibana-5b8bdf44f9-ccpq9 -o wide

出力例

NAME READY STATUS RESTARTS AGE IP NODE NOMINATED NODE READINESS GATES

kibana-5b8bdf44f9-ccpq9 2/2 Running 0 27s 10.129.2.18 ip-10-0-147-79.useast-2.compute.internal <none> <none>

Kibana Pod を、専用インフラストラクチャーノードである **ip-10-0-139-48.us-east-2.compute.internal** ノードに移動する必要がある場合、以下を実行します。

\$ oc get nodes

出力例

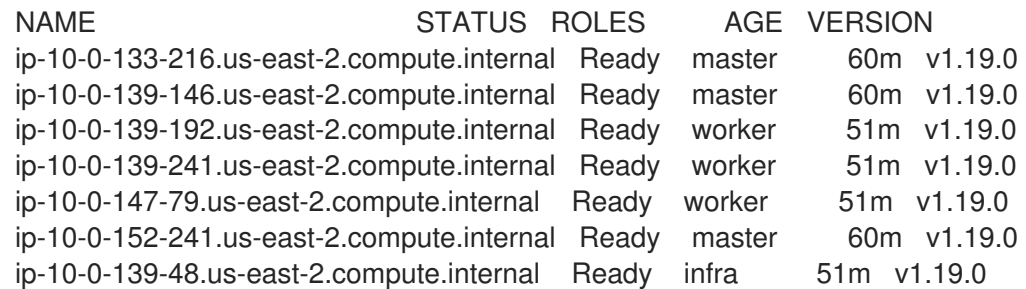

ノードには **node-role.kubernetes.io/infra: ''** ラベルがあることに注意してください。

\$ oc get node ip-10-0-139-48.us-east-2.compute.internal -o yaml

### 出力例

```
kind: Node
apiVersion: v1
metadata:
 name: ip-10-0-139-48.us-east-2.compute.internal
 selfLink: /api/v1/nodes/ip-10-0-139-48.us-east-2.compute.internal
 uid: 62038aa9-661f-41d7-ba93-b5f1b6ef8751
 resourceVersion: '39083'
 creationTimestamp: '2020-04-13T19:07:55Z'
 labels:
  node-role.kubernetes.io/infra: ''
...
```
Kibana Pod を移動するには、**ClusterLogging** CR を編集してノードセレクターを追加します。

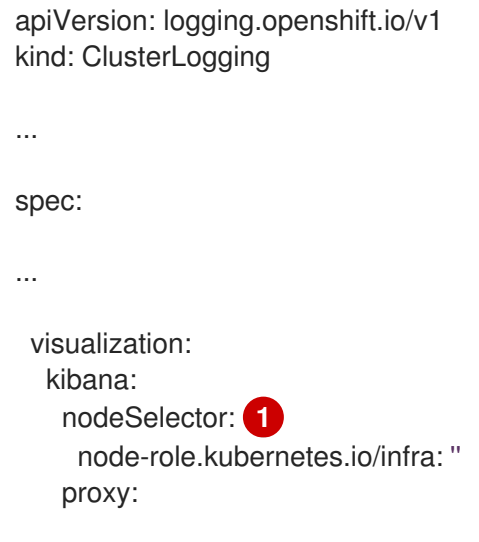

<span id="page-66-0"></span>resources: null replicas: 1 resources: null type: kibana

[1](#page-66-0) ノード仕様のラベルに一致するノードセレクターを追加します。

● CR を保存した後に、現在の Kibana Pod は終了し、新規 Pod がデプロイされます。

\$ oc get pods

## 出力例

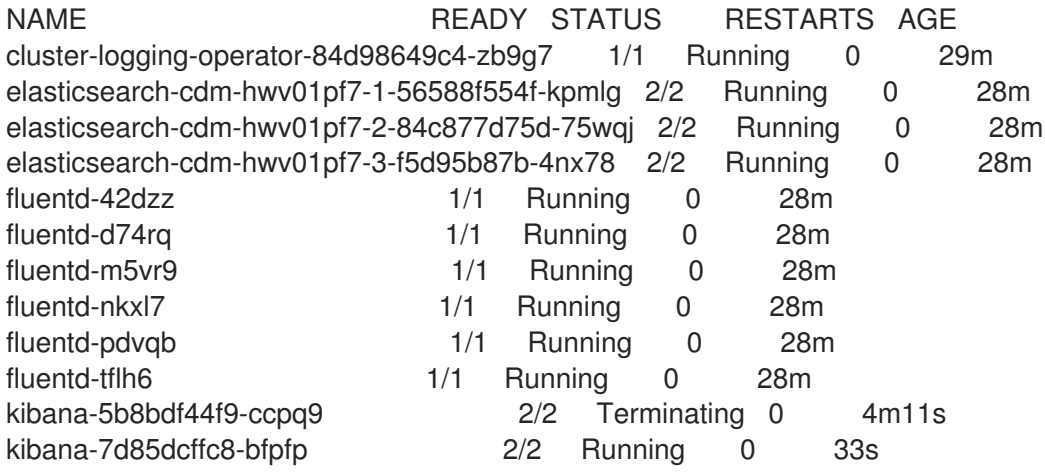

● 新規 Pod が ip-10-0-139-48.us-east-2.compute.internal ノードに置かれます。

\$ oc get pod kibana-7d85dcffc8-bfpfp -o wide

## 出力例

NAME READY STATUS RESTARTS AGE IP NODE NOMINATED NODE READINESS GATES kibana-7d85dcffc8-bfpfp 2/2 Running 0 43s 10.131.0.22 ip-10-0-139-48.useast-2.compute.internal <none> <none>

しばらくすると、元の Kibana Pod が削除されます。  $\bullet$ 

\$ oc get pods

## 出力例

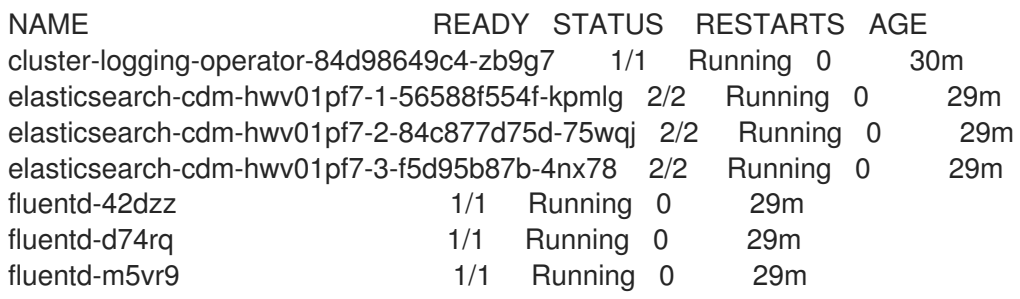

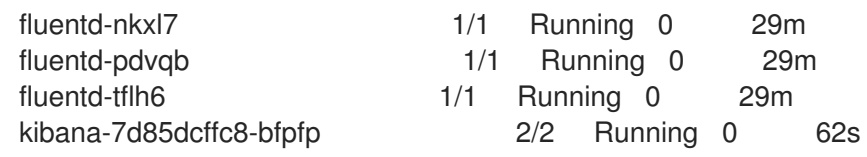

# 3.9. SYSTEMD-JOURNALD および FLUENTD の設定

Fluentd のジャーナルからの読み取りや、ジャーナルのデフォルト設定値は非常に低く、ジャーナルが システムサービスからのロギング速度に付いていくことができないためにジャーナルエントリーが失わ れる可能性があります。

ジャーナルでエントリーが失われるのを防ぐことができるように **RateLimitIntervalSec=30s** および **RateLimitBurst=10000** (必要な場合はさらに高い値) を設定することが推奨されます。

### 3.9.1. クラスターロギング用の systemd-journald の設定

プロジェクトのスケールアップ時に、デフォルトのロギング環境にはいくらかの調整が必要になる場合 があります。

たとえば、ログが見つからない場合は、journald の速度制限を引き上げる必要がある場合があります。 一定期間保持するメッセージ数を調整して、クラスターロギングがログをドロップせずに過剰なリソー スを使用しないようにすることができます。

また、ログを圧縮する必要があるかどうか、ログを保持する期間、ログを保存する方法、ログを保存す るかどうかやその他の設定を決定することもできます。

#### 手順

1. 必要な設定で **journald.conf** ファイルを作成します。

<span id="page-67-3"></span><span id="page-67-2"></span><span id="page-67-1"></span><span id="page-67-0"></span>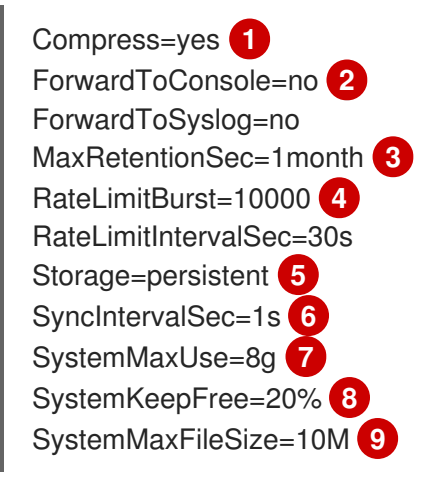

<span id="page-67-7"></span><span id="page-67-6"></span><span id="page-67-5"></span><span id="page-67-4"></span>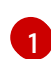

<span id="page-67-8"></span>ログがファイルシステムに書き込まれる前にそれらのログを圧縮するかどうかを指定しま す。**yes** を指定してメッセージを圧縮するか、または **no** を指定して圧縮しないようにし ます。デフォルトは **yes** です。

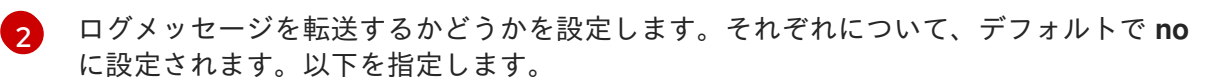

- **ForwardToConsole**: ログをシステムコンソールに転送します。
- **ForwardToKsmg**: ログをカーネルログバッファーに転送します。
- ForwardToSyslog: syslog デーモンに転送します。

**ForwardToWall**: メッセージを wall メッセージとしてすべてのログインしているユー ザーに転送します。

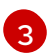

ジャーナルエントリーを保存する最大時間を指定します。数字を入力して秒数を指定しま す。または、year、month、week、day、h または m などの単位を含めます。無効にする には **0** を入力します。デフォルトは **1month** です。

[4](#page-67-3) レート制限を設定します。**RateLimitIntervalSec** で定義される期間に、 **RateLimitBurst** で指定される以上のログが受信される場合、この期間内の追加のメッセージすべてはこの 期間が終了するまでにドロップされます。デフォルト値である **RateLimitIntervalSec=30s** および **RateLimitBurst=10000** を設定することが推奨されます。

[5](#page-67-4) ログの保存方法を指定します。デフォルトは **persistent** です。

- **volatile**: ログを **/var/log/journal/** のメモリーに保存します。
- **persistent**: ログを **/var/log/journal/** のディスクに保存します。systemd は存在しない 場合はディレクトリーを作成します。
- **auto**: ディレクトリーが存在する場合に、ログを **/var/log/journal/** に保存します。存在 しない場合は、systemd はログを **/run/systemd/journal** に一時的に保存します。
- **none**: ログを保存しません。systemd はすべてのログをドロップします。

 $\epsilon$ ERR、WARNING、NOTICE、INFO、および DEBUG ログについてジャーナルファイルを ディスクに同期させるまでのタイムアウトを指定します。 systemd は、CRIT、ALERT、 または EMERG ログの受信後すぐに同期を開始します。デフォルトは **1s** です。

ジャーナルが使用できる最大サイズを指定します。デフォルトは **8g** です。

systemd が残す必要のあるディスク領域のサイズを指定します。デフォルトは **20%** で す。

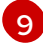

 $\mathbf{z}$ 

 $\left| \right|$ 

**/var/log/journal** に永続的に保存される個別のジャーナルファイルの最大サイズを指定し ます。デフォルトは **10M** です。

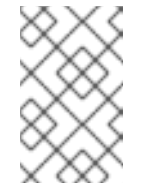

注記

レート制限を削除する場合、システムロギングデーモンの CPU 使用率が高 くなることがあります。 以前はスロットリングされていた可能性のある メッセージが処理されるためです。

#### systemd 設定の詳細について

は、<https://www.freedesktop.org/software/systemd/man/journald.conf.html> を参照して ください。このページに一覧表示されるデフォルト設定は OpenShift Container Platform には適用されない可能性があります。

2. 次のコマンドを実行して、**journal.conf** ファイルを base64 に変換し、**jrnl\_cnf** という名前の 変数に保存します。

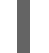

\$ export jrnl\_cnf=\$( cat journald.conf | base64 -w0 )

3. 前の手順で作成した **jrnl\_cnf** 変数を含む **MachineConfig** オブジェクトを作成します。次のサ ンプルコマンドは、ワーカーの **MachineConfig** オブジェクトを作成します。

<span id="page-69-4"></span><span id="page-69-3"></span><span id="page-69-2"></span><span id="page-69-1"></span><span id="page-69-0"></span>[1](#page-69-0) [2](#page-69-1) [3](#page-69-2) [4](#page-69-3) [5](#page-69-4) オプション: コントロールプレーン (マスターとも呼ばれます) ノードの場合、ファイル名 を **40-master-custom-journald.yaml** として指定できます。 オプション: コントロールプレーン (マスターとも呼ばれます) ノードの場合、**master** とし てのロールを指定します。 オプション: コントロールプレーン (マスターとも呼ばれます) ノードの場合、名前を **40 master-custom-journald** として指定できます。 オプション: **journald.conf** ファイルにパラメーターの静的コピーを含めるに は、**\${jrnl\_cnf}** を **echo\$jrnl\_cnf** コマンドの出力に置き換えます。 **journal.conf** ファイルのパーミッションを設定します。**0644** パーミッションを設定する ことが推奨されます。 4. マシン設定を作成します。 コントローラーは新規の **MachineConfig** オブジェクトを検出し、新規の **rendered-worker- <hash>** バージョンを生成します。 5. 新規のレンダリングされた設定の各ノードへのロールアウトのステータスをモニターします。 \$ cat << EOF > ./40-worker-custom-journald.yaml **1** apiVersion: machineconfiguration.openshift.io/v1 kind: MachineConfig metadata: labels: machineconfiguration.openshift.io/role: worker **2** name: 40-worker-custom-journald **3** spec: config: ignition: config: {} security: tls: {} timeouts: {} version: 3.1.0 networkd: {} passwd: {} storage: files: - contents: source: data:text/plain;charset=utf-8;base64,\${jrnl\_cnf} **4** verification: {} filesystem: root mode: 0644 **5** path: /etc/systemd/journald.conf.d/custom.conf osImageURL: "" EOF \$ oc apply -f <file\_name>.yaml

<span id="page-69-5"></span>\$ oc describe machineconfigpool/<node> **1**

[1](#page-69-5) ノードを **master** または **worker** として指定します。

worker の出力例

Name: worker Namespace: Labels: machineconfiguration.openshift.io/mco-built-in= Annotations: <none> API Version: machineconfiguration.openshift.io/v1 Kind: MachineConfigPool ... Conditions: Message: Reason: All nodes are updating to rendered-worker-913514517bcea7c93bd446f4830bc64e

# 3.10. ログキュレーターの設定

ログの保持時間を設定することができます。デフォルトの Elasticsearch ログストアが、インフラスト ラクチャーログ、アプリケーションログ、監査ログなどの 3 つのログソースごとに個別の保持ポリシー を設定してインデックスを保持する期間を指定できます。手順については[、ログ保持時間の設定](https://access.redhat.com/documentation/ja-jp/openshift_container_platform/4.6/html-single/logging/#cluster-logging-elasticsearch-retention_cluster-logging-store) につい て参照してください。

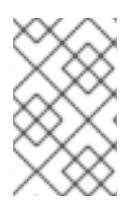

## 注記

ログデータのキュレーションには、ログ保持時間を設定することが推奨されます。これ は、現在のデータモデルと OpenShift Container Platform 4.4 以前のバージョンの以前の データモデルの両方で機能します。

オプションで、OpenShift Container Platform 4.4 以前からデータモデルを使用する Elasticsearch イン デックスを削除するには、Elasticsearch Curator を使用することもできます。以下のセクションでは、 Elasticsearch Curator を使用する方法について説明します。

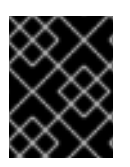

### 重要

Elasticsearch Curator は OpenShift Container Platform 4.7 (OpenShift Logging 5.0) で 非推奨となり、OpenShift Logging 5.1 で削除されます。

3.10.1. Curator スケジュールの設定

OpenShift Logging インストールで作成された **Cluster Logging** カスタムリソースを使用して、 Curator のスケジュールを指定できます。

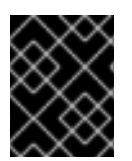

## 重要

Elasticsearch Curator は OpenShift Container Platform 4.7 (OpenShift Logging 5.0) で 非推奨となり、OpenShift Logging 5.1 で削除されます。

前提条件

クラスターロギングおよび Elasticsearch がインストールされている。

### 手順

Curator スケジュールを設定するには、以下を実行します。

1. **openshift-logging** プロジェクトで **ClusterLogging** カスタムリソースを編集します。

<span id="page-71-0"></span>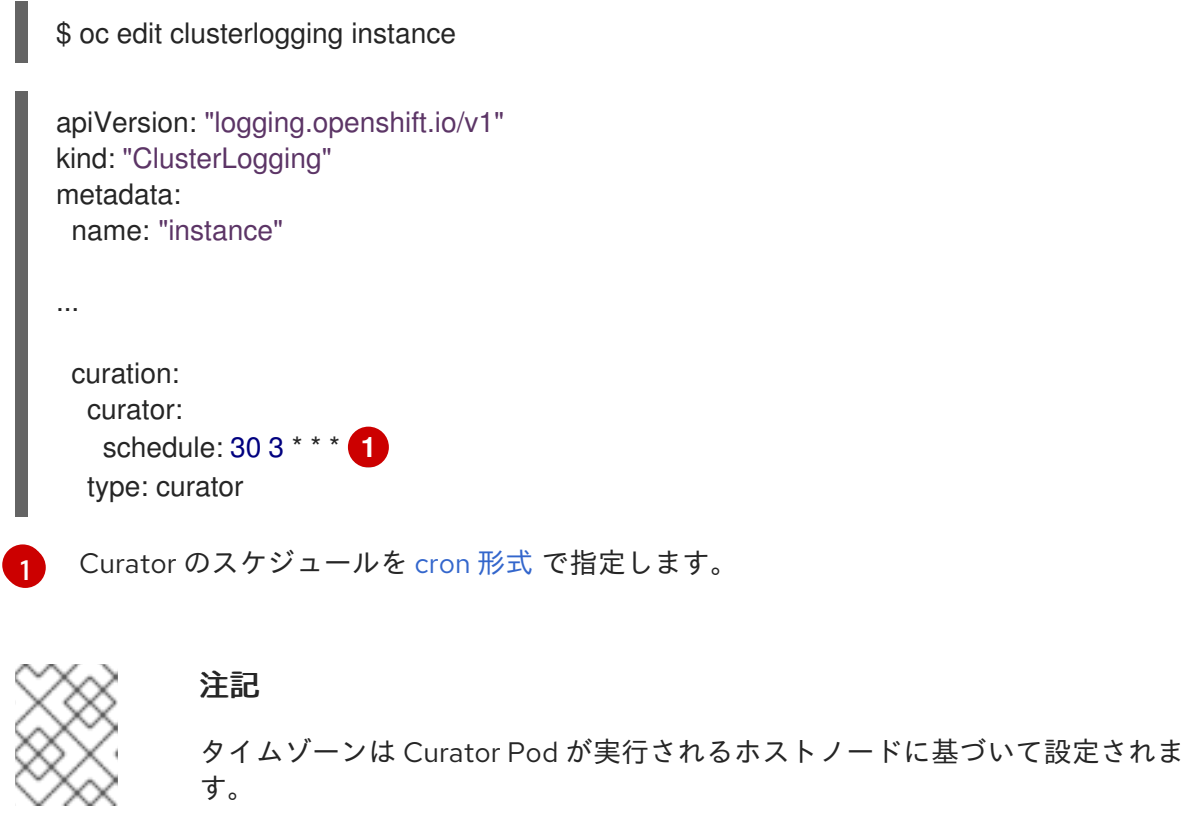

## 3.10.2. Curator インデックス削除の設定

OpenShift Container Platform バージョン 4.5 よりも前のデータモデルを使用する Elasticsearch データ を削除するように Elasticsearch Curator を設定できます。プロジェクトごとの設定およびグローバル設 定を行うことができます。グローバル設定は、指定されていないプロジェクトに適用されます。プロ ジェクトごとの設定はグローバル設定を上書きします。

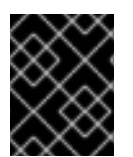

#### 重要

Elasticsearch Curator は OpenShift Container Platform 4.7 (OpenShift Logging 5.0) で 非推奨となり、OpenShift Logging 5.1 で削除されます。

前提条件

● クラスターロギングがインストールされている必要があります。

#### 手順

インデックスを削除するには、以下を実行します。

1. OpenShift Container Platform カスタム Curator 設定ファイルを編集します。

\$ oc edit configmap/curator

2. 必要に応じて以下のパラメーターを設定します。
config.yaml: | project\_name: action unit:value

利用可能なパラメーターを以下に示します。

### 表3.2 プロジェクトオプション

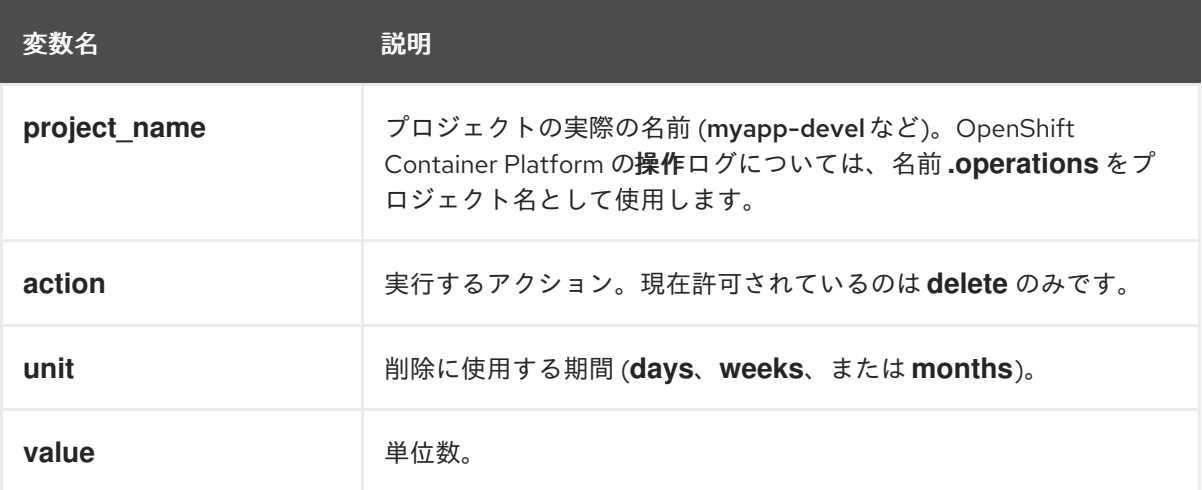

## 表3.3 フィルターオプション

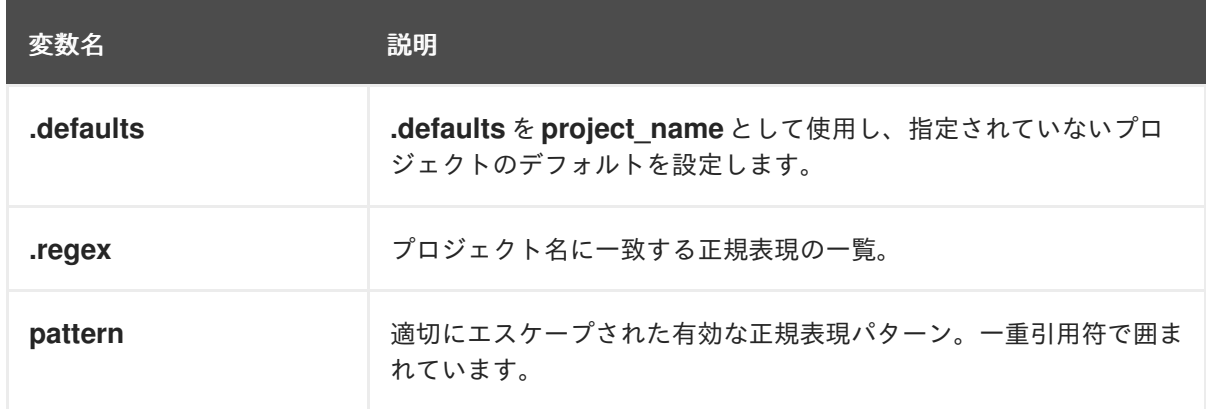

たとえば、以下のように Curator を設定します。

- 1 day を経過した myapp-dev プロジェクトのインデックスを削除する
- **1 week** を経過した myapp-qe プロジェクトのインデックスを削除する
- **8 weeks** を経過した operations ログを削除する
- **31 days** を経過したその他すべてのプロジェクトのインデックスを削除する
- Aproject\..+\-dev.\*\$ 正規表現と一致する、1日を経過したインデックスを削除する
- Aproject\..+\-test.\*\$ 正規表現と一致する、2 日を経過したインデックスを削除する

以下を使用します。

config.yaml: | .defaults:

```
delete:
  days: 31
.operations:
 delete:
  weeks: 8
myapp-dev:
 delete:
  days: 1
myapp-qe:
 delete:
  weeks: 1
.regex:
 - pattern: '^project\..+\-dev\..*$'
  delete:
   days: 1
 - pattern: '^project\..+\-test\..*$'
  delete:
   days: 2
```
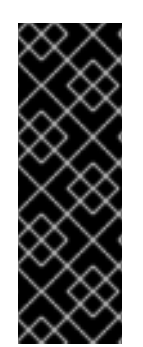

## 重要

**months** を操作の **\$UNIT** として使用する場合、Curator は今月の当日ではなく、今月の 最初の日からカウントを開始します。たとえば、今日が 4 月 15 日であり、現時点で 2 カ 月を経過したインデックスを削除する場合 (delete: months: 2)、Curator は 2 月 15 日よ り古い日付のインデックスを削除するのではなく、2 月 1 日より古いインデックスを削除 します。つまり、今月の最初の日付まで遡り、そこから 2 カ月遡ります。Curator で厳 密な設定をする必要がある場合、最も適切な方法として日数 (例: **delete: days: 30**) を使 用することができます。

# 3.11. メンテナーンスとサポート

3.11.1. サポートされる設定

クラスターロギングの設定のサポートされる方法として、本書で説明されているオプションを使用して これを設定することができます。サポートされていない他の設定は使用しないでください。設定のパラ ダイムが OpenShift Container Platform リリース間で変更される可能性があり、このような変更は、設 定のすべての可能性が制御されている場合のみ適切に対応できます。本書で説明されている設定以外の 設定を使用する場合、OpenShift Elasticsearch Operator および Cluster Logging Operator が差分を調 整するため、変更内容は失われます。Operator はデフォルトで定義された状態にすべて戻します。

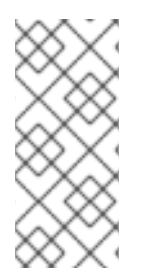

## 注記

OpenShift Container Platform ドキュメントで説明されていない設定を実行する必要が ある 場合、Cluster Logging Operator または OpenShift Elasticsearch Operator を Unmanaged (管理外) に設定する 必要があります。管理外のクラスターロギング環境は サポート対象外 であり、クラスターロギングを Managed に戻すまで変更を受信しませ ん。

3.11.2. サポートされない設定

以下のコンポーネントを変更するには、Cluster Logging Operator を Unmanaged (管理外) の状態に設 定する必要があります。

- Curator cron ジョブ
- **Elasticsearch** CR
- Kibana デプロイメント
- **fluent.conf** ファイル
- Fluentd デーモンセット

以下のコンポーネントを変更するには、OpenShift Elasticsearch Operator を Unmanaged(管理外) の状 態に設定する必要があります。

Elasticsearch デプロイメントファイル。

明示的にサポート対象外とされているケースには、以下が含まれます。

- デフォルトのログローテーションの設定。デフォルトのログローテーション設定は変更できま せん。
- 収集したログの場所の設定。ログコレクターの出力ファイルの場所を変更することはできませ ん。デフォルトは **/var/log/fluentd/fluentd.log** です。
- ログコレクションのスロットリング。ログコレクターによってログが読み取られる速度を調整 して減速することはできません。
- ログコレクション JSON 解析の設定。JSON でログメッセージをフォーマットすることはでき ません。
- 環境変数を使用したロギングコレクターの設定。環境変数を使用してログコレクターを変更す ることはできません。
- ログコレクターによってログを正規化する方法の設定。デフォルトのログの正規化を変更する ことはできません。
- スクリプト化されたデプロイメントでの Curator の設定。スクリプト化されたデプロイメント でログ収集を設定することはできません。
- Curator Action ファイルの使用。Curator 設定マップを使用して Curator Action ファイルを変 更することはできません。

3.11.3. 管理外の Operator のサポートポリシー

Operator の 管理状態 は、Operator が設計通りにクラスター内の関連するコンポーネントのリソースを アクティブに管理しているかどうかを定めます。Operator が unmanaged 状態に設定されている場 合、これは設定の変更に応答せず、更新を受信しません。

これは非実稼働クラスターやデバッグ時に便利ですが、管理外の状態の Operator はサポートされず、 クラスター管理者は個々のコンポーネント設定およびアップグレードを完全に制御していることを前提 としています。

Operator は以下の方法を使用して管理外の状態に設定できます。

● 個別の Operator 設定

個別の Operator には、それらの設定に **managementState** パラメーターがあります。これは Operator に応じてさまざまな方法でアクセスできます。たとえば、Cluster Logging Operator は管理するカスタムリソース (CR) を変更することによってこれを実行しますが、Cluster Samples Operator はクラスター全体の設定リソースを使用します。

**managementState** パラメーターを **Unmanaged** に変更する場合、Operator はそのリソースを アクティブに管理しておらず、コンポーネントに関連するアクションを取らないことを意味し ます。Operator によっては、クラスターが破損し、手動リカバリーが必要になる可能性がある ため、この管理状態に対応しない可能性があります。

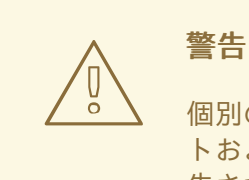

個別の Operator を **Unmanaged** 状態に変更すると、特定のコンポーネン トおよび機能がサポート対象外になります。サポートを継続するには、報 告された問題を **Managed** 状態で再現する必要があります。

Cluster Version Operator (CVO) のオーバーライド

**spec.overrides** パラメーターを CVO の設定に追加すると、管理者はコンポーネントについて の CVO の動作に対してオーバーライドの一覧を追加できます。コンポーネントについて **spec.overrides[].unmanaged** パラメーターを **true** に設定すると、クラスターのアップグレー ドがブロックされ、CVO のオーバーライドが設定された後に管理者にアラートが送信されま す。

Disabling ownership via cluster version overrides prevents upgrades. Please remove overrides before continuing.

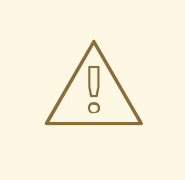

警告

CVO のオーバーライドを設定すると、クラスター全体がサポートされない 状態になります。サポートを継続するには、オーバーライドを削除した後 に、報告された問題を再現する必要があります。

# 第4章 リソースのログの表示

OpenShift CLI (oc) および Web コンソールを使用して、ビルド、デプロイメント、および Pod などの 各種リソースのログを表示できます。

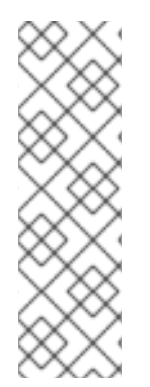

### 注記

リソースログは、制限されたログ表示機能を提供するデフォルトの機能です。ログの取 [得および表示のエクスペリエンスを強化するには、](https://access.redhat.com/documentation/ja-jp/openshift_container_platform/4.6/html-single/logging/#cluster-logging)OpenShift Container Platform クラス ターロギング をインストールすることが推奨されます。Cluster Logging は、ノードシス テムの監査ログ、アプリケーションコンテナーログ、およびインフラストラクチャーロ グなどの OpenShift Container Platform クラスターからのすべてのログを専用のログス トアに集計します。次に、Kibana [インターフェイス](https://access.redhat.com/documentation/ja-jp/openshift_container_platform/4.6/html-single/logging/#cluster-logging-visualizer-using) を使用してログデータをクエリー し、検出し、可視化できます。リソースログはクラスターロギングのログストアにアク セスしません。

## 4.1. リソースログの表示

OpenShift CLI (oc) および Web コンソールで、各種リソースのログを表示できます。ログの末尾から 読み取られるログ。

### 前提条件

● OpenShift CLI (oc) へのアクセス。

### 手順 (UI)

1. OpenShift Container Platform コンソールで Workloads → Pods に移動するか、または調査す るリソースから Pod に移動します。

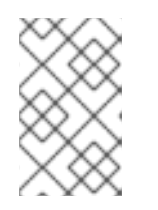

### 注記

ビルドなどの一部のリソースには、直接クエリーする Pod がありません。この ような場合には、リソースについて Details ページで Logs リンクを特定できま す。

- 2. ドロップダウンメニューからプロジェクトを選択します。
- 3. 調査する Pod の名前をクリックします。
- 4. Logs をクリックします。

### 手順 (CLI)

● 特定の Pod のログを表示します。

\$ oc logs -f <pod\_name> -c <container\_name>

ここでは、以下のようになります。

**-f**

オプション: ログに書き込まれている内容に沿って出力することを指定します。

**<pod\_name>**

Pod の名前を指定します。

## **<container\_name>**

オプション: コンテナーの名前を指定します。Pod に複数のコンテナーがある場合、コンテ ナー名を指定する必要があります。

以下に例を示します。

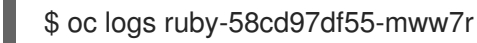

\$ oc logs -f ruby-57f7f4855b-znl92 -c ruby

ログファイルの内容が出力されます。

特定のリソースのログを表示します。  $\bullet$ 

<span id="page-77-0"></span>\$ oc logs <object\_type>/<resource\_name> **1**

[1](#page-77-0) リソースタイプおよび名前を指定します。

以下に例を示します。

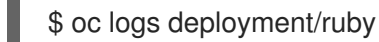

ログファイルの内容が出力されます。

# 第5章 KIBANA を使用したクラスターログの表示

OpenShift Container Platform クラスターロギングには、収集したログデータを視覚化するための Web コンソールが含まれます。現時点で、OpenShift Container Platform では、可視化できるように Kibana コンソールをデプロイします。

ログビジュアライザーを使用して、データで以下を実行できます。

- Discover タブを使用してデータを検索し、参照します。
- Visualize タブを使用してデータのグラフを表示し、データをマップします。
- Dashboard タブを使用してカスタムダッシュボードを作成し、表示します。

Kibana [インターフェイスの使用および設定については、本書では扱いません。詳細については、](https://www.elastic.co/guide/en/kibana/6.8/connect-to-elasticsearch.html)Kibana ドキュメント を参照してください。

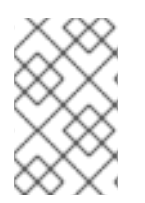

## 注記

監査ログは、デフォルトでは内部 OpenShift Container Platform Elasticsearch インスタ ンスに保存されません。Kibana で監査ログを表示するには、[ログ転送](https://access.redhat.com/documentation/ja-jp/openshift_container_platform/4.6/html-single/logging/#cluster-logging-elasticsearch-audit_cluster-logging-store) API を使用して、 監査ログの **default** 出力を使用するパイプラインを設定する必要があります。

## 5.1. KIBANA インデックスパターンの定義

インデックスパターンは、可視化する必要のある Elasticsearch インデックスを定義します。Kibana で データを確認し、可視化するには、インデックスパターンを作成する必要があります。

### 前提条件

● Kibana で infra および audit インデックスを表示するには、ユーザーには cluster-admin ロー ル、 **cluster-reader** ロール、または両方のロールが必要です。デフォルトの **kubeadmin** ユー ザーには、これらのインデックスを表示するための適切なパーミッションがあります。 **default**、**kube-** および **openshift-** プロジェクトで Pod およびログを表示できる場合、これら のインデックスにアクセスできるはずです。以下のコマンドを使用して、現在のユーザーが適 切なパーミッションを持っているかどうかを確認することができます。

\$ oc auth can-i get pods/log -n <project>

### 出力例

yes

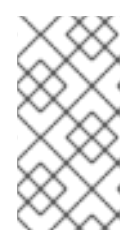

### 注記

監査ログは、デフォルトでは内部 OpenShift Container Platform Elasticsearch イ ンスタンスに保存されません。Kibana で監査ログを表示するには、ログ転送 API を使用して監査ログの **default** 出力を使用するパイプラインを設定する必要があ ります。

● Flasticsearch ドキュメントは、インデックスパターンを作成する前にインデックス化する必要 があります。これは自動的に実行されますが、新規または更新されたクラスターでは数分の時 間がかかる可能性があります。

## 手順

Kibana でインデックスパターンを定義し、ビジュアライゼーションを作成するには、以下を実行しま す。

- 1. OpenShift Container Platform コンソールで、Application Launcher キーをクリック し、Logging を選択します。
- 2. Management → Index Patterns → Create index patternをクリックして Kibana インデックス パターンを作成します。
	- 各ユーザーは、プロジェクトのログを確認するために、Kibana に初めてログインする際に インデックスパターンを手動で作成する必要があります。ユーザーは **app** という名前のイ ンデックスパターンを作成し、**@timestamp** 時間フィールドを使用してコンテナーログを 表示する必要があります。
	- 管理ユーザーはそれぞれ、最初に Kibana にログインする際に、**@timestamp** 時間フィール ドを使用して **app**、 **infra** および **audit** インデックスについてインデックスパターンを作成 する必要があります。
- 3. 新規インデックスパターンから Kibana のビジュアライゼーション (Visualization) を作成しま す。

## 5.2. KIBANA を使用したクラスターログの表示

Kibana Web コンソールでクラスターのログを表示します。Kibana でデータを表示し、可視化する方法 については、本書では扱いません。詳細は、Kibana [ドキュメント](https://www.elastic.co/guide/en/kibana/6.8/tutorial-sample-discover.html) を参照してください。

## 前提条件

- クラスターロギングおよび Elasticsearch がインストールされている。
- Kibana インデックスパターンが存在する。
- Kibana で infra および audit インデックスを表示するには、ユーザーには **cluster-admin** ロー ル、 **cluster-reader** ロール、または両方のロールが必要です。デフォルトの **kubeadmin** ユー ザーには、これらのインデックスを表示するための適切なパーミッションがあります。 **default**、**kube-** および **openshift-** プロジェクトで Pod およびログを表示できる場合、これら のインデックスにアクセスできるはずです。以下のコマンドを使用して、現在のユーザーが適 切なパーミッションを持っているかどうかを確認することができます。

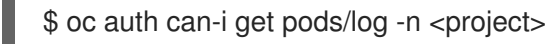

出力例

yes

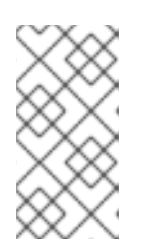

### 注記

監査ログは、デフォルトでは内部 OpenShift Container Platform Elasticsearch イ ンスタンスに保存されません。Kibana で監査ログを表示するには、ログ転送 API を使用して監査ログの **default** 出力を使用するパイプラインを設定する必要があ ります。

### 手順

Kibana でログを表示するには、以下を実行します。

- 1. OpenShift Container Platform コンソールで、Application Launcher キーをクリック し、Logging を選択します。
- 2. OpenShift Container Platform コンソールにログインするために使用するものと同じ認証情報 を使用してログインします。 Kibana インターフェイスが起動します。
- 3. Kibana で Discover をクリックします。
- 4. 左上隅のドロップダウンメニューから作成したインデックスパターン (app、audit、または infra) を選択します。 ログデータは、タイムスタンプ付きのドキュメントとして表示されます。
- 5. タイムスタンプ付きのドキュメントの1つを展開します。
- 6. JSON タブをクリックし、ドキュメントのログエントリーを表示します。

```
例5.1 Kibana のインフラストラクチャーログエントリーのサンプル
   {
    "_index": "infra-000001",
    "_type": "_doc",
    "_id": "YmJmYTBlNDkZTRmLTliMGQtMjE3NmFiOGUyOWM3",
    "_version": 1,
    "_score": null,
    "_source": {
     "docker": {
      "container_id": "f85fa55bbef7bb783f041066be1e7c267a6b88c4603dfce213e32c1"
     },
     "kubernetes": {
      "container_name": "registry-server",
      "namespace_name": "openshift-marketplace",
      "pod_name": "redhat-marketplace-n64gc",
      "container_image": "registry.redhat.io/redhat/redhat-marketplace-index:v4.6",
      "container_image_id": "registry.redhat.io/redhat/redhat-marketplace-
   index@sha256:65fc0c45aabb95809e376feb065771ecda9e5e59cc8b3024c4545c168f",
      "pod_id": "8f594ea2-c866-4b5c-a1c8-a50756704b2a",
      "host": "ip-10-0-182-28.us-east-2.compute.internal",
      "master_url": "https://kubernetes.default.svc",
      "namespace_id": "3abab127-7669-4eb3-b9ef-44c04ad68d38",
      "namespace_labels": {
        "openshift_io/cluster-monitoring": "true"
      },
      "flat_labels": [
       "catalogsource_operators_coreos_com/update=redhat-marketplace"
      ]
     },
     "message": "time=\"2020-09-23T20:47:03Z\" level=info msg=\"serving registry\"
   database=/database/index.db port=50051",
     "level": "unknown",
     "hostname": "ip-10-0-182-28.internal",
     "pipeline metadata": {
      "collector": {
```

```
"ipaddr4": "10.0.182.28",
    "inputname": "fluent-plugin-systemd",
    "name": "fluentd",
    "received_at": "2020-09-23T20:47:15.007583+00:00",
    "version": "1.7.4 1.6.0"
   }
  },
  "@timestamp": "2020-09-23T20:47:03.422465+00:00",
  "viaq_msg_id": "YmJmYTBlNDktMDMGQtMjE3NmFiOGUyOWM3",
  "openshift": {
   "labels": {
    "logging": "infra"
   }
  }
 },
 "fields": {
  "@timestamp": [
   "2020-09-23T20:47:03.422Z"
  ],
  "pipeline_metadata.collector.received_at": [
   "2020-09-23T20:47:15.007Z"
  ]
 },
 "sort": [
  1600894023422
 ]
}
```
# 第6章 ログのサードパーティーシステムへの転送

デフォルトで、クラスターロギングは **ClusterLogging** カスタムリソースに定義されるデフォルトの内 部 Elasticsearch ログストアにコンテナーおよびインフラストラクチャーログを送信します。ただし、 監査ログは内部ストアに送信しません。セキュアなストレージを提供しないためです。このデフォルト 設定が要件を満たす場合には、ログ転送 API を設定する必要はありません。

ログを他のログアグリゲーターに送信するには、OpenShift Container Platform ログ転送 API を使用し ます。この API を使用すると、コンテナー、インフラストラクチャーおよび監査ログをクラスター内外 の特定のエンドポイントに送信できます。異なるタイプのログをさまざまなシステムに送信できるた め、それぞれのユーザーがそれぞれのタイプにアクセスできます。また、TLS サポートを有効にして、 組織内の必要に応じてログを安全に送信することもできます。

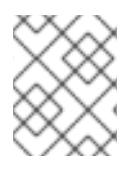

### 注記

監査ログを内部ログストアに送信するには[、監査ログのログストアへの転送](https://access.redhat.com/documentation/ja-jp/openshift_container_platform/4.6/html-single/logging/#cluster-logging-elasticsearch-audit_cluster-logging-store) で説明され ているようにログ転送 API を使用します。

ログを外部に転送する場合、Cluster Logging Operator は必要なプロトコルを使用してログを送信する ように Fluentd 設定マップを作成するか、またはこれを変更します。外部ログアグリゲーターでプロト コルを設定する必要があります。

または、設定マップを作成して Fluentd 転送 [プロトコル、](https://access.redhat.com/documentation/ja-jp/openshift_container_platform/4.6/html-single/logging/#cluster-logging-collector-legacy-fluentd_cluster-logging-external)または syslog [プロトコル](https://access.redhat.com/documentation/ja-jp/openshift_container_platform/4.6/html-single/logging/#cluster-logging-collector-legacy-syslog_cluster-logging-external) を使用し、ログを 外部システムに送信できます。ただし、ログを転送するためのこれらの方法は OpenShift Container Platform では非推奨となり、今後のリリースでは取り除かれます。

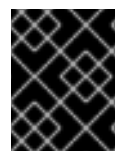

### 重要

同じクラスターで設定マップのメソッドおよびログ転送 API を使用することはできませ ん。

## 6.1. ログのサードパーティーシステムへの転送

クラスターログを外部サードパーティーシステムに転送するには、**ClusterLogForwarder** カスタムリ ソース (CR) に指定される 出力 および パイプライン を使用して、OpenShift Container Platform クラ スター内外の特定のエンドポイントにログを送信します。入力 を使用して、特定のプロジェクトに関連 付けられたアプリケーションログをエンドポイントに転送することもできます。

- 出力は、定義するログデータの宛先、またはログの送信先です。出力は以下のいずれかのタイ プになります。
	- **elasticsearch**.外部 Elasticsearch 6(すべてのリリース) インスタンス。**elasticsearch** 出力 では、TLS 接続を使用できます。
	- **fluentdForward**。Fluentd をサポートする外部ログ集計ソリューション。このオプション は Fluentd forward プロトコルを使用します。**fluentForward** 出力は TCP または TLS 接続 を使用でき、シークレットに shared key フィールドを指定して共有キーの認証をサポート します。共有キーの認証は、TLS の有無に関係なく使用できます。

default Container Platform Elasticsearch *Platform Elasticsearch インスタンス。デ*フォルトの出版<br>アプリケーション

- **syslog**。syslog [RFC3164](https://tools.ietf.org/html/rfc3164) または [RFC5424](https://tools.ietf.org/html/rfc5424) プロトコルをサポートする外部ログ集計ソ リューション。**syslog** 出力は、UDP、TCP、または TLS 接続を使用できます。
- **kafka**。Kafka ブローカー。**kafka** 出力は TCP または TLS 接続を使用できます。

**default**。内部 OpenShift Container Platform Elasticsearch インスタンス。デフォルトの出 力を設定する必要はありません。**default** 出力を設定する場合、**default** 出力は Cluster Logging Operator 用に予約されるため、エラーメッセージが送信されます。

出力 URL スキームに TLS(HTTPS、TLS、または UDPS) が必要な場合、TLS サーバー側の認 証が有効になります。クライアント認証も有効にするには、出力で **openshift-logging** プロ ジェクトのシークレットに名前を指定する必要があります。シークレットには、tls.crt、 tls.key、および ca-bundle.crt のキーが含まれる必要があります。これらは、それぞれが表す 証明書を参照します。

- パイプライン は、1つのログタイプから1つまたは複数の出力への単純なルーティング、または 送信するログを定義します。ログタイプは以下のいずれかになります。
	- **application**。クラスターで実行される、インフラストラクチャーコンテナーアプリケー ションを除くユーザーアプリケーションによって生成されるコンテナーログ。
	- **infrastructure**。**openshift\***、**kube\***、または **default** プロジェクトで実行される Pod のコ ンテナーログおよびノードファイルシステムから取得されるジャーナルログ。
	- **audit**auditd、ノード監査システム、および Kubernetes API サーバーおよび OpenShift API サーバーから生成される監査ログで生成されるログ。

パイプラインで **key:value** ペアを使用すると、アウトバウンドログメッセージにラベルを追加 できます。たとえば、他のデータセンターに転送されるメッセージにラベルを追加したり、タ イプ別にログにラベルを付けたりすることができます。オブジェクトに追加されるラベルもロ グメッセージと共に転送されます。

● 入力 は、特定のプロジェクトに関連付けられるアプリケーションログをパイプラインに転送し ます。

パイプラインでは、**inputRef** パラメーターを使用して転送するログタイプと、**outputRef** パラメー ターを使用してログを転送する場所を定義します。

以下の点に注意してください。

- **ClusterLogForwarder** オブジェクトが存在する場合、**default** 出力のあるパイプラインがない 場合、ログはデフォルト Elasticsearch インスタンスに転送されません。
- デフォルトで、クラスターロギングは **ClusterLogging** カスタムリソースに定義されるデフォ ルトの内部 Elasticsearch ログストアにコンテナーおよびインフラストラクチャーログを送信し ます。ただし、監査ログは内部ストアに送信しません。セキュアなストレージを提供しないた めです。このデフォルト設定が要件を満たす場合には、ログ転送 API を設定する必要はありま せん。
- ログタイプのパイプラインを定義しない場合、未定義タイプのログはドロップされます。たと えば、**application** および **audit** タイプのパイプラインを指定するものの、**infrastructure** タイ プのパイプラインを指定しない場合、**infrastructure** ログはドロップされます。
- **ClusterLogForwarder** カスタムリソース (CR) で出力の複数のタイプを使用し、ログを複数の 異なるプロトコルをサポートするサーバーに送信できます。
- 内部 OpenShift Container Platform Elasticsearch インスタンスは、監査ログのセキュアなスト レージを提供しません。監査ログを転送するシステムが組織および政府の規制に準拠してお り、適切にセキュリティーが保護されていることを確認することが推奨されています。 OpenShift Container Platform クラスターロギングはこれらの規制に準拠しません。

● キーやシークレット、サービスアカウント、ポートのオープン、またはグローバルプロキシー 設定など、外部の宛先で必要となる可能性のある追加設定を作成し、維持する必要がありま す。

以下の例では、監査ログをセキュアな外部 Elasticsearch インスタンスに転送し、インフラストラク チャーログをセキュアでない外部 Elasticsearch インスタンスに、アプリケーションログを Kafka ブ ローカーに転送し、アプリケーションログを **my-apps-logs** プロジェクトから内部 Elasticsearch イン スタンスに転送します。

## ログ転送の出力とパイプラインのサンプル

```
apiVersion: "logging.openshift.io/v1"
kind: ClusterLogForwarder
metadata:
 name: instance 1
 namespace: openshift-logging 2
spec:
 outputs:
 - name: elasticsearch-secure 3
   type: "elasticsearch"
   url: https://elasticsearch.secure.com:9200
   secret:
    name: elasticsearch
  - name: elasticsearch-insecure 4
   type: "elasticsearch"
   url: http://elasticsearch.insecure.com:9200
 - name: kafka-app 5
   type: "kafka"
   url: tls://kafka.secure.com:9093/app-topic
 inputs: 6
 - name: my-app-logs
   application:
    namespaces:
     - my-project
 pipelines:
 - name: audit-logs 7
  inputRefs:
   - audit
   outputRefs:
   - elasticsearch-secure
   - default
   labels:
    secure: "true" 8
    datacenter: "east"
 - name: infrastructure-logs 9
   inputRefs:
   - infrastructure
   outputRefs:
   - elasticsearch-insecure
   labels:
    datacenter: "west"
  - name: my-app 10
   inputRefs:
   - my-app-logs
   outputRefs:
```
<span id="page-85-1"></span><span id="page-85-0"></span>- default - inputRefs: **11** - application outputRefs: - kafka-app labels: datacenter: "south"

[1](#page-84-0) **ClusterLogForwarder** CR の名前は **instance** である必要があります。

 $\mathcal{D}$ **ClusterLogForwarder** CR の namespace は **openshift-logging** である必要があります。

[3](#page-84-2) シークレットとセキュアな URL を使用したセキュアな Elasticsearch 出力の設定。

- 出力を記述する名前。
- 出力のタイプ: **elasticsearch**。
- 接頭辞を含む、有効な絶対 URL としての Elasticsearch インスタンスのセキュアな URL お よびポート。
- TLS 通信のエンドポイントで必要なシークレット。シークレットは **openshift-logging** プ ロジェクトに存在する必要があります。

[4](#page-84-3) 非セキュアな Elasticsearch 出力の設定:

- 出力を記述する名前。
- 出力のタイプ: elasticsearch。
- 接頭辞を含む、有効な絶対 URL として Elasticsearch インスタンスのセキュアではない URL およびポート。

 $5<sup>1</sup>$  $5<sup>1</sup>$ セキュアな URL を介したクライアント認証 TLS 通信を使用した Kafka 出力の設定

- 出力を記述する名前。
- 出力のタイプ: **kafka**。
- Kafka ブローカーの URL およびポートを、接頭辞を含む有効な絶対 URL として指定しま す。

**my-project** namespace からアプリケーションログをフィルターするための入力の設定。

[7](#page-84-6) 監査ログをセキュアな外部 Elasticsearch インスタンスに送信するためのパイプラインの設定。

- オプション。パイプラインを説明する名前。
- **inputRefs** はログタイプです (例: **audit**)。
- **outputRefs** は使用する出力の名前です。この例では、**elasticsearch-secure** はセキュア な Elasticsearch インスタンスに転送され、**default** は内部 Elasticsearch インスタンスに転 送されます。
- オプション:ログに追加する複数のラベル。

[8](#page-84-7)

 $\epsilon$ 

オプション: 文字列。ログに追加する 1 つまたは複数のラベル。"true" などの引用値は、ブール値 としてではなく、文字列値として認識されるようにします。

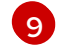

インフラストラクチャーログをセキュアでない外部 Elasticsearch インスタンスに送信するための パイプラインの設定。

[10](#page-85-0) **my-project** プロジェクトから内部 Elasticsearch インスタンスにログを送信するためのパイプライ ンの設定。

- オプション。パイプラインを説明する名前。
- **inputRefs** は特定の入力 **my-app-logs** です。
- **outputRefs** は **default** です。
- オプション:文字列。ログに追加する1つまたは複数のラベル。

[11](#page-85-1) パイプライン名がない場合にログを Kafka ブローカーに送信するためのパイプラインの設定。

- **inputRefs** はログタイプです (例: **application**)。
- **outputRefs** は使用する出力の名前です。
- オプション: 文字列。ログに追加する1つまたは複数のラベル。

### 外部ログアグリゲーターが利用できない場合の Fluentd のログの処理

外部ロギングアグリゲーターが利用できず、ログを受信できない場合、Fluentd は継続してログを収集 し、それらをバッファーに保存します。ログアグリゲーターが利用可能になると、バッファーされたロ グを含む、ログの転送が再開されます。バッファーが完全に一杯になると、Fluentd はログの収集を停 止します。OpenShift Container Platform はログをローテーションし、それらを削除します。バッ ファーサイズを調整したり、Persistent Volume Claim(永続ボリューム要求、PVC) を Fluentd デーモン セットまたは Pod に追加したりすることはできません。

### 6.1.1. 外部 Elasticsearch インスタンスへのログの送信

オプションで、内部 OpenShift Container Platform Elasticsearch インスタンスに加えて、またはその代 わりに外部 Elasticsearch インスタンスにログを転送できます。外部ログアグリゲーターを OpenShift Container Platform からログデータを受信するように設定する必要があります。

外部 Elasticsearch インスタンスへのログ転送を設定するには、そのインスタンスへの出力および出力 を使用するパイプラインで **ClusterLogForwarder** カスタムリソース (CR) を作成します。外部 Elasticsearch 出力では、HTTP(セキュアでない) または HTTPS(セキュアな HTTP) 接続を使用できま す。

外部 Elasticsearch インスタンスと内部 Elasticsearch インスタンスの両方にログを転送するには、出力 および外部インスタンスへのパイプライン、および **default** 出力を使用してログを内部インスタンスに 転送するパイプラインを作成します。**default** 出力を作成する必要はありません。**default** 出力を設定す る場合、**default** 出力は Cluster Logging Operator 用に予約されるため、エラーメッセージが送信され ます。

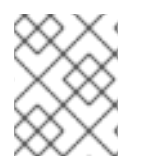

### 注記

ログを内部 OpenShift Container Platform Elasticsearch インスタンス のみ に転送する必 要がある場合は、**ClusterLogForwarder** CR を作成する必要はありません。

## 前提条件

● 指定されたプロトコルまたは形式を使用してロギングデータを受信するように設定されたロギ ングサーバーが必要です。

## 手順

1. 以下のように **ClusterLogForwarder** CR YAML ファイルを作成します。

<span id="page-87-7"></span><span id="page-87-6"></span><span id="page-87-5"></span><span id="page-87-4"></span><span id="page-87-3"></span><span id="page-87-2"></span><span id="page-87-1"></span><span id="page-87-0"></span>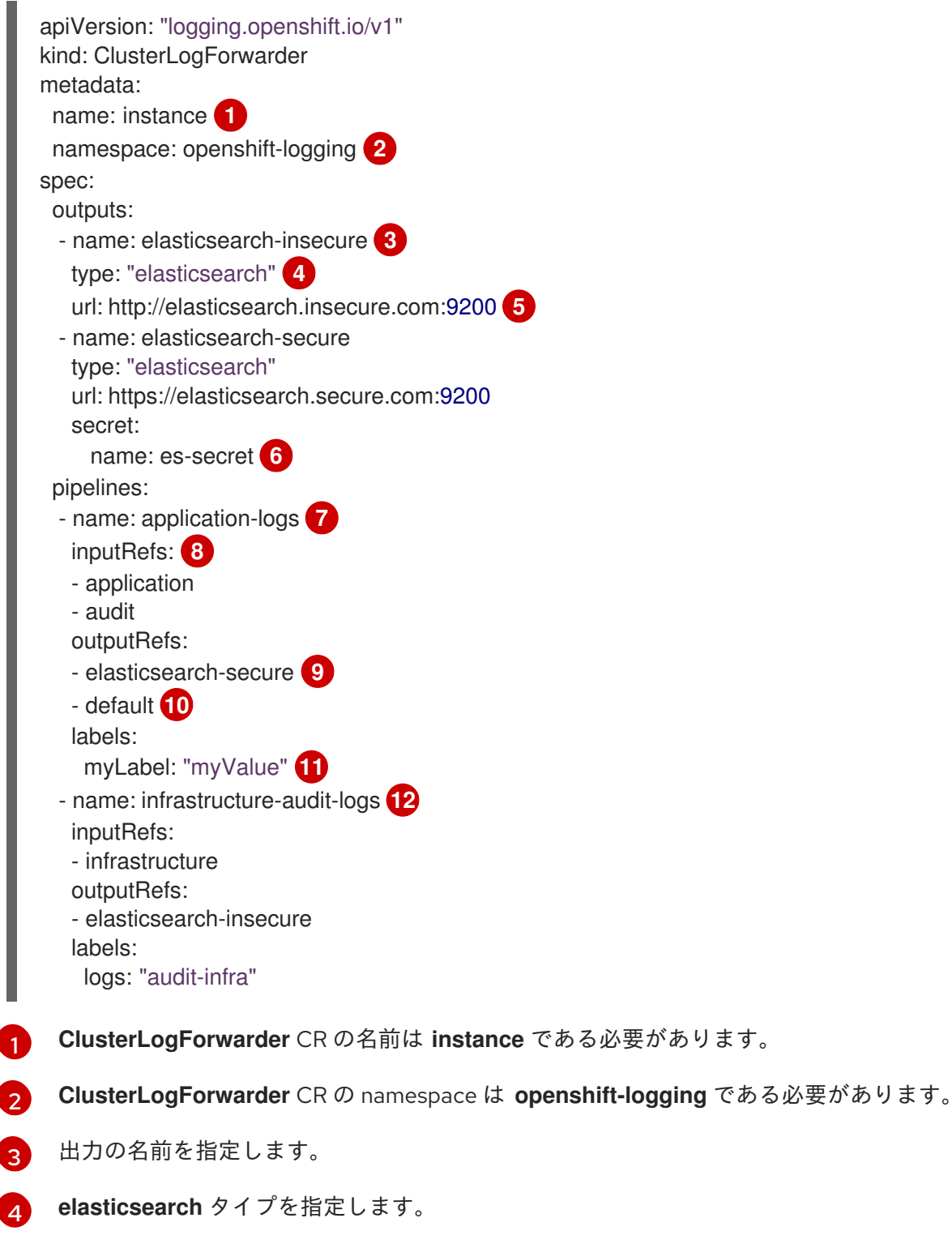

<span id="page-87-11"></span><span id="page-87-10"></span><span id="page-87-9"></span><span id="page-87-8"></span>外部 Elasticsearch インスタンスの URL およびポートを有効な絶対 URL として指定しま す。**http** (セキュアでない) プロトコルまたは **https** (セキュアな HTTP) プロトコルを使用 できます。CIDR アノテーションを使用するクラスター全体のプロキシーが有効になって いる場合、出力は IP アドレスではなくサーバー名または FQDN である必要があります。

 $\mathbf{F}$ 

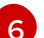

**https** 接頭辞を使用する場合、TLS 通信のエンドポイントに必要なシークレットの名前を 指定する必要があります。シークレットは **openshift-logging** プロジェクトに存在 し、tls.crt、tls.key、および ca-bundle.crt のキーが含まれる必要があります。これら は、それぞれが表す証明書を参照します。

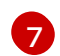

オプション: パイプラインの名前を指定します。

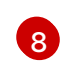

パイプラインを使用して、転送する必要のあるログタイプを指定します (**application infrastructure**、または **audit**)。

[9](#page-87-8) ログを転送するためにそのパイプラインで使用する出力を指定します。

[10](#page-87-9) オプション: ログを内部 Elasticsearch インスタンスに送信するために **default** 出力を指定 します。

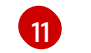

オプション: 文字列。ログに追加する 1 つまたは複数のラベル。

**[12](#page-87-11)** オプション: サポートされるタイプの他の外部ログアグリゲーターにログを転送するよう に複数の出力を設定します。

- オプション。パイプラインを説明する名前。
- **inputRefs** は、そのパイプラインを使用して転送するログタイプです (**application**、**infrastructure**、または **audit**)。
- **outputRefs** は使用する出力の名前です。
- オプション: 文字列。ログに追加する1つまたは複数のラベル。

2. CR オブジェクトを作成します。

\$ oc create -f <file-name>.yaml

Cluster Logging Operator は Fluentd Pod を再デプロイします。Pod が再デプロイされない場合、強制 的に再デプロイするために Fluentd Pod を削除できます。

\$ oc delete pod --selector logging-infra=fluentd

## 6.1.2. Fluentd 転送プロトコルを使用したログの転送

Fluentd転送プロトコルを使用して、プロトコルを受け入れるように設定した外部ログアグリゲーター にログのコピーを送信できます。これは、デフォルトの Elasticsearch ログストアの代わりに、または これに加えてデフォルトの Elasticsearch ログストアを使用して実行できます。また、外部ログアグリ ゲーターを OpenShift Container Platform からログデータを受信できるように設定する必要もありま す。

forward プロトコルを使用してログ転送を設定するには、Fluentd サーバーに対する 1つ以上の出力お よびそれらの出力を使用するパイプラインと共に **ClusterLogForwarder** カスタムリース (CR) を作成 します。Fluentd の出力は TCP(セキュアでない) または TLS(セキュアな TCP) 接続を使用できます。

注記

または、設定マップを使用して 転送 プロトコルを使用してログを転送することもできま す。ただし、この方法は OpenShift Container Platform では非推奨となり、今後のリ リースで取り除かれます。

## 前提条件

● 指定されたプロトコルまたは形式を使用してロギングデータを受信するように設定されたロギ ングサーバーが必要です。

## 手順

1. 以下のように **ClusterLogForwarder** CR YAML ファイルを作成します。

<span id="page-89-6"></span><span id="page-89-5"></span><span id="page-89-4"></span><span id="page-89-3"></span><span id="page-89-2"></span><span id="page-89-1"></span><span id="page-89-0"></span>**ClusterLogForwarder** CR の名前は **instance** である必要があります。 apiVersion: logging.openshift.io/v1 kind: ClusterLogForwarder metadata: name: instance **1** namespace: openshift-logging **2** spec: outputs: - name: fluentd-server-secure **3** type: fluentdForward **4** url: 'tls://fluentdserver.security.example.com:24224' **5** secret: **6** name: fluentd-secret - name: fluentd-server-insecure type: fluentdForward url: 'tcp://fluentdserver.home.example.com:24224' pipelines: - name: forward-to-fluentd-secure **7** inputRefs: **8** - application - audit outputRefs: - fluentd-server-secure **9** - default **10** labels: clusterId: "C1234" **11** - name: forward-to-fluentd-insecure **12** inputRefs: - infrastructure outputRefs: - fluentd-server-insecure labels: clusterId: "C1234"

**ClusterLogForwarder** CR の namespace は **openshift-logging** である必要があります。

出力の名前を指定します。

<span id="page-89-11"></span><span id="page-89-10"></span><span id="page-89-9"></span><span id="page-89-8"></span><span id="page-89-7"></span>[1](#page-89-0)

[2](#page-89-1)

[3](#page-89-2)

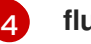

[5](#page-89-4)

**fluentdForward** タイプを指定します。

外部 Fluentd インスタンスの URL およびポートを有効な絶対 URL として指定します。**tcp** (セキュアでない) プロトコルまたは **tls** (セキュアな TCP) プロトコルを使用できます。 CIDR アノテーションを使用するクラスター全体のプロキシーが有効になっている場合、 出力は IP アドレスではなくサーバー名または FQDN である必要があります。

[6](#page-89-5) **tls** 接頭辞を使用する場合、TLS 通信のエンドポイントに必要なシークレットの名前を指 定する必要があります。シークレットは **openshift-logging** プロジェクトに存在 し、tls.crt、tls.key、および ca-bundle.crt のキーが含まれる必要があります。これら は、それぞれが表す証明書を参照します。

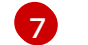

オプション。パイプラインの名前を指定します。

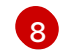

パイプラインを使用して、転送する必要のあるログタイプを指定します (**application infrastructure**、または **audit**)。

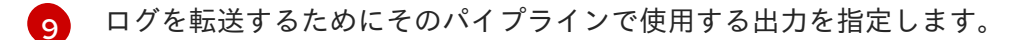

[10](#page-89-9) オプション。ログを内部 Elasticsearch インスタンスに転送するために **default** 出力を指定 します。

[11](#page-89-10) オプション: 文字列。ログに追加する 1 つまたは複数のラベル。

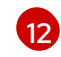

オプション: サポートされるタイプの他の外部ログアグリゲーターにログを転送するよう に複数の出力を設定します。

- オプション。パイプラインを説明する名前。
- **inputRefs** は、そのパイプラインを使用して転送するログタイプです (**application**、**infrastructure**、または **audit**)。
- **outputRefs** は使用する出力の名前です。
- オプション: 文字列。ログに追加する1つまたは複数のラベル。

2. CR オブジェクトを作成します。

\$ oc create -f <file-name>.yaml

Cluster Logging Operator は Fluentd Pod を再デプロイします。Pod が再デプロイされない場合、強制 的に再デプロイするために Fluentd Pod を削除できます。

\$ oc delete pod --selector logging-infra=fluentd

## 6.1.3. syslog プロトコルを使用したログの転送

syslog [RFC3164](https://tools.ietf.org/html/rfc3164) または [RFC5424](https://tools.ietf.org/html/rfc5424) プロトコルを使用して、デフォルトの Elasticsearch ログストアの代 わり、またはこれに加えてプロトコルを受け入れるように設定された外部ログアグリゲーターにログの コピーを送信できます。syslog サーバーなど、外部ログアグリゲーターを OpenShift Container Platform からログを受信するように設定する必要があります。

syslog プロトコルを使用してログ転送を設定するには、syslog サーバーに対する1つ以上の出力および それらの出力を使用するパイプラインと共に **ClusterLogForwarder** カスタムリース (CR) を作成しま す。syslog 出力では、UDP、TCP、または TLS 接続を使用できます。

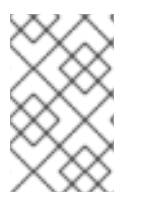

## 注記

または、設定マップを使用して syslog RFC3164 プロトコルを使用してログを転送する こともできます。ただし、この方法は OpenShift Container Platform では非推奨とな り、今後のリリースで取り除かれます。

## 前提条件

● 指定されたプロトコルまたは形式を使用してロギングデータを受信するように設定されたロギ ングサーバーが必要です。

## 手順

1. 以下のように **ClusterLogForwarder** CR YAML ファイルを作成します。

```
apiVersion: logging.openshift.io/v1
kind: ClusterLogForwarder
metadata:
 name: instance 1
 namespace: openshift-logging 2
spec:
 outputs:
 - name: rsyslog-east 3
   type: syslog 4
   syslog: 5
    facility: local0
    rfc: RFC3164
    payloadKey: message
    severity: informational
   url: 'tls://rsyslogserver.east.example.com:514' 6
   secret: 7
    name: syslog-secret
 - name: rsyslog-west
   type: syslog
   syslog:
   appName: myapp
   facility: user
   msgID: mymsg
   procID: myproc
   rfc: RFC5424
   severity: debug
   url: 'udp://rsyslogserver.west.example.com:514'
 pipelines:
 - name: syslog-east 8
   inputRefs: 9
   - audit
   - application
   outputRefs: 10
   - rsyslog-east
   - default 11
   labels:
    secure: "true" 12
    syslog: "east"
 - name: syslog-west 13
```
<span id="page-92-2"></span><span id="page-92-1"></span><span id="page-92-0"></span>inputRefs: - infrastructure outputRefs: - rsyslog-west - default labels: syslog: "west"

[1](#page-91-0)

**ClusterLogForwarder** CR の名前は **instance** である必要があります。

[2](#page-91-1) **ClusterLogForwarder** CR の namespace は **openshift-logging** である必要があります。

- 6 出力の名前を指定します。
- [4](#page-91-3) **syslog** タイプを指定します。
- 6 オプション。以下に一覧表示されている syslog パラメーターを指定します。

[6](#page-91-5) 外部 syslog インスタンスの URL およびポートを指定します。**udp** (セキュアでない)、**tcp** (セキュアでない) プロトコル、または **tls** (セキュアな TCP) プロトコルを使用できます。 CIDR アノテーションを使用するクラスター全体のプロキシーが有効になっている場合、 出力は IP アドレスではなくサーバー名または FQDN である必要があります。

[7](#page-91-6) **tls** 接頭辞を使用する場合、TLS 通信のエンドポイントに必要なシークレットの名前を指 定する必要があります。シークレットは **openshift-logging** プロジェクトに存在 し、tls.crt、tls.key、および ca-bundle.crt のキーが含まれる必要があります。これら は、それぞれが表す証明書を参照します。

- [8](#page-91-7) オプション: パイプラインの名前を指定します。
- [9](#page-91-8) パイプラインを使用して、転送する必要のあるログタイプを指定します (**application infrastructure**、または **audit**)。
- $10<sup>1</sup>$  $10<sup>1</sup>$ ログを転送するためにそのパイプラインで使用する出力を指定します。
- [11](#page-92-0) オプション: ログを内部 Elasticsearch インスタンスに転送するために **default** 出力を指定 します。
- [12](#page-92-1) オプション: 文字列。ログに追加する 1 つまたは複数のラベル。"true" などの引用値は、 ブール値としてではなく、文字列値として認識されるようにします。
- [13](#page-92-2) オプション: サポートされるタイプの他の外部ログアグリゲーターにログを転送するよう に複数の出力を設定します。
	- オプション。パイプラインを説明する名前。
	- **inputRefs** は、そのパイプラインを使用して転送するログタイプです (**application**、**infrastructure**、または **audit**)。
	- **outputRefs** は使用する出力の名前です。
	- オプション: 文字列。ログに追加する1つまたは複数のラベル。
- 2. CR オブジェクトを作成します。

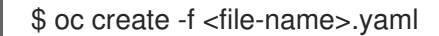

Cluster Logging Operator は Fluentd Pod を再デプロイします。Pod が再デプロイされない場合、強制 的に再デプロイするために Fluentd Pod を削除できます。

\$ oc delete pod --selector logging-infra=fluentd

## 6.1.3.1. syslog パラメーター

**syslog** 出力には、以下を設定できます。詳細は、syslog の [RFC3164](https://tools.ietf.org/html/rfc3164) または [RFC5424](https://tools.ietf.org/html/rfc5424) RFC を参照して ください。

- facility: syslog [ファシリティー。](https://tools.ietf.org/html/rfc5424#section-6.2.1)値には 10 進数の整数または大文字と小文字を区別しないキー  $\bullet$ ワードを使用できます。
	- カーネルメッセージの場合、**0** または **kern**
	- ユーザーレベルのメッセージの場合、**1** または **user**。デフォルトです。
	- メールシステムの場合、**2** または **mail**
	- システムデーモンの場合、**3** または **daemon**
	- セキュリティー/認証メッセージの場合、**4** または **auth**
	- syslogd によって内部に生成されるメッセージの場合、**5** または **syslog**
	- ラインプリンターサブシステムの場合、**6** または **lpr**
	- ネットワーク news サブシステムの場合、**7** または **news**
	- UUCP サブシステムの場合、**8** または **uucp**
	- クロックデーモンの場合、**9** または **cron**
	- セキュリティー認証メッセージの場合、**10** または **authpriv**
	- FTP デーモンの場合、**11** または **ftp**
	- NTP サブシステムの場合、**12** または **ntp**
	- syslog 監査ログの場合、**13** または **security**
	- syslog アラートログの場合、**14** または **console**
	- スケジューリングデーモンの場合、**15** または **solaris-cron**
	- ローカルに使用される facility の場合、**16**–**23** または **local0 local7**
- オプション。**payloadKey**: syslog メッセージのペイロードとして使用するレコードフィール ド。

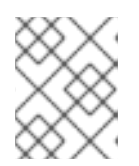

### 注記

**payloadKey** パラメーターを設定すると、他のパラメーターが syslog に転送さ れなくなります。

rfc: syslog を使用してログを送信するために使用される RFC。デフォルトは RFC5424 です。

- severity: 送信 syslog レコードに設定される syslog [の重大度。](https://tools.ietf.org/html/rfc5424#section-6.2.1)値には 10 進数の整数または大文 字と小文字を区別しないキーワードを使用できます。
	- システムが使用不可であることを示すメッセージの場合、**0** または **Emergency**
	- 即時にアクションを実行する必要があることを示すメッセージの場合、**1** または **Alert**
	- 重大な状態を示すメッセージの場合、**2** または **Critical**
	- エラーの状態を示すメッセージの場合、**3** または **Error**
	- 警告状態を示すメッセージの場合は、**4** または **Warning**
	- 正常であるが重要な状態を示すメッセージの場合は、**5** または **Notice**
	- 情報を提供するメッセージの場合は、**6** または **Informational**
	- デバッグレベルのメッセージを示唆するメッセージの場合、**7** または **Debug**。デフォルト です。
- tag: タグは、syslog メッセージでタグとして使用するレコードフィールドを指定します。
- trimPrefix: 指定された接頭辞をタグから削除します。

### 6.1.3.2. 追加の RFC5424 syslog パラメーター

以下のパラメーターは RFC5424 に適用されます。

- appName: APP-NAME は、ログを送信したアプリケーションを識別するフリーテキストの文字 列です。**RFC5424** に対して指定する必要があります。
- msgID: MSGID は、メッセージのタイプを識別するフリーテキスト文字列です。**RFC5424** に対 して指定する必要があります。
- procID: PROCID はフリーテキスト文字列です。値が変更される場合は、syslog レポートが中断 していることを示します。**RFC5424** に対して指定する必要があります。

### 6.1.4. ログの Kafka ブローカーへの転送

デフォルトの Elasticsearch ログストアに加えて、またはこの代わりに外部の Kafka ブローカーにログ を転送できます。

外部 Kafka インスタンスへのログ転送を設定するには、そのインスタンスへの出力および出力を使用す るパイプラインで **ClusterLogForwarder** カスタムリソース (CR) を作成します。出力に特定の Kafka トピックを追加するか、デフォルトを使用できます。Kafka の出力は TCP(セキュアでない) または TLS(セキュアな TCP) 接続を使用できます。

### 手順

1. 以下のように **ClusterLogForwarder** CR YAML ファイルを作成します。

apiVersion: logging.openshift.io/v1 kind: ClusterLogForwarder metadata: name: instance **1** namespace: openshift-logging **2**

<span id="page-95-11"></span><span id="page-95-10"></span><span id="page-95-9"></span><span id="page-95-8"></span><span id="page-95-7"></span><span id="page-95-6"></span><span id="page-95-5"></span><span id="page-95-4"></span><span id="page-95-3"></span><span id="page-95-2"></span><span id="page-95-1"></span><span id="page-95-0"></span>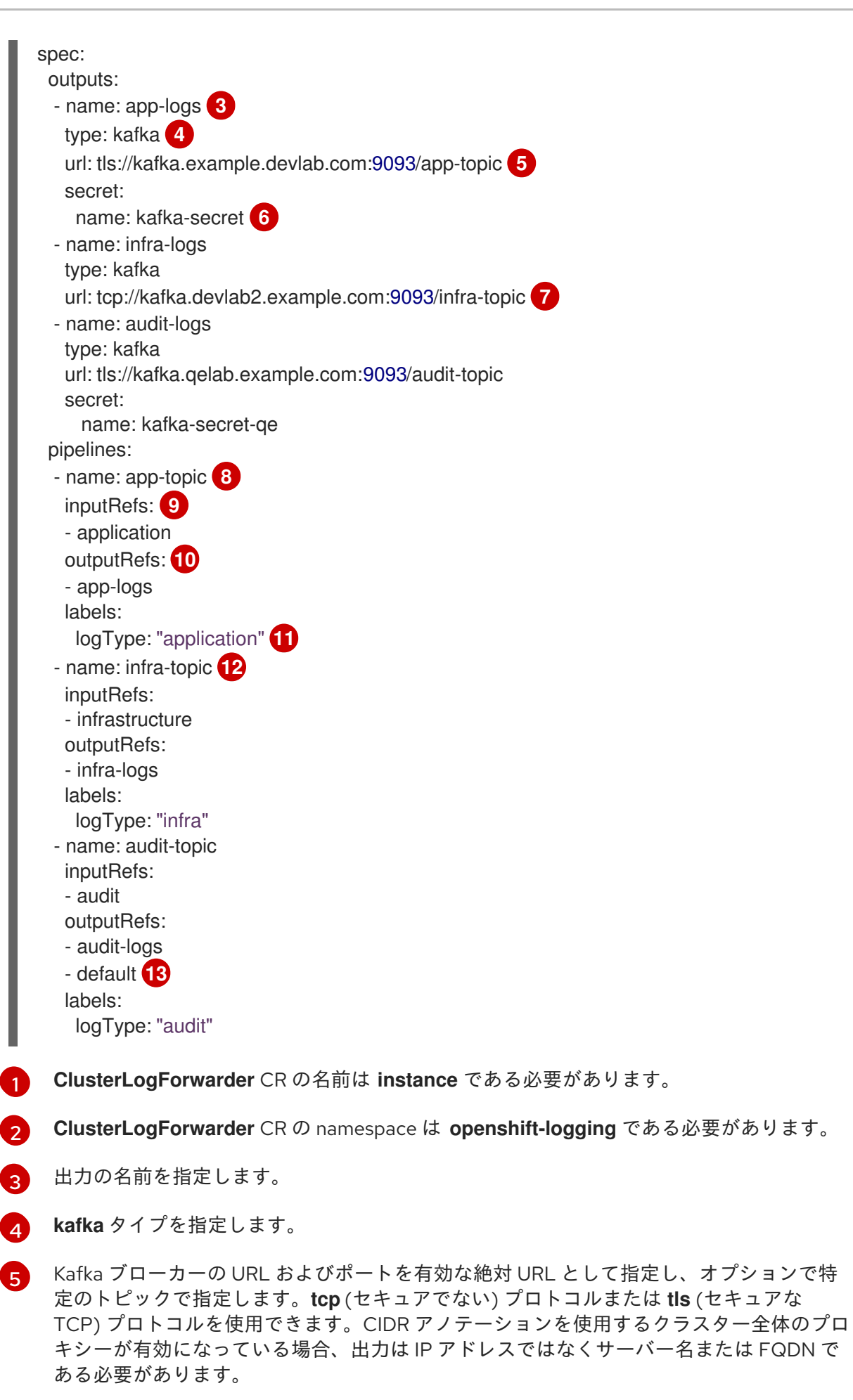

<span id="page-95-12"></span>**tls** 接頭辞を使用する場合、TLS 通信のエンドポイントに必要なシークレットの名前を指 定する必要があります。シークレットは **openshift-logging** プロジェクトに存在 し、tls.crt のキーをあります。<br>および carbundle.crt のキーがあります。

[6](#page-95-5)

し、tls.crt、tls.key、および ca-bundle.crt のキーが含まれる必要があります。これら は、それぞれが表す証明書を参照します。

[7](#page-95-6) オプション: 非セキュアな出力を送信するには、URL の前に **tcp** の接頭辞を使用します。 また、この出力の **secret** キーとその **name** を省略します。

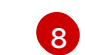

П

- オプション: パイプラインの名前を指定します。
- **[9](#page-95-8)** パイプラインを使用して、転送する必要のあるログタイプを指定します (**application infrastructure**、または **audit**)。
- [10](#page-95-9) ログを転送するためにそのパイプラインで使用する出力を指定します。
- **GN** オプション: 文字列。ログに追加する1つまたは複数のラベル。
- $\overline{12}$  $\overline{12}$  $\overline{12}$ オプション: サポートされるタイプの他の外部ログアグリゲーターにログを転送するよう に複数の出力を設定します。
	- オプション。パイプラインを説明する名前。
	- **inputRefs** は、そのパイプラインを使用して転送するログタイプです (**application**、**infrastructure**、または **audit**)。
	- **outputRefs** は使用する出力の名前です。
	- オプション: 文字列。ログに追加する1つまたは複数のラベル。
- [13](#page-95-12) オプション: ログを内部 Elasticsearch インスタンスに転送するために **default** を指定しま す。
- 2. オプション: 1 つの出力を複数の kafka ブローカーに転送するには、以下の例のように kafka ブ ローカーの配列を指定します。

<span id="page-96-1"></span><span id="page-96-0"></span>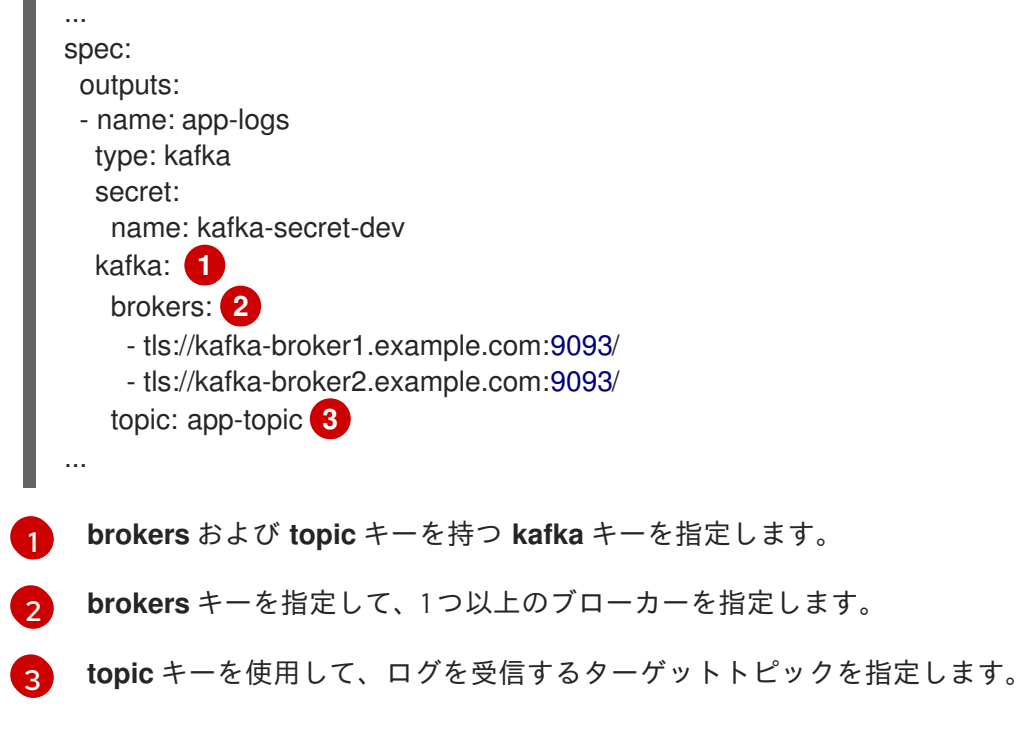

<span id="page-96-2"></span>3. CR オブジェクトを作成します。

\$ oc create -f <file-name>.yaml

Cluster Logging Operator は Fluentd Pod を再デプロイします。Pod が再デプロイされない場合、強制 的に再デプロイするために Fluentd Pod を削除できます。

\$ oc delete pod --selector logging-infra=fluentd

## 6.1.5. 特定のプロジェクトからのアプリケーションログの転送

クラスターログフォワーダーを使用して、外部ログアグリゲーターに、特定のプロジェクトからアプリ ケーションログのコピーを送信できます。これは、デフォルトの Elasticsearch ログストアの代わり に、またはこれに加えてデフォルトの Elasticsearch ログストアを使用して実行できます。また、外部 ログアグリゲーターを OpenShift Container Platform からログデータを受信できるように設定する必要 もあります。

アプリケーションログのプロジェクトからの転送を設定するには、プロジェクトから少なくとも1つの 入力で **ClusterLogForwarder** カスタムリソース (CR) を作成し、他のログアグリゲーターのオプショ ン出力、およびそれらの入出力を使用するパイプラインを作成します。

### 前提条件

● 指定されたプロトコルまたは形式を使用してロギングデータを受信するように設定されたロギ ングサーバーが必要です。

## 手順

1. 以下のように **ClusterLogForwarder** CR YAML ファイルを作成します。

<span id="page-97-5"></span><span id="page-97-4"></span><span id="page-97-3"></span><span id="page-97-2"></span><span id="page-97-1"></span><span id="page-97-0"></span>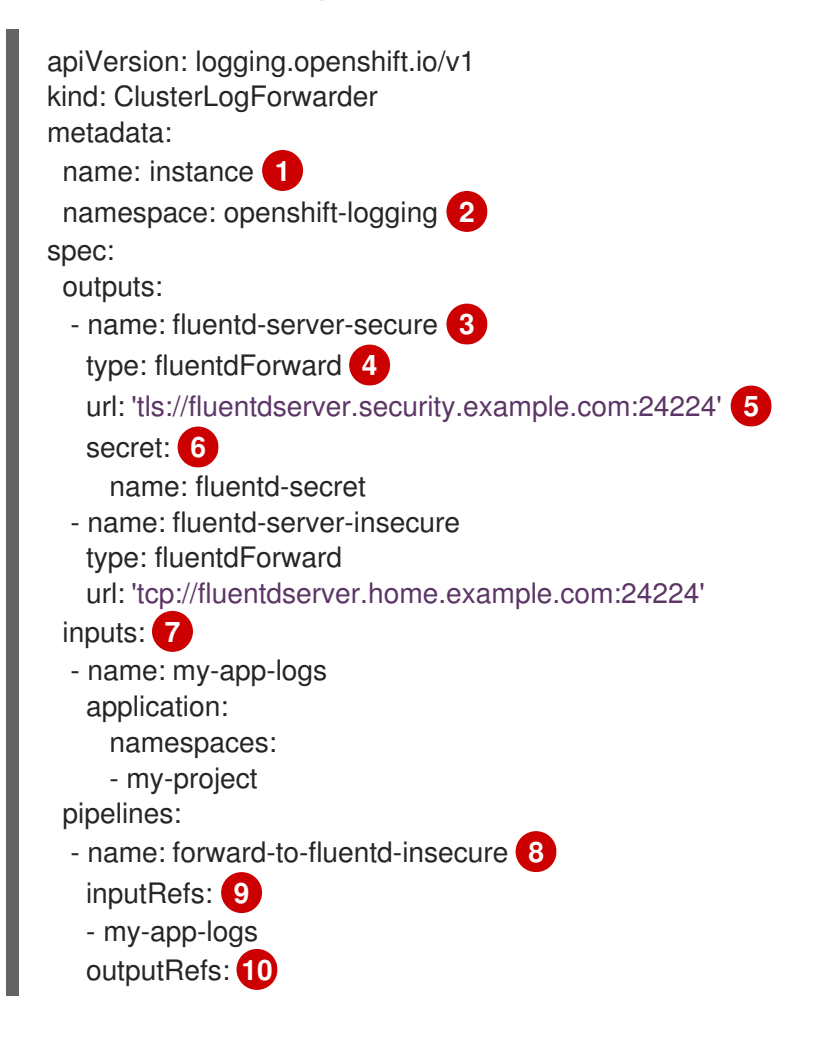

- <span id="page-98-5"></span><span id="page-98-4"></span><span id="page-98-3"></span><span id="page-98-2"></span><span id="page-98-1"></span><span id="page-98-0"></span>[1](#page-97-0) [2](#page-97-1) 6) [4](#page-97-3) [5](#page-97-4) [6](#page-97-5) [7](#page-98-0) [8](#page-98-1) [9](#page-98-2) [10](#page-98-3) [11](#page-98-4)  $12$ **ClusterLogForwarder** CR の名前は **instance** である必要があります。 **ClusterLogForwarder** CR の namespace は **openshift-logging** である必要があります。 出力の名前を指定します。 出力タイプ **elasticsearch**、**fluentdForward**、**syslog**、または **kafka** を指定します。 外部ログアグリゲーターの URL およびポートを有効な絶対 URL として指定します。CIDR アノテーションを使用するクラスター全体のプロキシーが有効になっている場合、出力は IP アドレスではなくサーバー名または FQDN である必要があります。 **tls** 接頭辞を使用する場合、TLS 通信のエンドポイントに必要なシークレットの名前を指 定する必要があります。シークレットは **openshift-logging** プロジェクトに存在 し、tls.crt、tls.key、および ca-bundle.crt のキーが含まれる必要があります。これら は、それぞれが表す証明書を参照します。 指定されたプロジェクトからアプリケーションログをフィルターするための入力の設定。 入力を使用してプロジェクトアプリケーションログを外部 Fluentd インスタンスに送信す るためのパイプラインの設定。 **my-app-logs** 入力。 使用する出力の名前。 オプション: 文字列。ログに追加する 1 つまたは複数のラベル。 ログを他のログアグリゲーターに送信するためのパイプラインの設定。 ● オプション: パイプラインの名前を指定します。 パイプラインを使用して、転送する必要のあるログタイプを指定します (**application infrastructure**、または **audit**)。 ログを転送するためにそのパイプラインで使用する出力を指定します。 - fluentd-server-insecure labels: **11** project: "my-project" - name: forward-to-fluentd-secure **12** inputRefs: - application - audit - infrastructure outputRefs: - fluentd-server-secure - default labels: clusterId: "C1234"
	- オプション: ログを内部 Elasticsearch インスタンスに転送するために **default** 出力を 指定します。
	- オプション: 文字列。ログに追加する1つまたは複数のラベル。

2. CR オブジェクトを作成します。

\$ oc create -f <file-name>.yaml

## 6.1.6. レガシー Fluentd メソッドを使用したログの転送

Fluentd 転送プロトコルを使用して、設定ファイルおよび設定マップを作成して、ログを OpenShift Container Platform クラスター外の宛先に送信することができます。外部ログアグリゲーターを OpenShift Container Platform からログデータを受信するように設定する必要があります。

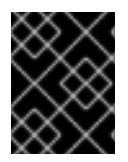

## 重要

ログ転送のこの方法は、OpenShift Container Platform では非推奨となり、今後のリリー スでは取り除かれます。

Fluentd 転送プロトコルを使用してログを送信するには、外部のログアグリゲーターを参照する **secure-forward.conf** という設定ファイルを作成します。次に、そのファイルを使用して OpenShift Container Platform がログの転送時に使用する **openshift-logging** プロジェクトの **secure-forward** と いう設定マップを作成します。

## 前提条件

● 指定されたプロトコルまたは形式を使用してロギングデータを受信するように設定されたロギ ングサーバーが必要です。

## Fluentd 設定ファイルのサンプル

```
<store>
 @type forward
 <security>
  self_hostname ${hostname}
  shared key "fluent-receiver"
 </security>
 transport tls
 tls_verify_hostname false
 tls_cert_path '/etc/ocp-forward/ca-bundle.crt'
 <buffer>
  @type file
  path '/var/lib/fluentd/secureforwardlegacy'
  queued_chunks_limit_size "1024"
  chunk_limit_size "1m"
  flush interval "5s"
  flush at shutdown "false"
  flush_thread_count "2"
  retry max interval "300"
  retry_forever true
  overflow_action "#{ENV['BUFFER_QUEUE_FULL_ACTION'] || 'throw_exception'}"
 </buffer>
 <server>
  host fluent-receiver.example.com
  port 24224
 </server>
</store>
```
## 手順

OpenShift Container Platform を Fluentd 転送プロトコルを使用してログを転送できるように設定する には、以下を実行します。

1. **secure-forward** という名前の設定ファイルを作成し、**<store>** スタンザ内に以下のようなパラ メーターを指定します。

<span id="page-100-9"></span><span id="page-100-8"></span><span id="page-100-7"></span><span id="page-100-6"></span><span id="page-100-5"></span><span id="page-100-4"></span><span id="page-100-3"></span><span id="page-100-2"></span><span id="page-100-1"></span><span id="page-100-0"></span>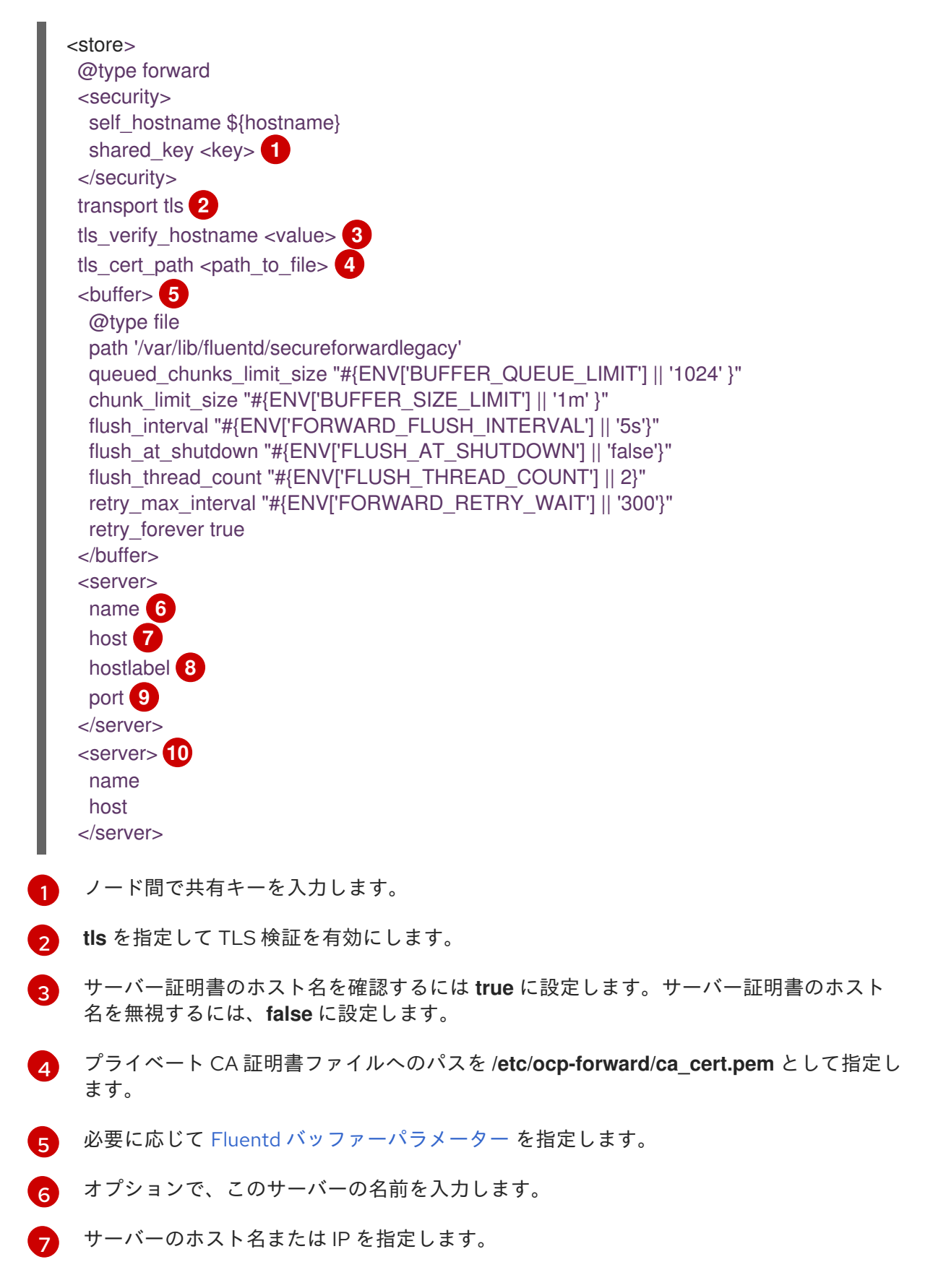

 $\mathbf{a}$ サーバーのホストラベルを指定します。

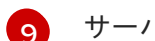

- サーバーのポートを指定します。
- [10](#page-100-9)

オプションで、サーバーを追加します。2 つ以上のサーバーを指定する場合、forward は これらのサーバーノードをラウンドロビン順で使用します。

相互 TLS (mTLS) を使用するには、クライアント証明書およびキーパラメーターその他の設定 に関する情報として Fluentd [ドキュメント](https://docs.fluentd.org/output/forward#tips-and-tricks) を参照してください。

2. 設定ファイルから **openshift-logging** プロジェクトに **secure-forward** という名前の設定マッ プを作成します。

\$ oc create configmap secure-forward --from-file=secure-forward.conf -n openshift-logging

Cluster Logging Operator は Fluentd Pod を再デプロイします。Pod が再デプロイされない場合、強制 的に再デプロイするために Fluentd Pod を削除できます。

\$ oc delete pod --selector logging-infra=fluentd

## 6.1.7. レガシー syslog メソッドを使用したログの転送

syslog RFC3164 プロトコルを使用して、設定ファイルおよび設定マップを作成して、ログを OpenShift Container Platform クラスター外の宛先に送信することができます。syslog サーバーなど、 外部ログアグリゲーターを OpenShift Container Platform からログを受信するように設定する必要があ ります。

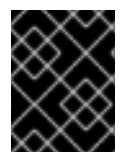

### 重要

ログ転送のこの方法は、OpenShift Container Platform では非推奨となり、今後のリリー スでは取り除かれます。

syslog プロトコルには、以下の 2 つのバージョンがあります。

- out\_syslog: UDP で通信するバッファーなしの実装は、データをバッファーせずに結果を即時 に書き込みます。
- out syslog buffered: バッファーの実装は TCP [で通信し、データをいくつかのチャンクにバッ](https://docs.fluentd.org/buffer) ファーリングします。

syslog プロトコルを使用してログを送信するには、ログを転送するために必要な情報を使って **syslog.conf** という設定ファイルを作成します。次に、そのファイルを使用して OpenShift Container Platform がログの転送時に使用する **openshift-logging** プロジェクトの **syslog** という設定マップを作 成します。

### 前提条件

● 指定されたプロトコルまたは形式を使用してロギングデータを受信するように設定されたロギ ングサーバーが必要です。

syslog 設定ファイルのサンプル

<store>

@type syslog\_buffered remote\_syslog rsyslogserver.example.com port 514 hostname \${hostname} remove\_tag\_prefix tag facility local0 severity info use record true payload\_key message rfc 3164 </store>

以下の **syslog** パラメーターを設定できます。詳細は、syslog の [RFC3164](https://tools.ietf.org/html/rfc3164) を参照してください。

- facility: syslog [ファシリティー。](https://tools.ietf.org/html/rfc3164#section-4.1.1)値には 10 進数の整数または大文字と小文字を区別しないキー ワードを使用できます。
	- カーネルメッセージの場合、**0** または **kern**
	- ユーザーレベルのメッセージの場合、**1** または **user**。デフォルトです。
	- メールシステムの場合、**2** または **mail**
	- システムデーモンの場合、**3** または **daemon**
	- セキュリティー/認証メッセージの場合、**4** または **auth**
	- syslogd によって内部に生成されるメッセージの場合、**5** または **syslog**
	- ラインプリンターサブシステムの場合、**6** または **lpr**
	- ネットワーク news サブシステムの場合、**7** または **news**
	- UUCP サブシステムの場合、**8** または **uucp**
	- クロックデーモンの場合、**9** または **cron**
	- セキュリティー認証メッセージの場合、**10** または **authpriv**
	- FTP デーモンの場合、**11** または **ftp**
	- NTP サブシステムの場合、**12** または **ntp**
	- syslog 監査ログの場合、**13** または **security**
	- syslog アラートログの場合、**14** または **console**
	- スケジューリングデーモンの場合、**15** または **solaris-cron**
	- ローカルに使用される facility の場合、**16**–**23** または **local0 local7**
- payloadKey: syslog メッセージのペイロードとして使用するレコードフィールド。
- rfc: syslog を使用してログを送信するために使用される RFC。
- severity: 送信 syslog レコードに設定される syslog [の重大度。](https://tools.ietf.org/html/rfc3164#section-4.1.1)値には 10 進数の整数または大文 字と小文字を区別しないキーワードを使用できます。
- システムが使用不可であることを示すメッセージの場合、**0** または **Emergency**
- 即時にアクションを実行する必要があることを示すメッセージの場合、**1** または **Alert**
- 重大な状態を示すメッセージの場合、**2** または **Critical**
- エラーの状態を示すメッセージの場合、**3** または **Error**
- 警告状態を示すメッセージの場合は、**4** または **Warning**
- 正常であるが重要な状態を示すメッセージの場合は、**5** または **Notice**
- 情報を提供するメッセージの場合は、**6** または **Informational**
- デバッグレベルのメッセージを示唆するメッセージの場合、**7** または **Debug**。デフォルト です。
- tag: syslog メッセージでタグとして使用するレコードフィールド。
- trimPrefix: タグから削除する接頭辞。

### 手順

OpenShift Container Platform をレガシーの設定方法を使用してログを転送できるように設定するに は、以下を実行します。

1. **syslog.conf** という名前の設定ファイルを作成し、**<store>** スタンザ内に以下のようなパラ メーターを指定します。

<span id="page-103-3"></span><span id="page-103-2"></span><span id="page-103-1"></span><span id="page-103-0"></span><store> @type <type> **1** remote\_syslog <syslog-server> **2** port 514 **3** hostname \${hostname} remove tag prefix <prefix> 4 facility <value> severity <value> use\_record <value> payload\_key message rfc 3164 **5** </store>

<span id="page-103-4"></span>[1](#page-103-0) 使用するプロトコル (**syslog** または **syslog\_buffered** のいずれか) を指定します。

- $\overline{2}$  $\overline{2}$  $\overline{2}$ syslog サーバーの FQDN または IP アドレスを指定します。
- [3](#page-103-2) syslog サーバーのポートを指定します。
- $\mathbf{A}$ オプション: 以下のように適切な syslog パラメーターを指定します。
	- syslog 接頭辞から指定された **tag** フィールドを削除するためのパラメーター。
	- 指定されたフィールドを syslog キーとして設定するパラメーター。
	- syslog ログファシリティーまたはソースを指定するパラメーター。
	- syslog ログの重大度を指定するパラメーター。
- レコードの重大度およびファシリティーを使用するためのパラメーター (ある場 合)。**true** の場合、**container\_name**、**namespace\_name**、および **pod\_name** は、出 力の内容に組み込まれます。
- syslog メッセージのペイロードを設定するためのキーの指定に使用するパラメー ター。デフォルトは **message** に設定されます。

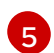

レガシーの syslog メソッドでは、**rfc** 値に **3164** を指定する必要があります。

2. 設定ファイルから **openshift-logging** プロジェクトに **syslog** という名前の設定マップを作成 します。

\$ oc create configmap syslog --from-file=syslog.conf -n openshift-logging

Cluster Logging Operator は Fluentd Pod を再デプロイします。Pod が再デプロイされない場合、強制 的に再デプロイするために Fluentd Pod を削除できます。

\$ oc delete pod --selector logging-infra=fluentd

# 第7章 KUBERNETES イベントの収集および保存

OpenShift Container Platform イベントルーターは、Kubernetes イベントを監視し、それらをクラス ターロギングによって収集できるようにログに記録する Pod です。イベントルーターは手動でデプロ イする必要があります。

イベントルーターはすべてのプロジェクトからイベントを収集し、それらを **STDOUT** に書き込みま す。Fluentd はそれらのイベントを収集し、それらを OpenShift Container Platform Elasticsearch イン スタンスに転送します。Elasticsearch はイベントを **infra** インデックスにインデックス化します。

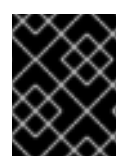

## 重要

イベントルーターは追加の負荷を Fluentd に追加し、処理できる他のログメッセージの 数に影響を与える可能性があります。

## 7.1. イベントルーターのデプロイおよび設定

以下の手順を使用してイベントルーターをクラスターにデプロイします。イベントルーターを **openshift-logging** プロジェクトに常にデプロイし、クラスター全体でイベントが収集されるようにす る必要があります。

以下のテンプレートオブジェクトは、イベントルーターに必要なサービスアカウント、クラスターロー ルおよびクラスターロールバインディングを作成します。テンプレートはイベントルーター Pod も設 定し、デプロイします。このテンプレートは変更せずに使用するか、デプロイメントオブジェクトの CPU およびメモリー要求を変更することができます。

### 前提条件

- サービスアカウントを作成し、クラスターロールバインディングを更新するには、適切なパー ミッションが必要です。たとえば、以下のテンプレートを、cluster-admin ロールを持つユー ザーで実行できます。
- クラスターロギングがインストールされている必要があります。

### 手順

1. イベントルーターのテンプレートを作成します。

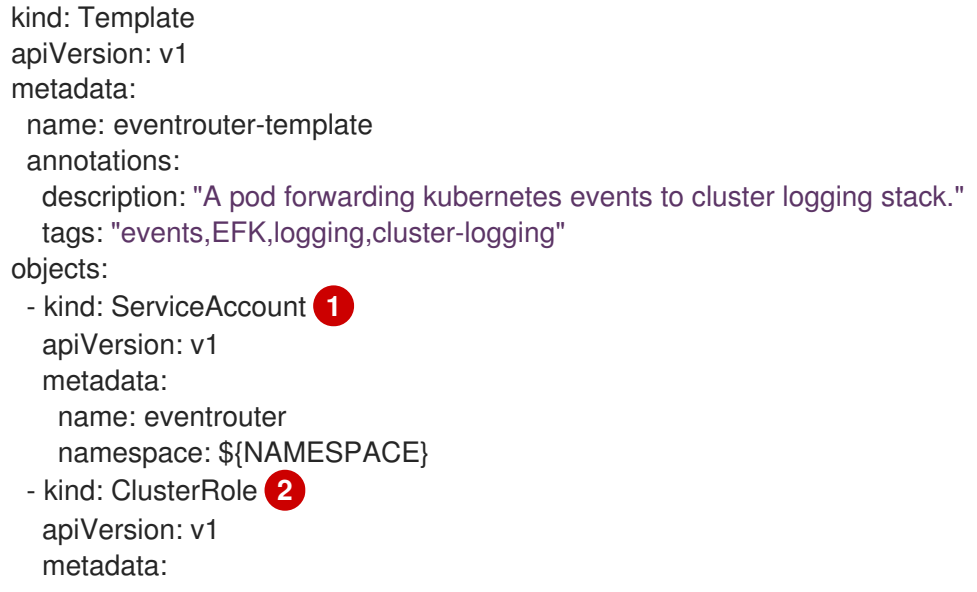

<span id="page-106-4"></span><span id="page-106-3"></span><span id="page-106-2"></span><span id="page-106-1"></span><span id="page-106-0"></span>name: event-reader rules: - apiGroups: [""] resources: ["events"] verbs: ["get", "watch", "list"] - kind: ClusterRoleBinding **3** apiVersion: v1 metadata: name: event-reader-binding subjects: - kind: ServiceAccount name: eventrouter namespace: \${NAMESPACE} roleRef: kind: ClusterRole name: event-reader - kind: ConfigMap **4** apiVersion: v1 metadata: name: eventrouter namespace: \${NAMESPACE} data: config.json: |- { "sink": "stdout" } - kind: Deployment **5** apiVersion: apps/v1 metadata: name: eventrouter namespace: \${NAMESPACE} labels: component: "eventrouter" logging-infra: "eventrouter" provider: "openshift" spec: selector: matchLabels: component: "eventrouter" logging-infra: "eventrouter" provider: "openshift" replicas: 1 template: metadata: labels: component: "eventrouter" logging-infra: "eventrouter" provider: "openshift" name: eventrouter spec: serviceAccount: eventrouter containers: - name: kube-eventrouter image: \${IMAGE} imagePullPolicy: IfNotPresent resources:

<span id="page-107-2"></span><span id="page-107-1"></span><span id="page-107-0"></span>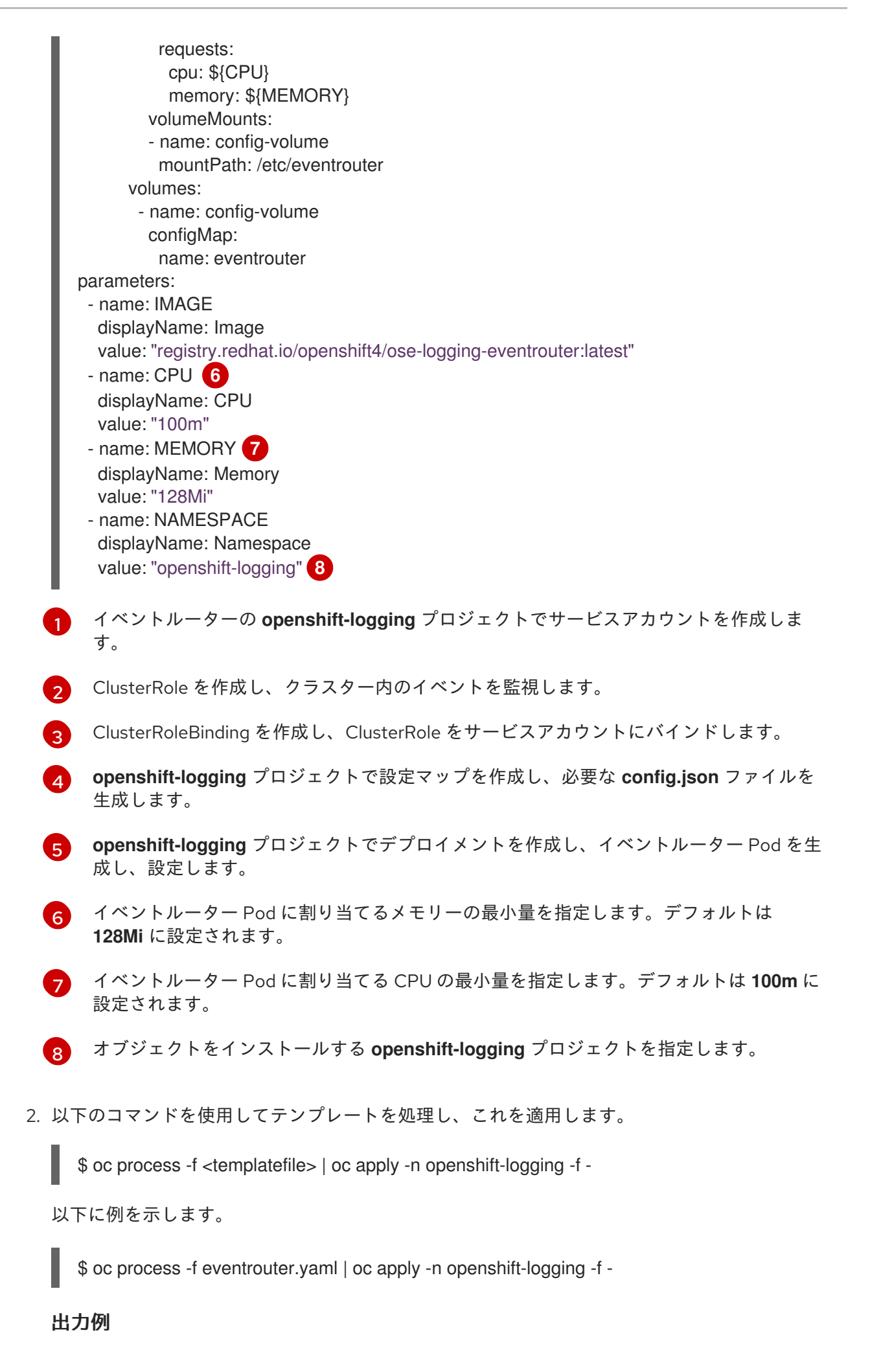
serviceaccount/logging-eventrouter created clusterrole.authorization.openshift.io/event-reader created clusterrolebinding.authorization.openshift.io/event-reader-binding created configmap/logging-eventrouter created deployment.apps/logging-eventrouter created

- 3. イベントルーターが **openshift-logging** プロジェクトにインストールされていることを確認し ます。
	- a. 新規イベントルーター Pod を表示します。

\$ oc get pods --selector component=eventrouter -o name -n openshift-logging

出力例

pod/cluster-logging-eventrouter-d649f97c8-qvv8r

b. イベントルーターによって収集されるイベントを表示します。

\$ oc logs <cluster\_logging\_eventrouter\_pod> -n openshift-logging

以下に例を示します。

\$ oc logs cluster-logging-eventrouter-d649f97c8-qvv8r -n openshift-logging

#### 出力例

{"verb":"ADDED","event":{"metadata":{"name":"openshift-service-catalog-controllermanager-remover.1632d931e88fcd8f","namespace":"openshift-service-catalogremoved","selfLink":"/api/v1/namespaces/openshift-service-catalogremoved/events/openshift-service-catalog-controller-managerremover.1632d931e88fcd8f","uid":"787d7b26-3d2f-4017-b0b0- 420db4ae62c0","resourceVersion":"21399","creationTimestamp":"2020-09- 08T15:40:26Z"},"involvedObject":{"kind":"Job","namespace":"openshift-service-catalogremoved","name":"openshift-service-catalog-controller-managerremover","uid":"fac9f479-4ad5-4a57-8adccb25d3d9cf8f","apiVersion":"batch/v1","resourceVersion":"21280"},"reason":"Completed"," message":"Job completed","source":{"component":"jobcontroller"},"firstTimestamp":"2020-09-08T15:40:26Z","lastTimestamp":"2020-09- 08T15:40:26Z","count":1,"type":"Normal"}}

また、Elasticsearch **infra** インデックスを使用してインデックスパターンを作成し、Kibana を使用してイベントを表示することもできます。

# 第8章 クラスターロギングの更新

OpenShift Container Platform クラスターを 4.4 から 4.5 に更新した後に、OpenShift Elasticsearch Operator および Cluster Logging Operator を 4.4 から 4.5 に更新できます。

クラスターロギング 4.5 では、新規 Elasticsearch バージョン Elasticsearch 6.8.1 および Elasticsearch の 強化されたセキュリティープラグイン Open Distro が導入されています。新規 Elasticsearch バージョン では、新規 Elasticsearch データモデルが導入されました。この場合、Elasticsearch データはタイプ (イ ンフラストラクチャー、アプリケーション、および監査) でのみインデックス化されます。以前のバー ジョンでは、データはタイプ (インフラストラクチャーおよびアプリケーション) およびプロジェクトで インデックス化されていました。

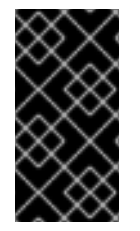

#### 重要

新規データモデルにより、更新により、既存のカスタム Kibana インデックスパターンお よびビジュアライゼーションは新規バージョンに移行しません。更新後、Kibana イン デックスパターンおよびビジュアライゼーションを、新規インデックスに一致させるよ うに再作成する必要があります。

これらの変更の性質上、クラスターロギングを 4.5 に更新する必要はありません。ただし、OpenShift Container Platform 4.6 に更新する場合は、その時点でクラスターロギングを 4.6 に更新する必要があ ります。

# 8.1. クラスターロギングの更新

OpenShift Container Platform クラスターを更新した後、OpenShift Elasticsearch Operator と Cluster Logging Operator のサブスクリプションを変更することで、Cluster Logging を 4.5 から 4.6 に更新で きます。

更新時に以下を行います。

- Cluster Logging Operator を更新する前に OpenShift Elasticsearch Operator を更新する必要が あります。
- OpenShift Elasticsearch Operator と Cluster Logging Operator の両方を更新する必要がありま す。

OpenShift Elasticsearch Operator が更新されても、Cluster Logging Operator が更新されない 場合、Kibana は使用できなくなります。

OpenShift Elasticsearch Operator の前に Cluster Logging Operator を更新する場合、Kibana は 更新されず、Kibana カスタムリソース (CR) は作成されません。この問題を回避するには、 Cluster Logging Operator Pod を削除します。Cluster Logging Operator Pod が再デプロイさ れると、Kibana CR が作成されます。

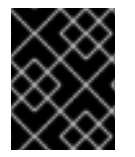

#### 重要

クラスターロギングのバージョンが 4.5 よりも前の場合、クラスターロギングを 4.6 に 更新する前に 4.5 にアップグレードする必要があります。

#### 前提条件

- OpenShift Container Platform クラスターを 4.5 から 4.6 に更新します。
- クラスターロギングのステータスが正常であることを確認します。
- すべての Pod が **Ready** 状態にある。
- Elasticsearch クラスターが正常である。
- Elasticsearch および Kibana データをバックアップします。

#### 手順

- 1. OpenShift Elasticsearch Operator を更新します。
	- a. Web コンソールで Operators → Installed Operators をクリックします。
	- b. **openshift-operators-redhat** プロジェクトを選択します。
	- c. OpenShift Elasticsearch Operator をクリックします。
	- d. Subscription → Channel をクリックします。
	- e. Change Subscription Update Channelウィンドウで 4.6 を選択し、Save をクリックしま す。
	- f. 数秒待ってから Operators → Installed Operators をクリックします。 OpenShiftElasticsearch オペレーターは 4.6 として表示されます。以下に例を示します。

OpenShift Elasticsearch Operator 4.6.0-202007012112.p0 provided by Red Hat, Inc

Status フィールドで Succeeded を報告するのを待機します。

- 2. Cluster Logging Operator を更新します。
	- a. Web コンソールで Operators → Installed Operators をクリックします。
	- b. **openshift-logging** プロジェクトを選択します。
	- c. Cluster Logging Operatorをクリックします。
	- d. Subscription → Channel をクリックします。
	- e. Change Subscription Update Channelウィンドウで 4.6 を選択し、Save をクリックしま す。
	- f. 数秒待ってから Operators → Installed Operators をクリックします。 Cluster Logging Operator は 4.6 として表示されます。以下は例になります。

Cluster Logging 4.6.0-202007012112.p0 provided by Red Hat, Inc

Status フィールドで Succeeded を報告するのを待機します。

- 3. ロギングコンポーネントを確認します。
	- a. すべての Elasticsearch Pod が Ready ステータスであることを確認します。

\$ oc get pod -n openshift-logging --selector component=elasticsearch

#### 出力例

NAME READY STATUS RESTARTS AGE elasticsearch-cdm-1pbrl44l-1-55b7546f4c-mshhk 2/2 Running 0 31m elasticsearch-cdm-1pbrl44l-2-5c6d87589f-gx5hk 2/2 Running 0 30m elasticsearch-cdm-1pbrl44l-3-88df5d47-m45jc 2/2 Running 0 29m

b. Elasticsearch クラスターが正常であることを確認します。

\$ oc exec -n openshift-logging -c elasticsearch elasticsearch-cdm-1pbrl44l-1- 55b7546f4c-mshhk -- es\_cluster\_health

```
{
 "cluster_name" : "elasticsearch",
 "status" : "green",
}
...
```
c. Elasticsearch cron ジョブが作成されていることを確認します。

\$ oc project openshift-logging

\$ oc get cronjob

NAME SCHEDULE SUSPEND ACTIVE LAST SCHEDULE AGE curator 30 3,9,15,21 \* \* \* False 0 <none> 20s elasticsearch-im-app \*/15 \* \* \* \* False 0 <none> 56s elasticsearch-im-audit \*/15 \* \* \* \* False 0 <none> 56s elasticsearch-im-infra \*/15 \* \* \* \* False 0 <none> 56s

d. ログストアが 4.6 に更新され、インデックスが **green** であることを確認します。

\$ oc exec -c elasticsearch <any\_es\_pod\_in\_the\_cluster> -- indices

出力に **app-00000x**、 **infra-00000x**、**audit-00000x**、**.security** インデックス が含まれるこ とを確認します。

#### 例8.1 緑色のステータスのインデックスを含む出力例

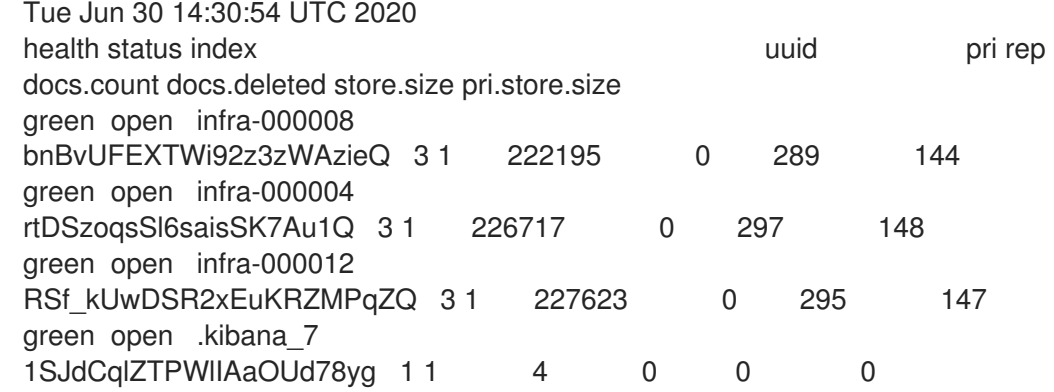

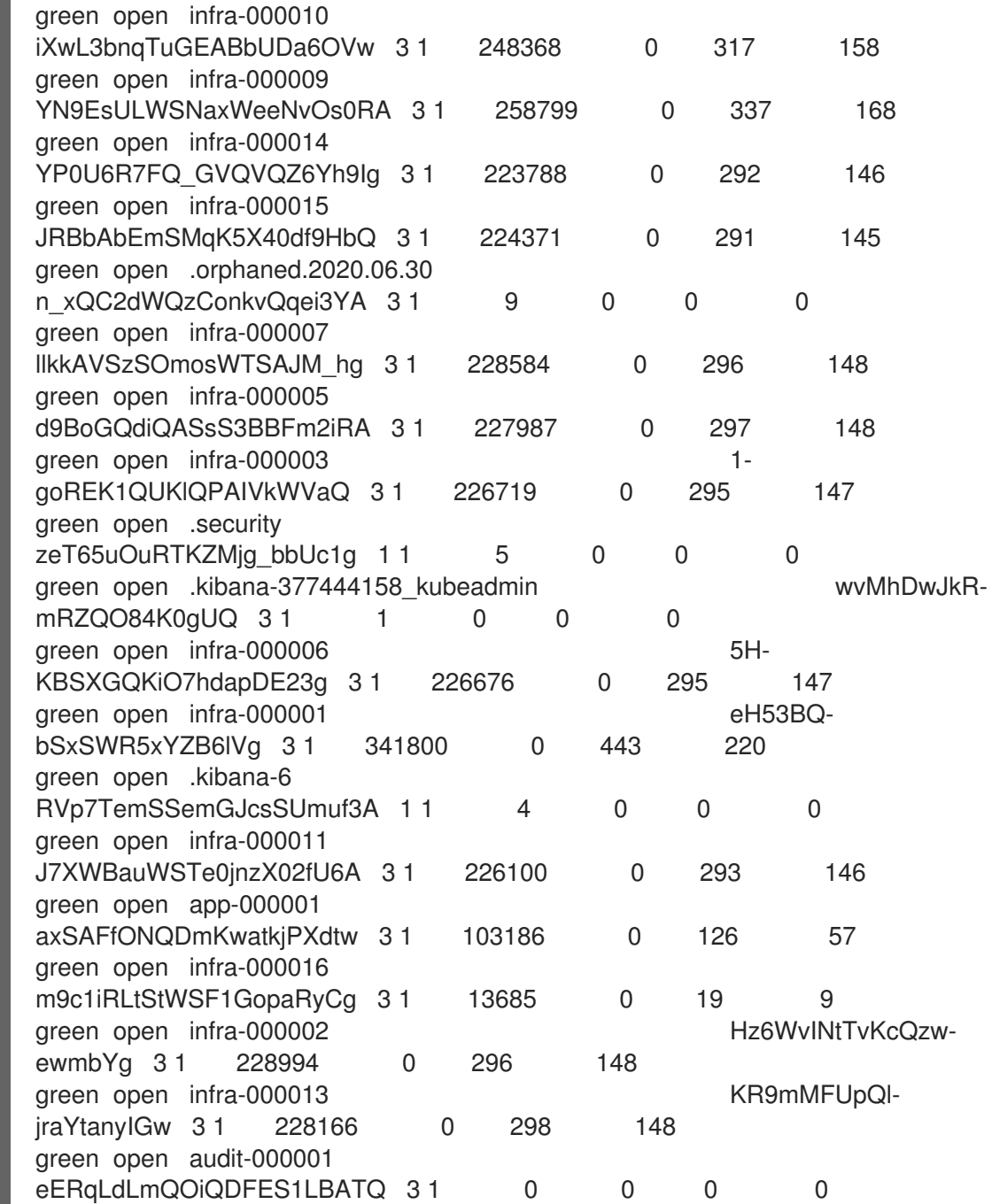

e. ログコレクターが 4.6 に更新されていることを確認します。

\$ oc get ds fluentd -o json | grep fluentd-init

出力に **fluentd-init** コンテナーが含まれていることを確認します。

"containerName": "fluentd-init"

f. Kibana CRD を使用してログビジュアライザーが 4.6 に更新されていることを確認します。

\$ oc get kibana kibana -o json

出力に **ready** ステータスの Kibana Pod が含まれることを確認します。

```
例8.2 準備状態にある Kibana Pod の出力例
   [
   {
   "clusterCondition": {
   "kibana-5fdd766ffd-nb2jj": [
   {
   "lastTransitionTime": "2020-06-30T14:11:07Z",
   "reason": "ContainerCreating",
   "status": "True",
   "type": ""
   },
   {
   "lastTransitionTime": "2020-06-30T14:11:07Z",
   "reason": "ContainerCreating",
   "status": "True",
   "type": ""
   }
   ]
   },
   "deployment": "kibana",
   "pods": {
   "failed": [],
   "notReady": []
   "ready": []
   },
   "replicaSets": [
   "kibana-5fdd766ffd"
   ],
   "replicas": 1
   }
   ]
```
g. Curator が 4.6 に更新されていることを確認します。

\$ oc get cronjob -o name cronjob.batch/curator cronjob.batch/elasticsearch-im-app cronjob.batch/elasticsearch-im-audit cronjob.batch/elasticsearch-im-infra

出力に **elasticsearch-im-\*** インデックスが含まれることを確認します。

## 更新後のタスク

ログ転送 API を使用してログを転送する場合、Elasticsearch Operator および Cluster Logging Operator が完全に 4.6 に更新された後に、**LogForwarding** カスタムリソース (CR) を **ClusterLogForwarder** CR に置き換える必要があります。

# 8.2. ログ転送カスタムリソースの更新

OpenShift Container Platform 4.6 では、OpenShift Container Platform ログ転送 API はテクノロジープ

レビューから一般利用が可能となりました。GA リリースには、**ClusterLogging** カスタムリソース (CR) に変更を加え、**LogForwarding** カスタムリソース (CR) を **ClusterLogForwarder** CR に置き換え る必要がある改善点および機能拡張が含まれています。

#### OpenShift Container Platform 4.6 の **ClusterLogForwarder** インスタンスのサンプル

```
apiVersion: logging.openshift.io/v1
kind: ClusterLogForwarder
metadata:
 name: instance
 namespace: openshift-logging
....
spec:
 outputs:
 - url: http://remote.elasticsearch.com:9200
  name: elasticsearch
  type: elasticsearch
 - url: tls://fluentdserver.example.com:24224
  name: fluentd
  type: fluentdForward
  secret:
   name: fluentdserver
 pipelines:
 - inputRefs:
   - infrastructure
   - application
  name: mylogs
  outputRefs:
  - elasticsearch
 - inputRefs:
   - audit
  name: auditlogs
  outputRefs:
   - fluentd
   - default
```
...

#### OpenShift Container Platform 4.5 の **ClusterLogForwarder** CR のサンプル

```
apiVersion: logging.openshift.io/v1alpha1
kind: LogForwarding
metadata:
 name: instance
 namespace: openshift-logging
spec:
 disableDefaultForwarding: true
 outputs:
 - name: elasticsearch
  type: elasticsearch
   endpoint: remote.elasticsearch.com:9200
  - name: fluentd
   type: forward
   endpoint: fluentdserver.example.com:24224
   secret:
    name: fluentdserver
```
- pipelines: - inputSource: logs.infra name: infra-logs outputRefs: - elasticearch - inputSource: logs.app name: app-logs outputRefs: - elasticearch - inputSource: logs.audit name: audit-logs outputRefs:
	- fluentd

以下の手順では、変更が必要な各パラメーターを示しています。

#### 手順

4.5 の **ClusterLogForwarder** CR を 4.6 の **ClusterLogForwarding** に更新するには、以下の変更を行い ます。

1. **ClusterLogging** カスタムリソース (CR) を編集して **logforwardingtechpreview** アノテーショ ンを削除します。

#### **ClusterLogging** CR の例

<span id="page-115-0"></span>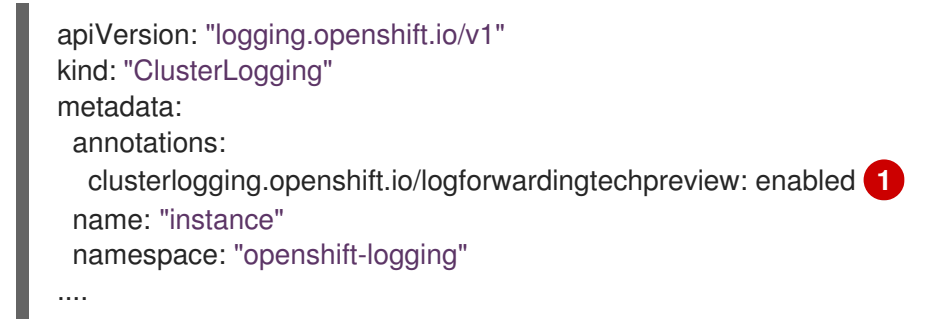

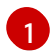

**logforwardingtechpreview** アノテーションを削除します。

2. **ClusterLogForwarder** CR をエクスポートし、**ClusterLogForwarder** インスタンスの YAML ファイルを作成します。

\$ oc get LogForwarding instance -n openshift-logging -o yaml| tee ClusterLogForwarder.yaml

3. YAML ファイルを編集して以下の変更を加えます。

OpenShift Container Platform 4.6 の **ClusterLogForwarder** インスタンスのサンプル

apiVersion: logging.openshift.io/v1 **1** kind: ClusterLogForwarder **2** metadata: name: instance namespace: openshift-logging .... spec: **3** outputs:

<span id="page-116-5"></span><span id="page-116-4"></span><span id="page-116-3"></span><span id="page-116-2"></span><span id="page-116-1"></span><span id="page-116-0"></span>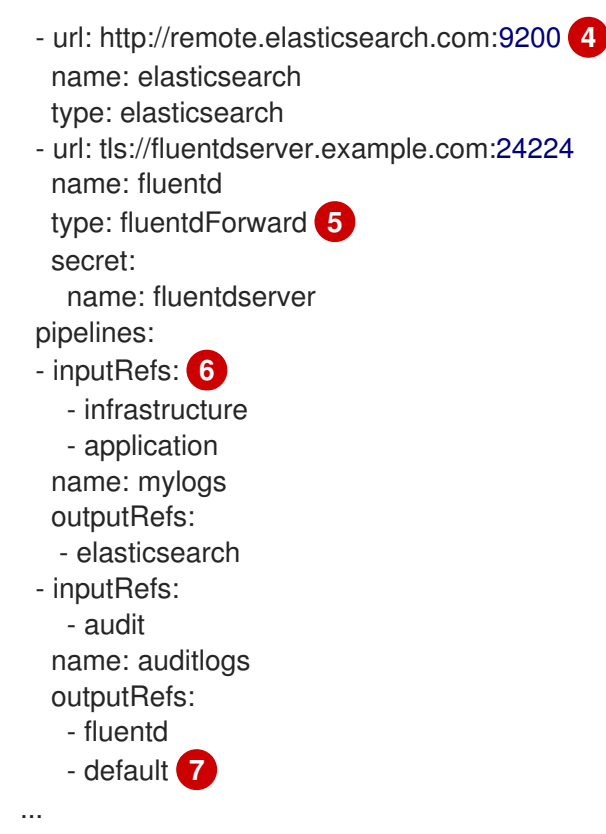

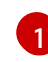

 $\overline{2}$  $\overline{2}$  $\overline{2}$ 

<span id="page-116-6"></span>**apiVersion** を **"logging.openshift.io/v1alpha1"** から **"logging.openshift.io/v1"** に変更し ます。

オブジェクトの種類を **kind: "LogForwarding"** から **kind: "ClusterLogForwarder"** に変 更します。

**disableDefaultForwarding: true** パラメーターを削除します。

 $\mathbf{A}^{\dagger}$ 

[3](#page-116-2)

output パラメーターを **spec.outputs.endpoint** から **spec.outputs.url** に変更します。接 頭辞がない場合は、**https://** や **tcp://** など、URL に接頭辞を追加します。

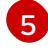

 $\epsilon$ 

Fluentd 出力の場合は、**type** を **forward** から **fluentdForward** に変更します。

- **spec.pipelines.inputSource** を **spec.pipelines.inputRefs** に変更します。
- **logs.infra** を **infrastructure** に変更します。
- **logs.app** を **application** に変更します。
- **logs.audit** を **audit** に変更します。

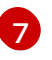

オプション: ログを内部 Elasticsearch インスタンスに送信するために **default** のパイプラ インを追加します。**default** の出力を設定する必要はありません。

#### 注記

ログを内部の OpenShift Container Platform Elasticsearch インスタンスの みに転送する必要がある場合は、ログ転送 API を設定しないようにしてく ださい。

Pipeline を変更します。

I

4. CR オブジェクトを作成します。

\$ oc create -f ClusterLogForwarder.yaml

ログ転送 API の新機能の詳細は、[ログのサードパーティーシステムへの転送](https://access.redhat.com/documentation/ja-jp/openshift_container_platform/4.6/html-single/logging/#cluster-logging-external) を参照してください。

# 第9章 クラスターダッシュボードの表示

OpenShift Container Platform Web コンソールの Logging/Elasticsearch Nodesおよび Openshift Logging ダッシュボードは、 Elasticsearch インスタンスや、問題の発生防止および診断に使用できる 個別の Elasticsearch ノードについての詳細情報を表示します。

OpenShift Logging ダッシュボードには、クラスターリソース、ガベージコレクション、クラスターの シャード、Fluentd 統計など、クラスターレベルでの Elasticsearch インスタンスについての詳細を表示 するチャートが含まれます。

Logging/Elasticsearch Nodesダッシュボードには、Elasticsearch インスタンスの詳細を表示する チャートが含まれます。これらのチャートの多くはノードレベルのものであり、これには、インデック ス、シャード、リソースなどの詳細が含まれます。

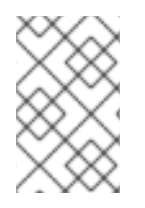

#### 注記

より詳細なデータについては、ダッシュボードの Grafana UI リンクをクリックして Grafana ダッシュボードを起動します。Grafana には OpenShift cluster [monitoring](https://access.redhat.com/documentation/ja-jp/openshift_container_platform/4.6/html-single/monitoring/#monitoring-overview) が同 梱されています。

# 9.1. ELASTISEARCH および OPENSHIFT LOGGING ダッシュボードへのア クセス

OpenShift Container Platform Web コンソールで Logging/Elasticsearch Nodesおよび Openshift Logging ダッシュボードを表示できます。

#### 手順

ダッシュボードを起動するには、以下を実行します。

- 1. OpenShift Container Platform Web コンソールで、Monitoring → Dashboards をクリックしま す。
- 2. Dashboards ページで、Dashboard メニューから Logging/Elasticsearch Nodesまたは Openshift Logging を選択します。

Logging/Elasticsearch Nodesダッシュボードの場合、表示する必要のある Elasticsearch ノー ドを選択し、データの解像度を設定できます。

適切なダッシュボードが表示され、データの複数のチャートが表示されます。

3. 必要に応じて、Time Range メニューおよび Refresh Intervalメニューから、データを表示す る別の時間の範囲またはデータのリフレッシュレートを選択します。

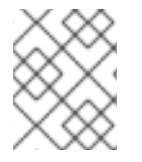

#### 注記

より詳細なデータについては、Grafana UI リンクをクリックして Grafana ダッシュボー ドを起動します。

ダッシュボードチャートについての詳細は、 OpenShift Logging [ダッシュボードについて](https://access.redhat.com/documentation/ja-jp/openshift_container_platform/4.6/html-single/logging/#cluster-logging-dashboards-logging_cluster-logging-dashboards) および [Logging/Elastisearch](https://access.redhat.com/documentation/ja-jp/openshift_container_platform/4.6/html-single/logging/#cluster-logging-dashboards-es_cluster-logging-dashboards) Nodes ダッシュボード について参照してください。

OpenShift Logging ダッシュボードには、クラスターレベルで Elasticsearch インスタンスの詳細を表

# 9.2. OPENSHIFT LOGGING ダッシュボードについて

OpenShift Logging ダッシュボードには、クラスターレベルで Elasticsearch インスタンスの詳細を表 示するチャートが含まれており、これを使用して問題を診断し、予測できます。

## 表9.1 OpenShift Logging チャート

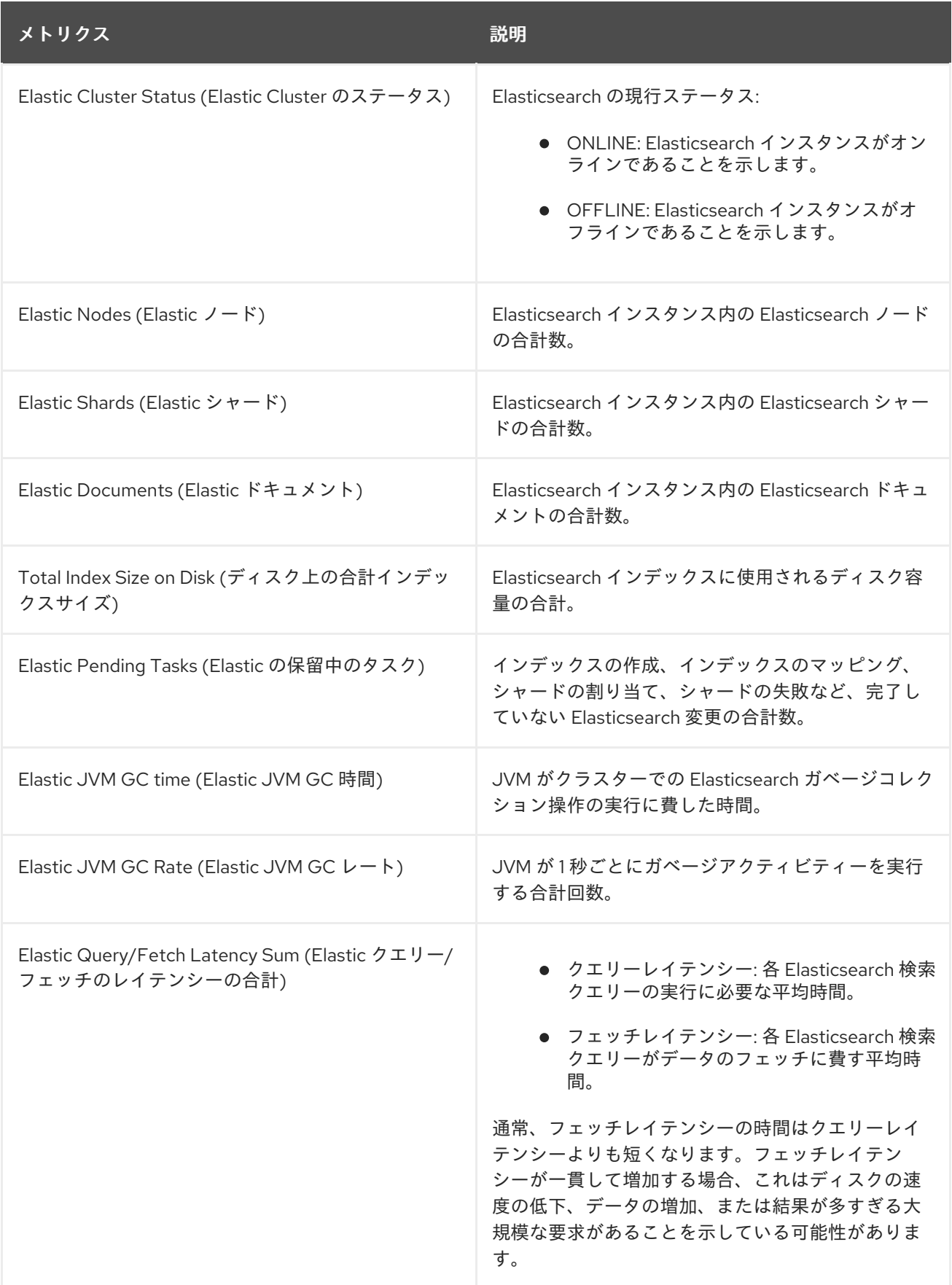

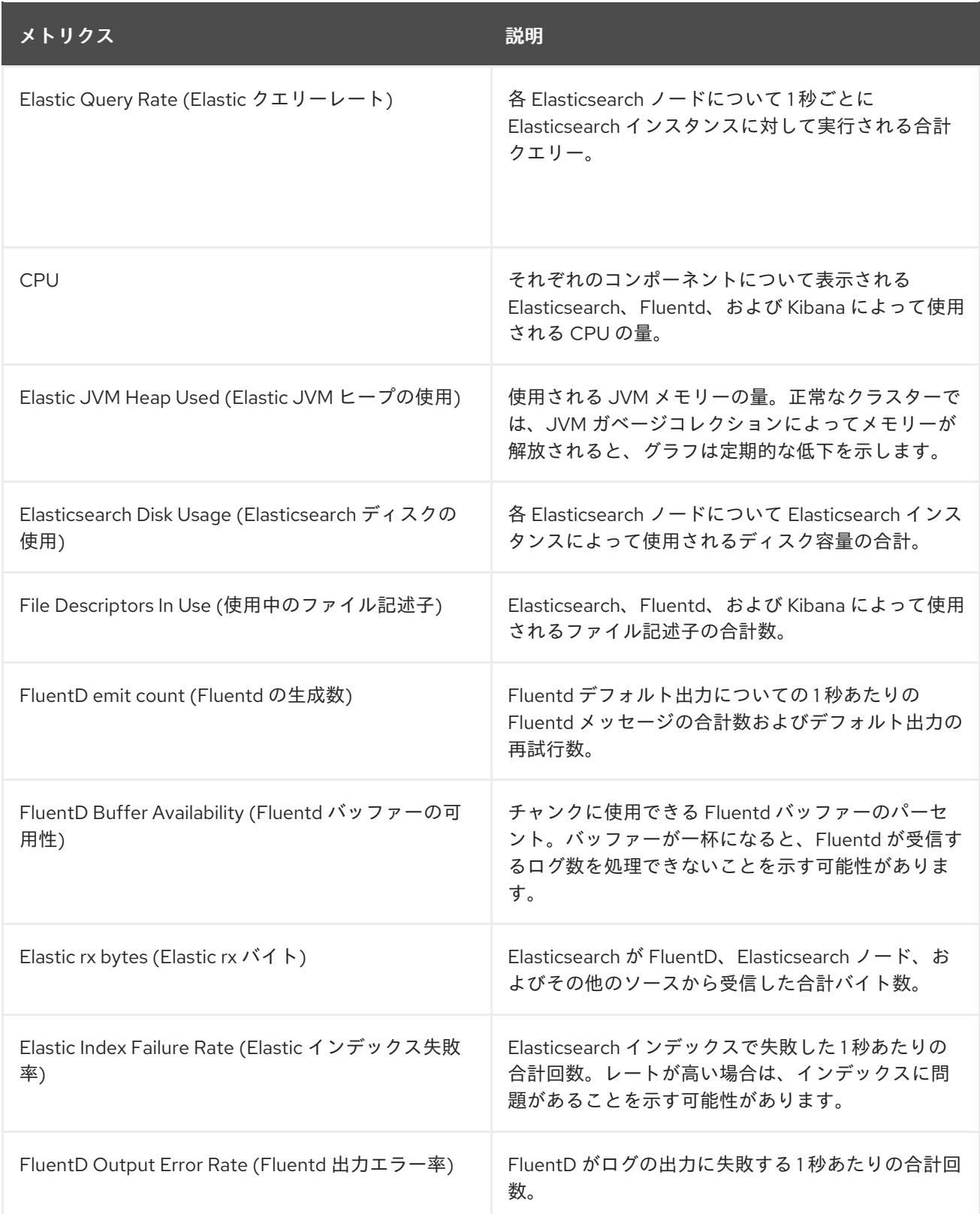

# 9.3. LOGGING/ELASTICSEARCH ノードダッシュボードのチャート

Logging/Elasticsearch Nodesダッシュボードには、追加の診断に使用できる Elasticsearch インスタ ンスの詳細を表示するチャートが含まれます。これらのチャートの多くはノードレベルのものです。

#### Elasticsearch ステータス

Logging/Elasticsearch Nodesダッシュボードには、Elasticsearch インスタンスのステータスに関 する以下のチャートが含まれます。

#### 表9.2 Elasticsearch ステータスフィールド

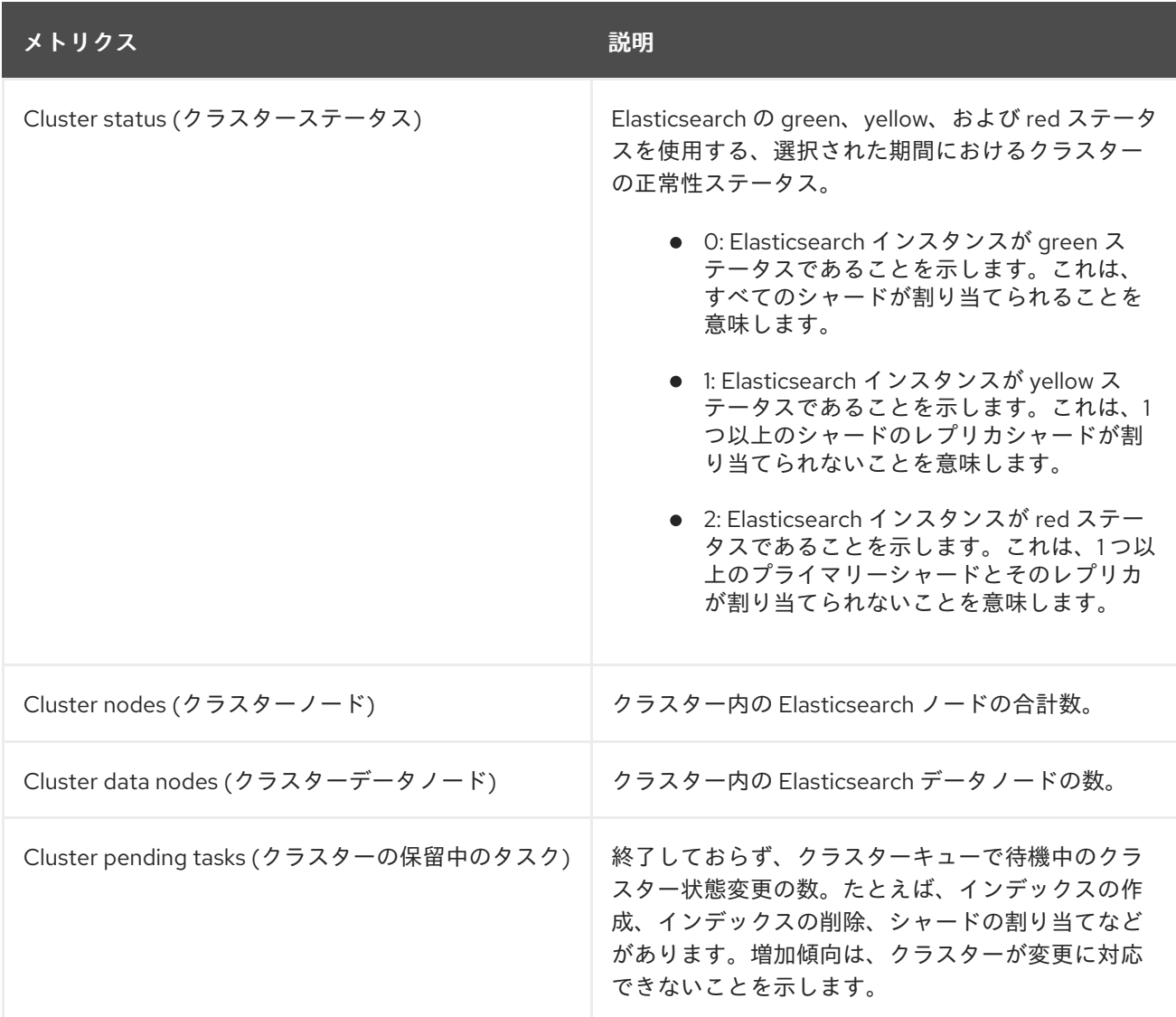

#### Elasticsearch クラスターインデックスシャードのステータス

各 Elasticsearch インデックスは、永続化されたデータの基本単位である 1 つ以上のシャードの論理 グループです。インデックスシャードには、プライマリーシャードとレプリカシャードの 2 つのタ イプがあります。ドキュメントがインデックスにインデックス化されると、これはプライマリー シャードのいずれかに保存され、そのシャードのすべてのレプリカにコピーされます。プライマ リーシャードの数はインデックスの作成時に指定され、この数はインデックスの有効期間に変更す ることはできません。レプリカシャードの数はいつでも変更できます。

インデックスシャードは、ライフサイクルフェーズまたはクラスターで発生するイベントに応じて複数 の状態に切り替わります。シャードが検索およびインデックス要求を実行できる場合、シャードはアク ティブになります。シャードがこれらの要求を実行できない場合、シャードは非アクティブになりま す。シャードが初期化、再割り当て、未割り当てなどの状態にある場合、シャードが非アクティブにな る可能性があります。

インデックスシャードは、データの物理表現であるインデックスセグメントと呼ばれる数多くの小さな 内部ブロックで設定されます。インデックスセグメントは、Lucene が新たにインデックス化された データをコミットしたときに作成される比較的小さく、イミュータブルな Lucene インデックスです。 Lucene (Elasticsearch によって使用される検索ライブラリー) は、バックグラウンドでインデックスセ グメントをより大きなセグメントにマージし、セグメントの合計数を低い状態に維持します。セグメン トをマージするプロセスが新規セグメントが作成される速度よりも遅くなる場合、問題があることを示 す可能性があります。

Lucene が検索操作などのデータ操作を実行する場合、Lucene は関連するインデックスのインデックス セグメントに対して操作を実行します。そのため、各セグメントには、メモリーにロードされ、マップ される特定のデータ構造が含まれます。インデックスマッピングは、セグメントデータ構造で使用され るメモリーに大きく影響を与える可能性があります。

Logging/Elasticsearch Nodesダッシュボードには、Elasticsearch インデックスシャードに関する以下 のチャートが含まれます。

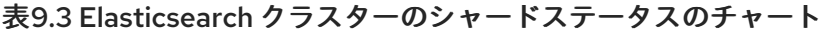

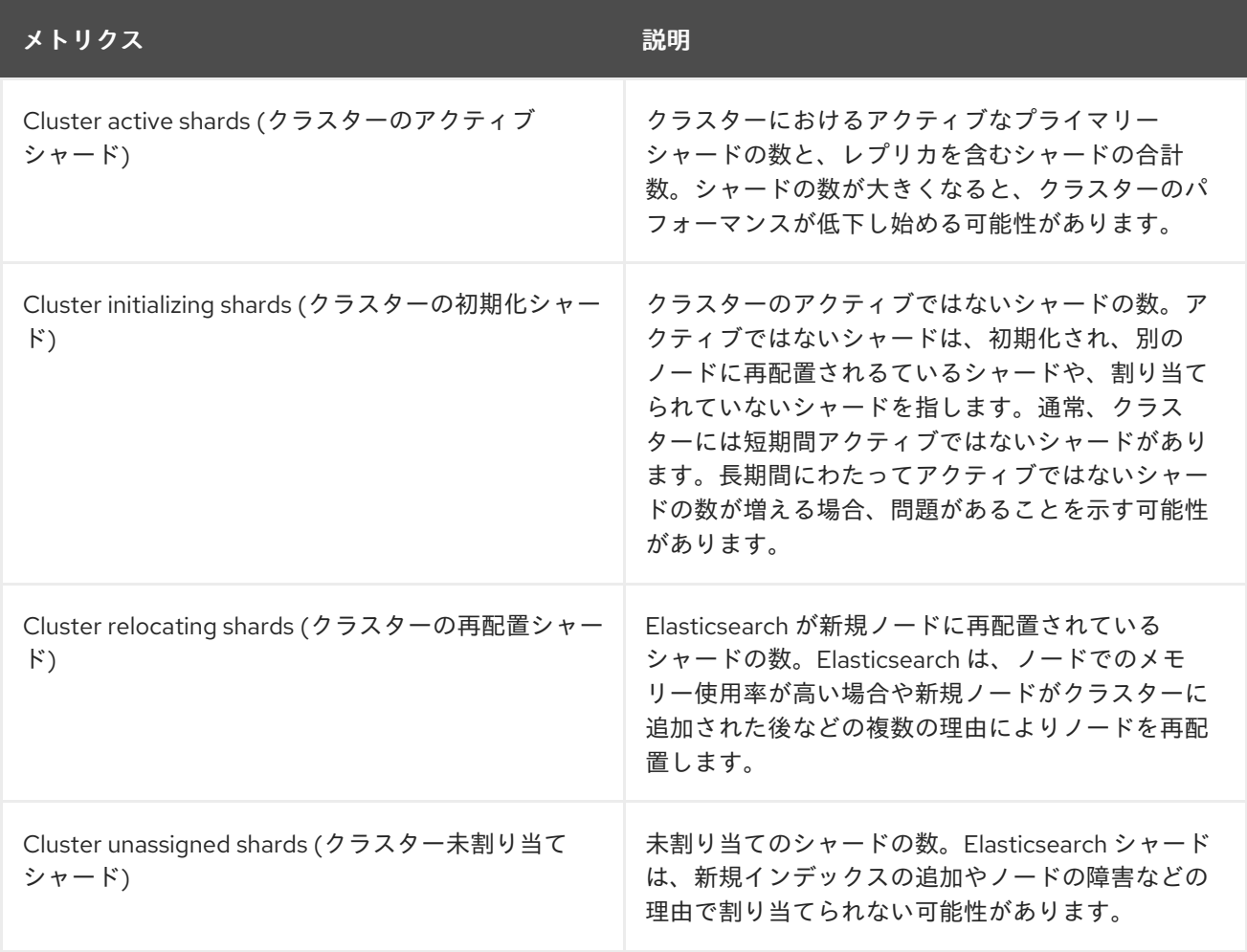

#### Elasticsearch ノードメトリクス

各 Elasticsearch ノードには、タスクの処理に使用できるリソースの量に制限があります。すべての リソースが使用中で、Elasticsearch が新規タスクの実行を試行する場合、Elasticsearch は一部のリ ソースが利用可能になるまでタスクをキューに入れます。

Logging/Elasticsearch Nodesダッシュボードには、選択されたノードのリソース使用状況に関する以 下のチャートと Elasticsearch キューで待機中のタスクの数が含まれます。

#### 表9.4 Elasticsearch ノードのメトリクスチャート

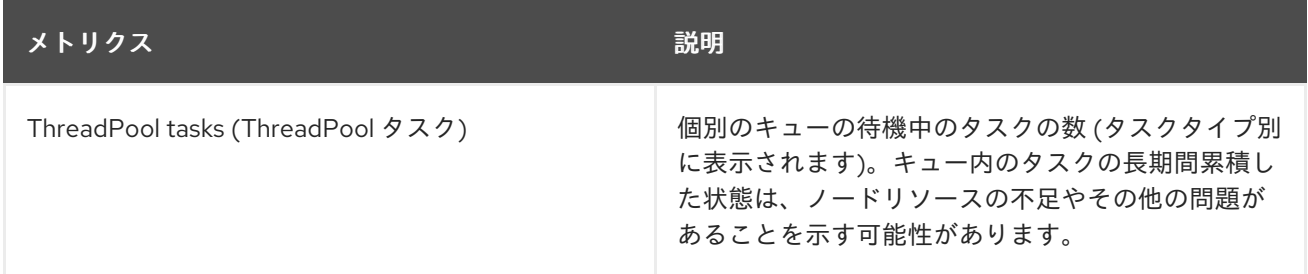

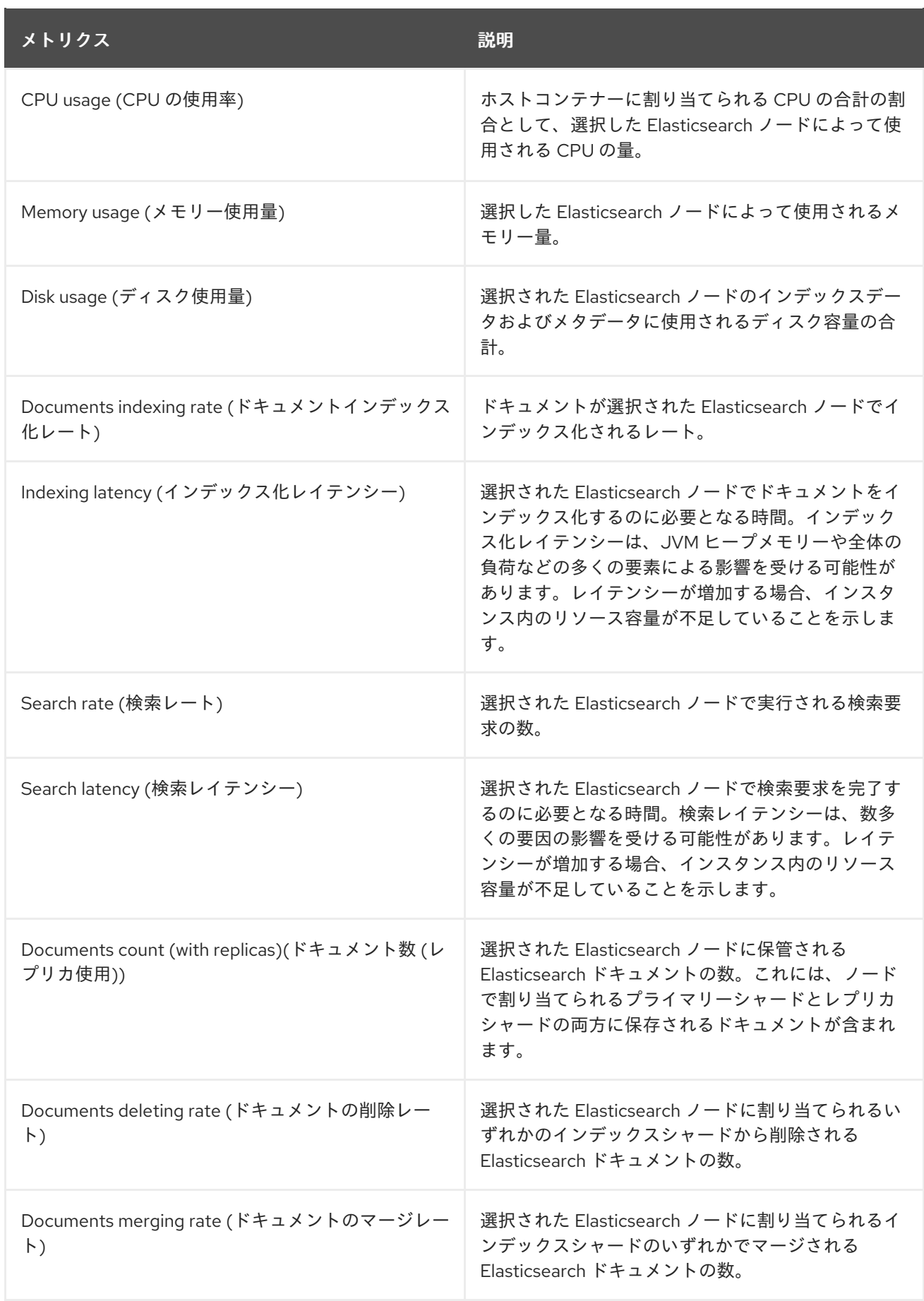

#### Elasticsearch ノードフィールドデータ

[Fielddata](https://www.elastic.co/guide/en/elasticsearch/reference/6.8/fielddata.html) はインデックスの用語の一覧を保持する Elasticsearch データ構造であり、JVM ヒープに 保持されます。fielddata のビルドはコストのかかる操作であるため、Elasticsearch は fielddata 構 造をキャッシュします。Elasticsearch は、基礎となるインデックスセグメントが削除されたり、

マージされる場合や、すべての fielddata キャッシュに JVM HEAP メモリーが十分にない場合に、 fielddata キャッシュをエビクトできます。

Logging/Elasticsearch Nodesダッシュボードには、Elasticsearch fielddata に関する以下のチャート が含まれます。

#### 表9.5 Elasticsearch ノードフィールドデータチャート

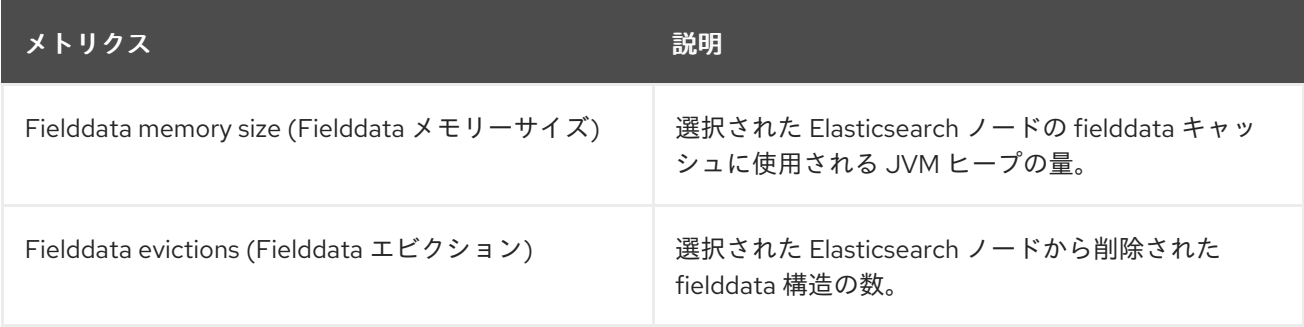

#### Elasticsearch ノードのクエリーキャッシュ

インデックスに保存されているデータが変更されない場合、検索クエリーの結果は Elasticsearch で 再利用できるようにノードレベルのクエリーキャッシュにキャッシュされます。

Logging/Elasticsearch Nodesダッシュボードには、Elasticsearch ノードのクエリーキャッシュに関す る以下のチャートが含まれます。

#### 表9.6 Elasticsearch ノードのクエリーチャート

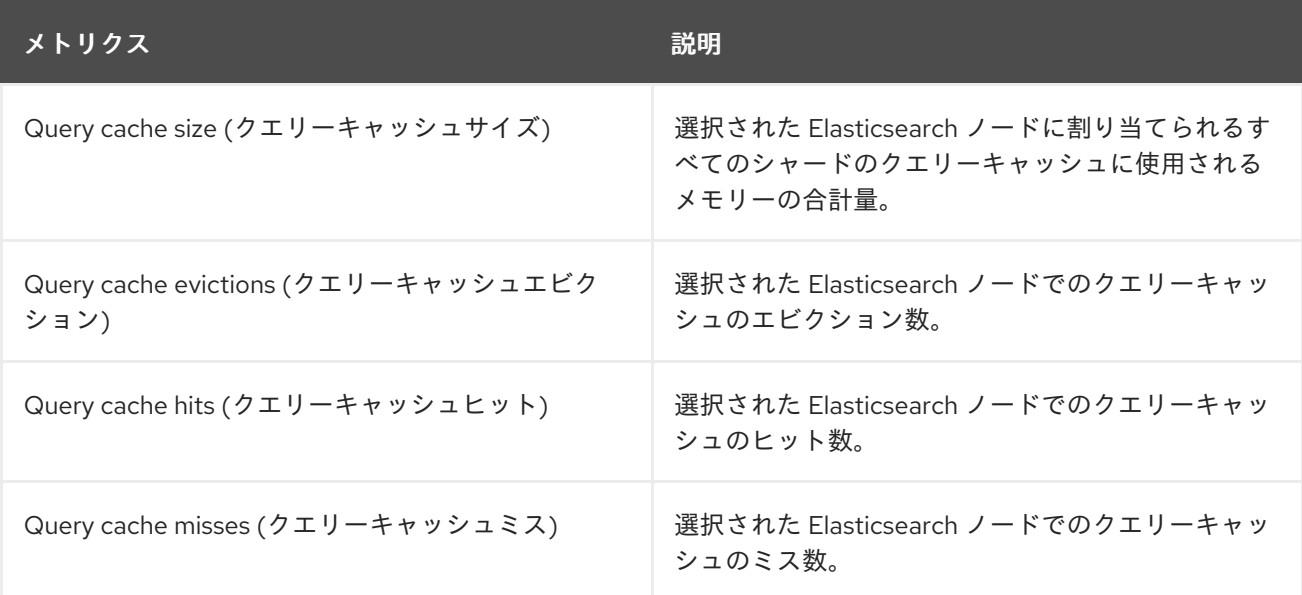

#### Elasticsearch インデックスのスロットリング

ドキュメントのインデックスを作成する場合、Elasticsearch はデータの物理表現であるインデック スセグメントにドキュメントを保存します。同時に、Elasticsearch はリソースの使用を最適化する 方法として、より小さなセグメントをより大きなセグメントに定期的にマージします。インデック ス処理がセグメントをマージする機能よりも高速になる場合、マージプロセスが十分前もって終了 せずに、検索やパフォーマンスに関連した問題が生じる可能性があります。この状況を防ぐため に、Elasticsearch はインデックスをスロットリングします。通常、インデックスに割り当てられる スレッド数を1つのスレッドに減らすことで制限できます。

Logging/Elasticsearch Nodesダッシュボードには、Elasticsearch インデックスのスロットリングにつ いての以下のチャートが含まれます。

### 表9.7 インデックススロットリングチャート

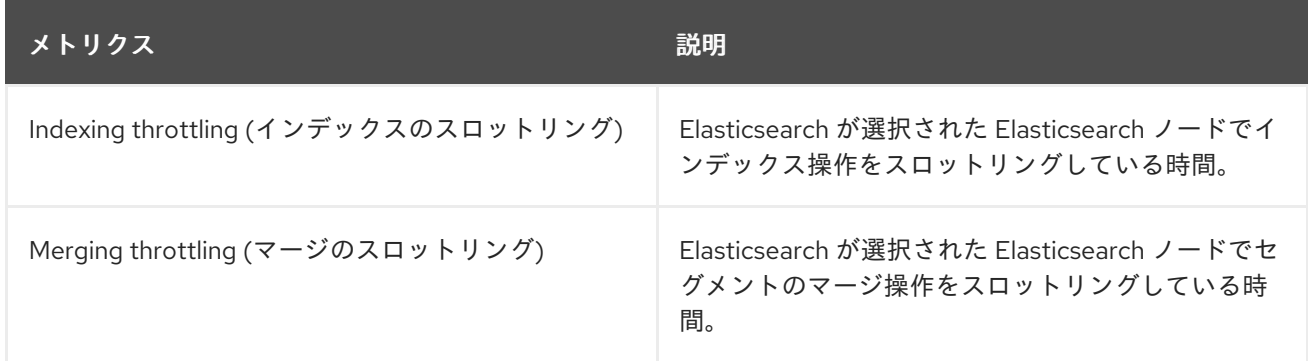

## ノード JVM ヒープの統計

Logging/Elasticsearch Nodesダッシュボードには、JVM ヒープ操作に関する以下のチャートが含 まれます。

#### 表9.8 JVM ヒープ統計チャート

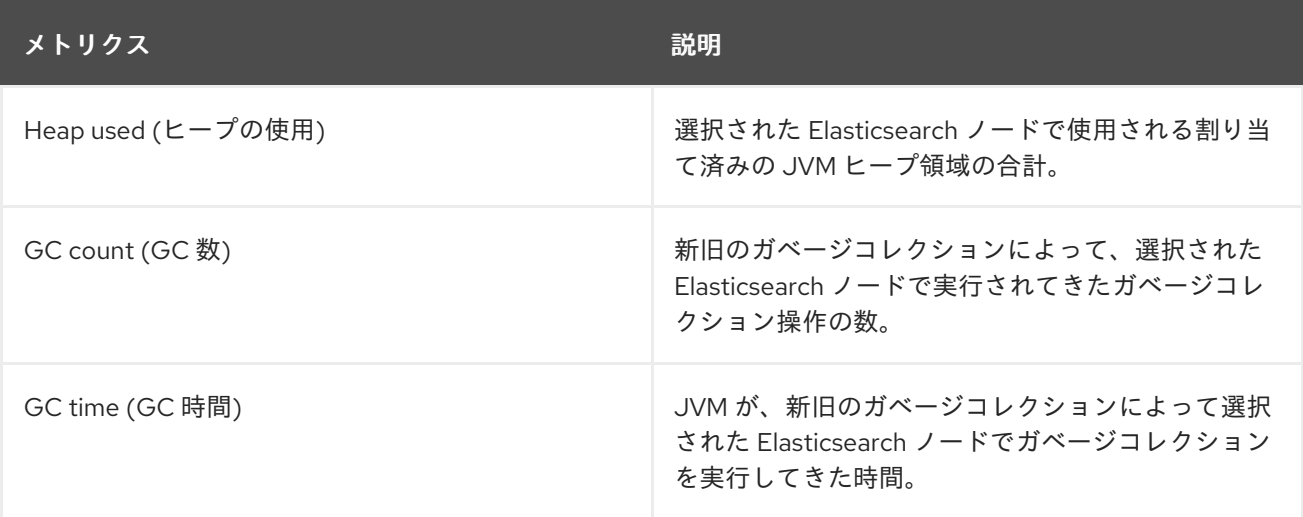

# 第10章 クラスターロギングのトラブルシューティング

## 10.1. クラスターロギングのステータス表示

Cluster Logging Operator のステータスや、数多くのクラスターロギングコンポーネントを表示できま す。

#### 10.1.1. Cluster Logging Operator のステータス表示

Cluster Logging Operator のステータスを表示することができます。

#### 前提条件

クラスターロギングおよび Elasticsearch がインストールされている。

#### 手順

1. **openshift-logging** プロジェクトに切り替えます。

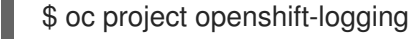

- 2. クラスターロギングのステータスを表示するには、以下を実行します。
	- a. クラスターロギングのステータスを取得します。

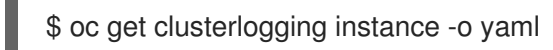

### 出力例

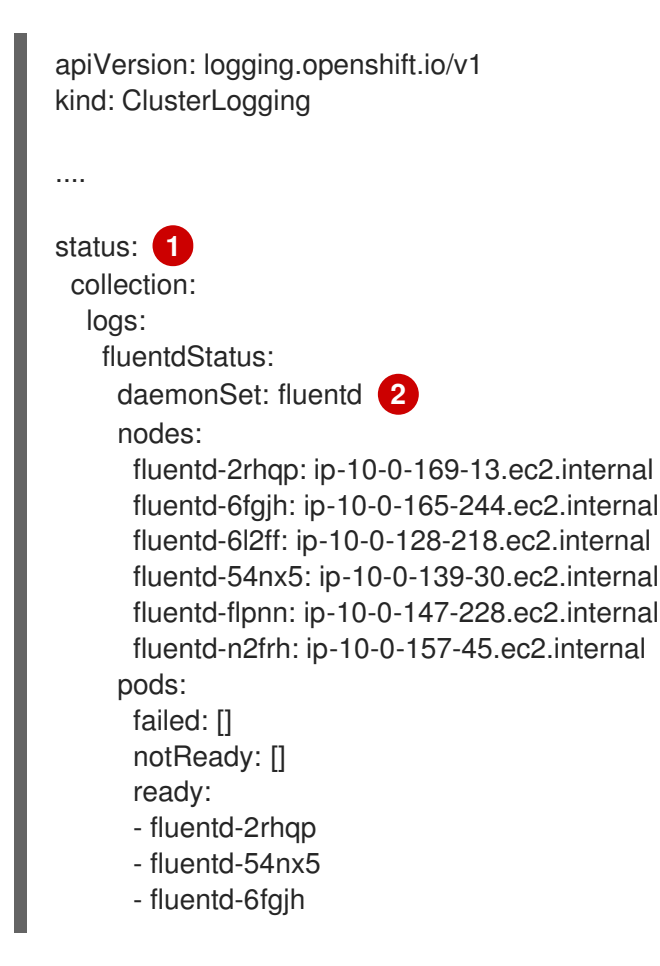

<span id="page-127-2"></span><span id="page-127-1"></span><span id="page-127-0"></span>出力の **status** スタンザに、クラスターステータスのフィールドが表示されます。 Fluentd Pod についての情報 Elasticsearch クラスターの健全性 (**green**、**yellow**、または **red**) などの Elasticsearch Pod についての情報 - fluentd-6l2ff - fluentd-flpnn - fluentd-n2frh logstore: **3** elasticsearchStatus: - ShardAllocationEnabled: all cluster: activePrimaryShards: 5 activeShards: 5 initializingShards: 0 numDataNodes: 1 numNodes: 1 pendingTasks: 0 relocatingShards: 0 status: green unassignedShards: 0 clusterName: elasticsearch nodeConditions: elasticsearch-cdm-mkkdys93-1: nodeCount: 1 pods: client: failed: notReady: ready: - elasticsearch-cdm-mkkdys93-1-7f7c6-mjm7c data: failed: notReady: ready: - elasticsearch-cdm-mkkdys93-1-7f7c6-mjm7c master: failed: notReady: ready: - elasticsearch-cdm-mkkdys93-1-7f7c6-mjm7c visualization: **4** kibanaStatus: - deployment: kibana pods: failed: [] notReady: [] ready: - kibana-7fb4fd4cc9-f2nls replicaSets: - kibana-7fb4fd4cc9 replicas: 1

Kibana Pod についての情報

<span id="page-127-3"></span>[1](#page-127-0)

[2](#page-127-1)

[3](#page-127-2)

[4](#page-127-3)

#### 10.1.1.1. 状態メッセージ (condition message) のサンプル

以下は、クラスターロギングインスタンスの **Status.Nodes** セクションからの一部の状態メッセージの 例です。

以下のようなステータスメッセージは、ノードが設定された低基準値を超えており、シャードがこの ノードに割り当てられないことを示します。

#### 出力例

nodes:

#### - conditions:

- lastTransitionTime: 2019-03-15T15:57:22Z message: Disk storage usage for node is 27.5gb (36.74%). Shards will be not be allocated on this node. reason: Disk Watermark Low status: "True" type: NodeStorage deploymentName: example-elasticsearch-clientdatamaster-0-1 upgradeStatus: {}

以下のようなステータスメッセージは、ノードが設定された高基準値を超えており、シャードが他の ノードに移動させられることを示します。

#### 出力例

nodes: - conditions: - lastTransitionTime: 2019-03-15T16:04:45Z message: Disk storage usage for node is 27.5gb (36.74%). Shards will be relocated from this node. reason: Disk Watermark High status: "True" type: NodeStorage deploymentName: cluster-logging-operator upgradeStatus: {}

以下のようなステータスメッセージは、CR の Elasticsearch ノードセレクターがクラスターのいずれの ノードにも一致しないことを示します。

#### 出力例

Elasticsearch Status: Shard Allocation Enabled: shard allocation unknown Cluster: Active Primary Shards: 0 Active Shards: 0 Initializing Shards: 0 Num Data Nodes: 0 Num Nodes: 0 Pending Tasks: 0 Relocating Shards: 0 Status: cluster health unknown Unassigned Shards: 0 Cluster Name: elasticsearch

Node Conditions: elasticsearch-cdm-mkkdys93-1: Last Transition Time: 2019-06-26T03:37:32Z Message: 0/5 nodes are available: 5 node(s) didn't match node selector. Reason: Unschedulable Status: True Type: Unschedulable elasticsearch-cdm-mkkdys93-2: Node Count: 2 Pods: Client: Failed: Not Ready: elasticsearch-cdm-mkkdys93-1-75dd69dccd-f7f49 elasticsearch-cdm-mkkdys93-2-67c64f5f4c-n58vl Ready: Data: Failed: Not Ready: elasticsearch-cdm-mkkdys93-1-75dd69dccd-f7f49 elasticsearch-cdm-mkkdys93-2-67c64f5f4c-n58vl Ready: Master: Failed: Not Ready: elasticsearch-cdm-mkkdys93-1-75dd69dccd-f7f49 elasticsearch-cdm-mkkdys93-2-67c64f5f4c-n58vl Ready:

以下のようなステータスメッセージは、要求された PVC が PV にバインドされないことを示します。

#### 出力例

Node Conditions: elasticsearch-cdm-mkkdys93-1: Last Transition Time: 2019-06-26T03:37:32Z Message: pod has unbound immediate PersistentVolumeClaims (repeated 5 times) Reason: Unschedulable Status: True Type: Unschedulable

以下のようなステータスメッセージは、ノードセレクターがいずれのノードにも一致しないため、 Fluentd Pod をスケジュールできないことを示します。

#### 出力例

Status: Collection: Logs: Fluentd Status: Daemon Set: fluentd Nodes: Pods:

Failed: Not Ready: Ready:

10.1.2. クラスターロギングコンポーネントのステータスの表示

数多くのクラスターロギングコンポーネントのステータスを表示することができます。

#### 前提条件

● クラスターロギングおよび Elasticsearch がインストールされている。

#### 手順

1. **openshift-logging** プロジェクトに切り替えます。

\$ oc project openshift-logging

2. クラスターロギング環境のステータスを表示します。

\$ oc describe deployment cluster-logging-operator

#### 出力例

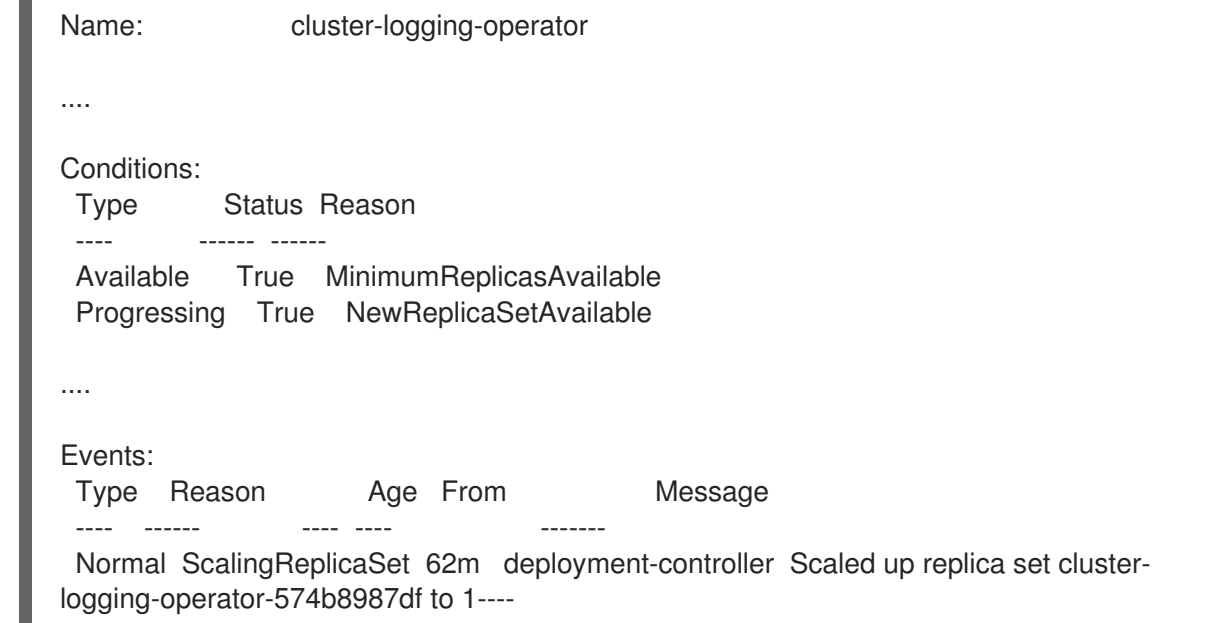

- 3. クラスターロギングレプリカセットのステータスを表示します。
	- a. レプリカセットの名前を取得します。

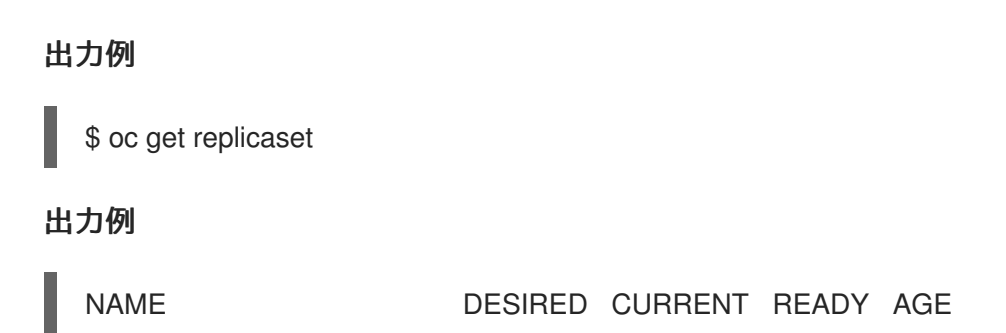

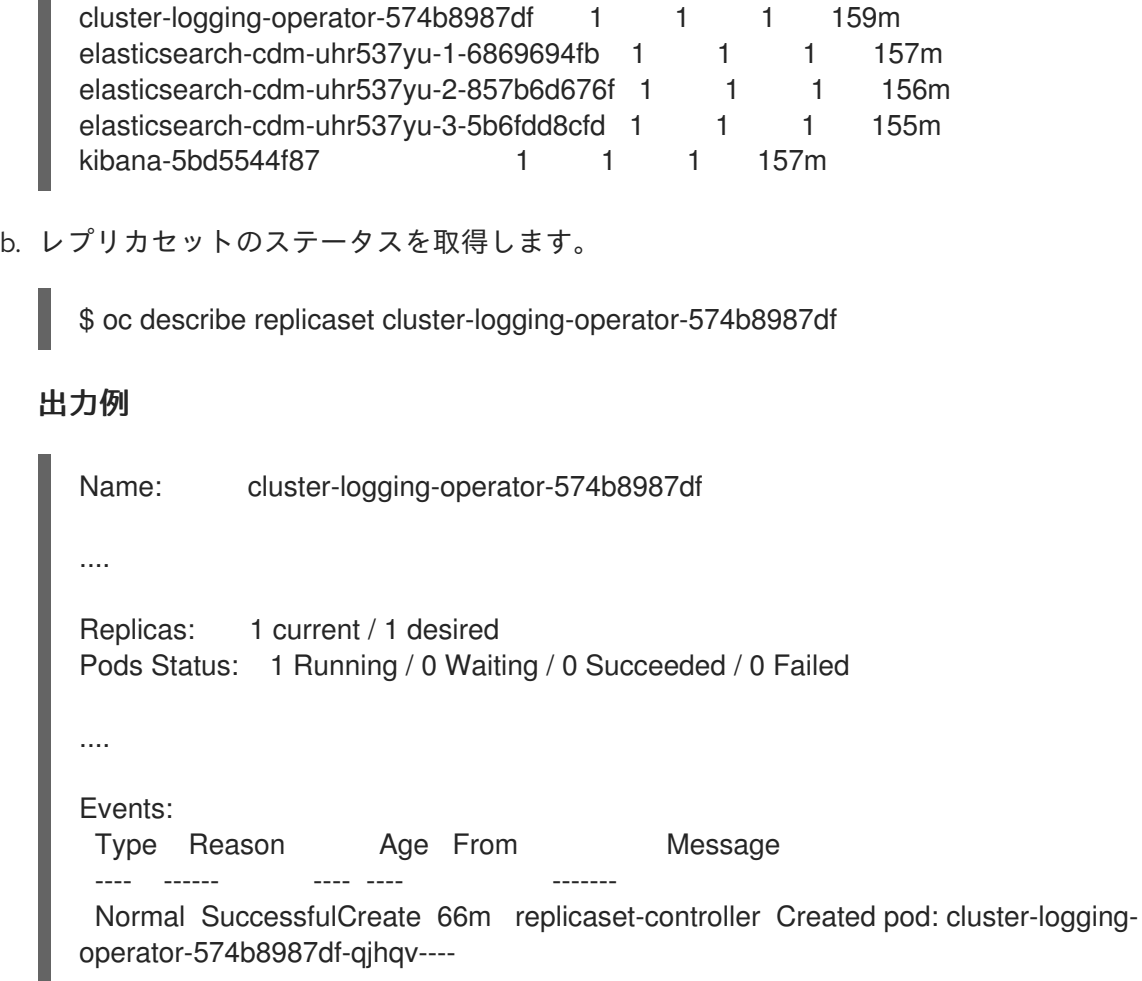

# 10.2. ログストアのステータスの表示

OpenShift Elasticsearch Operator のステータスや、数多くの Elasticsearch コンポーネントを表示でき ます。

10.2.1. ログストアのステータスの表示

ログストアのステータスを表示することができます。

#### 前提条件

● クラスターロギングおよび Elasticsearch がインストールされている。

#### 手順

1. **openshift-logging** プロジェクトに切り替えます。

\$ oc project openshift-logging

- 2. ステータスを表示するには、以下を実行します。
	- a. ログストアインスタンスの名前を取得します。

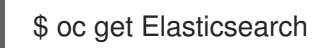

出力例

NAME AGE elasticsearch 5h9m

b. ログストアのステータスを取得します。

\$ oc get Elasticsearch <Elasticsearch-instance> -o yaml

以下に例を示します。

\$ oc get Elasticsearch elasticsearch -n openshift-logging -o yaml

出力には、以下のような情報が含まれます。

出力例

<span id="page-132-4"></span><span id="page-132-3"></span><span id="page-132-2"></span><span id="page-132-1"></span><span id="page-132-0"></span>status: **1** cluster: **2** activePrimaryShards: 30 activeShards: 60 initializingShards: 0 numDataNodes: 3 numNodes: 3 pendingTasks: 0 relocatingShards: 0 status: green unassignedShards: 0 clusterHealth: "" conditions: [] **3** nodes: **4** - deploymentName: elasticsearch-cdm-zjf34ved-1 upgradeStatus: {} - deploymentName: elasticsearch-cdm-zjf34ved-2 upgradeStatus: {} - deploymentName: elasticsearch-cdm-zjf34ved-3 upgradeStatus: {} pods: **5** client: failed: [] notReady: [] ready: - elasticsearch-cdm-zjf34ved-1-6d7fbf844f-sn422 - elasticsearch-cdm-zjf34ved-2-dfbd988bc-qkzjz - elasticsearch-cdm-zjf34ved-3-c8f566f7c-t7zkt data: failed: [] notReady: [] ready: - elasticsearch-cdm-zjf34ved-1-6d7fbf844f-sn422 - elasticsearch-cdm-zjf34ved-2-dfbd988bc-qkzjz - elasticsearch-cdm-zjf34ved-3-c8f566f7c-t7zkt master: failed: [] notReady: [] ready:

- elasticsearch-cdm-zjf34ved-1-6d7fbf844f-sn422

- elasticsearch-cdm-zjf34ved-2-dfbd988bc-qkzjz
- elasticsearch-cdm-zjf34ved-3-c8f566f7c-t7zkt

shardAllocationEnabled: all

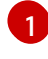

出力の **status** スタンザに、クラスターステータスのフィールドが表示されます。

<mark>[2](#page-132-1)</mark> ログストアのステータス:

- アクティブなプライマリーシャードの数
- アクティブなシャードの数
- 初期化されるシャードの数
- ログストアデータノードの数。
- ログストアノードの合計数。
- 保留中のタスクの数。
- ログストアのステータス: **green**、**red**、**yellow**。
- 未割り当てのシャードの数。
- [3](#page-132-2) ステータス状態 (ある場合)。ログストアのステータスは、Pod が配置されていない場 合にスケジューラーからの理由を示します。以下の状況に関連したイベントが表示さ れます。
	- ログストアおよびプロキシーコンテナーの両方についてコンテナーが待機中。
	- ログストアおよびプロキシーコンテナーの両方についてコンテナーが終了してい る。
	- Pod がスケジュール対象外である。さらに多数の問題についての状態が表示され ます。詳細は、状態メッセージのサンプル を参照してください。
- 
- [4](#page-132-3) **upgradeStatus** のあるクラスター内のログストアノード。

[5](#page-132-4) 'failed`、**notReady** または **ready** 状態の下に一覧表示された、クラスター内のログス トアクライアント、データ、およびマスター Pod。

#### 10.2.1.1. 状態メッセージ (condition message) のサンプル

以下は、Elasticsearch インスタンスの **Status** セクションからの一部の状態メッセージの例になりま す。

このステータスメッセージは、ノードが設定された低基準値を超えており、シャードがこのノードに割 り当てられないことを示します。

status: nodes: - conditions:

- lastTransitionTime: 2019-03-15T15:57:22Z message: Disk storage usage for node is 27.5gb (36.74%). Shards will be not be allocated on this node.

reason: Disk Watermark Low status: "True" type: NodeStorage deploymentName: example-elasticsearch-cdm-0-1 upgradeStatus: {}

このステータスメッセージは、ノードが設定された高基準値を超えており、シャードが他のノードに移 動させられることを示します。

status: nodes: - conditions: - lastTransitionTime: 2019-03-15T16:04:45Z message: Disk storage usage for node is 27.5gb (36.74%). Shards will be relocated from this node. reason: Disk Watermark High status: "True" type: NodeStorage deploymentName: example-elasticsearch-cdm-0-1 upgradeStatus: {}

このステータスメッセージは、CR のログストアノードセレクターがクラスターのいずれのノードにも 一致しないことを示します。

status: nodes: - conditions: - lastTransitionTime: 2019-04-10T02:26:24Z message: '0/8 nodes are available: 8 node(s) didn''t match node selector.' reason: Unschedulable status: "True" type: Unschedulable

このステータスメッセージは、ログストア CR が存在しない PVC を使用することを示します。

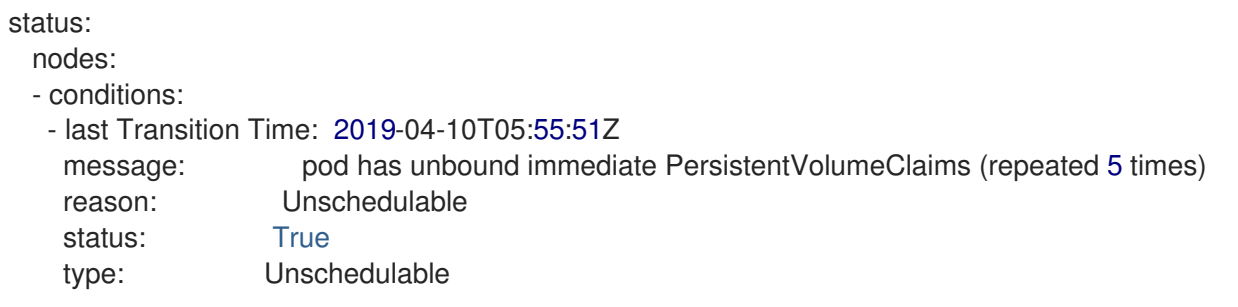

このステータスメッセージは、ログストアクラスターにはログストアの冗長性ポリシーをサポートする ための十分なノードがないことを示します。

status: clusterHealth: "" conditions: - lastTransitionTime: 2019-04-17T20:01:31Z message: Wrong RedundancyPolicy selected. Choose different RedundancyPolicy or add more nodes with data roles

reason: Invalid Settings status: "True" type: InvalidRedundancy

このステータスメッセージは、クラスター内のコントロールプレーンノード (別称マスターノード) の数 が多過ぎることを示します。

status: clusterHealth: green conditions: - lastTransitionTime: '2019-04-17T20:12:34Z' message: >- Invalid master nodes count. Please ensure there are no more than 3 total nodes with master roles reason: Invalid Settings status: 'True' type: InvalidMasters

## 10.2.2. ログストアコンポーネントのステータスの表示

数多くのログストアコンポーネントのステータスを表示することができます。

#### Elasticsearch インデックス

Elasticsearch インデックスのステータスを表示することができます。

1. Elasticsearch Pod の名前を取得します。

\$ oc get pods --selector component=elasticsearch -o name

#### 出力例

pod/elasticsearch-cdm-1godmszn-1-6f8495-vp4lw pod/elasticsearch-cdm-1godmszn-2-5769cf-9ms2n pod/elasticsearch-cdm-1godmszn-3-f66f7d-zqkz7

2. インデックスのステータスを取得します。

\$ oc exec elasticsearch-cdm-4vjor49p-2-6d4d7db474-q2w7z -- indices

#### 出力例

Defaulting container name to elasticsearch. Use 'oc describe pod/elasticsearch-cdm-4vjor49p-2-6d4d7db474-q2w7z -n openshiftlogging' to see all of the containers in this pod.

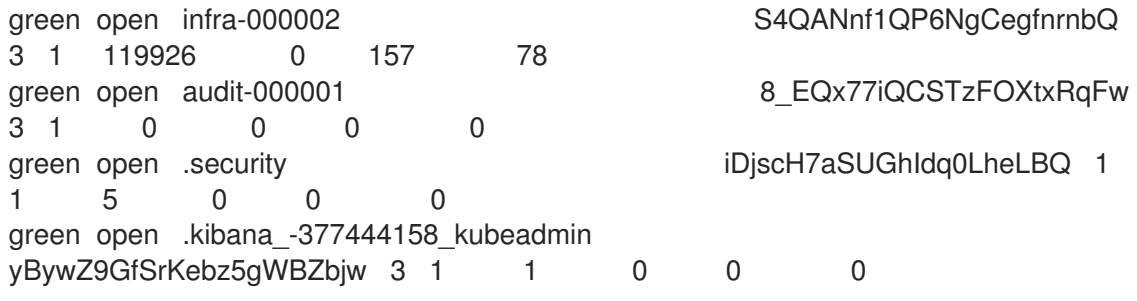

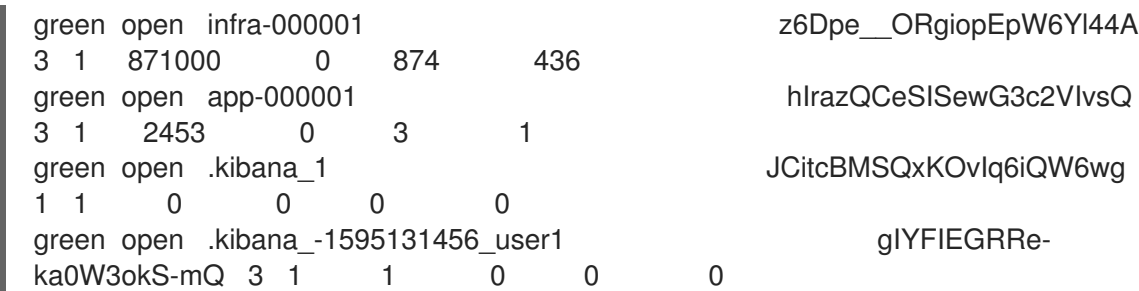

#### ログストア Pod

ログストアをホストする Pod のステータスを表示することができます。

1. Pod の名前を取得します。

\$ oc get pods --selector component=elasticsearch -o name

#### 出力例

pod/elasticsearch-cdm-1godmszn-1-6f8495-vp4lw pod/elasticsearch-cdm-1godmszn-2-5769cf-9ms2n pod/elasticsearch-cdm-1godmszn-3-f66f7d-zqkz7

2. Pod のステータスを取得します。

\$ oc describe pod elasticsearch-cdm-1godmszn-1-6f8495-vp4lw

出力には、以下のようなステータス情報が含まれます。

#### 出力例

```
....
Status: Running
....
Containers:
 elasticsearch:
  Container ID: cri-o://b7d44e0a9ea486e27f47763f5bb4c39dfd2
  State: Running
   Started: Mon, 08 Jun 2020 10:17:56 -0400
  Ready: True
  Restart Count: 0
  Readiness: exec [/usr/share/elasticsearch/probe/readiness.sh] delay=10s timeout=30s
period=5s #success=1 #failure=3
....
 proxy:
  Container ID: cri-
o://3f77032abaddbb1652c116278652908dc01860320b8a4e741d06894b2f8f9aa1
  State: Running
   Started: Mon, 08 Jun 2020 10:18:38 -0400
  Ready: True
  Restart Count: 0
```
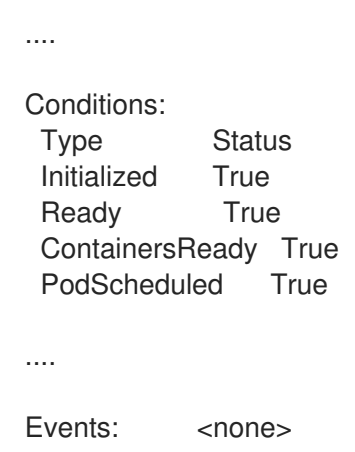

### ログストレージ Pod デプロイメント設定

ログストアのデプロイメント設定のステータスを表示することができます。

1. デプロイメント設定の名前を取得します。

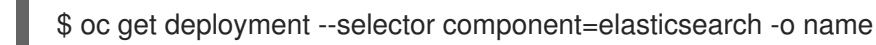

#### 出力例

deployment.extensions/elasticsearch-cdm-1gon-1 deployment.extensions/elasticsearch-cdm-1gon-2 deployment.extensions/elasticsearch-cdm-1gon-3

2. デプロイメント設定のステータスを取得します。

\$ oc describe deployment elasticsearch-cdm-1gon-1

出力には、以下のようなステータス情報が含まれます。

#### 出力例

```
....
 Containers:
 elasticsearch:
  Image: registry.redhat.io/openshift4/ose-logging-elasticsearch5:v4.3
  Readiness: exec [/usr/share/elasticsearch/probe/readiness.sh] delay=10s timeout=30s
period=5s #success=1 #failure=3
....
Conditions:
 Type Status Reason
 ---- ------ ------
 Progressing Unknown DeploymentPaused
 Available True MinimumReplicasAvailable
....
Events: <none>
```
#### ログストアのレプリカセット

ログストアのレプリカセットのステータスを表示することができます。

1. レプリカセットの名前を取得します。

\$ oc get replicaSet --selector component=elasticsearch -o name

replicaset.extensions/elasticsearch-cdm-1gon-1-6f8495 replicaset.extensions/elasticsearch-cdm-1gon-2-5769cf replicaset.extensions/elasticsearch-cdm-1gon-3-f66f7d

2. レプリカセットのステータスを取得します。

\$ oc describe replicaSet elasticsearch-cdm-1gon-1-6f8495

出力には、以下のようなステータス情報が含まれます。

#### 出力例

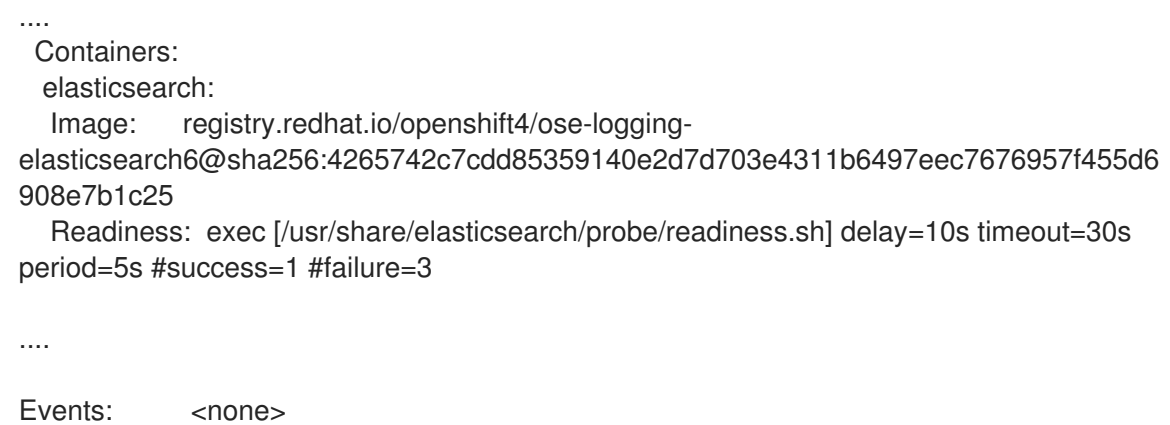

# 10.3. クラスターロギングのアラートについて

ロギングコレクターのアラートはすべて、OpenShift Container Platform Web コンソールの Alerting UI に一覧表示されます。

10.3.1. ロギングコレクターアラートの表示

アラートは、OpenShift Container Platform Web コンソールの、Alerting UI の Alerts タブに表示され ます。アラートは以下の状態のいずれかになります。

- Firingアラートの状態はタイムアウトの期間は true になります。Firing アラートの末尾の Option メニューをクリックし、詳細情報を表示するか、アラートを非通知 (silence) にしま す。
- Pending: このアラート状態は現時点で true ですが、タイムアウトに達していません。
- Not Firingアラートは現時点でトリガーされていません。

手順

クラスターロギングおよびその他の OpenShift Container Platform アラートを表示するには、以下を実 行します。

- 1. OpenShift Container Platform コンソールで、Monitoring → Alerting をクリックします。
- 2. Alerts タブをクリックします。選択したフィルターに基づいてアラートが一覧表示されます。

#### 関連情報

● Alerting UI の詳細は、[Managing](https://access.redhat.com/documentation/ja-jp/openshift_container_platform/4.6/html-single/monitoring/#managing-alerts) alerts を参照してください。

10.3.2. ロギングコレクターのアラートについて

以下のアラートはロギングコレクターによって生成されます。これらのアラートは、OpenShift Container Platform Web コンソールの Alerting UI の Alerts ページで表示できます。

#### 表10.1 Fluentd Prometheus アラート

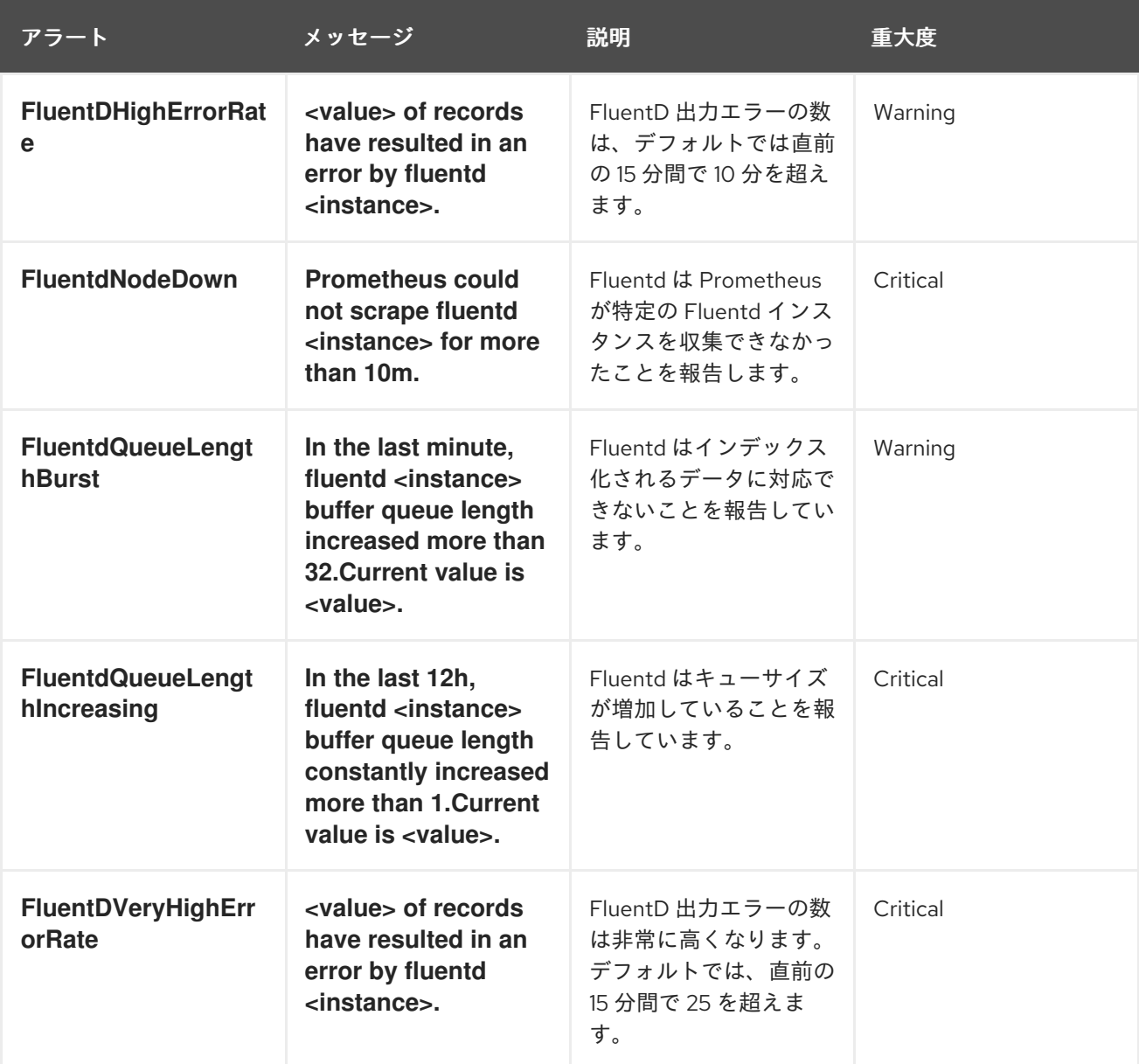

## 10.3.3. Elasticsearch アラートルール

これらのアラートルールを Prometheus に表示できます。

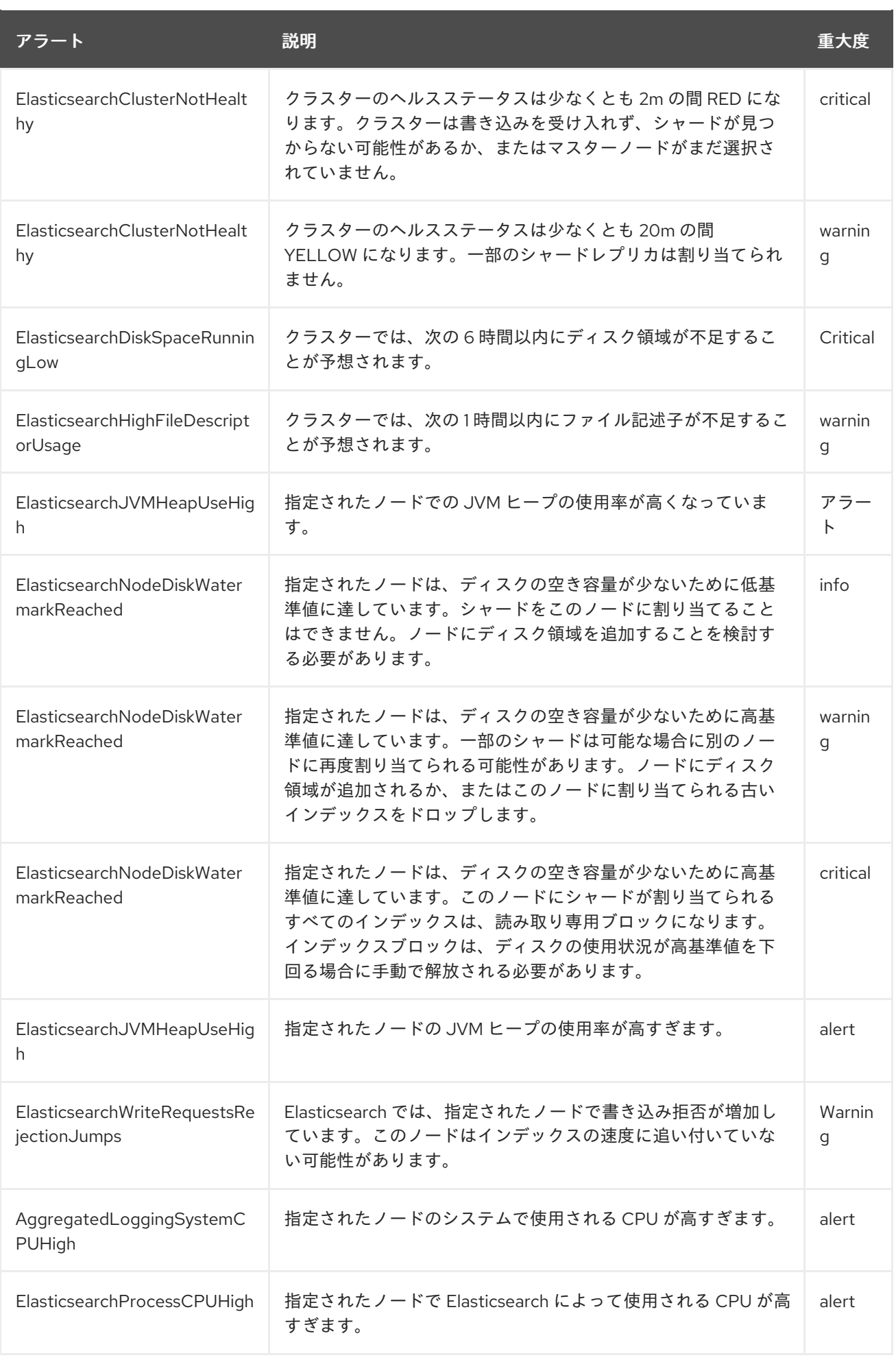

# 10.4. ログキュレーターのトラブルシューティング

本セクションの情報を使用してログ収集のデバッグを実行できます。Curator は、OpenShift Container Platform 4.6 より前には Elasticsearch インデックス形式にあるデータを削除するために使用されました が、今後のリリースでは削除されます。

10.4.1. ログ収集のトラブルシューティング

本セクションの情報を使用してログ収集のデバッグを実行できます。たとえば、Curator が失敗状態に あり、ログメッセージで理由が示されていない場合、次にスケジュールされている cron ジョブの実行 を待機する代わりに、ログレベルを引き上げ、新規ジョブをトリガーできます。

#### 前提条件

クラスターロギングおよび Elasticsearch がインストールされている。

#### 手順

Curator のデバッグログを有効にし、次の Curator の反復を手動でトリガーするには、以下を実行しま す。

1. Curator のデバッグログを有効にします。

\$ oc set env cronjob/curator CURATOR\_LOG\_LEVEL=DEBUG CURATOR\_SCRIPT\_LOG\_LEVEL=DEBUG

ログレベルを指定します。

- CRITICAL。Curator は重大なメッセージのみを表示します。
- ERROR。Curator はエラーおよび重大なメッセージのみを表示します。
- WARNING。Curator はエラー、警告、および重大なメッセージのみを表示します。
- INFO。Curator は情報、エラー、警告、および重大なメッセージのみを表示します。
- DEBUG。Curator は上記のすべてに加えてデバッグメッセージのみを表示します。 デフォルト値は INFO です。

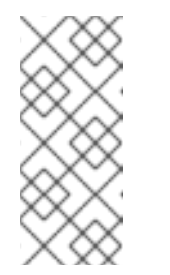

#### 注記

クラスターロギングは、OpenShift Container Platform ラッパースクリプト (**run.sh** および **convert.py**) で OpenShift Container Platform カスタム環境 変数 **CURATOR\_SCRIPT\_LOG\_LEVEL** を使用します。この環境変数は、必 要に応じてスクリプトのデバッグ用に **CURATOR\_LOG\_LEVEL** と同じ値を 取ります。

2. 次の Curator の反復をトリガーします。

\$ oc create job --from=cronjob/curator <job\_name>

- 3. 以下のコマンドを使用して cron ジョブを制御します。
	- cron ジョブを一時停止します。

\$ oc patch cronjob curator -p '{"spec":{"suspend":true}}'

● cron ジョブを再開します。

\$ oc patch cronjob curator -p '{"spec":{"suspend":false}}'

● cron ジョブスケジュールを変更します。

<span id="page-142-0"></span>\$ oc patch cronjob curator -p '{"spec":{"schedule":"0 0 \* \* \*"}}' **1**

**schedule** オプションは、cron [形式](https://en.wikipedia.org/wiki/Cron) のスケジュールを受け入れます。

# 10.5. RED HAT サポート用のロギングデータの収集

サポートケースを作成する際、ご使用のクラスターについてのデバッグ情報を Red Hat サポートに提供 していただくと Red Hat のサポートに役立ちます。

**[must-gather](https://access.redhat.com/documentation/ja-jp/openshift_container_platform/4.6/html-single/support/#gathering-cluster-data)** ツール を使用すると、プロジェクトレベルのリソース、クラスターレベルのリソース、 および各クラスターロギングコンポーネントについての診断情報を収集できます。

迅速なサポートを得るには、OpenShift Container Platform とクラスターロギングの両方の診断情報を 提供してください。

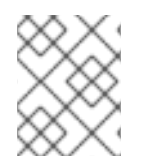

#### 注記

[1](#page-142-0)

**hack/logging-dump.sh** スクリプトは使用しないでください。このスクリプトはサポー トされなくなり、データを収集しません。

10.5.1. must-gather ツールについて

**oc adm must-gather** CLI コマンドは、問題のデバッグに必要となる可能性のあるクラスターからの情 報を収集します。

クラスターロギング環境の場合、**must-gather** は以下の情報を収集します。

- プロジェクトレベルの Pod、設定マップ、サービスアカウント、ロール、ロールバインディン グおよびイベントを含むプロジェクトレベルのリソース
- クラスターレベルでのノード、ロール、およびロールバインディングを含むクラスターレベル のリソース
- ログコレクター、ログストア、curator、およびログビジュアライザーなどの **openshiftlogging** および **openshift-operators-redhat** namespace のクラスターロギングリソース

**oc adm must-gather** を実行すると、新しい Pod がクラスターに作成されます。データは Pod で収集 され、**must-gather.local** で始まる新規ディレクトリーに保存されます。このディレクトリーは、現行 の作業ディレクトリーに作成されます。

10.5.2. 前提条件

クラスターロギングおよび Elasticsearch がインストールされている。

## 10.5.3. クラスターロギングデータの収集

**oc adm must-gather** CLI コマンドを使用して、クラスターロギング環境についての情報を収集できま す。

#### 手順

**must-gather** でクラスターロギング情報を収集するには、以下を実行します。

- 1. **must-gather** 情報を保存する必要のあるディレクトリーに移動します。
- 2. クラスターロギングイメージに対して **oc adm must-gather** コマンドを実行します。

\$ oc adm must-gather --image=\$(oc -n openshift-logging get deployment.apps/clusterlogging-operator -o jsonpath='{.spec.template.spec.containers[?(@.name == "cluster-loggingoperator")].image}')

**must-gather** ツールは、現行ディレクトリー内の **must-gather.local** で始まる新規ディレクト リーを作成します。例: **must-gather.local.4157245944708210408**

3. 作成された **must-gather** ディレクトリーから圧縮ファイルを作成します。たとえば、Linux オ ペレーティングシステムを使用するコンピューターで以下のコマンドを実行します。

\$ tar -cvaf must-gather.tar.gz must-gather.local.4157245944708210408

4. 圧縮ファイルを Red Hat [カスタマーポータル](https://access.redhat.com/) で作成したサポートケースに添付します。
### 第11章 クラスターロギングのアンインストール

クラスターロギングをお使いの OpenShift Container Platform クラスターから削除することができま す。

11.1. OPENSHIFT CONTAINER PLATFORM からのクラスターロギングのア ンインストール

**ClusterLogging** カスタムリソース (CR) を削除して、ログ集計を停止できます。CR の削除後に残る他 のクラスターロギングコンポーネントがあり、これらはオプションで削除できます。

**ClusterLogging** CR を削除しても、永続ボリューム要求 (PVC) は削除されません。残りの PVC、永続 ボリューム (PV)、および関連データを保持するか、または削除するには、さらにアクションを実行す る必要があります。

#### 前提条件

クラスターロギングおよび Elasticsearch がインストールされている。

#### 手順

クラスターロギングを削除するには、以下を実行します。

- 1. OpenShift Container Platform Web コンソールを使って **ClusterLogging** CR を削除できます。
	- a. Administration→ Custom Resource Definitionsページに切り替えます。
	- b. Custom Resource Definitionsページで、ClusterLogging をクリックします。
	- c. Custom Resource Definition Detailsページで、 Instances をクリックします。
	- d. インスタンスの横にある Options メニュー をクリックし、 Delete ClusterLogging を選択します。
- 2. オプション: カスタムリソース定義 (CRD) を削除します。
	- a. Administration→ Custom Resource Definitionsページに切り替えます。
	- b. ClusterLogForwarder の横にある Options メニュー をクリックし、 Delete Custom Resource Definition を選択します。
	- c. ClusterLogging の横にある Options メニュー をクリックし、 Delete Custom Resource Definition を選択します。
	- d. Elasticsearch の横にある Options メニュー をクリックし、Delete Custom Resource Definition を選択します。
- 3. オプション: Cluster Logging Operator および OpenShift Elasticsearch Operator を削除しま す。
- a. Operators → Installed Operators ページに切り替えます。
- b. Cluster Logging Operator の横にある Options メニュー をクリックし、Uninstall Operator を選択します。
- c. OpenShift Elasticsearch Operator の横にある Options メニュー をクリック し、Uninstall Operator を選択します。
- 4. オプション: Cluster Logging および Elasticsearch プロジェクト。
	- a. Home → Projects ページに切り替えます。
	- b. openshift-logging プロジェクトの横にある Options メニュー をクリック し、Delete Project を選択します。
	- c. ダイアログボックスで **openshift-logging** を入力して、Delete をクリックし、削除を確認 します。
	- d. openshift-operators-redhat プロジェクトの横にある Options メニュー をクリック し、Delete Project を選択します。

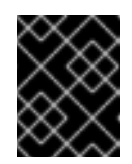

#### 重要

他のグローバル Operator がこの namespace にインストールされている場 合、**openshift-operators-redhat** プロジェクトを削除しないでください。

- e. ダイアログボックスで **openshift-operators-redhat** を入力し、Delete をクリックして削除 を確認します。
- 5. 他の Pod で再利用するために PVC を保持するには、PVC の回収に必要なラベルまたは PVC 名を保持します。
- 6. オプション: PVC を保持する必要がない場合は、それらを削除できます。

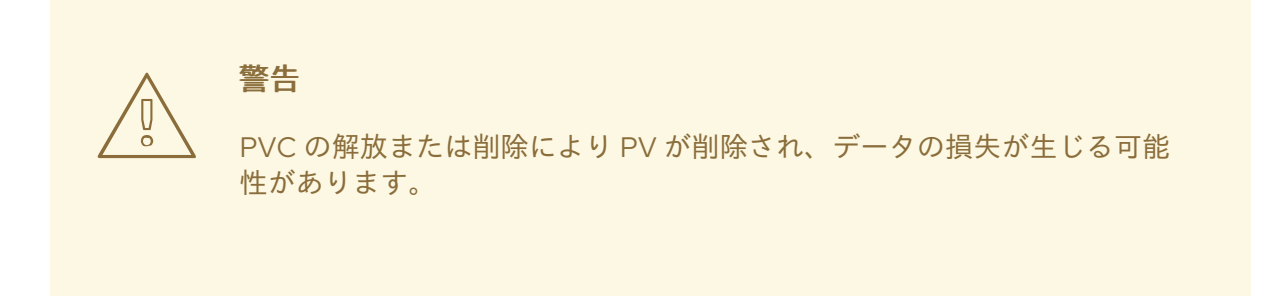

a. Storage→ Persistent Volume Claimsページに切り替えます。

- b. 各 PVC の横にある Options メニュー をクリックし、Delete Persistent Volume Claim を選択します。
- c. ストレージ領域を回復する必要がある場合は、PV を削除できます。

#### 関連情報

[永続ボリュームの手動回収](https://access.redhat.com/documentation/ja-jp/openshift_container_platform/4.6/html-single/storage/#reclaim-manual_understanding-persistent-storage)

# 第12章 エクスポートされるフィールド

ロギングシステムによってエクスポートされ、Elasticsearch および Kibana での検索に利用できる フィールドがあります。検索時には、ドットの付いたフィールドのフルネームを使用します。たとえ ば、Elasticsearch / search URL の場合、Kubernetes Pod 名を検索するに

は、**/\_search/q=kubernetes.pod\_name:name-of-my-pod** を使用します。

以下のセクションでは、ロギングストアに存在しない可能性のあるフィールドについて説明します。こ れらのフィールドのすべてがすべてのレコードにある訳ではありません。フィールドは以下のカテゴ リーに分類されます。

- **exported-fields-Default**
- **exported-fields-systemd**
- **exported-fields-kubernetes**
- **exported-fields-pipeline\_metadata**
- **exported-fields-ovirt**
- **exported-fields-aushape**
- **exported-fields-tlog**

### 12.1. デフォルトのエクスポートされるフィールド

これらは、ロギングシステムによってエクスポートされるデフォルトフィールドであり、Elasticsearch および Kibana での検索に利用できます。デフォルトフィールドは最上位および **collectd\*** フィールドで す。

#### 最上位フィールド

最上位フィールドは、すべてのアプリケーションに共通であり、すべてのレコードに存在する可能性が あります。Elasticsearch テンプレートの場合、最上位フィールドは、テンプレートのマッピングセク ションで **default** の実際のマッピングを設定します。

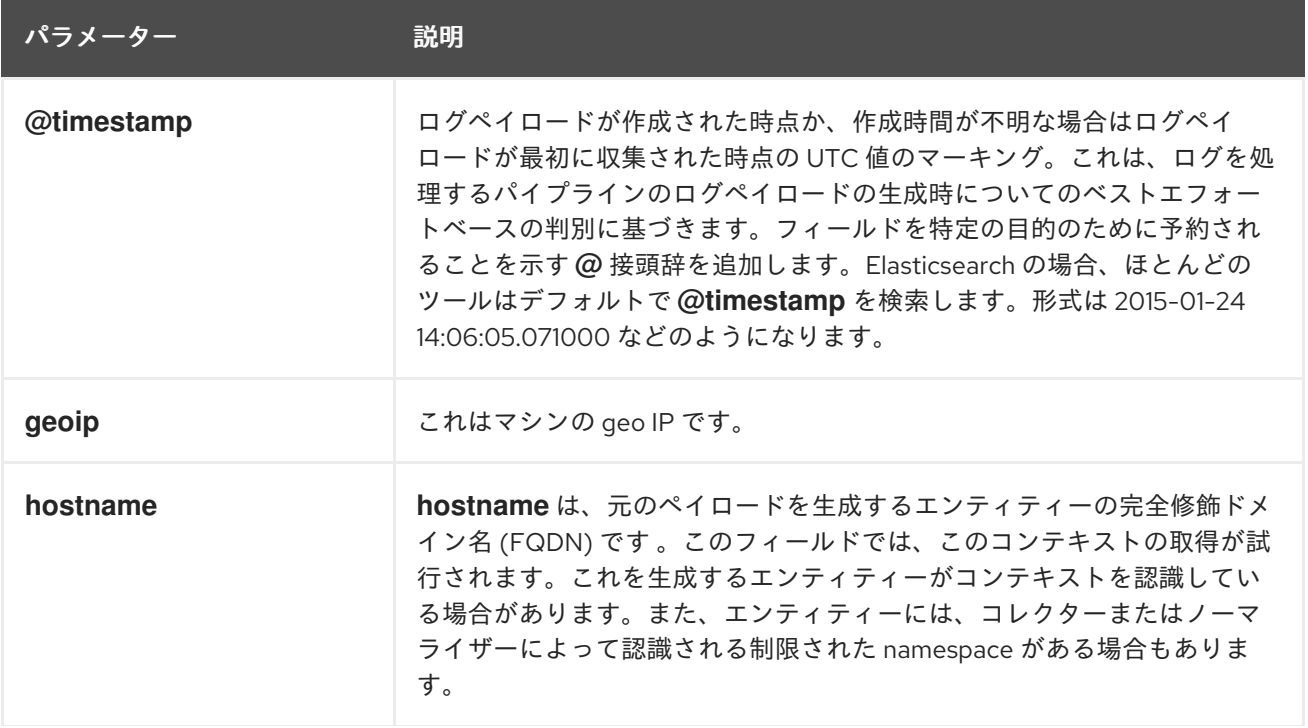

パラメーター ぶり

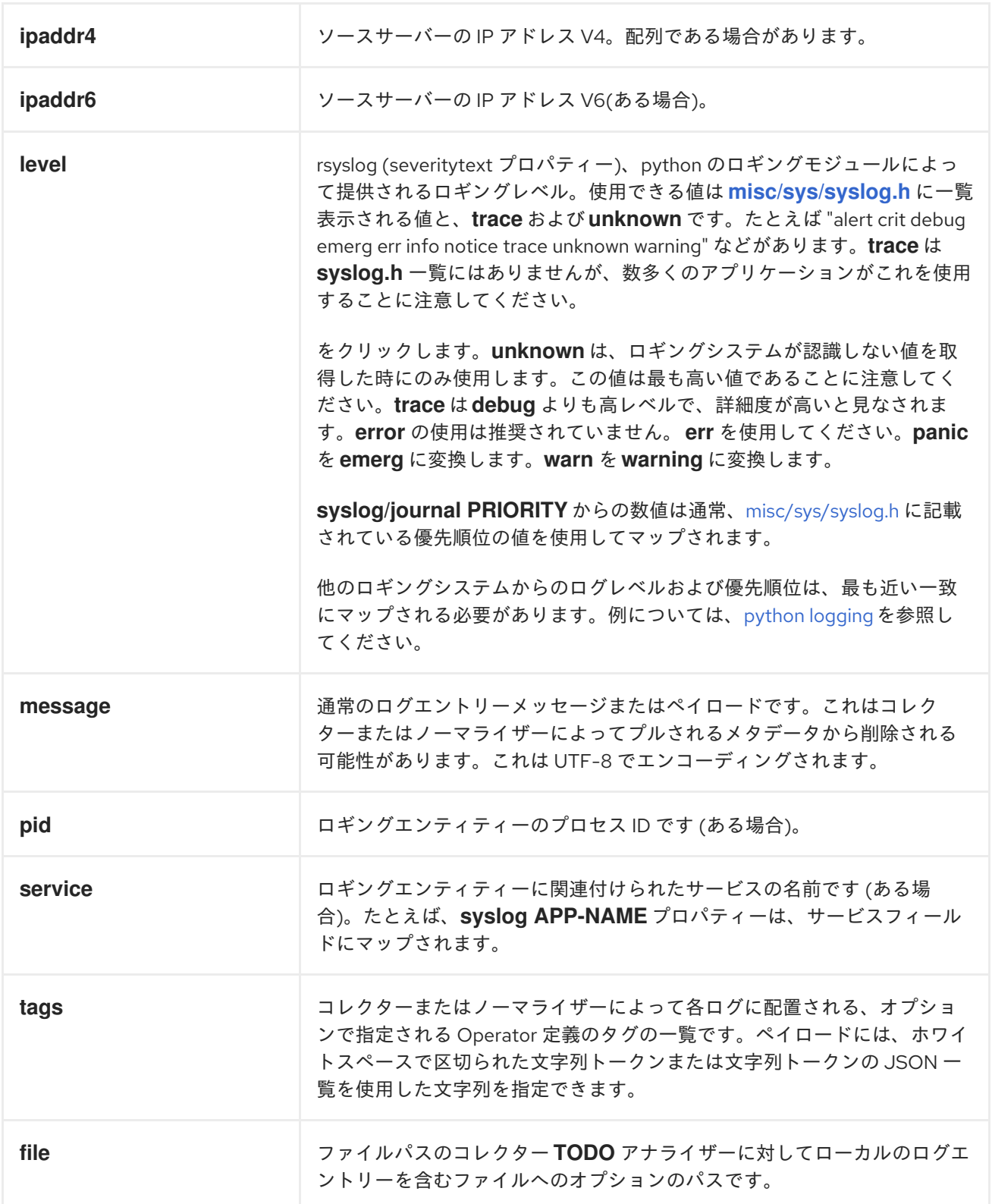

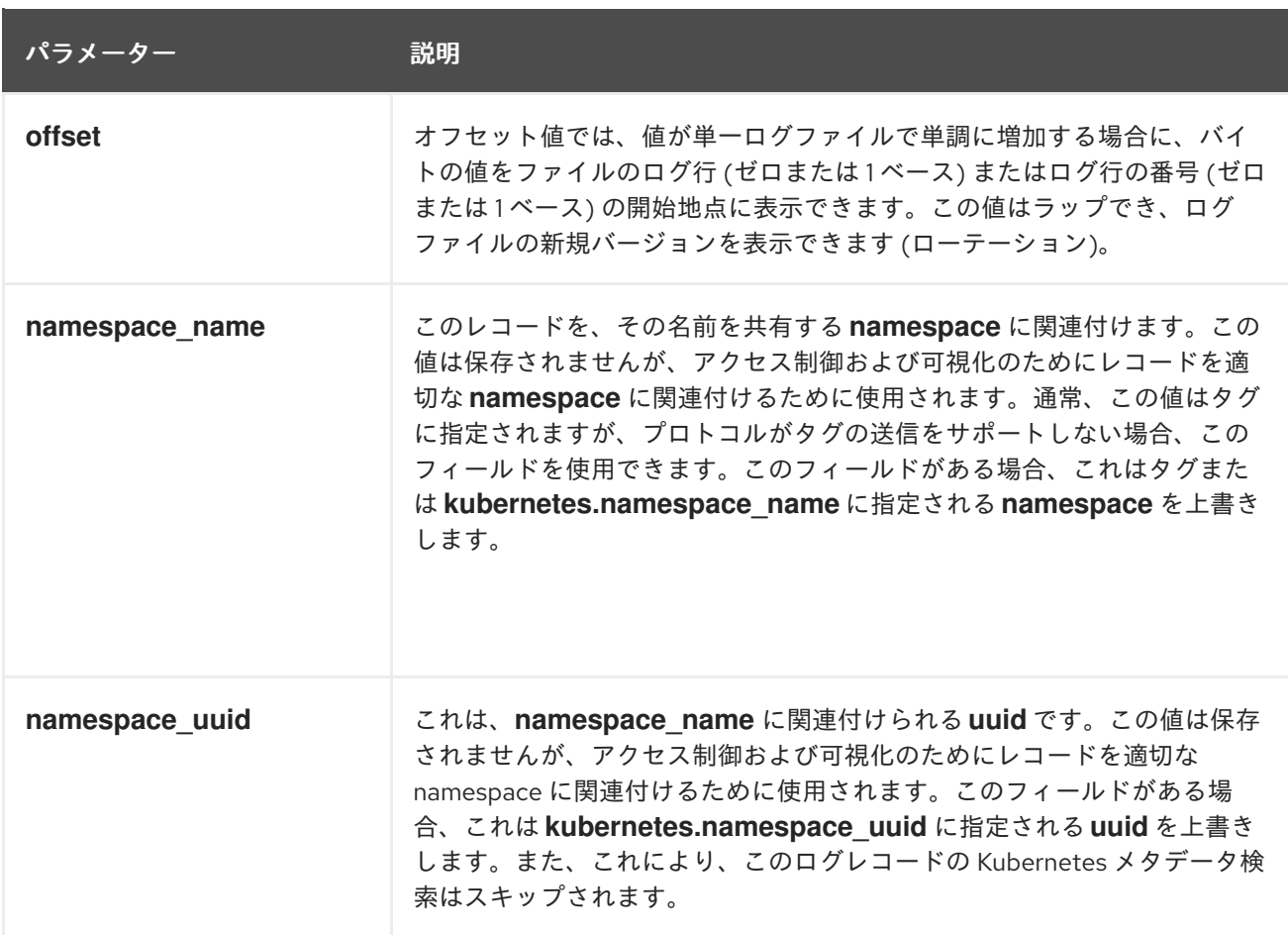

### **collectd** フィールド

以下のフィールドは namespace メトリクスのメタデータを表します。

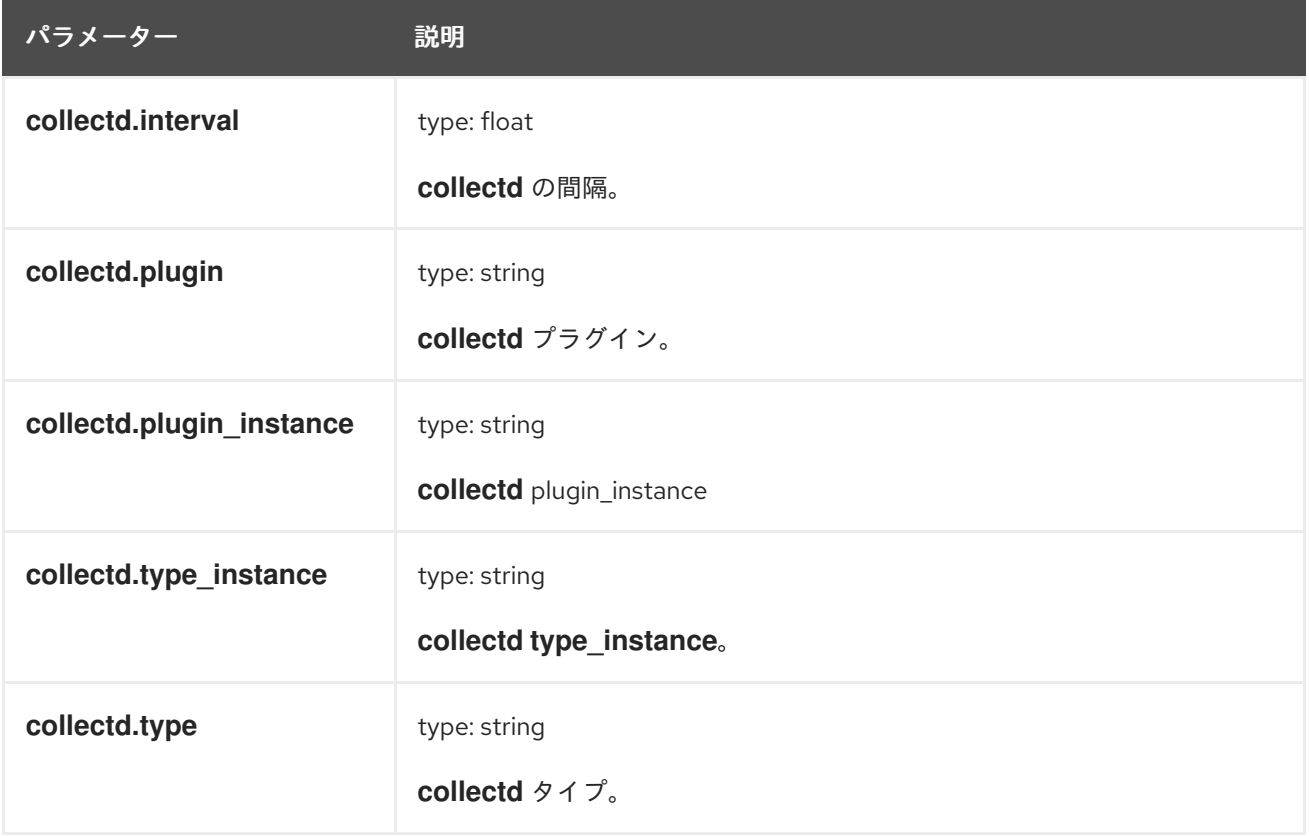

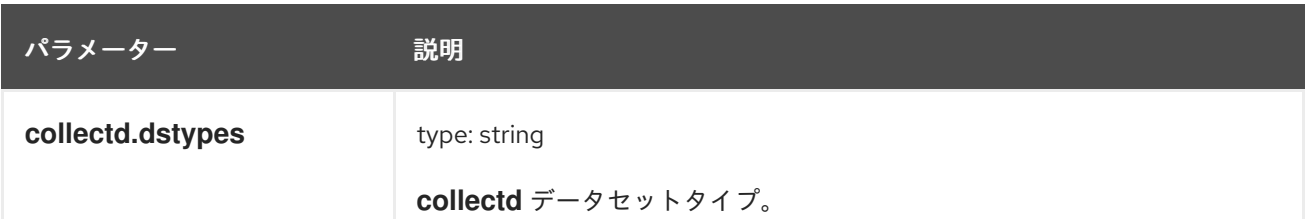

**collectd.processes** フィールド

以下のフィールドは **collectd** プロセスのプラグインに対応します。

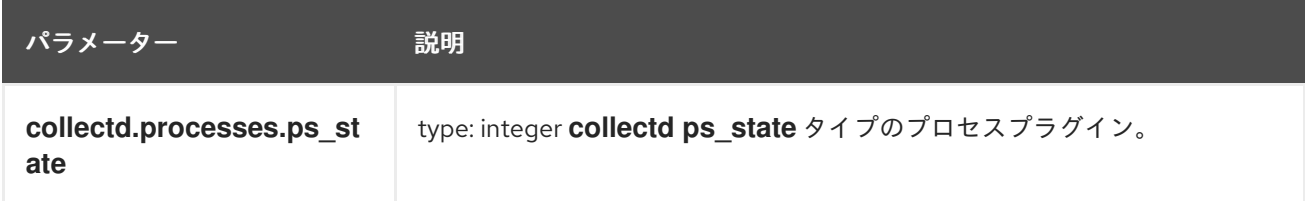

**collectd.processes.ps\_disk\_ops** フィールド **collectd ps\_disk\_ops** タイプのプロセスプラグイン。

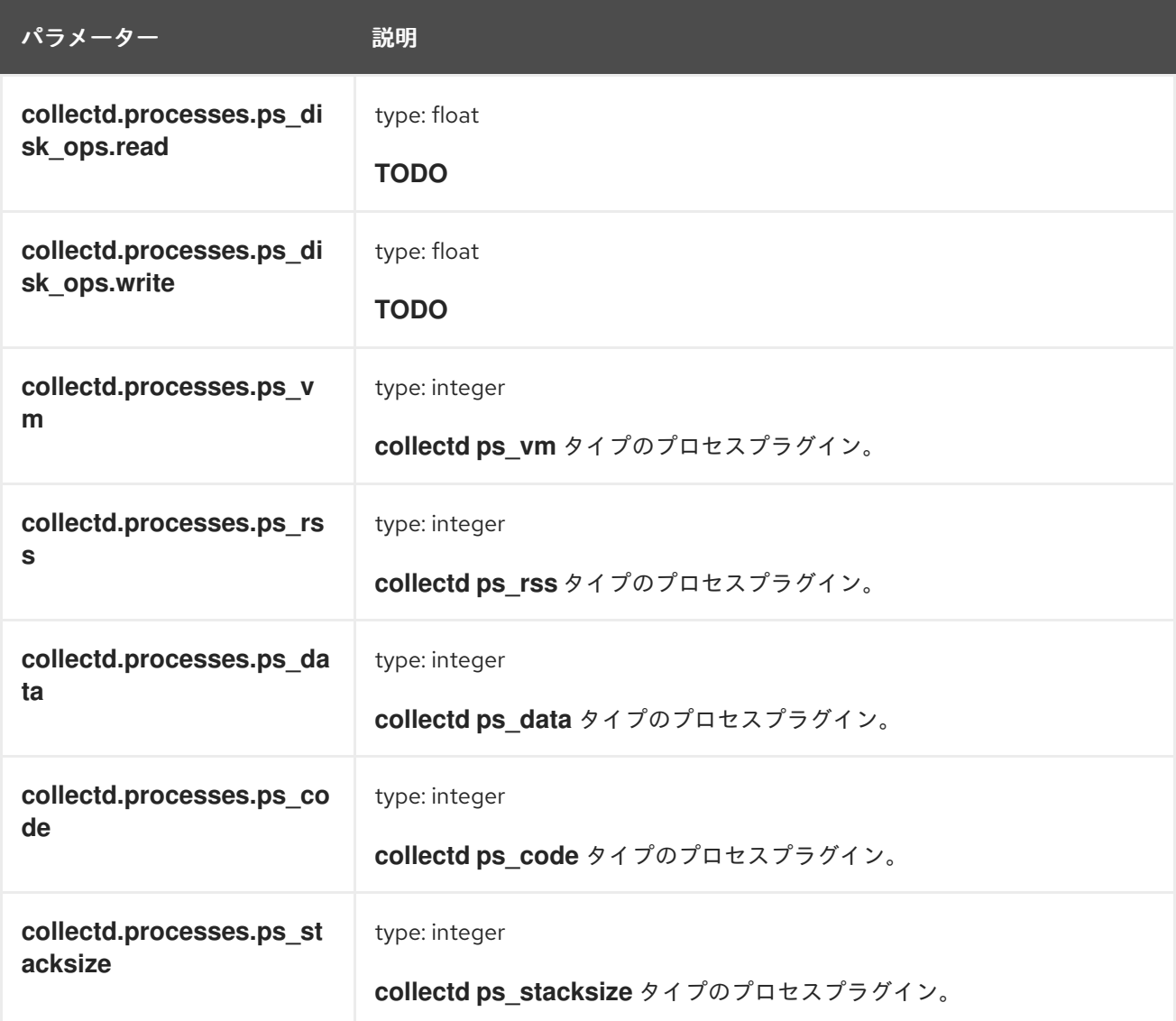

**collectd.processes.ps\_cputime** フィールド **collectd ps\_cputime** タイプのプロセスプラグイン。

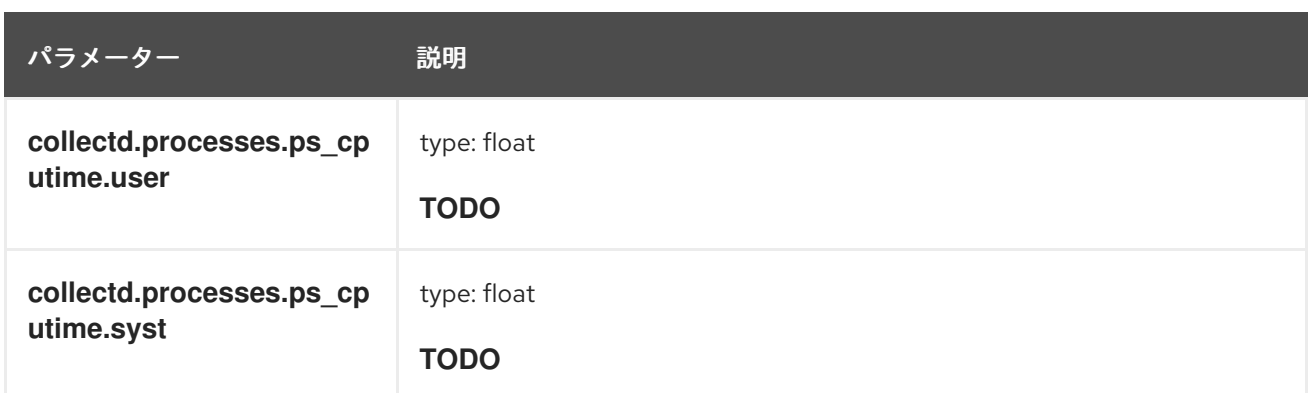

**collectd.processes.ps\_count** フィールド **collectd ps\_count** タイプのプロセスプラグイン。

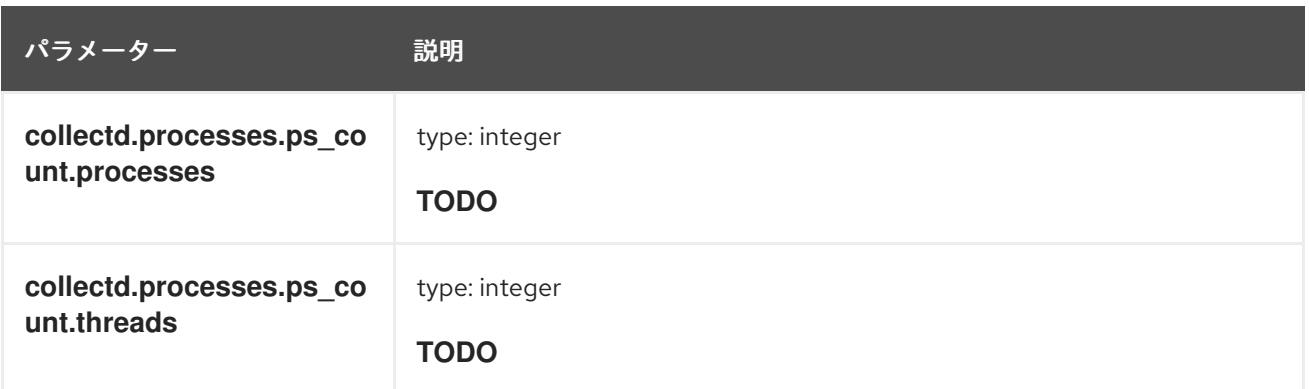

**collectd.processes.ps\_pagefaults** フィールド **collectd ps\_pagefaults** タイプのプロセスプラグイン。

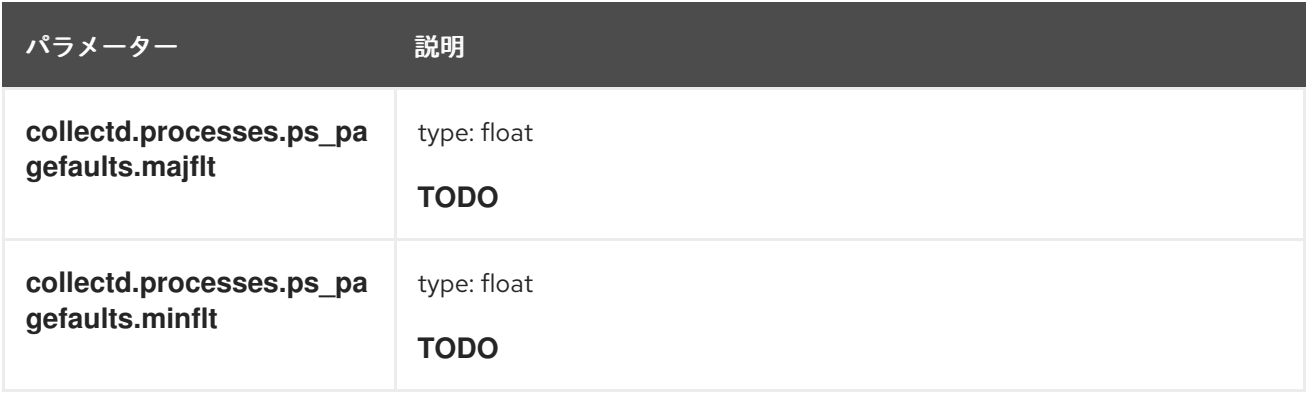

**collectd.processes.ps\_disk\_octets** フィールド **collectd ps\_disk\_octets** タイプのプロセスプラグイン。

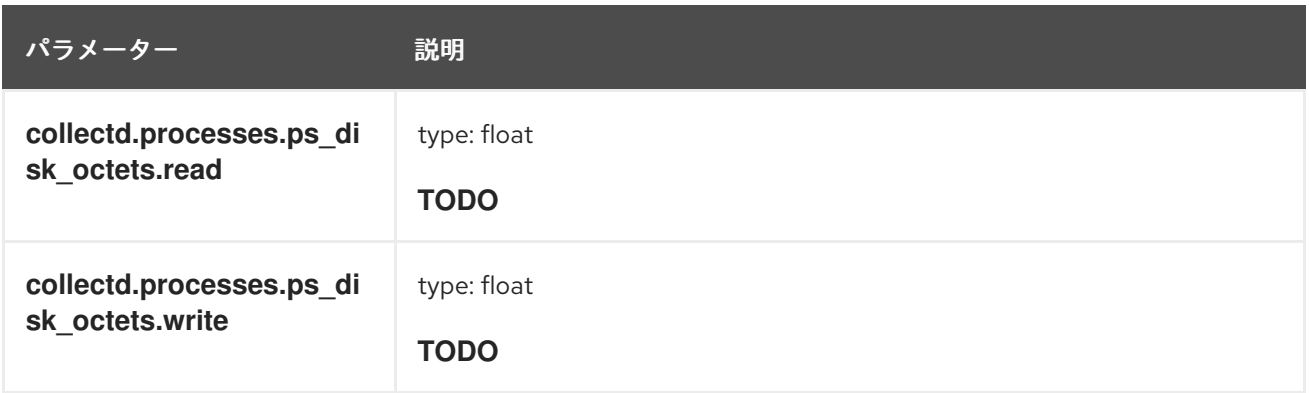

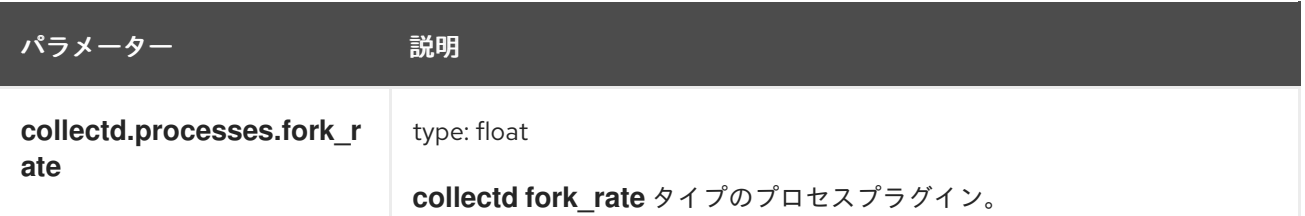

**collectd.disk** フィールド **collectd** ディスクプラグインに対応します。

**collectd.disk.disk\_merged** フィールド **collectd disk\_merged** タイプのディスクプラグイン。

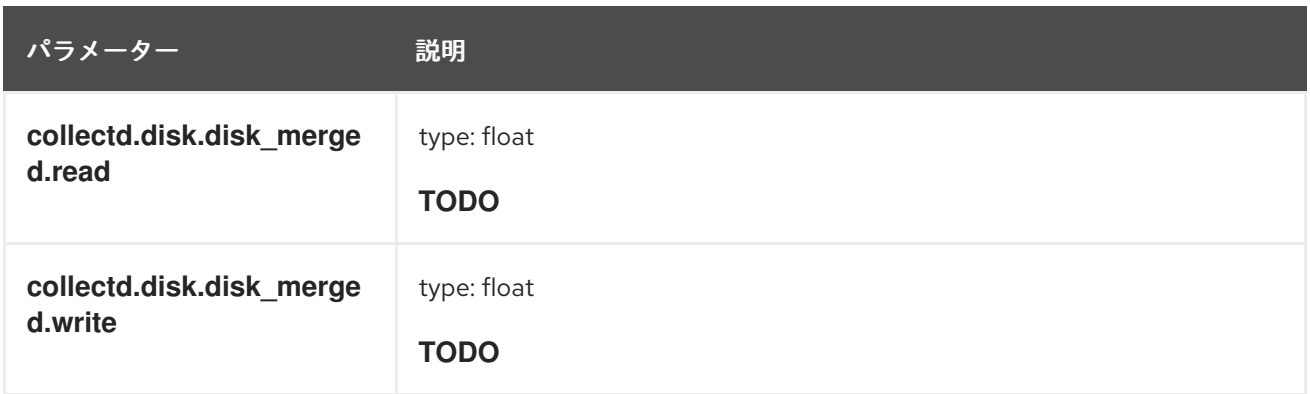

**collectd.disk.disk\_octets** フィールド **collectd disk\_octets** タイプのディスクプラグイン。

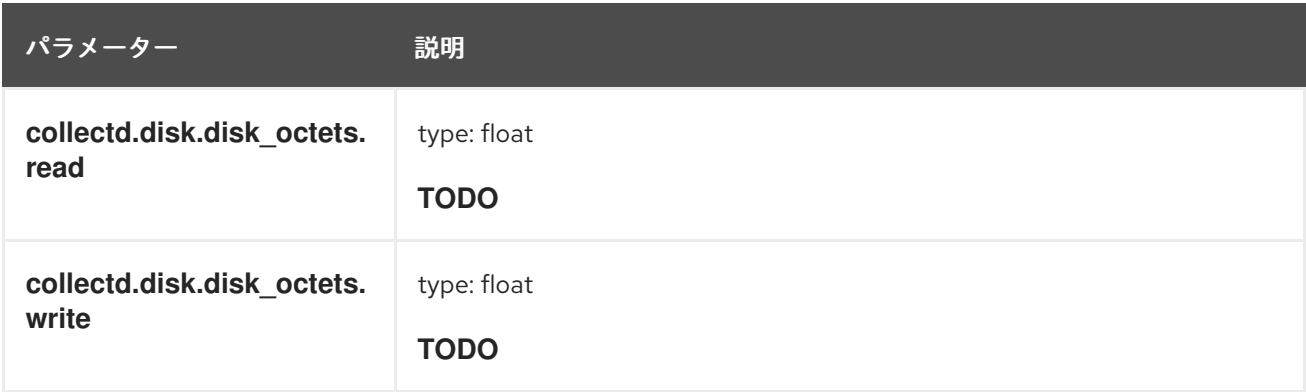

**collectd.disk.disk\_time** フィールド **collectd disk\_time** タイプのディスクプラグイン。

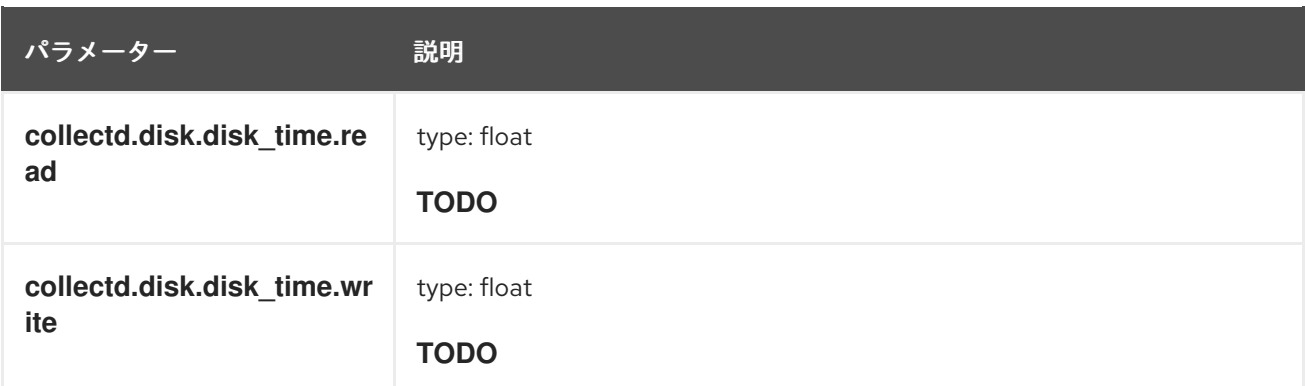

**collectd.disk.disk\_ops** フィールド **collectd disk\_ops** タイプのディスクプラグインです。

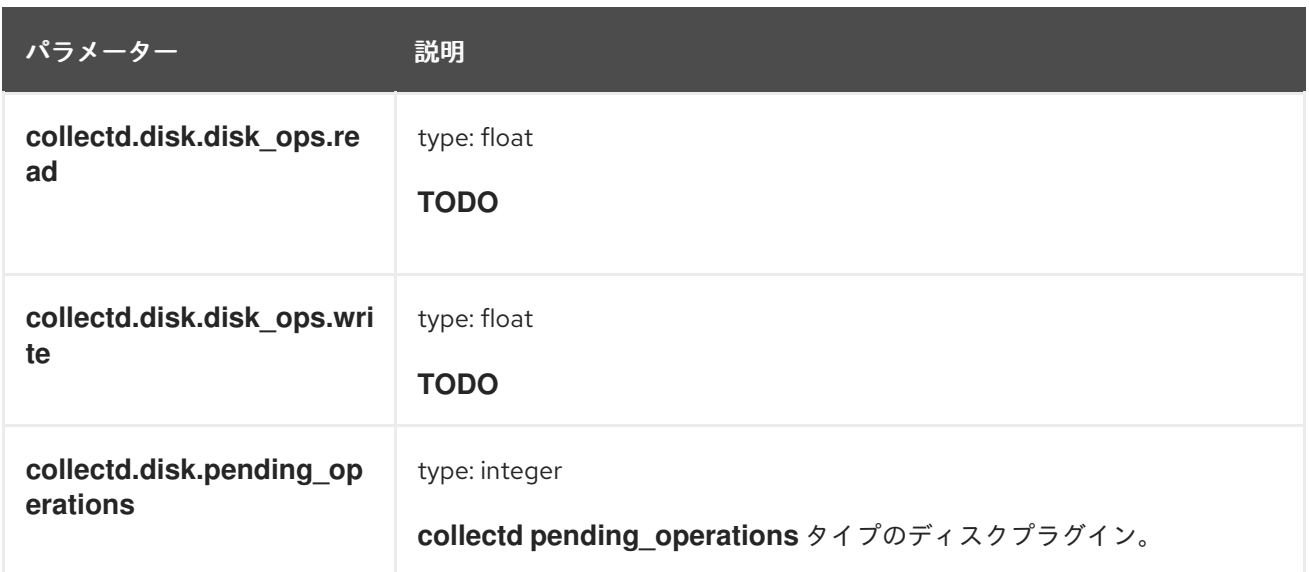

**collectd.disk.disk\_io\_time** フィールド **collectd disk\_io\_time** タイプのディスクプラグイン。

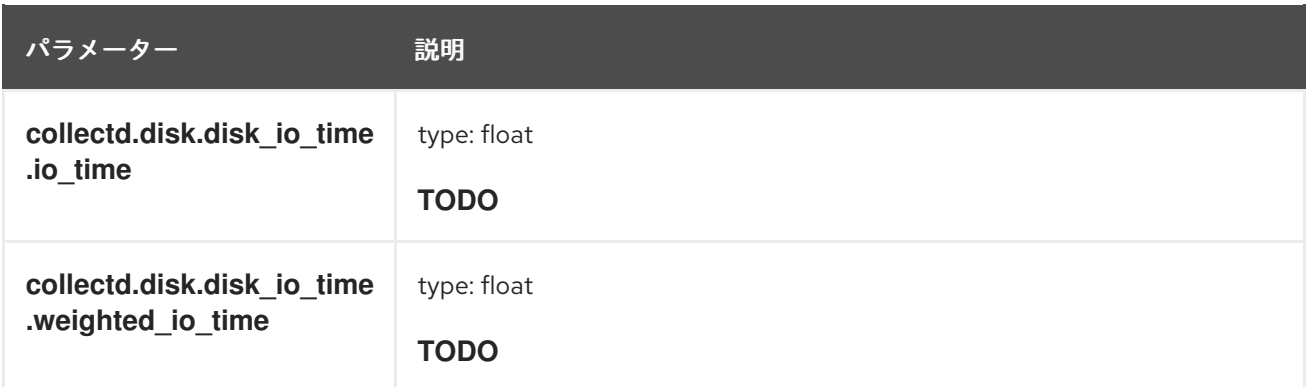

**collectd.interface** フィールド **collectd** インターフェイスプラグインに対応します。

**collectd.interface.if\_octets** フィールド **collectd if\_octets** タイプのインターフェイスプラグイン。

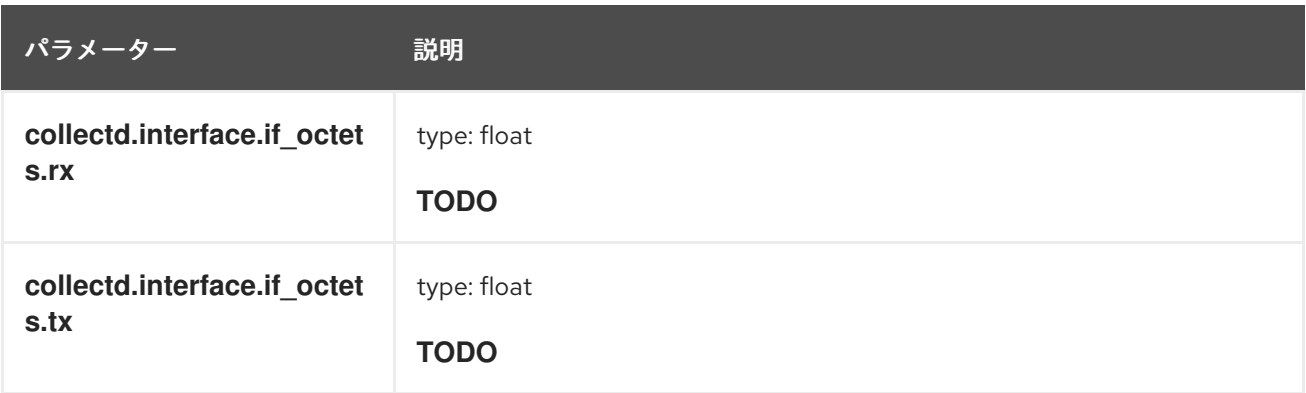

**collectd.interface.if\_packets** フィールド **collectd if\_packets** タイプのインターフェイスプラグイン。

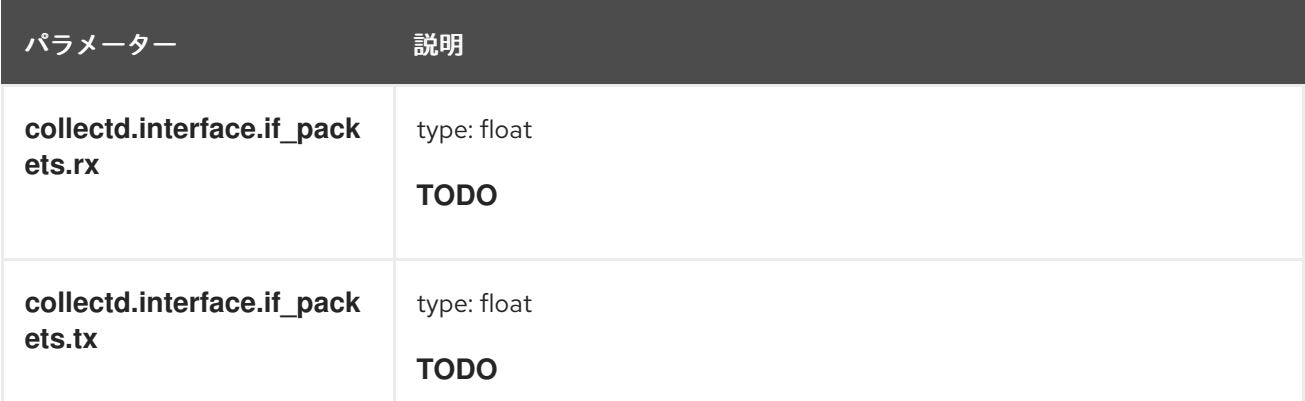

**collectd.interface.if\_errors** フィールド **collectd if\_errors** タイプのインターフェイスプラグイン。

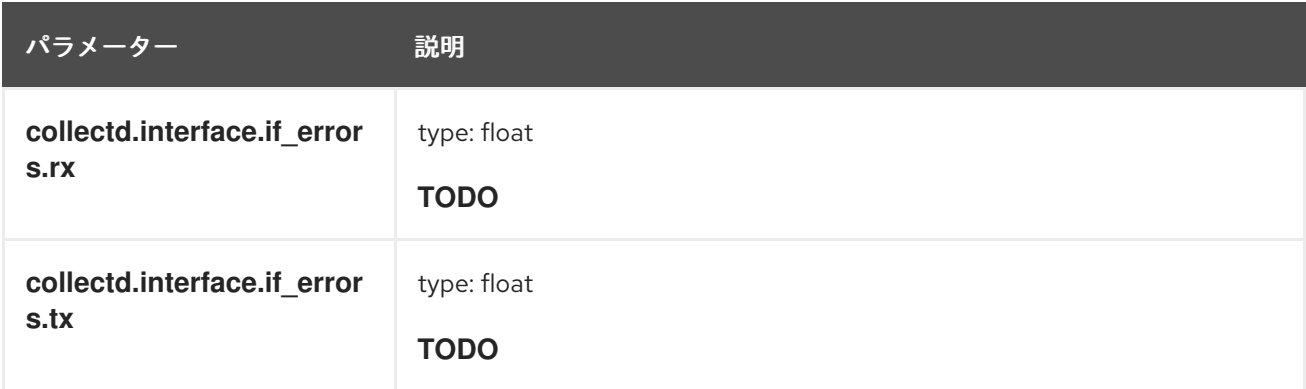

collectd.interface.if\_dropped フィールド **collectd if\_dropped** タイプのインターフェイスプラグイン。

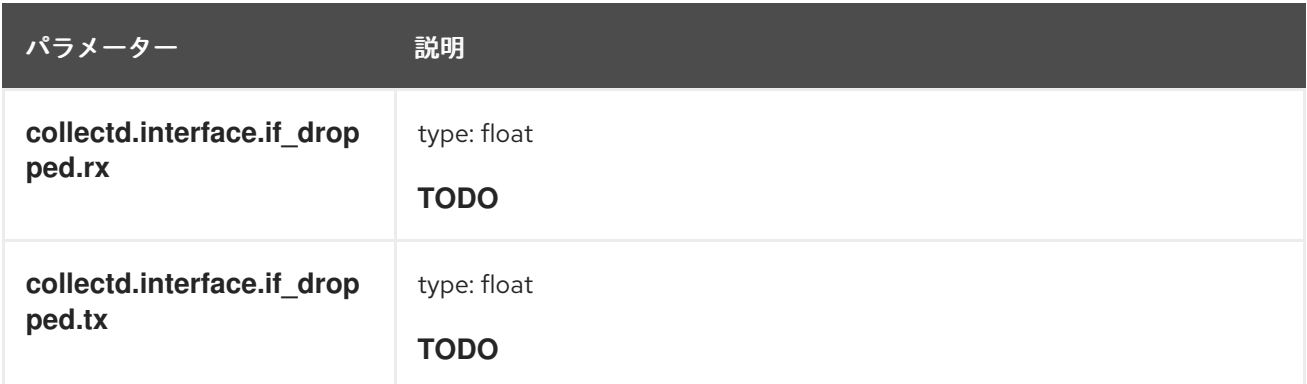

**collectd.virt** フィールド **collectd** 仮想プラグインに対応します。

**collectd.virt.if\_octets** フィールド **collectd if\_octets** タイプの仮想プラグイン。

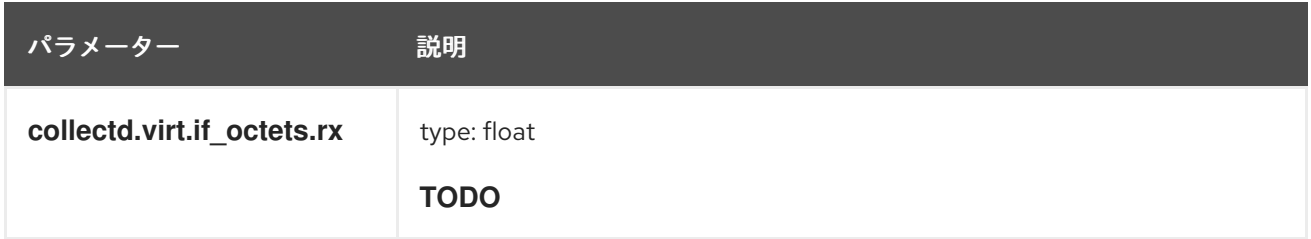

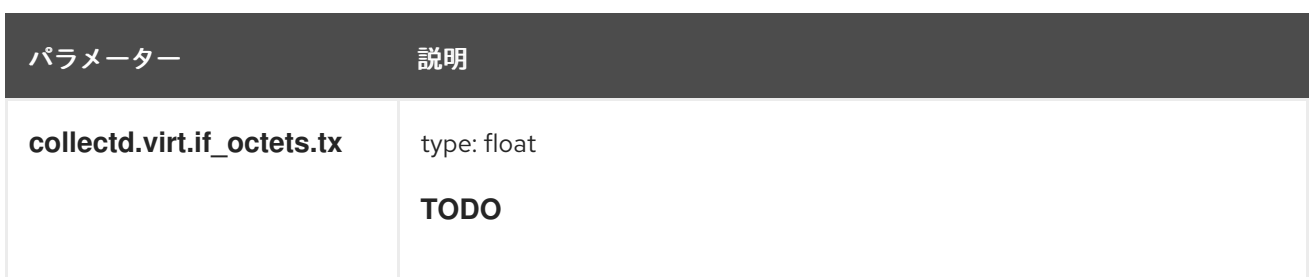

**collectd.virt.if\_packets** フィールド **collectd if\_packets** タイプの仮想プラグイン。

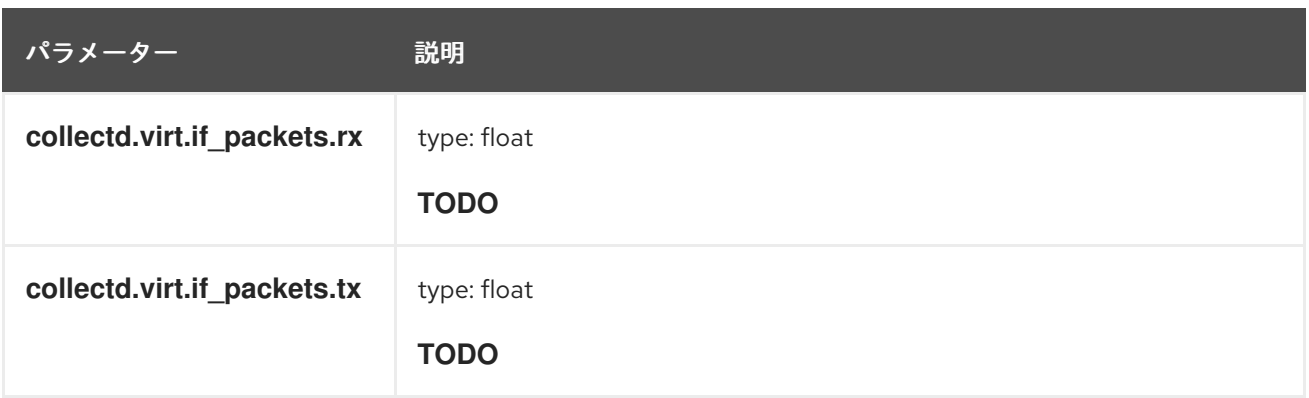

**collectd.virt.if\_errors** フィールド **collectd if\_errors** タイプの仮想プラグイン。

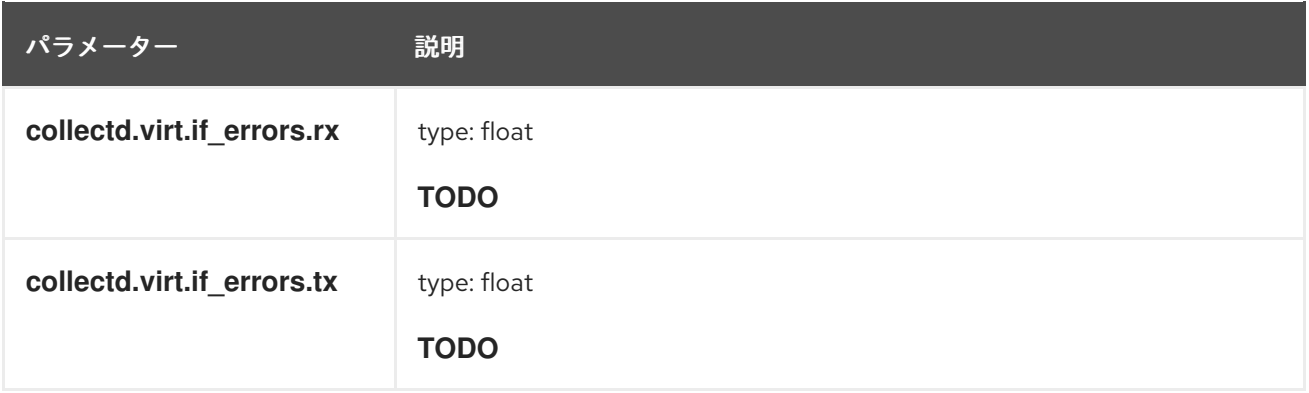

**collectd.virt.if\_dropped** フィールド **collectd if\_dropped** タイプの仮想プラグイン。

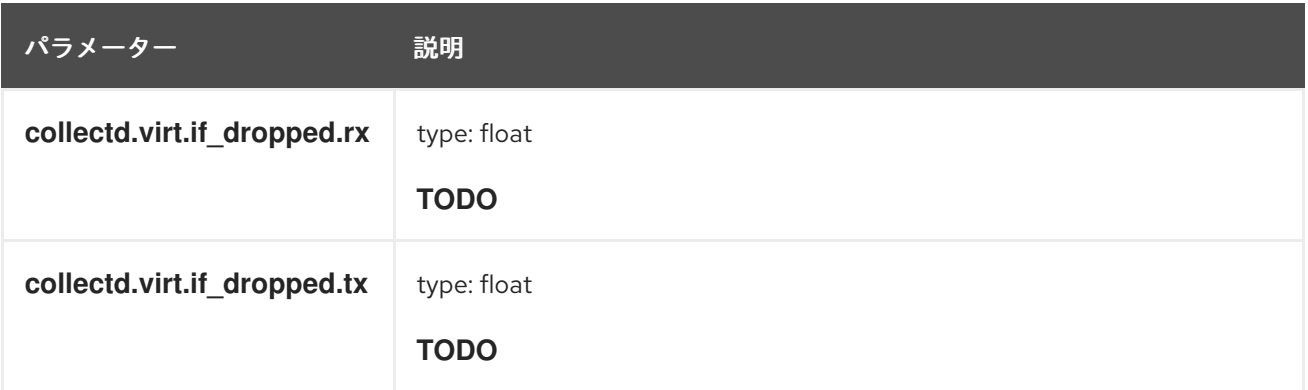

**collectd.virt.disk\_ops** フィールド **collectd disk\_ops** タイプの仮想プラグイン。

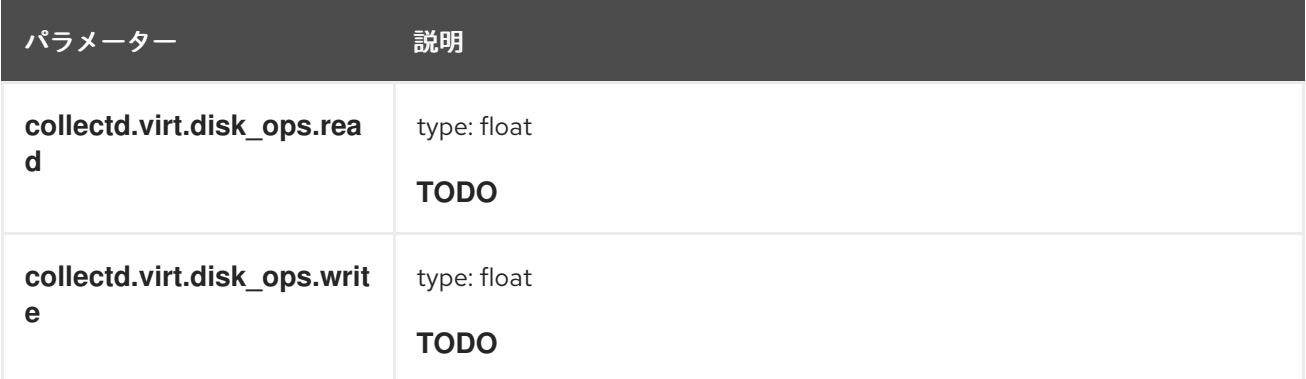

**collectd.virt.disk\_octets** フィールド **collectd disk\_octets** タイプの仮想プラグイン。

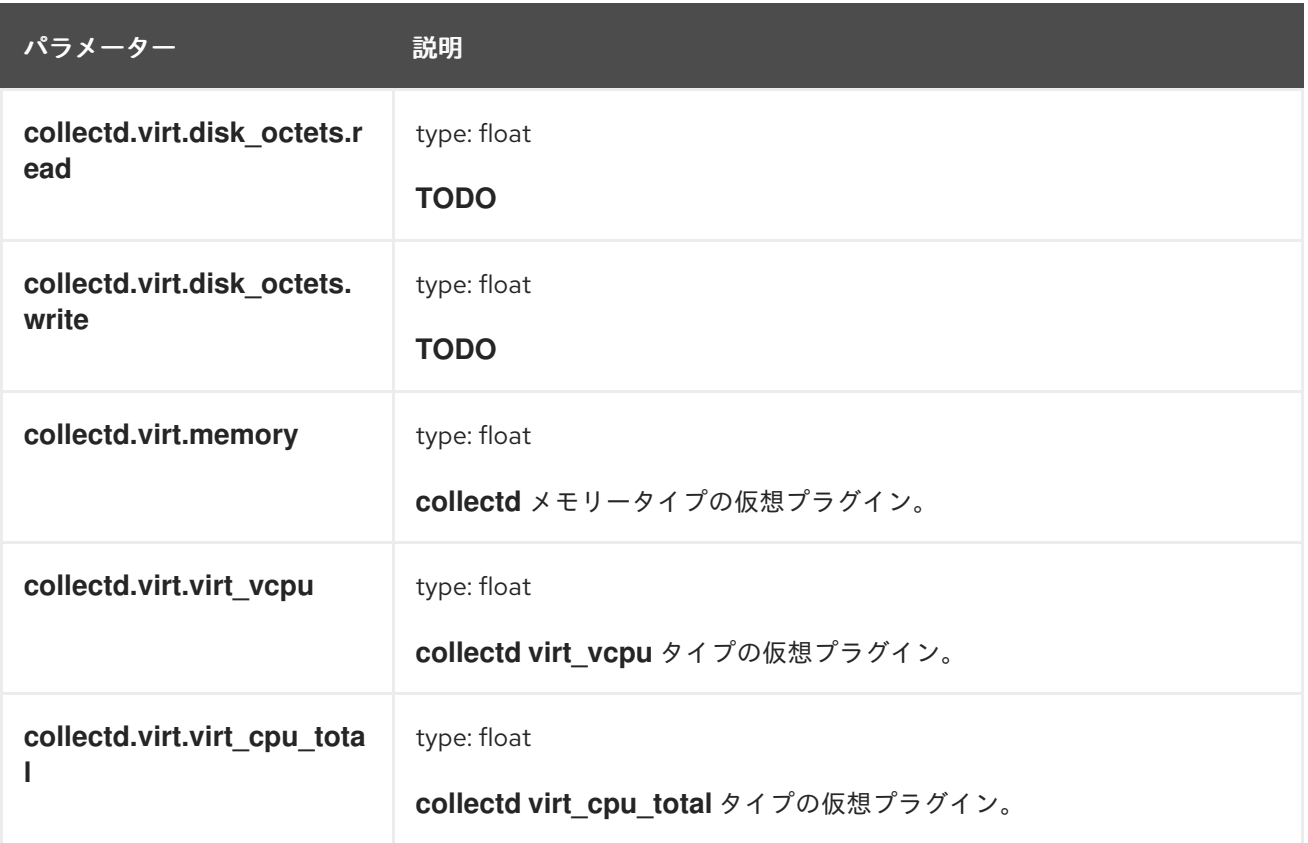

**collectd.CPU** フィールド **collectd** CPU プラグインに対応します。

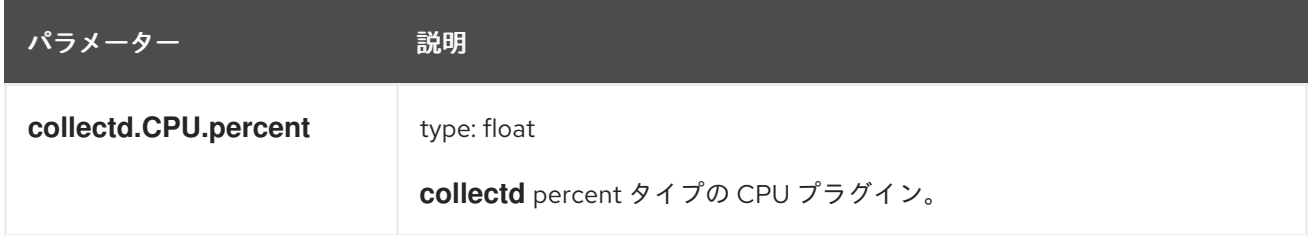

collectd.df フィールド **collectd df** プラグインに対応します。

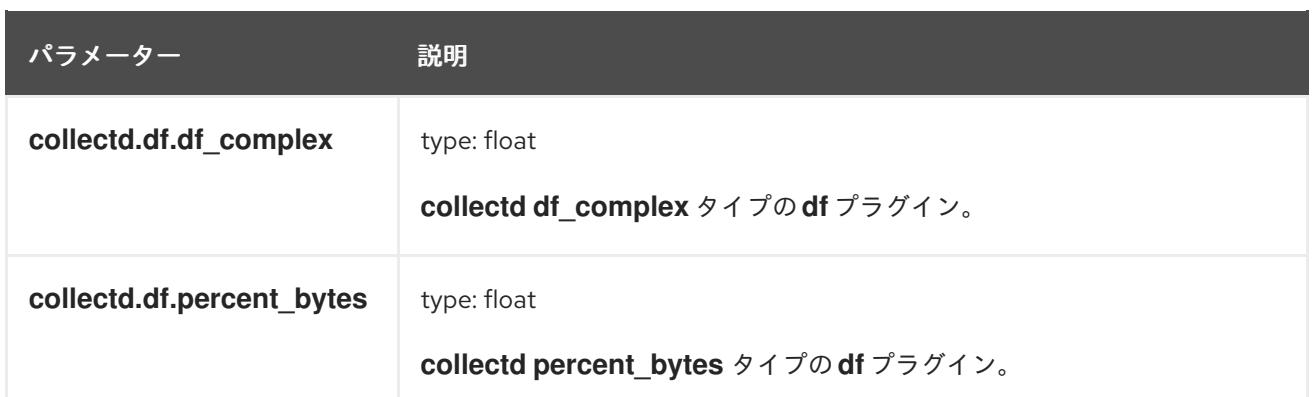

**collectd.entropy** フィールド **collectd** エントロピープラグインに対応します。

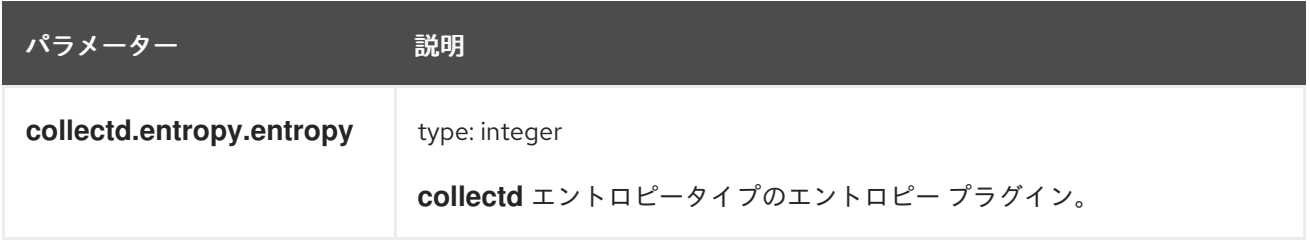

**collectd.memory** フィールド **collectd** メモリープラグインに対応します。

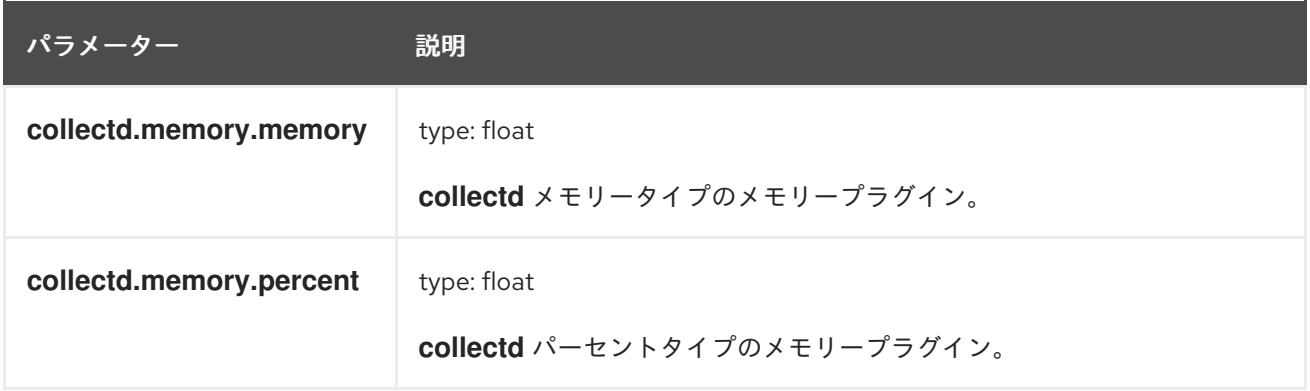

**collectd.swap** フィールド **collectd** swap プラグインに対応します。

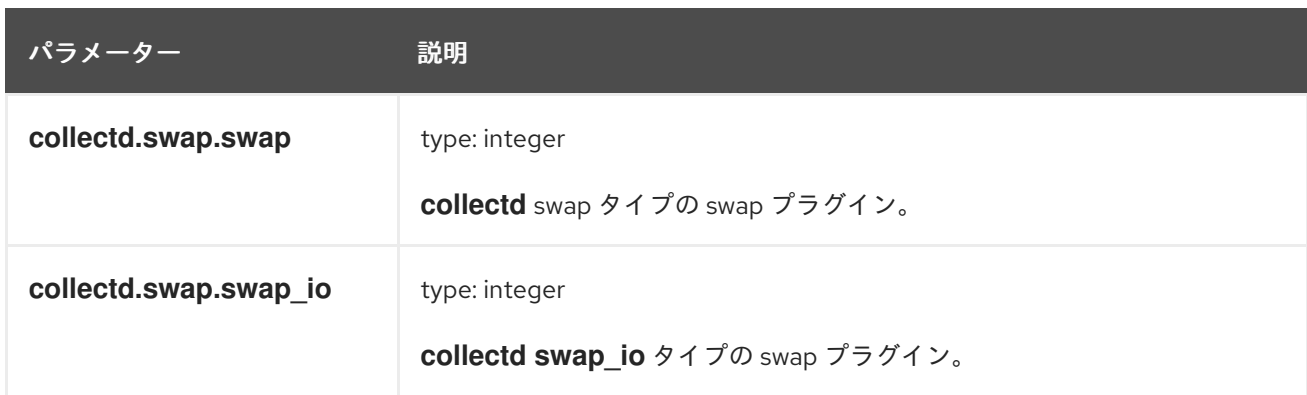

**collectd.load** フィールド **collectd** ロードプラグインに対応します。 **collectd.load.load** フィールド **collectd** ロードタイプのロードプラグイン

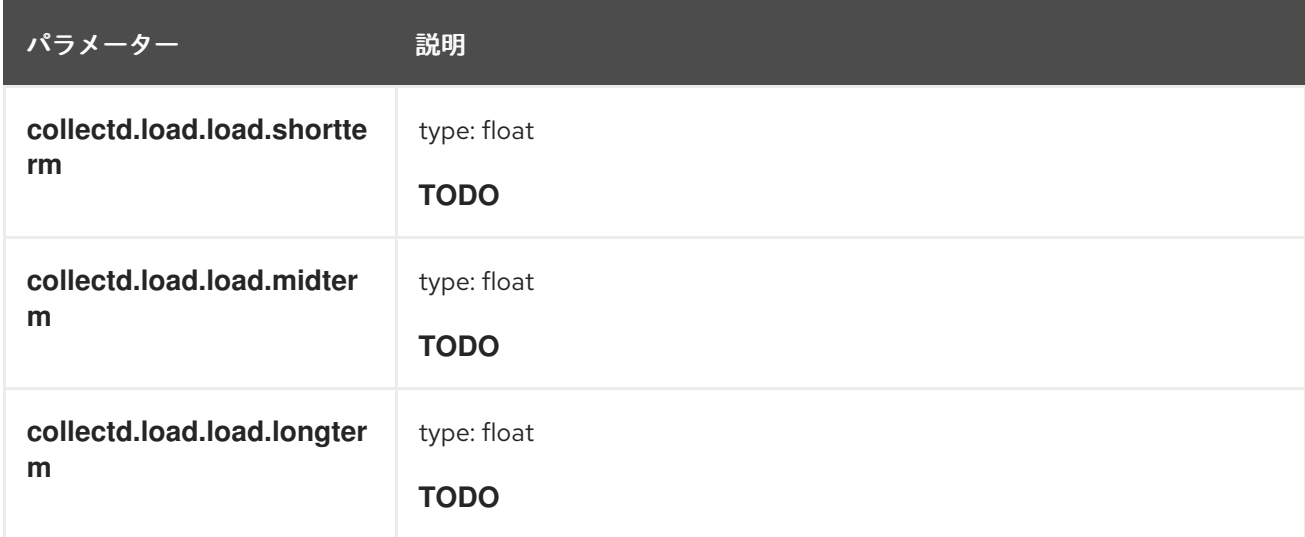

**collectd.aggregation** フィールド **collectd** 集計プラグインに対応します。

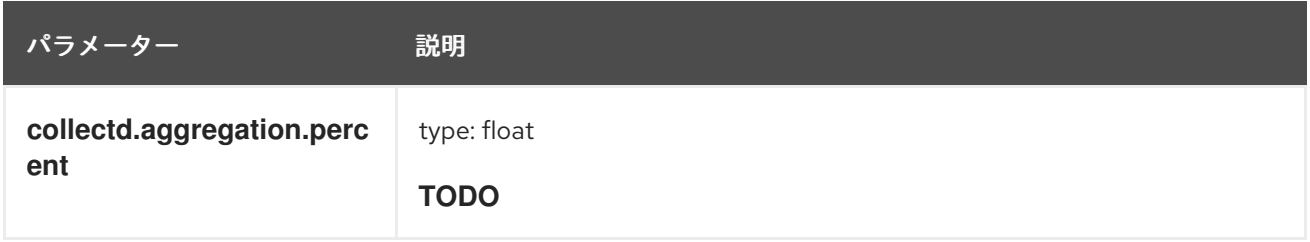

**collectd.statsd** フィールド **collectd statsd** プラグインに対応します。

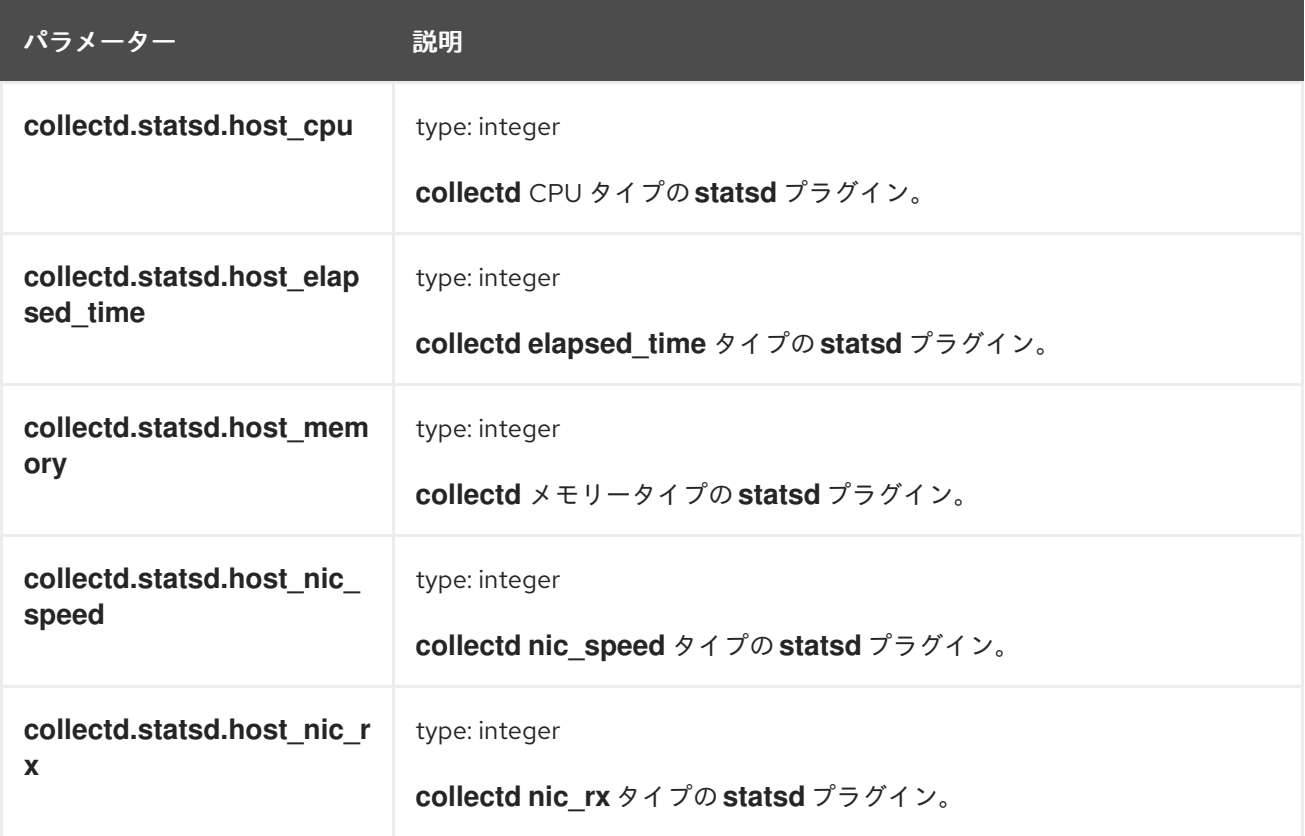

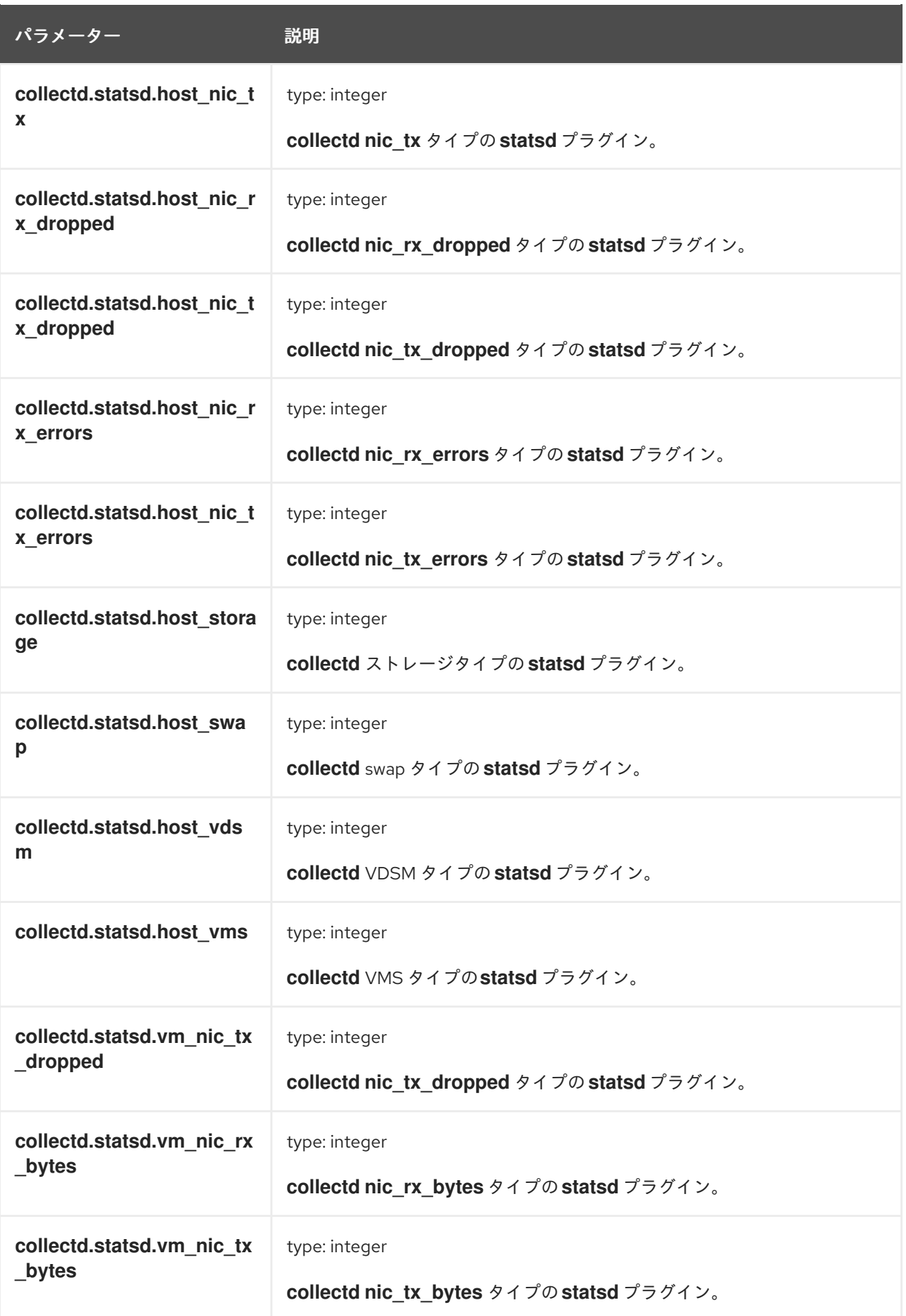

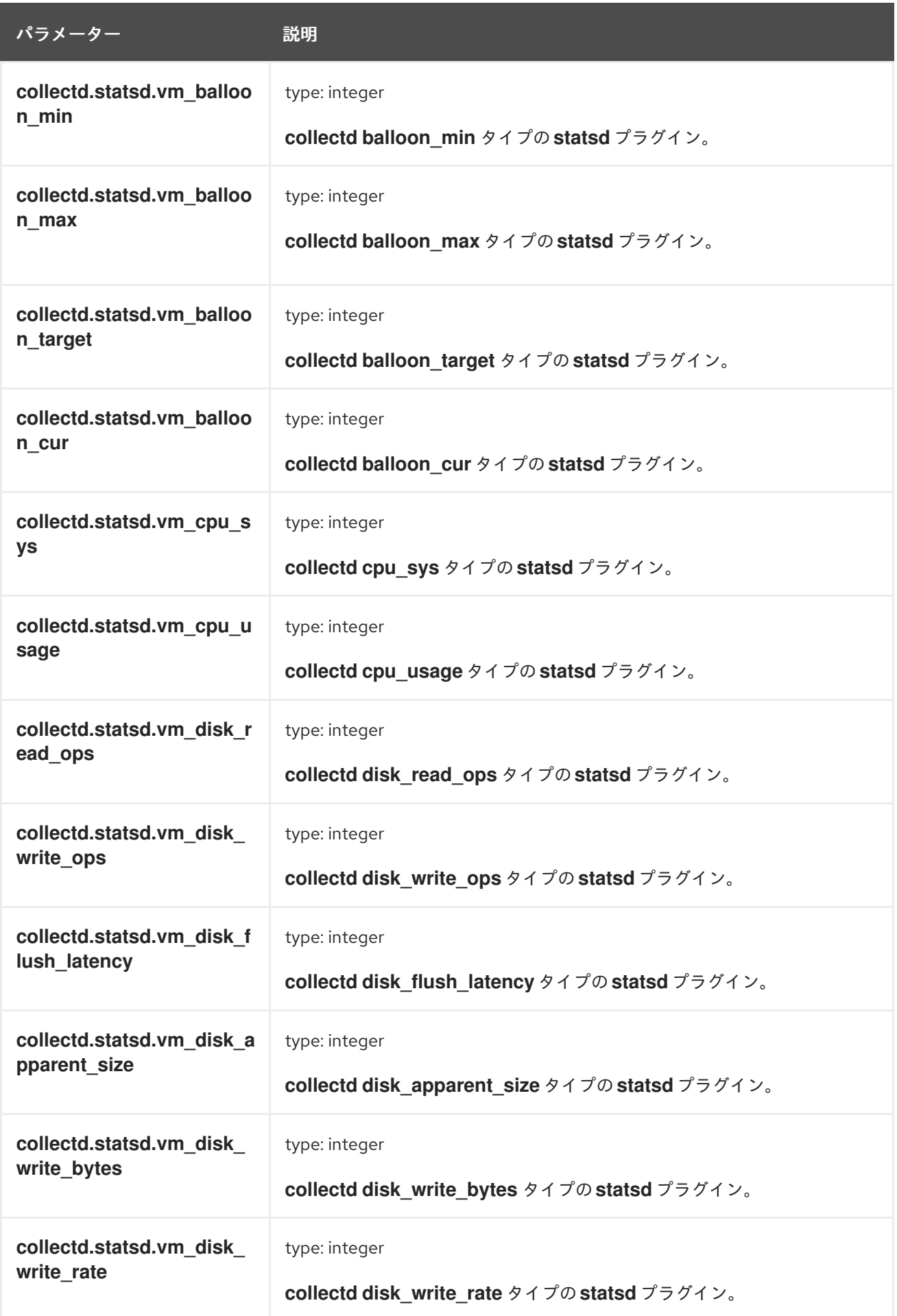

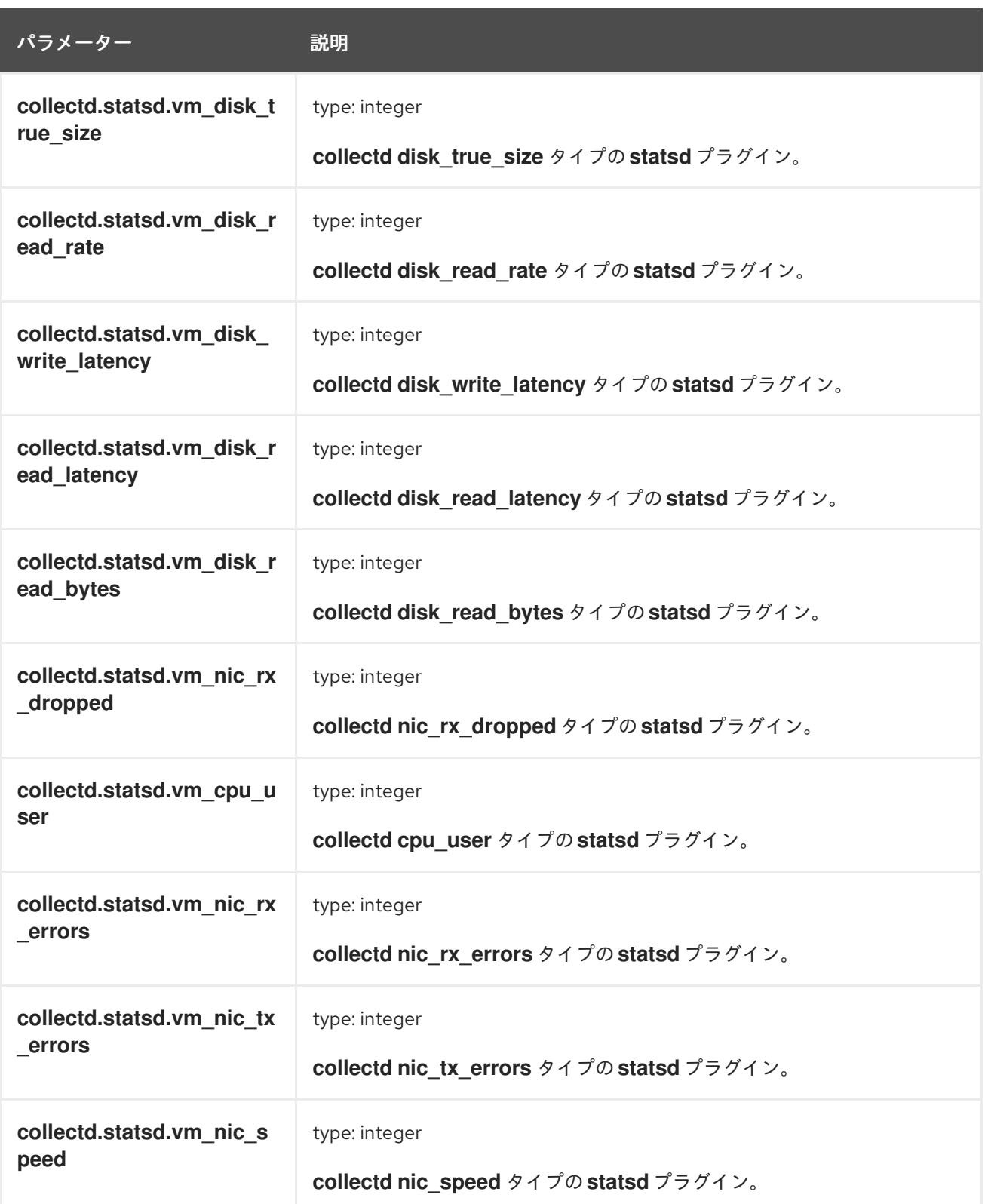

**collectd.postgresql** フィールド **collectd postgresql** プラグインに対応します。

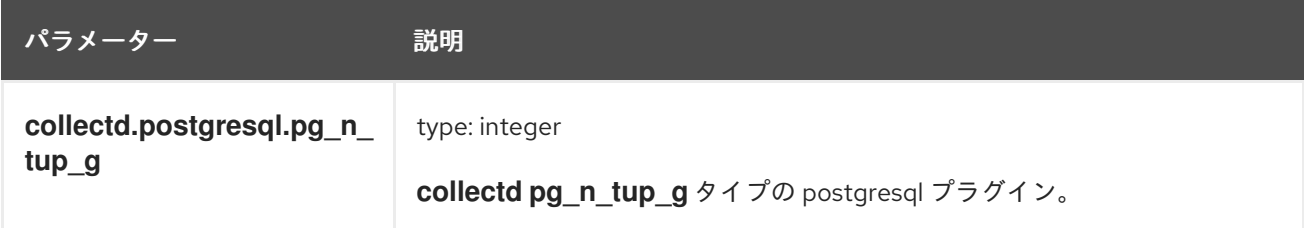

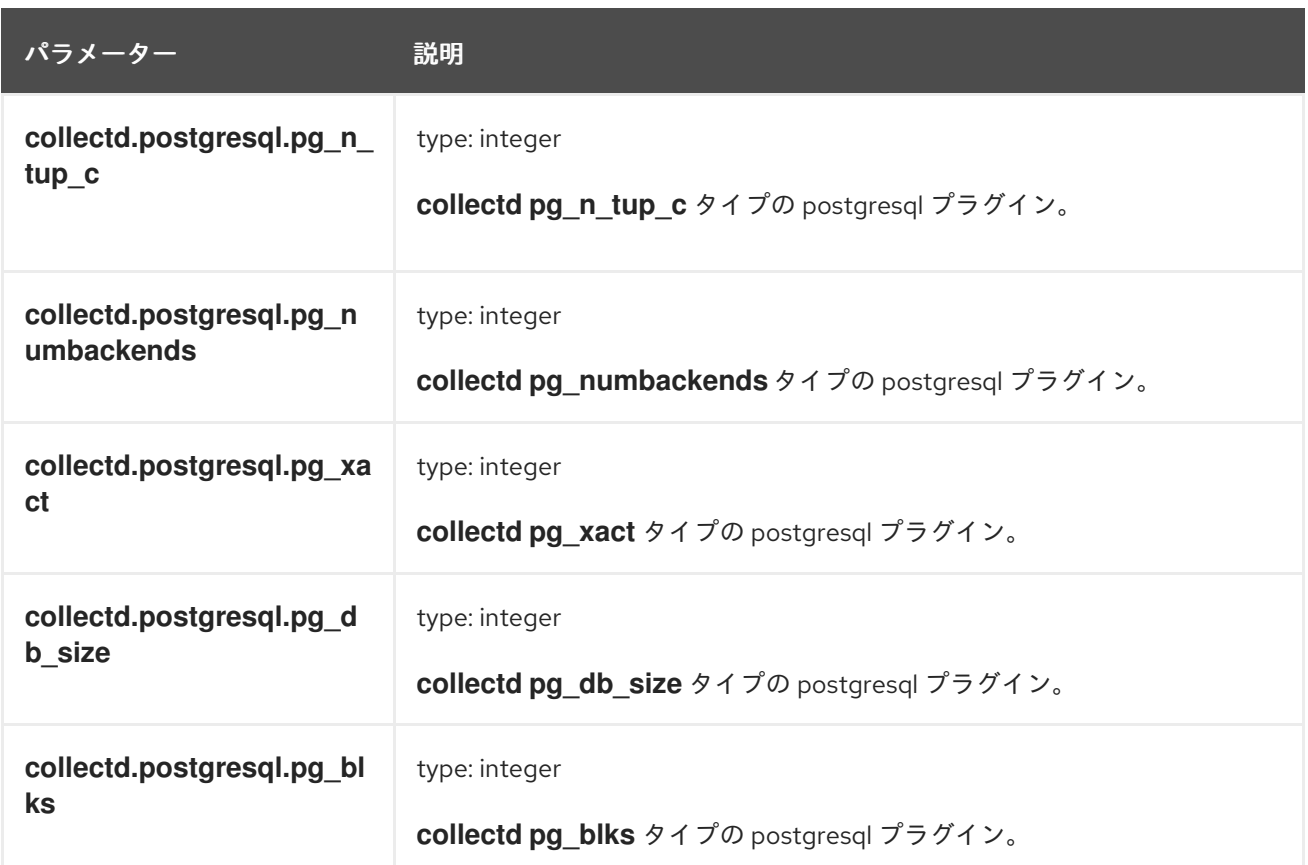

### 12.2. SYSTEMD のエクスポートされるフィールド

これらのフィールドは OpenShift Container Platform クラスターロギングによってエクスポートされる **systemd** フィールドであり、Elasticsearch および Kibana での検索に利用できます。

**systemd** ジャーナルに固有の共通フィールドが含まれます。[アプリケーション](https://www.freedesktop.org/software/systemd/man/systemd.journal-fields.html) は、独自のフィールド をジャーナルに書き込む可能性があります。それらは **systemd.u** namespace で利用できま す。**RESULT** および **UNIT** はこれらの 2 つのフィールドです。

**systemd.k** フィールド

以下の表には、**systemd** カーネル固有のメタデータが含まれます。

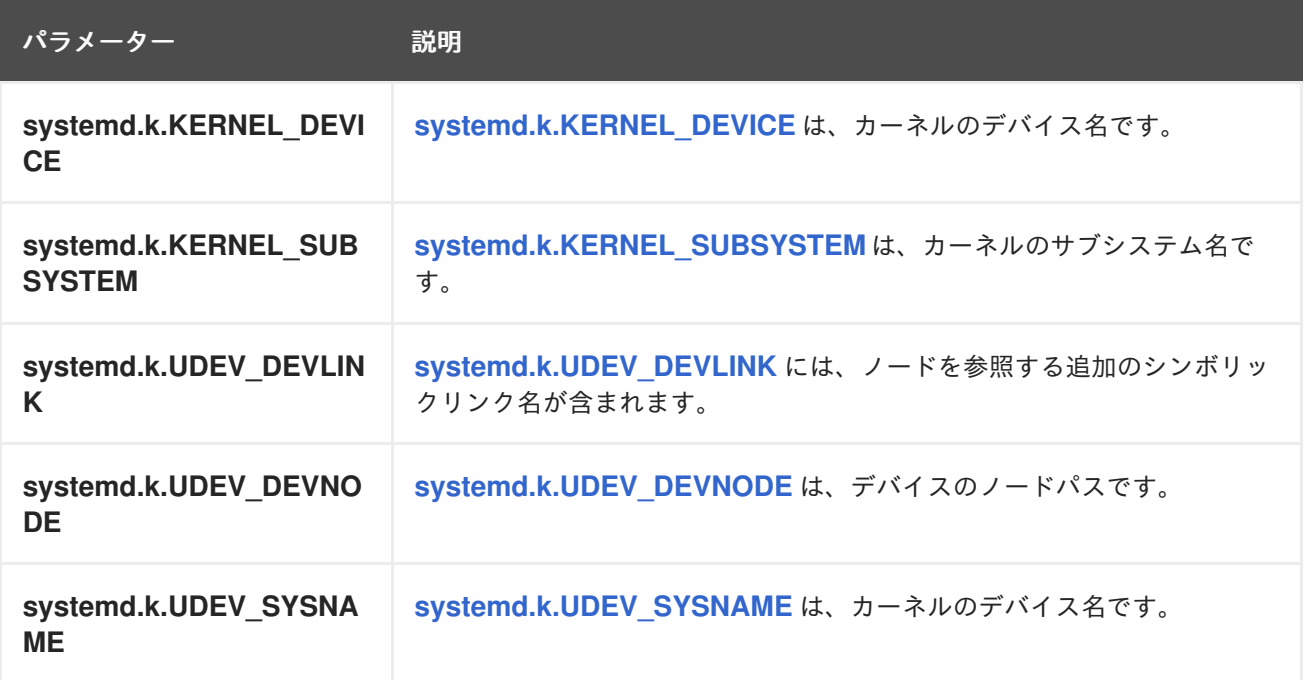

パラメーター こうかい 説明

#### **systemd.t** フィールド

**systemd.t Fields** は信頼されたジャーナルフィールドであり、ジャーナルによって暗黙的に追加される フィールドであり、クライアントノードで変更することはできません。

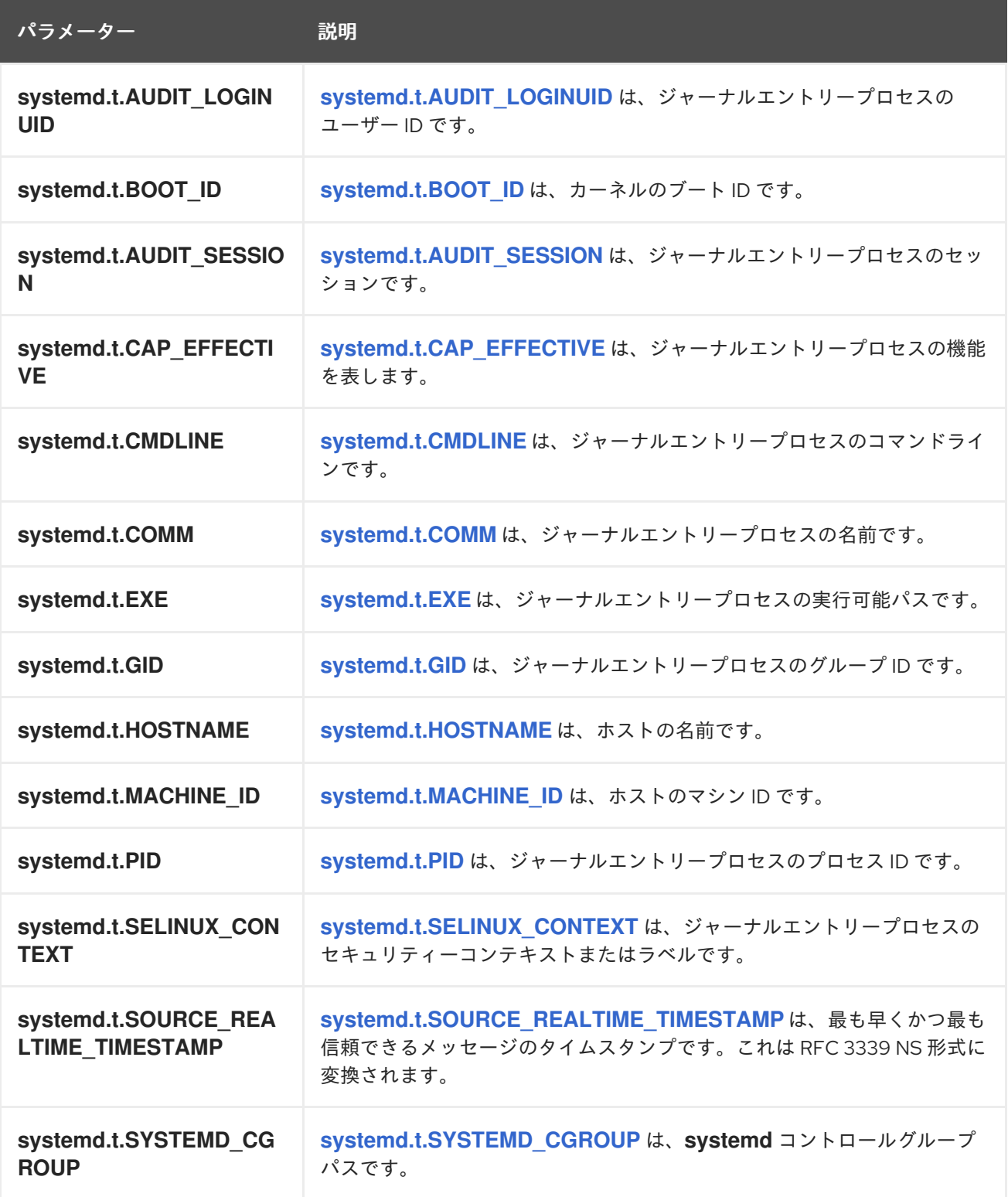

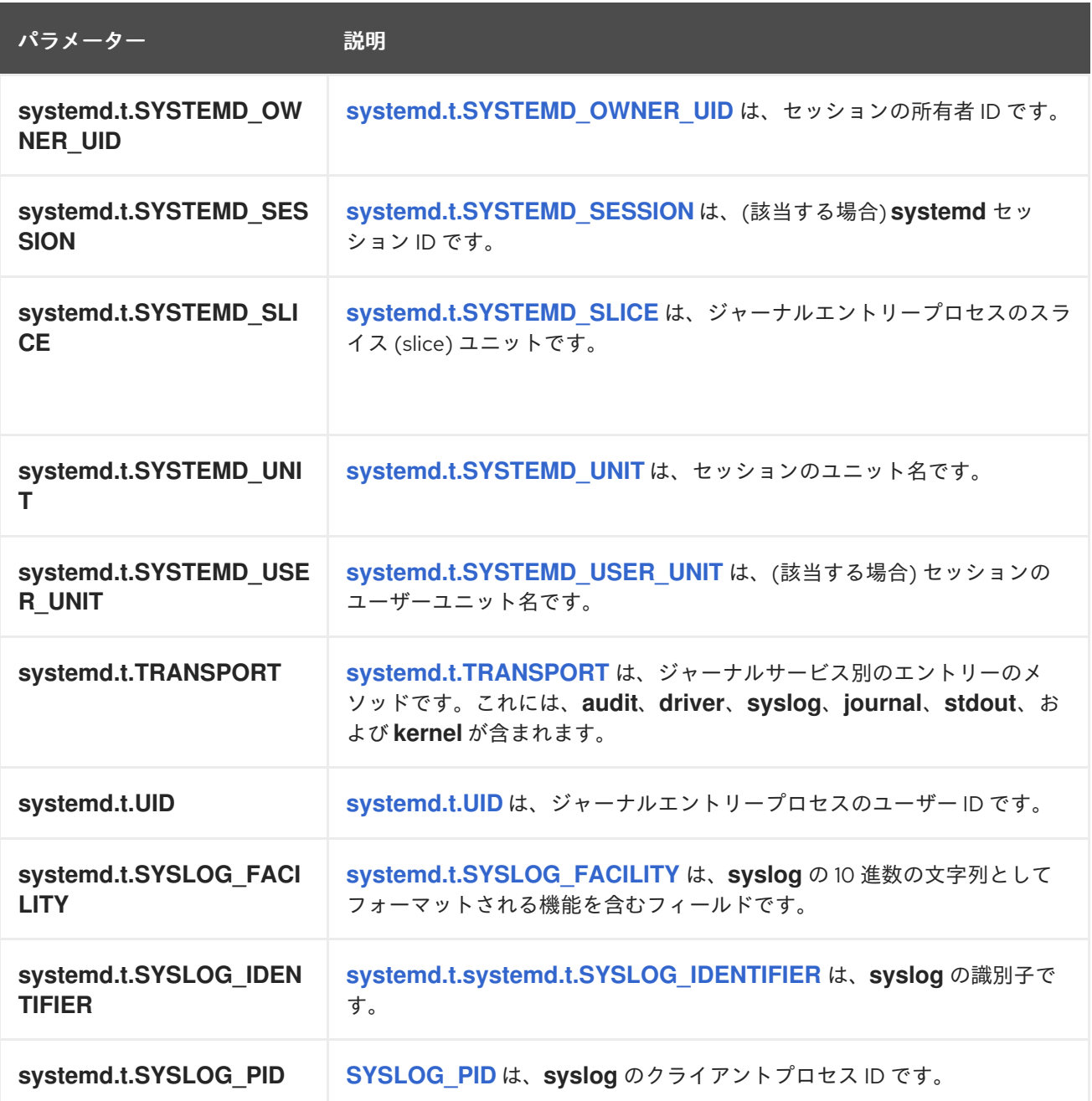

**systemd.u** フィールド

**systemd.u Fields** はクライアントから直接渡され、ジャーナルに保存されます。

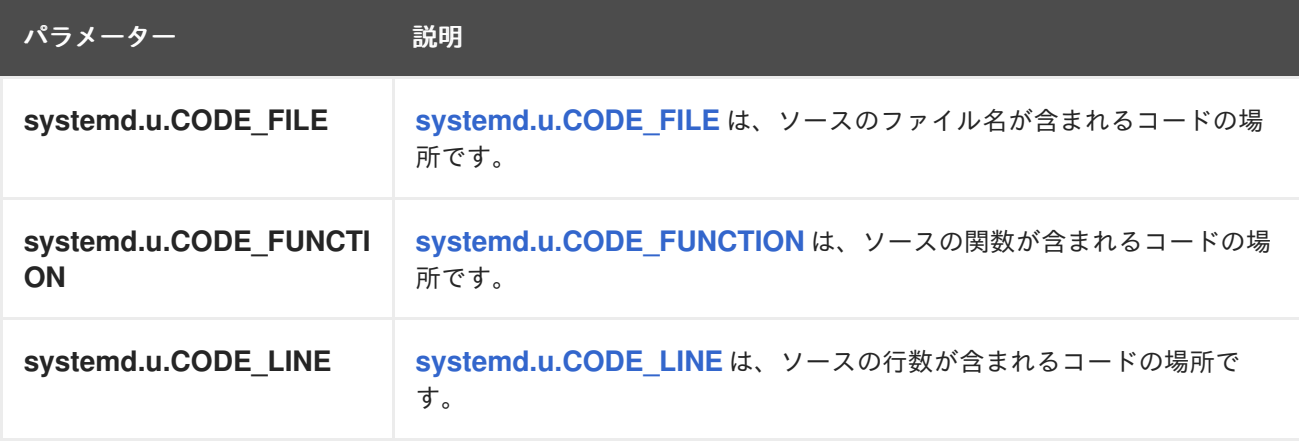

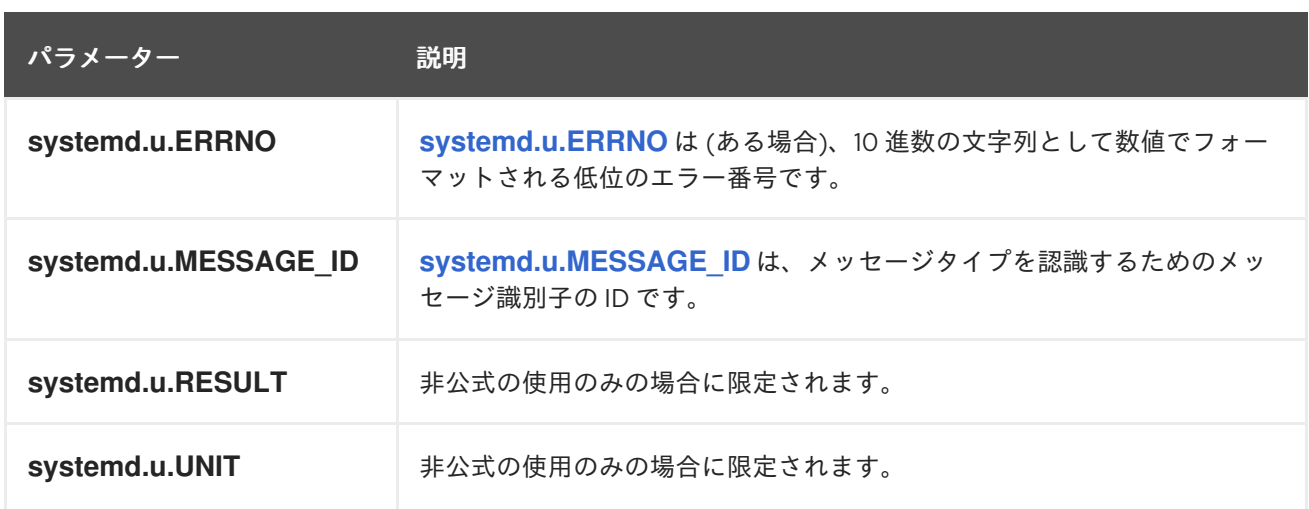

### 12.3. KUBERNETES のエクスポートされるフィールド

これらは OpenShift Container Platform クラスターロギングでエクスポートされる Kubernetes フィー ルドであり、Elasticsearch および Kibana での検索に利用できます。

Kubernetes 固有メタデータの namespace です。**kubernetes.pod\_name** は Pod の名前です。

### **kubernetes.labels** フィールド

OpenShift オブジェクトに割り当てられるラベルは **kubernetes.labels** です。各ラベル名はラベル フィールドのサブフィールドです。それぞれのラベル名ではドットが取られます。つまり、名前のドッ トはアンダースコアに置き換えられます。

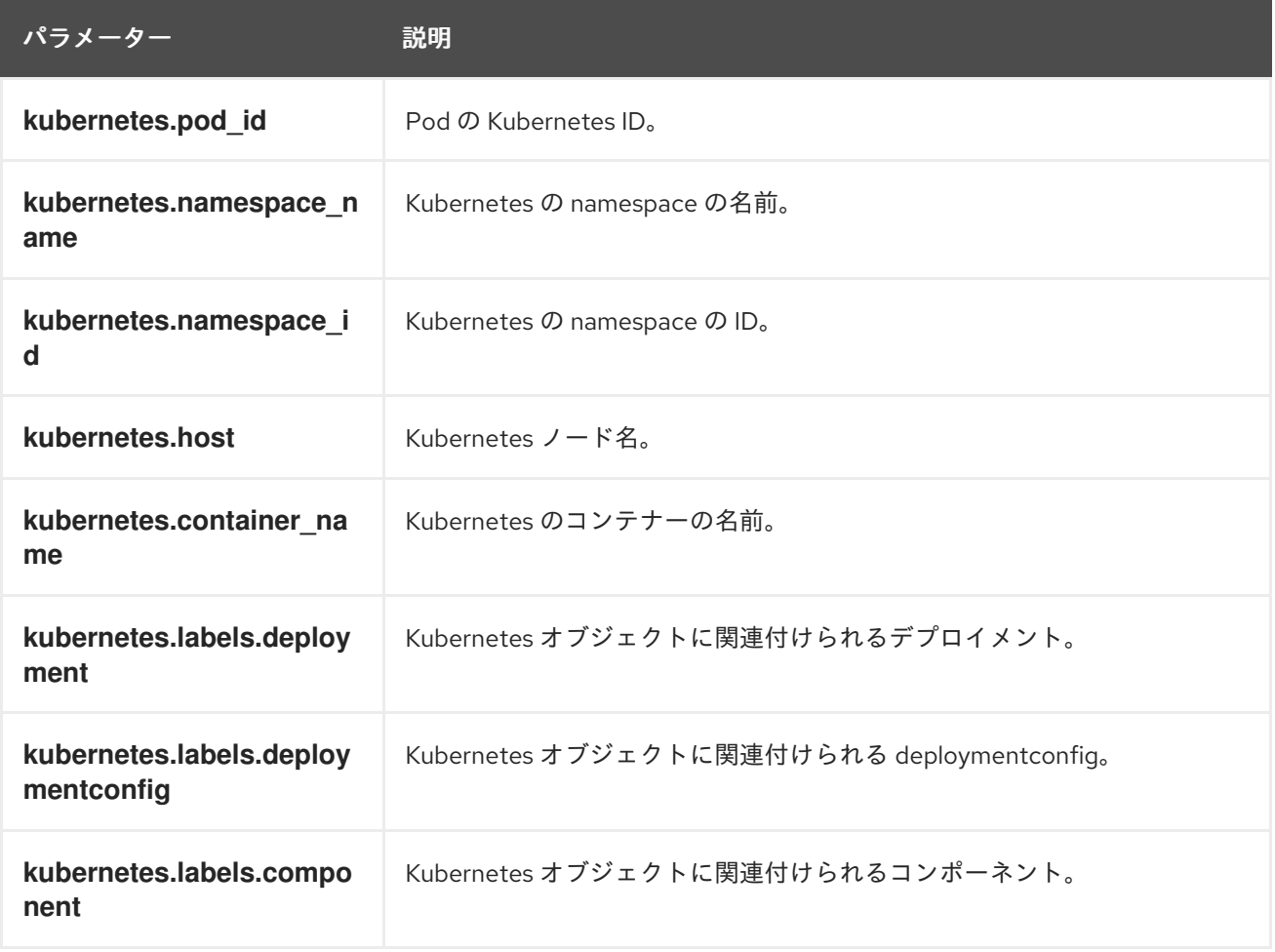

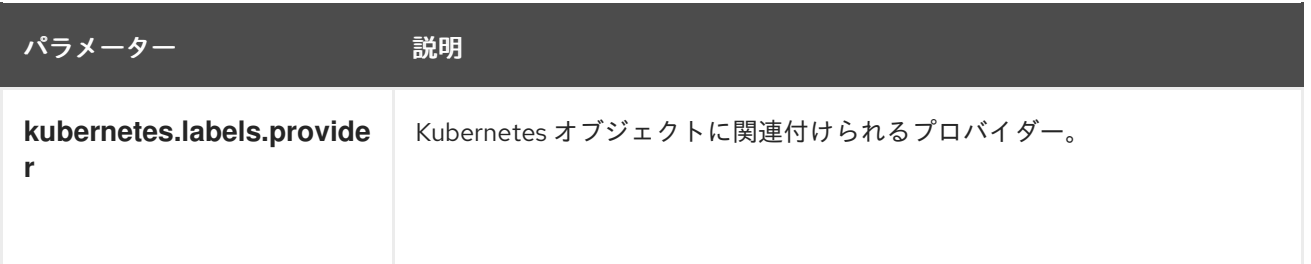

#### **kubernetes.annotations** フィールド

OpenShift オブジェクトに関連付けられるアノテーションは **kubernetes.annotations** フィールドで す。

### 12.4. コンテナーのエクスポートされるフィールド

これらは OpenShift Container Platform クラスターロギングによってエクスポートされる Docker フィールドであり、Elasticsearch および Kibana での検索に利用できます。namespace は docker コン テナー固有のメタデータの namespace です。docker.container\_id は Docker コンテナー ID です。

#### **pipeline\_metadata.collector** フィールド

このセクションには、コレクターに固有のメタデータが含まれます。

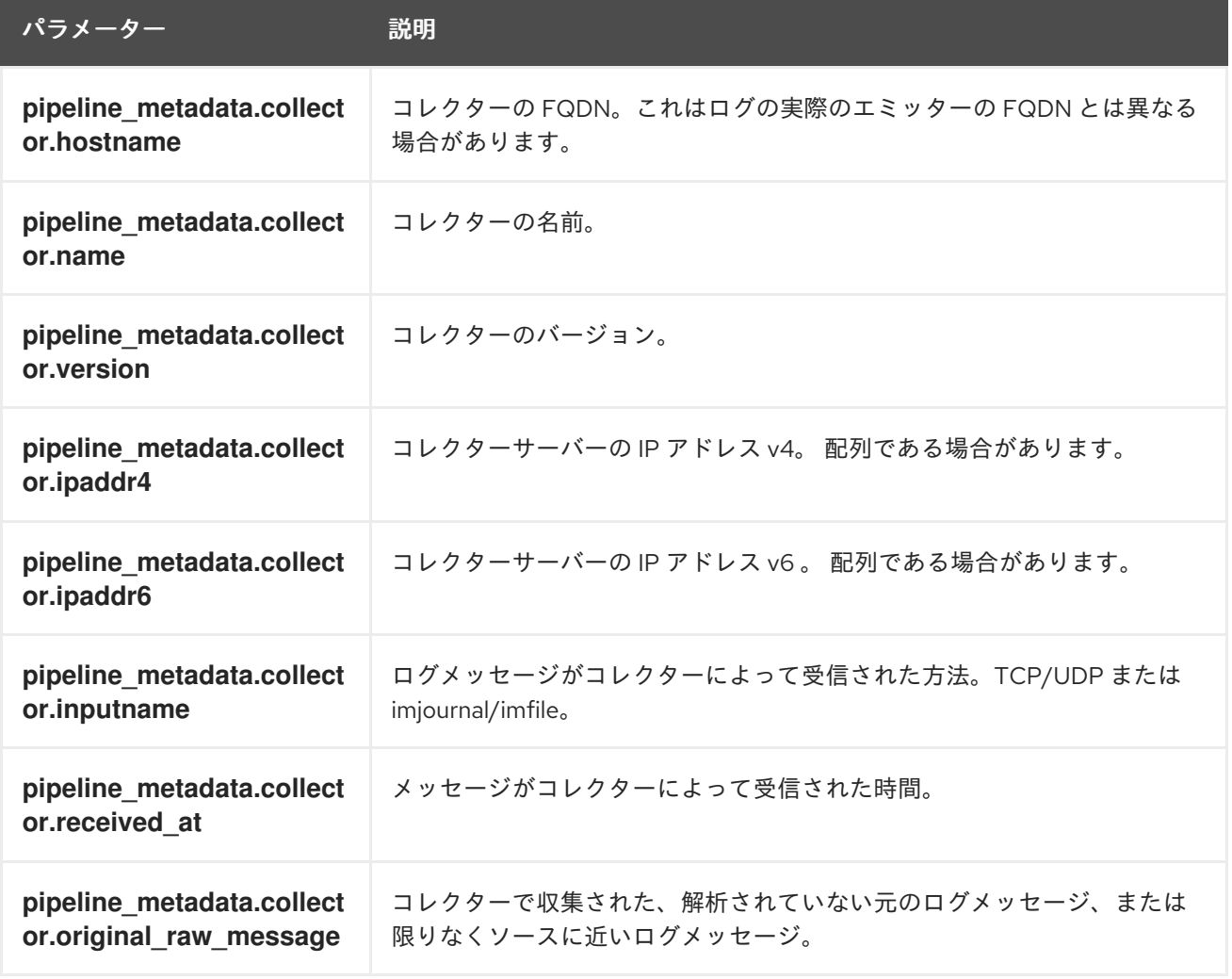

#### **pipeline\_metadata.normalizer** フィールド

このセクションには、ノーマライザーに固有のメタデータが含まれます。

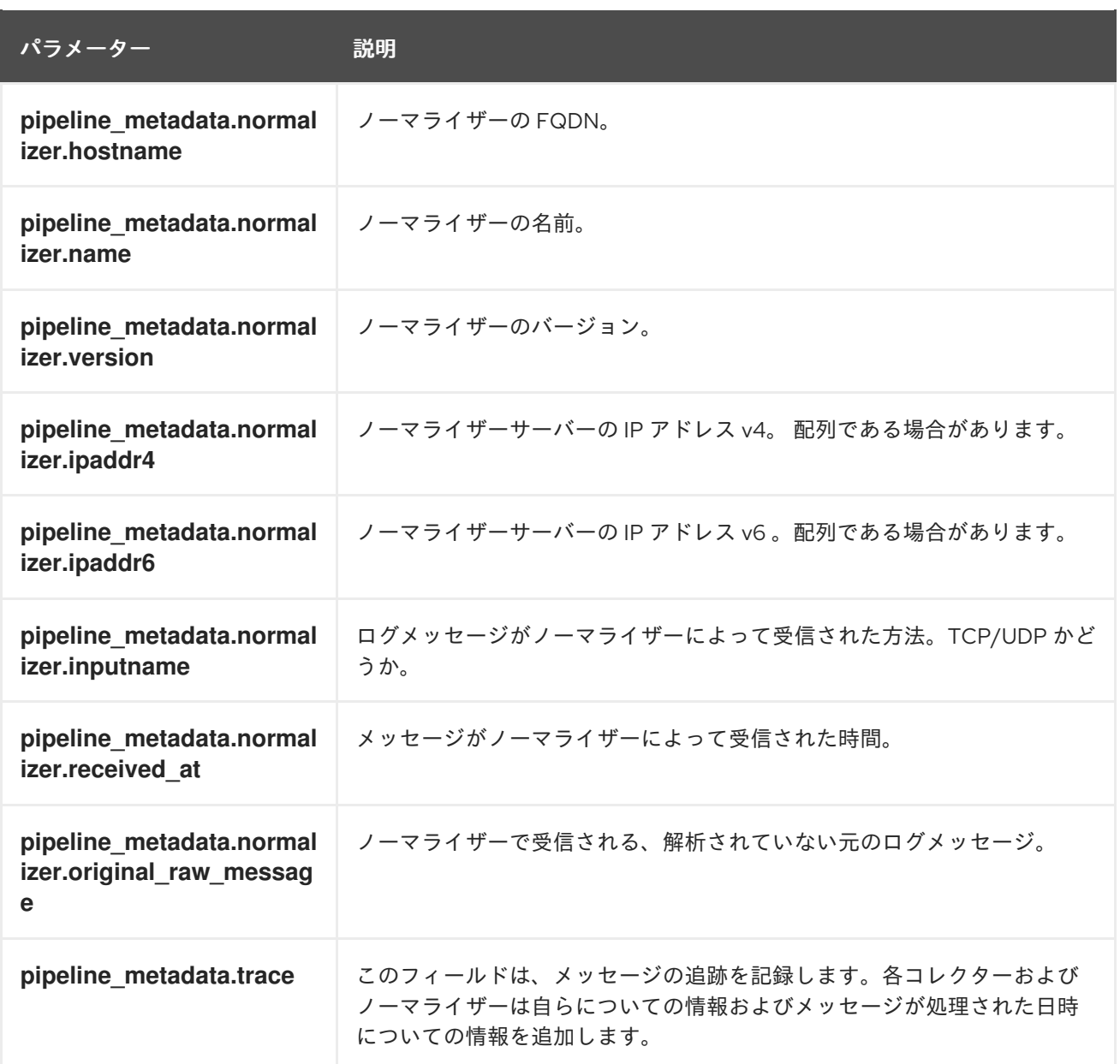

## 12.5. OVIRT のエクスポートされるフィールド

これらは OpenShift Container Platform クラスターロギングでエクスポートされる oVirt フィールドで あり、Elasticsearch および Kibana での検索に利用できます。

oVirt メタデータの namespace。

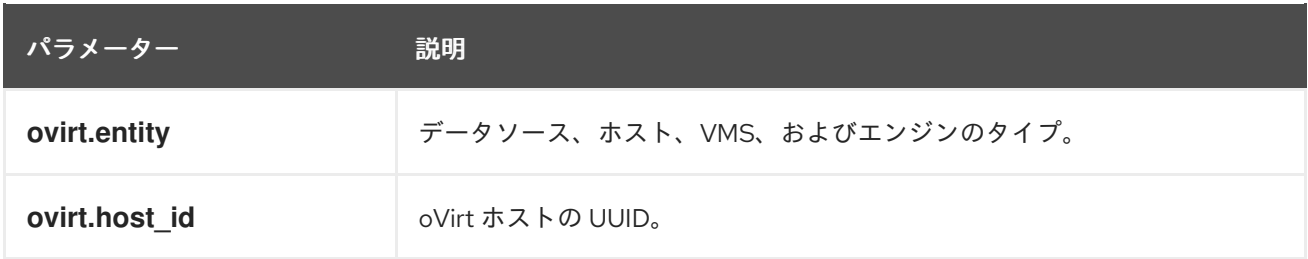

**ovirt.engine** フィールド

Manager に関連するメタデータの名前空間。マネージャーの FQDN は **ovirt.engine.fqdn** です。

12.6. AUSHAPE のエクスポートされるフィールド

これらは OpenShift Container Platform クラスターロギングでエクスポートされる Aushape フィール ドであり、Elasticsearch および Kibana での検索に利用できます。

Aushape で変換される監査イベント。詳細は [Aushape](https://github.com/Scribery/aushape) を参照してください。

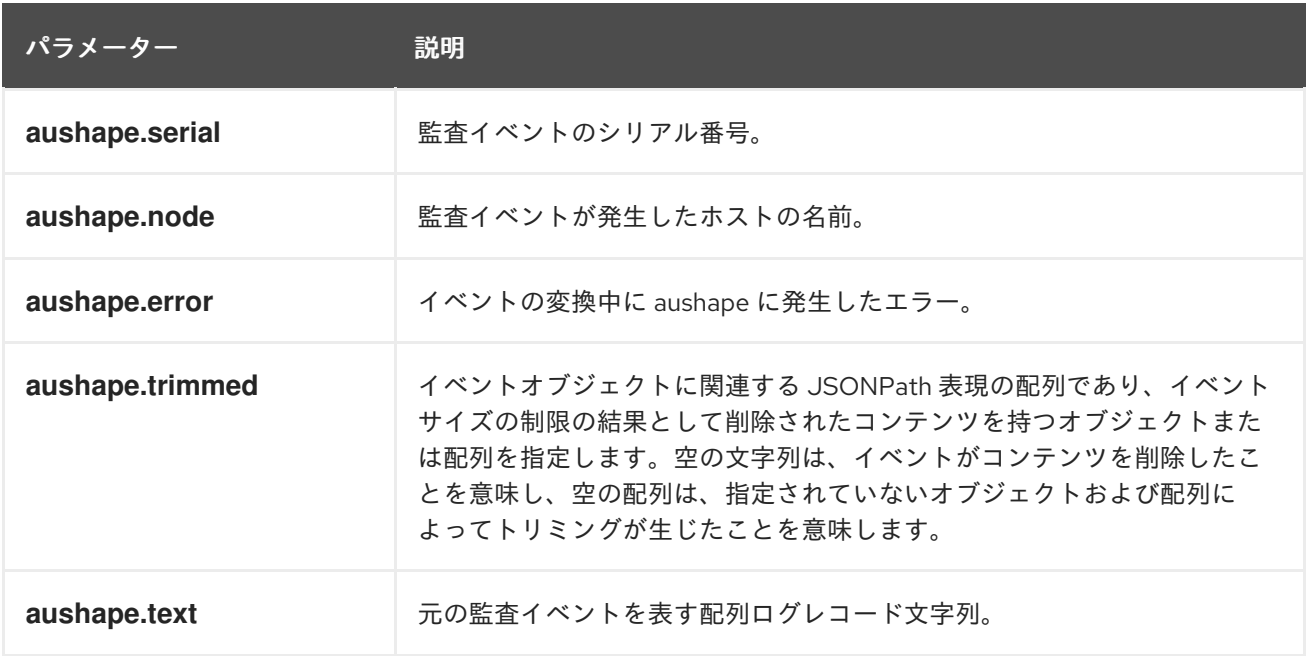

#### **aushape.data** フィールド

Aushape に関連する解析された監査イベントデータ。

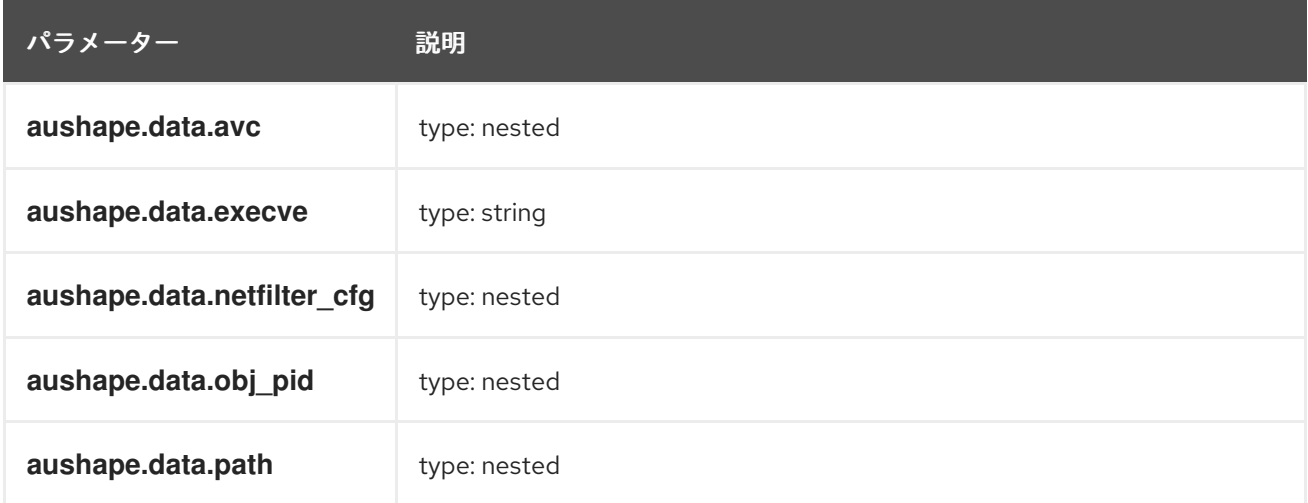

# 12.7. TLOG のエクスポートされるフィールド

これらは OpenShift Container Platform クラスターロギングでエクスポートされる Tlog フィールドで あり、Elasticsearch および Kibana での検索に利用できます。

Tlog ターミナル I/O の記録メッセージ。詳細は [Tlog](https://github.com/Scribery/tlog) を参照してください。

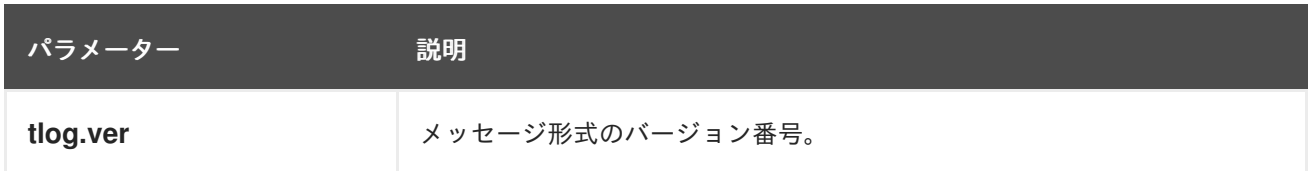

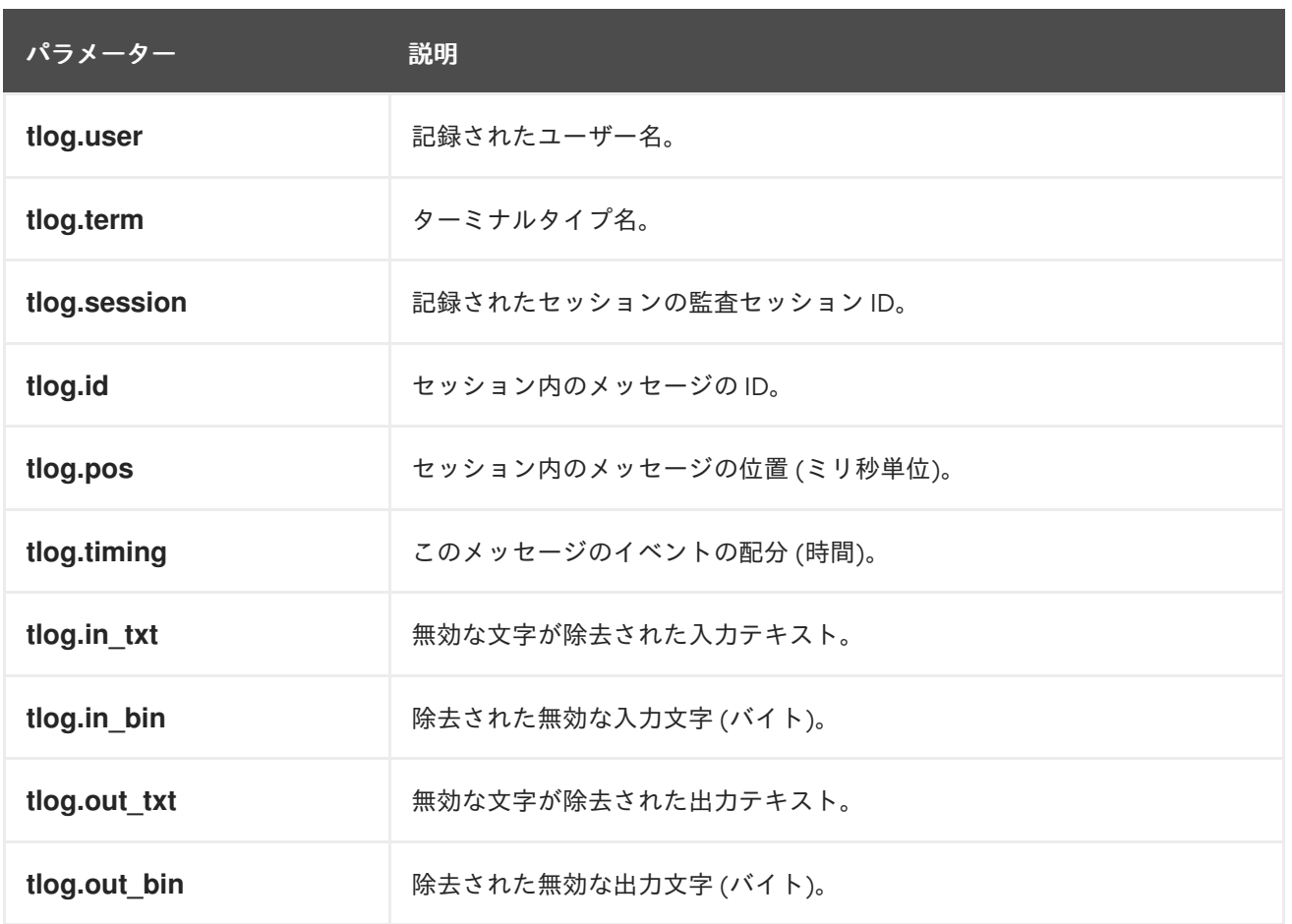